$\overline{aws}$ 

구매자 설명서

# AWS Marketplace

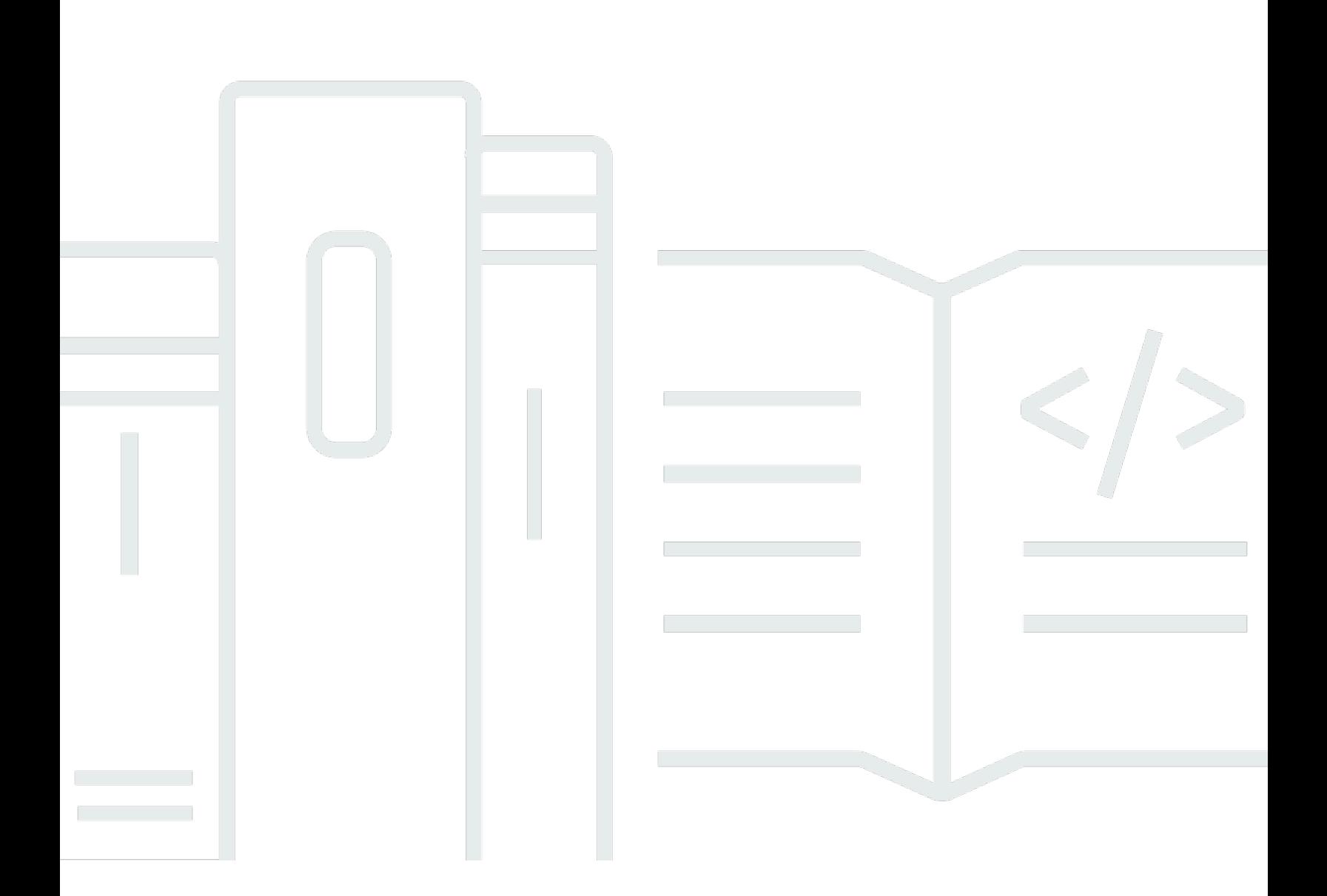

Copyright © 2024 Amazon Web Services, Inc. and/or its affiliates. All rights reserved.

## AWS Marketplace: 구매자 설명서

Copyright © 2024 Amazon Web Services, Inc. and/or its affiliates. All rights reserved.

Amazon의 상표 및 브랜드 디자인은 Amazon 외 제품 또는 서비스와 함께, 브랜드 이미지를 떨어뜨리 거나 고객에게 혼동을 일으킬 수 있는 방식으로 사용할 수 없습니다. Amazon이 소유하지 않은 기타 모 든 상표는 Amazon과 제휴 관계이거나 관련이 있거나 후원 관계와 관계없이 해당 소유자의 자산입니 다.

# **Table of Contents**

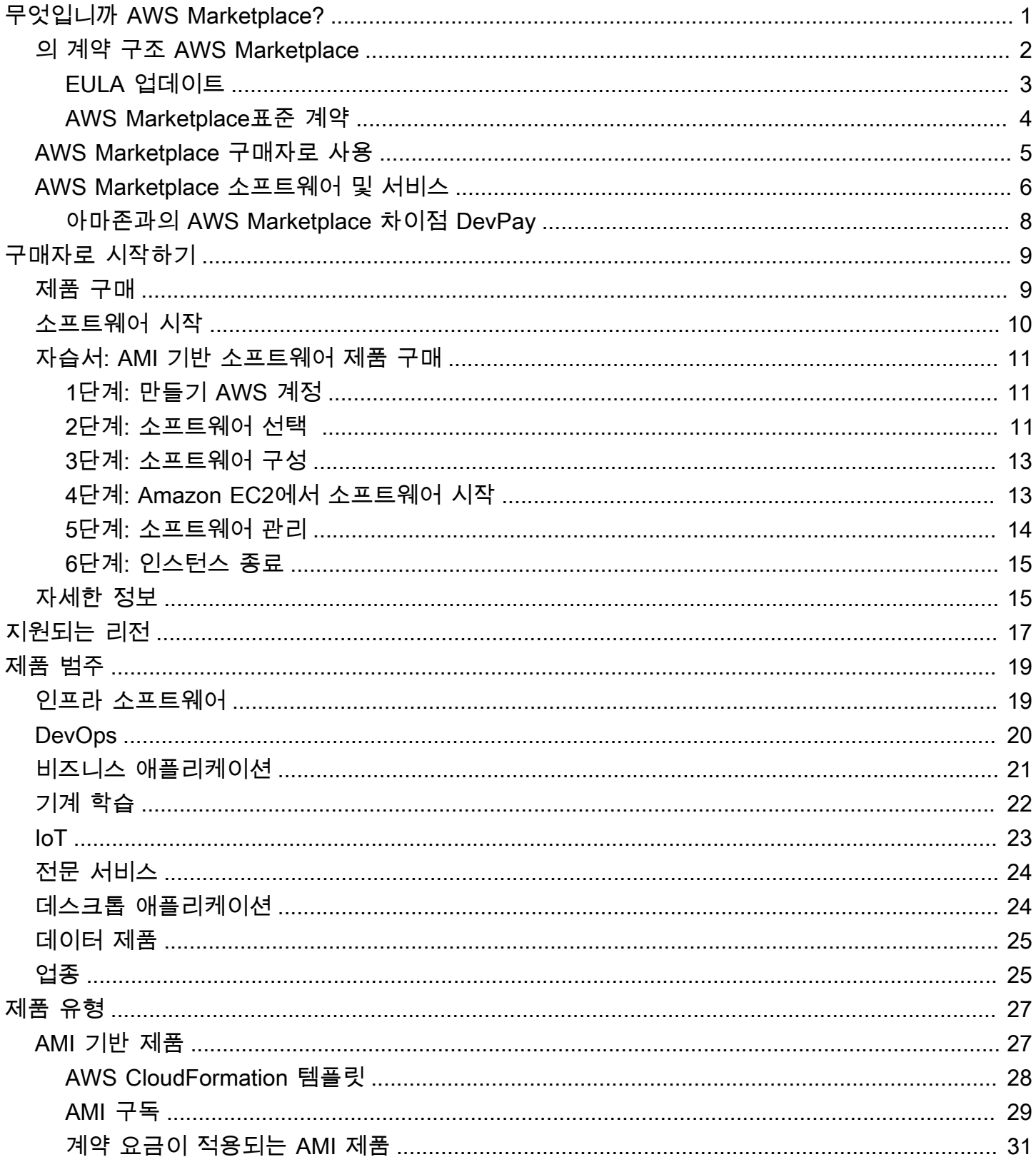

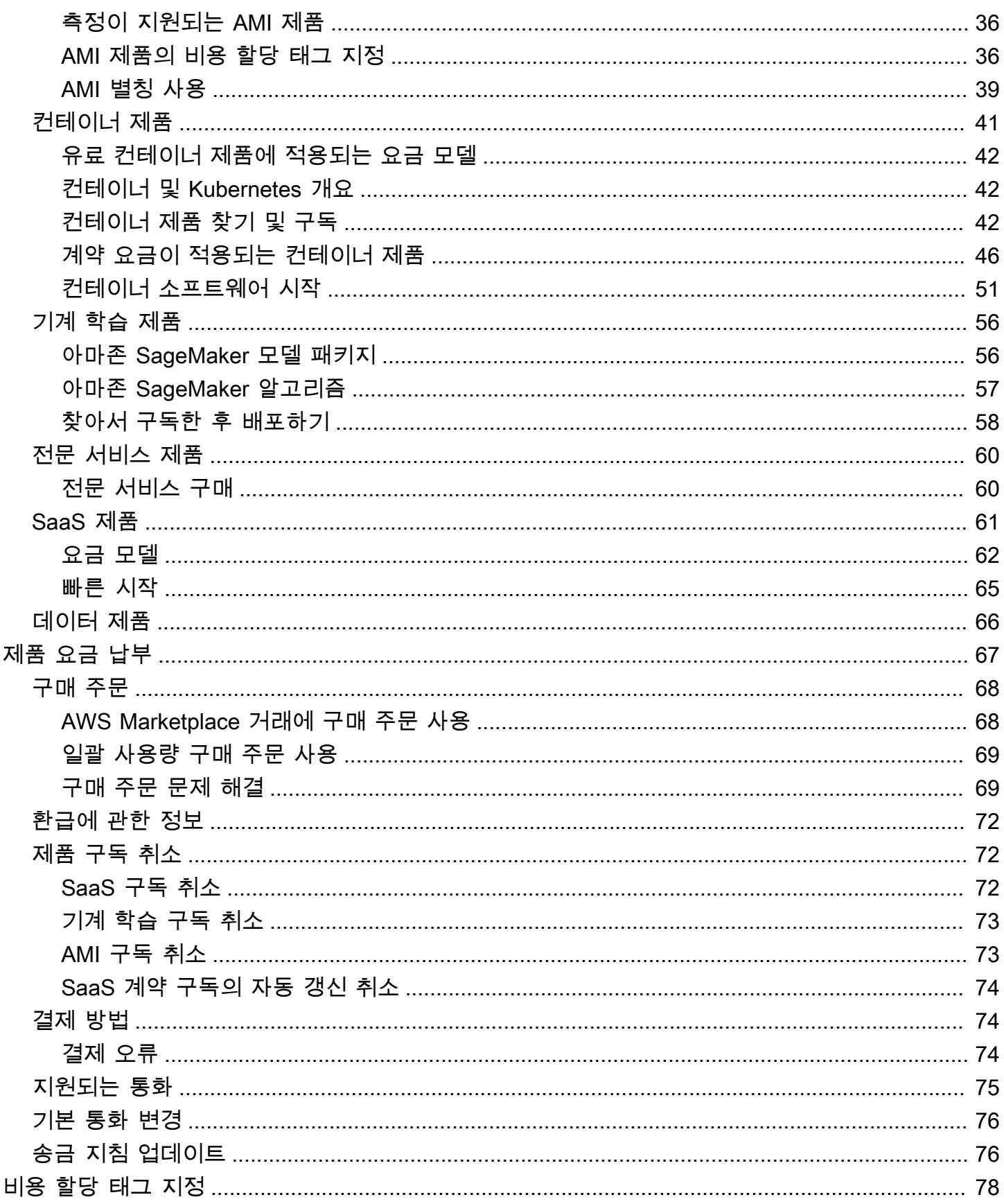

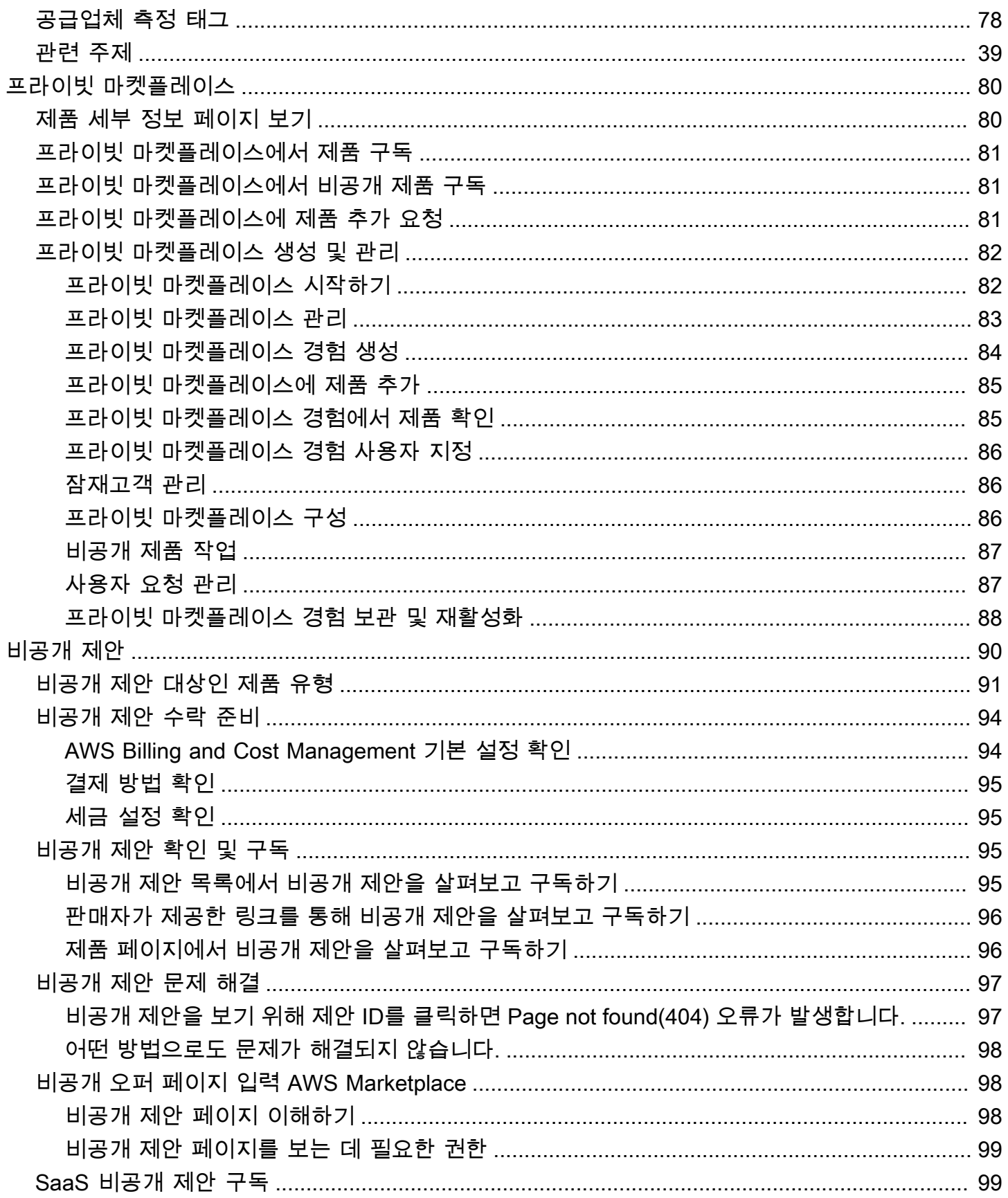

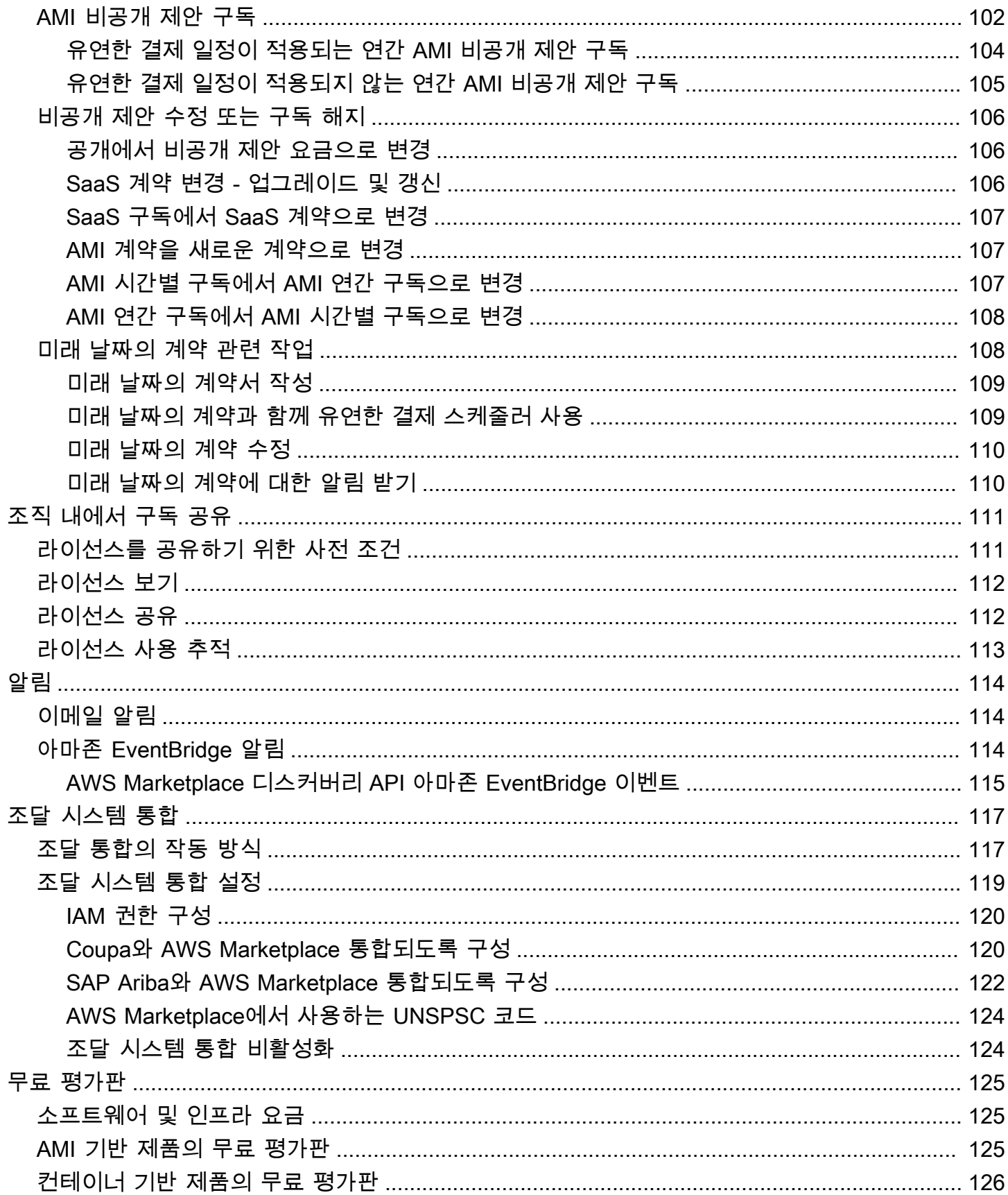

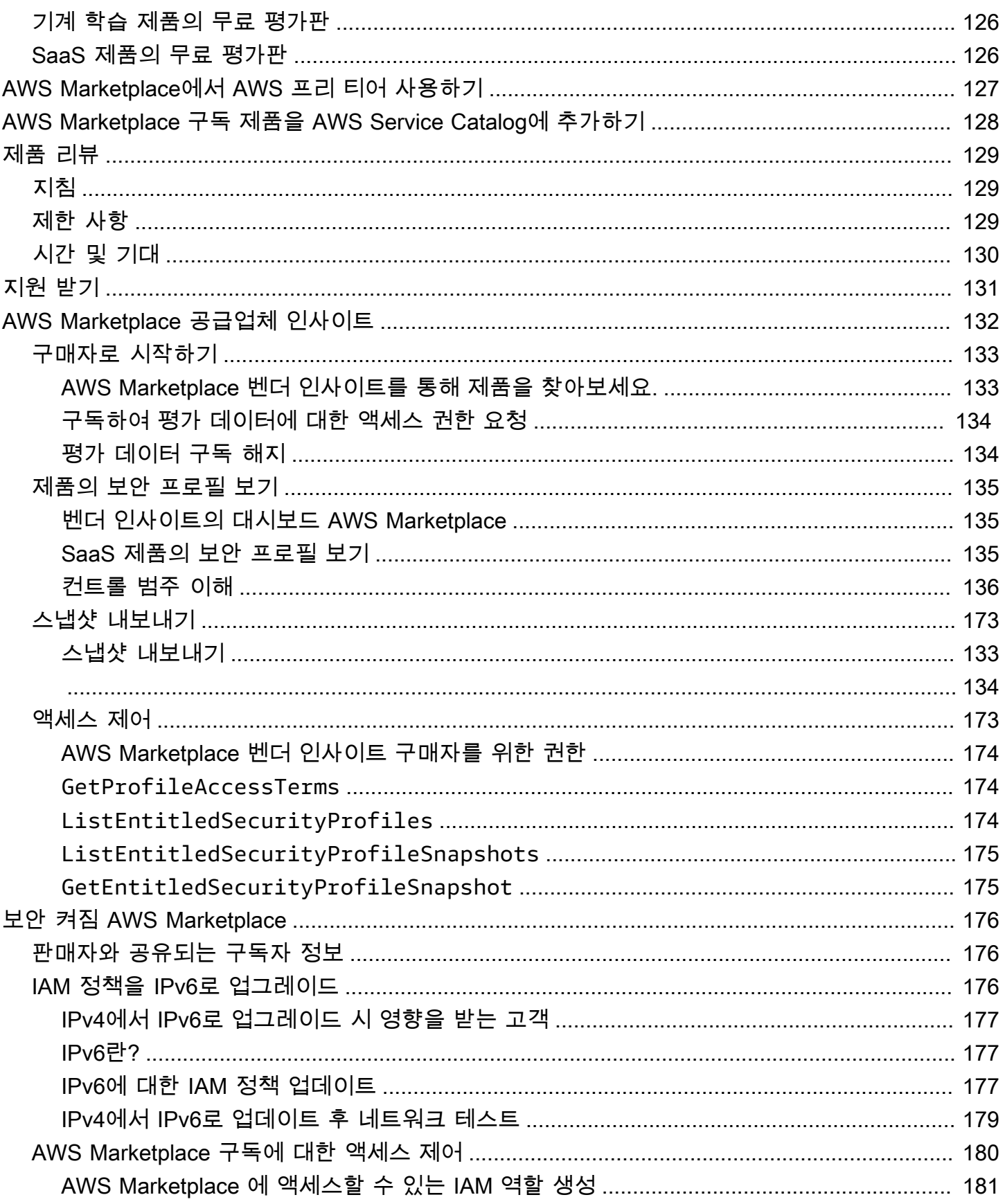

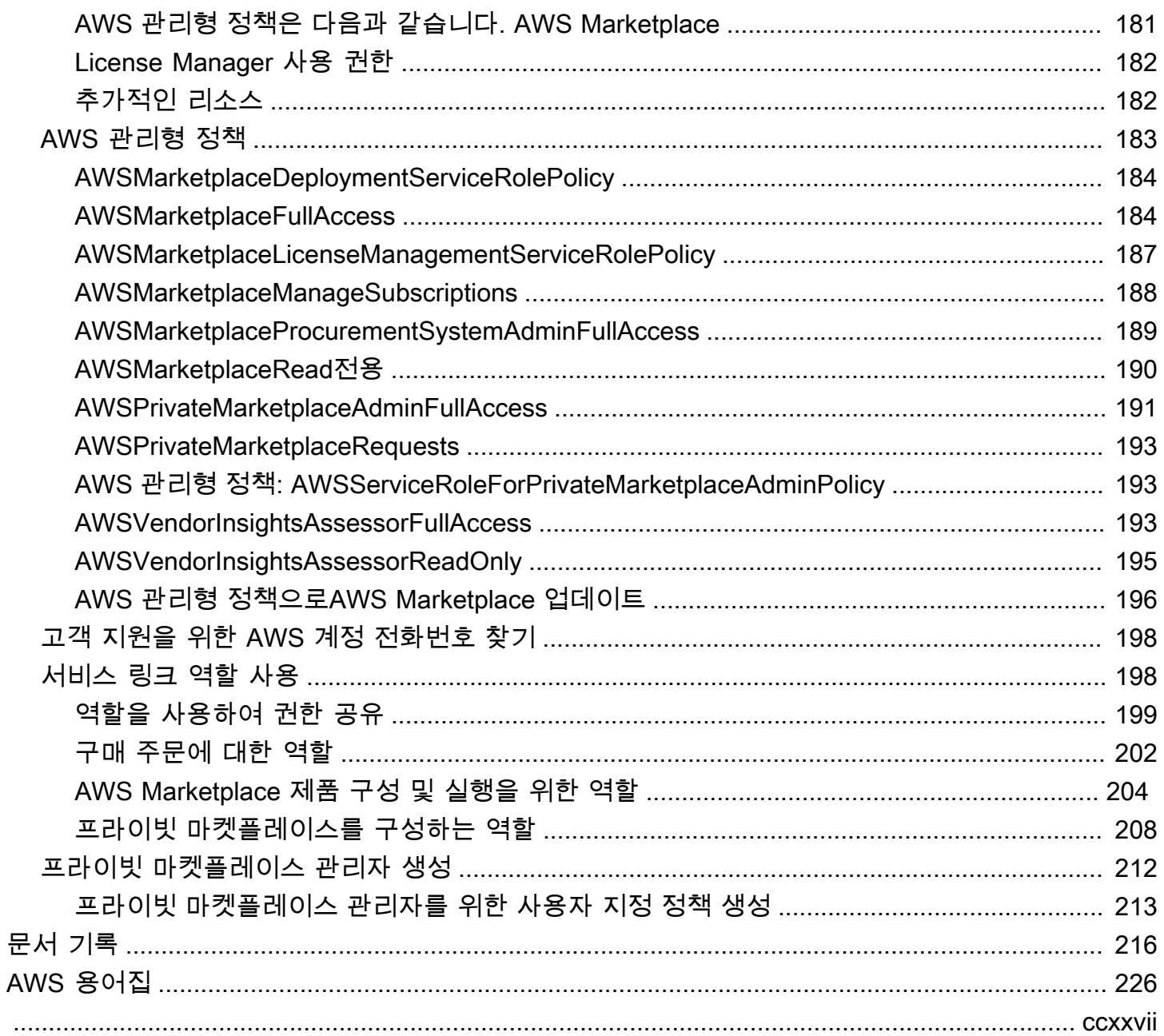

# <span id="page-8-0"></span>무엇입니까 AWS Marketplace?

AWS Marketplace 솔루션을 구축하고 비즈니스를 운영하는 데 필요한 타사 소프트웨어, 데이터 및 서 비스를 찾고, 구매하고, 배포하고, 관리하는 데 사용할 수 있는 엄선된 디지털 카탈로그입니다. AWS Marketplace 보안, 네트워킹, 스토리지, 기계 학습, IoT, 비즈니스 인텔리전스, 데이터베이스 등과 같은 인기 카테고리의 수천 가지 소프트웨어 목록이 포함되어 있습니다. DevOps AWS Marketplace 또한 유 연한 가격 옵션과 다양한 배포 방법을 통해 소프트웨어 라이선싱 및 조달을 간소화합니다. 또한, AWS Data Exchange에서 제공하는 데이터 제품도 AWS Marketplace 포함됩니다.

클릭 몇 번만으로 사전 구성된 소프트웨어를 빠르게 시작할 수 있으며 AMI(Amazon 머신 이미지) 및 SaaS(Software as a Service) 형식뿐만 아니라 기타 형식의 소프트웨어 솔루션을 선택할 수 있습니다. 또한 데이터 제품을 찾아보고 구독할 수 있습니다. 유연한 요금 옵션으로는 무료 평가판, 시간당, 월별, 연간, 다년 및 BYOL(Bring Your Own License)이 있습니다. 이러한 모든 요금 옵션은 한 출처에서 청구 됩니다. AWS 청구 및 결제를 처리하고 AWS 청구서에 요금이 표시됩니다.

구매자 (구독자) 또는 판매자 (공급자) 또는 둘 AWS Marketplace 다로 사용할 수 있습니다. 를 보유한 사람은 누구나 AWS Marketplace 소비자로 사용할 AWS 계정 수 있으며 등록하여 판매자가 될 수 있습 니다. 판매자는 독립 소프트웨어 공급업체 (ISV), 부가가치 리셀러 또는 제품 및 서비스와 AWS 호환되 는 제품을 제공하는 개인일 수 있습니다.

**a** Note

데이터 제품 공급자는 AWS Data Exchange 자격 요건을 충족해야 합니다. 자세한 내용은 AWS Data Exchange 사용 설명서의 [AWS Data Exchange에서 데이터 제품 제공](https://docs.aws.amazon.com/data-exchange/latest/userguide/providing-data-sets.html)을 참조하세 요.

모든 소프트웨어 제품은 큐레이션 AWS Marketplace 프로세스를 거쳤습니다. 제품 페이지에는 제 품 수가 1개 이상일 수도 있습니다. 판매자는 제품을 제출할 때 제품 가격과 사용 약관을 정의합니다. AWS Marketplace구매자는 제공되는 제품에 설정된 요금 및 이용 약관에 동의합니다.

AWS Marketplace에서는 제품을 무료로 사용할 수도 있고 관련 요금이 부과될 수도 있습니다. 요금은 AWS 청구서의 일부가 되며, 결제한 후에는 판매자에게 AWS Marketplace 대금을 지불합니다.

**a** Note

[일부 미국 외 판매자로](https://docs.aws.amazon.com/marketplace/latest/userguide/user-guide-for-sellers.html#eligible-jurisdictions)부터 구매할 경우 판매자로부터 세금 계산서를 받을 수도 있습니다. 자 세한 내용은 [Amazon Web Services 세금 도움말의](https://aws.amazon.com/tax-help/) [AWS Marketplace 판매자](https://aws.amazon.com/tax-help/marketplace/)를 참조하세요.

제품은 여러 가지 형태로 제공됩니다. 예를 들어 AWS 계정을 사용하여 인스턴스화된 Amazon Machine Image(AMI)로 제품이 제공될 수도 있습니다. AWS CloudFormation 템플릿을 사용하여 소비 자에게 배송하도록 제품을 구성할 수도 있습니다. 그 밖에도 제품은 ISV에서 제공하는 Software as a Service(SaaS) 제품이거나 웹 ACL, 규칙 집합 또는 AWS WAF조건이 될 수도 있습니다.

ISV의 표준 최종 사용자 라이선스 계약(EULA)을 사용하거나 사용자 지정 가격 및 EULA가 포함된 비 공개 제안을 통해 나열된 가격으로 소프트웨어 제품을 구매할 수 있습니다. 또한 [표준 계약](#page-11-0)에 따라 시 간 또는 사용량 경계를 지정하여 제품을 구매하는 것도 가능합니다.

제품 구독이 완료되면 를 사용하여 제품을 복사하고 조직에서 제품에 AWS Service Catalog 액세스하 여 사용하는 방법을 관리할 수 있습니다. 자세한 내용은 AWS Service Catalog 관리자 안내서의 [포트폴](https://docs.aws.amazon.com/latest/adminguide/catalogs_marketplace-products.html) [리오에 AWS Marketplace 제품 추가를](https://docs.aws.amazon.com/latest/adminguide/catalogs_marketplace-products.html) 참조하세요.

### <span id="page-9-0"></span>의 계약 구조 AWS Marketplace

판매되는 소프트웨어, 서비스 및 데이터 제품의 AWS Marketplace 사용에는 구매자와 판매자 간의 계 약이 적용됩니다. AWS 본 계약의 당사자가 아닙니다.

구매자의 사용 AWS Marketplace 행위는 [AWS 서비스 약관, AWS](https://aws.amazon.com/service-terms/) [고객 계약](https://aws.amazon.com/agreement/) 및 [개인정보 취급방침의](https://aws.amazon.com/privacy/) 적용을 받습니다.

판매자 계약에는 다음과 같은 내용이 포함됩니다.

- 판매자의 EULA는 AWS Marketplace의 공개 소프트웨어 리스팅에 대한 제품 목록 페이지에 있습니 다. 많은 판매자가 [AWS Marketplace 표준 계약\(SCMP\)을](#page-11-0) 기본 EULA로 사용합니다. SCMP를 비공 개 제안 협상의 근거로 사용하고 수정 템플릿을 사용하여 SCMP를 수정할 수도 있습니다. 비공개 제 안에는 당사자 간에 협상된 맞춤형 계약 조건도 포함될 수 있습니다.
- [AWS Marketplace 판매자 약관은](https://aws.amazon.com/marketplace/management/seller-settings/terms) AWS Marketplace에서 이루어지는 판매자의 활동을 통제합니다.

다음 그림은 의 계약 구조를 보여줍니다. AWS Marketplace

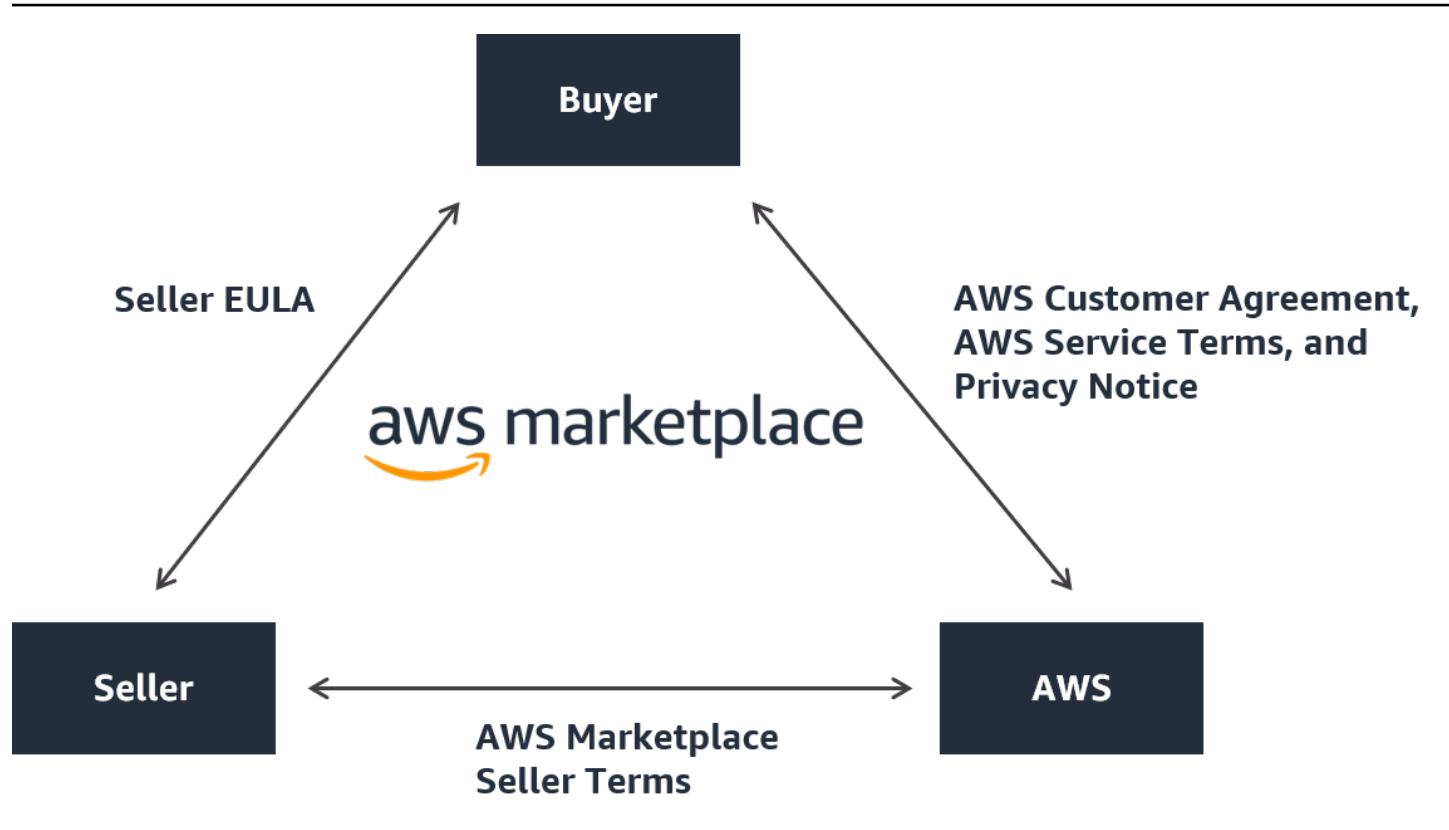

### <span id="page-10-0"></span>EULA 업데이트

셀러는 각 상품의 EULA를 업데이트할 수 있습니다. 모든 업데이트의 발효일은 EULA, 오퍼 유형, 가격 책정 모델에 따라 달라집니다.

다음 표에는 새 EULA가 언제 적용되는지에 대한 정보가 나와 있습니다.

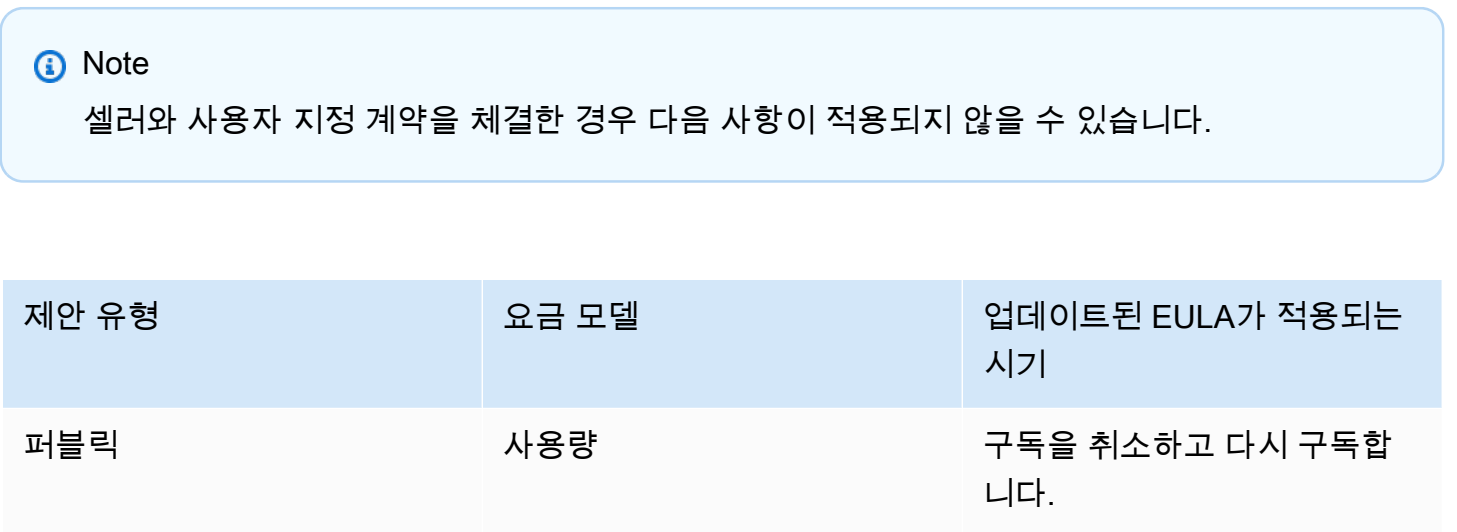

AWS Marketplace 구매자 설명서

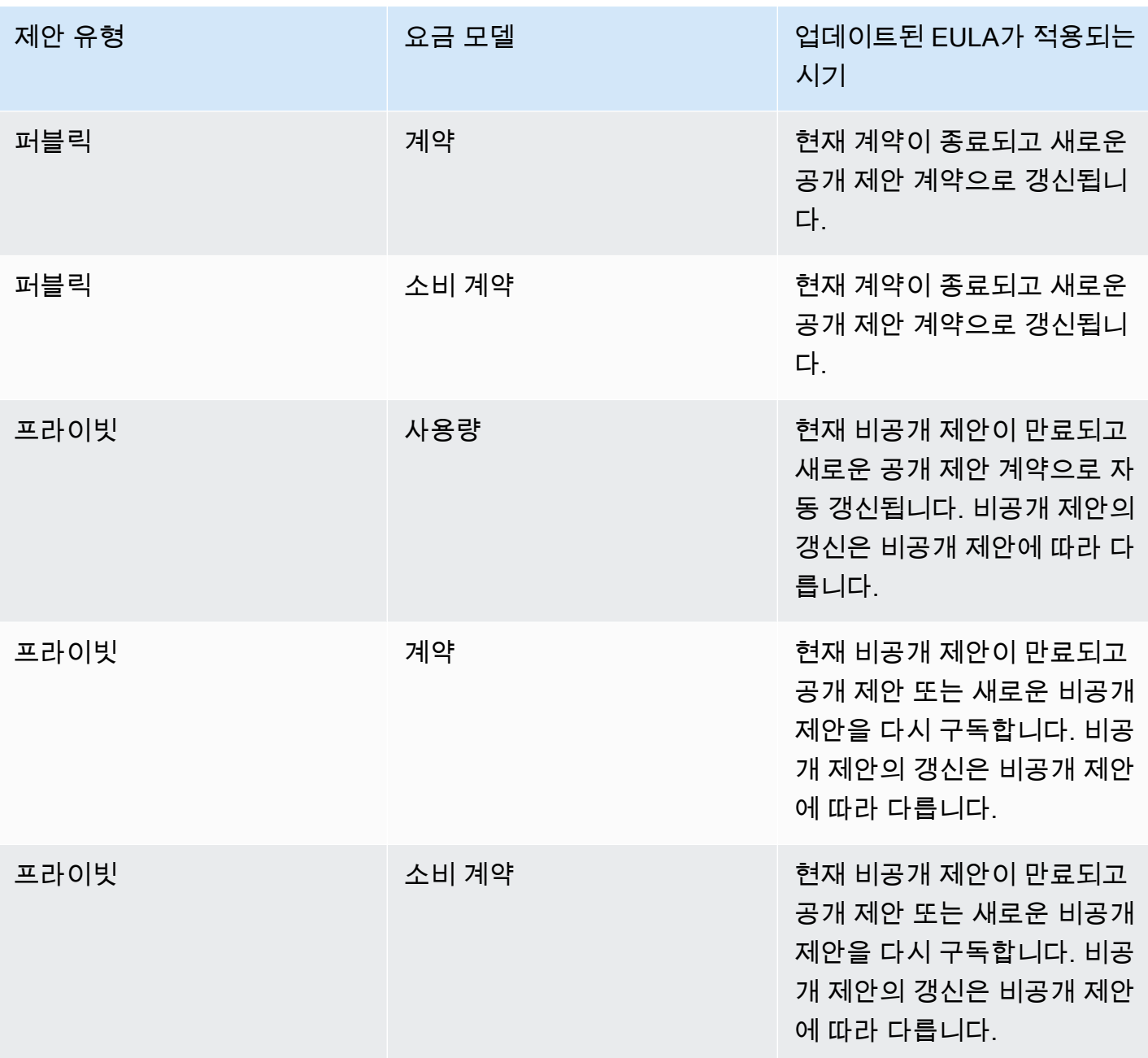

### <span id="page-11-0"></span>AWS Marketplace표준 계약

제품 구매를 준비할 때, 관련 EULA 또는 표준 계약을 검토하세요. 많은 셀러가 리스팅에 동일한 표준 계약인 [표준 계약](https://s3.amazonaws.com/aws-mp-standard-contracts/Standard-Contact-for-AWS-Marketplace-2022-07-14.pdf) (SCMP) 을 적용합니다. AWS Marketplace AWS Marketplace 구매자 및 판매자 커뮤 니티와 협력하여 디지털 솔루션 사용을 관리하고 구매자와 판매자의 의무를 정의하기 위해 SCMP를 개발했습니다. 디지털 솔루션의 예로는 서버 소프트웨어, 서비스형 소프트웨어(SaaS), 인공 지능 및 기 계 학습(AI/ML) 알고리즘 등이 있습니다.

각 구매에 대해 사용자 지정 EULA를 검토하는 대신 SCMP를 한 번만 검토하면 됩니다. SCMP를 사용 하는 모든 제품의 [계약 조건](https://s3.amazonaws.com/aws-mp-standard-contracts/Standard-Contact-for-AWS-Marketplace-2022-07-14.pdf)은 동일합니다.

판매자는 SCMP와 함께 다음 부록을 사용할 수도 있습니다.

- [보안 강화 부록](https://s3.amazonaws.com/aws-mp-standard-contracts/Enhanced-Security-Addendum-for-Standard-Contract-for-AWS-Marketplace-SCMP-2022-06-17.pdf)  데이터 보안 요구 사항이 강화된 거래를 지원합니다.
- [HIPAA 비즈니스 제휴 부록](https://s3.amazonaws.com/aws-mp-standard-contracts/Business-Associate-Addendum-for-Standardized-Contracts-for-AWS-Marketplace-2022-06-17.pdf)  Health Insurance Portability and Accountability Act of 1996(HIPAA) 규 정 준수 요구 사항이 적용되는 거래를 지원합니다.

표준 계약을 제공하는 제품 리스팅을 찾으려면 제품을 검색할 때 표준 계약 필터를 사용합니다. 비공개 제안의 경우 판매자에게 EULA를 SCMP로 바꾸고, 거래별 요구 사항을 지원하기 위해 필요하다면 합 의된 수정안을 적용할 수 있느냐고 문의합니다.

<span id="page-12-0"></span>자세한 내용은 의 [표준화된](https://aws.amazon.com/marketplace/features/standardized-contracts) 계약을 참조하십시오. AWS Marketplace

### AWS Marketplace 구매자로 사용

구매자는 [AWS Marketplace](https://aws.amazon.com/marketplace)로 이동하여 Amazon Web Services에서 실행되는 제품을 검색, 필터링 및 탐색할 수 있습니다.

소프트웨어 제품을 선택하면 제품 페이지로 이동하게 됩니다. 제품 목록 페이지에는 제품, 요금, 사 용량, 지원 및 제품 리뷰에 대한 정보가 담겨 있습니다. 소프트웨어 제품을 구독하려면 로그인하면 EULA, 사용 약관 AWS 계정 및 구독을 사용자 지정하는 데 사용할 수 있는 모든 옵션이 있는 구독 페이 지로 이동합니다.

AWS Marketplace Amazon Web Services EMEA SARL은 유럽, 중동, 아프리카 (터키 및 남아프리카 제외) 에 소재한 귀사의 계정으로 EMEA 적격 셀러를 통해 구매한 상품을 처리합니다.

특정 국가의 고객에게는 Amazon Web Services EMEA SARL이 구매에 현지 부가가치세 (VAT) 를 부 과합니다. AWS Marketplace 세금에 대한 자세한 내용은 [AWS Marketplace 구매자 세금 도움말 페이](https://aws.amazon.com/tax-help/marketplace-buyers/) [지](https://aws.amazon.com/tax-help/marketplace-buyers/)를 참조하세요.

Amazon Web Services EMEA SARL에 대한 자세한 내용은 [Amazon Web Services EMEA SARL](https://aws.amazon.com/legal/aws-emea/)  [FAQ를](https://aws.amazon.com/legal/aws-emea/) 참조하세요.

EMEA 적격 판매자와 거래하는 고객은 Amazon Web Services EMEA SARL로부터 인보이스를 받습니 다. 다른 모든 거래는 Inc.를 통해 계속 진행됩니다. AWS 자세한 [내용은 제품 결제를](https://docs.aws.amazon.com/marketplace/latest/buyerguide/buyer-paying-for-products.html) 참조하십시오.

구독이 처리된 후 주문 처리 옵션, 소프트웨어 버전 및 제품을 사용할 AWS 리전 위치를 구성한 다음 소프트웨어 제품을 실행할 수 있습니다. AWS Marketplace 웹 사이트에서 [마켓플레이스 소프트웨어](https://aws.amazon.com/marketplace/library?ref_=header_user_your_software)

[를](https://aws.amazon.com/marketplace/library?ref_=header_user_your_software) 방문하거나, Amazon Elastic Compute Cloud (Amazon EC2) 콘솔 AWS Marketplace 또는 Service Catalog를 통해 제품을 찾거나 출시할 수도 있습니다.

에서 사용할 AWS Marketplace수 있는 제품 카테고리에 대한 자세한 내용은 을 참조하십시[오제품 범](#page-26-0) [주](#page-26-0).

의 소프트웨어 제품 배송 방법에 대한 자세한 내용은 AWS Marketplace다음을 참조하십시오.

- [AMI 기반 제품](#page-34-1)
- [컨테이너 제품](#page-48-0)
- [기계 학습 제품](#page-63-0)
- [전문 서비스 제품](#page-67-0)
- [SaaS 제품](#page-68-0)
- 데이터 제품 AWS Data Exchange 사용 설명서의 [AWS Data Exchange란?](https://docs.aws.amazon.com/data-exchange/latest/userguide/what-is.html) 참조

## <span id="page-13-0"></span>AWS Marketplace 소프트웨어 및 서비스

AWS Marketplace 데이터베이스, 애플리케이션 서버, 테스트 도구, 모니터링 도구, 콘텐츠 관리 및 비 즈니스 인텔리전스를 비롯한 다양한 소프트웨어 범주를 제공합니다. 여기에서 잘 알려진 판매자의 상 용 소프트웨어부터 널리 사용되는 오픈 소스 제품까지 선택할 수 있습니다. 원하는 제품을 찾으면 한 번의 클릭으로 해당 소프트웨어를 구입하여 자체 Amazon EC2 인스턴스에 배포할 수 있습니다. 를 사 용하여 제품의 토폴로지를 AWS CloudFormation 배포할 수도 있습니다.

모든 AWS 고객이 쇼핑할 수 있습니다. AWS Marketplace소프트웨어 요금과 예상 인프라 요금은 웹사 이트에 표시됩니다. 이미 등록된 결제 수단을 사용하여 대부분의 소프트웨어를 즉시 구매할 수 AWS있 습니다. 소프트웨어 요금은 AWS 인프라 요금과 동일한 월별 청구서에 표시됩니다.

**① 참고** 

- SaaS (서비스형 소프트웨어) 및 서버 기반 제품을 비롯한 많은 비즈니스 제품이 에서 제공됩 니다. AWS Marketplace서버 기반 제품은 설정 및 유지보수를 위해 기술 지식이나 IT 지원이 필요할 수도 있습니다.
- [자습서: Amazon EC2 Linux 인스턴스 시작하기의](https://docs.aws.amazon.com/AWSEC2/latest/UserGuide/EC2_GetStarted.html) 정보와 자습서는 Amazon EC2 기본 사항 을 배우는 데 도움이 될 것입니다.

• 복잡한 AWS Marketplace 제품 토폴로지를 [시작하려는 경우 AWS를 AWS CloudFormation](https://docs.aws.amazon.com/AWSCloudFormation/latest/UserGuide/GettingStarted.html) [시작하면 유용한 AWS](https://docs.aws.amazon.com/AWSCloudFormation/latest/UserGuide/GettingStarted.html) CloudFormation 기본 사항을 배우는 데 도움이 될 CloudFormation 수 있습니다.

AWS Marketplace 다음과 같은 소프트웨어 카테고리가 포함됩니다.

- 인프라 소프트웨어
- 개발자 도구
- 비즈니스 소프트웨어
- 기계 학습
- IoT
- 전문 서비스
- 데스크톱 애플리케이션
- 데이터 제품

자세한 정보는 [제품 범주을](#page-26-0) 참조하세요.

각 주요 소프트웨어 카테고리에는 더 많은 하위 카테고리가 있습니다. 예를 들어 인프라 소프트웨어 카 테고리에는 애플리케이션 개발, 데이터베이스 및 캐싱, 운영 체제 같은 하위 카테고리가 있습니다. 소 프트웨어는 Amazon Machine Image(AMI) 및 서비스형 소프트웨어(SaaS)를 비롯한 7가지 제품 유형 중 하나로 제공됩니다. 소프트웨어 유형에 대한 자세한 내용은 [제품 유형](#page-34-0) 섹션을 참조하세요.

필요한 소프트웨어를 선택하는 데 도움이 되도록 다음 정보를 AWS Marketplace 제공합니다.

- 판매자 세부 정보
- 소프트웨어 버전
- 소프트웨어 유형(AMI 또는 SaaS) 및 AMI 관련 정보(해당되는 경우)
- 구매자 등급
- 가격
- 제품 정보

### <span id="page-15-0"></span>아마존과의 AWS Marketplace 차이점 DevPay

AWS Marketplace 와 Amazon 간에는 상당한 차이가 DevPay 있습니다. 둘 다 고객이 에서 실행되는 소프트웨어를 구매할 수 있도록 AWS지원하지만 Amazon보다 더 포괄적인 경험을 AWS Marketplace 제공합니다 DevPay. 소프트웨어 구매자에게 가장 커다란 차이점은 다음과 같습니다.

- AWS Marketplace Amazon.com과 비슷한 쇼핑 경험을 제공하여 사용 가능한 소프트웨어를 쉽게 검 색할 수 있습니다.
- AWS Marketplace 제품은 가상 사설 클라우드 (VPC) 와 같은 다른 AWS 기능과 함께 작동하며 온디 맨드 인스턴스 외에도 Amazon Elastic Compute Cloud (Amazon EC2) 예약 인스턴스 및 스팟 인스 턴스에서 실행할 수 있습니다.
- AWS Marketplace 아마존 Elastic Block Store (Amazon EBS) 에서 지원하는 소프트웨어를 지원하지 만 아마존은 DevPay 지원하지 않습니다.

그 밖에도 소프트웨어 판매자는 마케팅 활동은 물론이고 AWS Marketplace의 검색 용이성을 통해 이 점을 얻기도 합니다.

# <span id="page-16-0"></span>구매자로 시작하기

다음 주제에서는 AWS Marketplace 구매자로 소프트웨어 제품을 시작하는 프로세스에 대해 간략하게 설명합니다.

주제

- [제품 구매](#page-16-1)
- [소프트웨어 시작](#page-17-0)
- [자습서: AMI 기반 소프트웨어 제품 구매](#page-18-0)
- [자세한 정보](#page-22-1)

데이터 제품 시작하기에 대한 자세한 내용은 AWS Data Exchange 사용 설명서의 [AWS Data](https://docs.aws.amazon.com/data-exchange/latest/userguide/subscribe-to-data-sets.html)  [Exchange에서 데이터 제품 구독](https://docs.aws.amazon.com/data-exchange/latest/userguide/subscribe-to-data-sets.html)을 참조하세요.

# <span id="page-16-1"></span>제품 구매

에서 AWS Marketplace상품을 구매한다는 것은 상품 상세 페이지에 표시된 상품 약관에 동의했음을 의미합니다. 여기에는 요금 조건 및 판매자의 최종 사용자 라이선스 계약(EULA)과 [AWS 고객 계약에](https://aws.amazon.com/agreement/) 따라 해당 제품을 사용할 것에 대한 동의도 포함됩니다. 에서 제안이 수락된 경우 등록된 이메일 주소 로 이메일 알림을 받게 AWS Marketplace됩니다. AWS 계정

**a** Note

AWS는 특정 제품에 대한 가이드 데모를 무료로 요청할 수 AWS Marketplace 있는 옵션을 제 공합니다. 안내 데모를 사용할 수 있는 경우 제품 세부 정보 페이지에 데모 요청 버튼이 표시됩 니다. 데모를 요청하려면 버튼을 선택하고 요청 세부 정보를 제공하십시오. 요청을 요약한 확 인 이메일이 발송되며 AWS 담당자가 연락을 드릴 것입니다.

제품에 월별 요금이 적용되거나 구독 계약으로 제품을 구매하는 경우에는 구독과 동시에 요금이 청구 됩니다. 구독은 해당 월의 남은 기간을 기준으로 비례 할당으로 계산됩니다. 다음 작업 중 하나를 수행 하기 전에는 다른 요금이 부과되지 않습니다.

• Amazon Machine Image(AMI) 제품에서 Amazon Elastic Compute Cloud(Amazon EC2) 인스턴스를 시작합니다.

- AWS CloudFormation 템플릿을 사용하여 제품을 배포하십시오.
- 판매자의 웹 사이트에서 제품을 등록합니다.

제품에 연간 구독 옵션이 적용된다면 구독과 동시에 연간 요금 전액이 청구됩니다. 연간 구독 요금은 제품 사용량을 보장하며, 최초 구독 날짜에서 1년이 지나면 구독 갱신이 필요합니다. 연간 구독 기간 종 료 시 갱신하지 않으면 구독이 현재 시간 단위 요율의 시간당 구독으로 전환됩니다.

데이터 제품 구독에 대한 자세한 내용은 AWS Data Exchange 사용 설명서의 [AWS Data Exchange에](https://docs.aws.amazon.com/data-exchange/latest/userguide/subscribe-to-data-sets.html) [서 데이터 제품 구독을](https://docs.aws.amazon.com/data-exchange/latest/userguide/subscribe-to-data-sets.html) 참조하세요.

### <span id="page-17-0"></span>소프트웨어 시작

소프트웨어를 구매한 후에는 AWS Marketplace에서 1-Click 시작 보기를 사용하여 소프트웨어가 포 함된 Amazon Machine Image(AMI)를 시작할 수 있습니다. 또한 Amazon Elastic Compute Cloud (Amazon EC2 AWS) 콘솔, Amazon EC2 API 또는 콘솔을 비롯한 다른 Amazon Web Services () 관리 도구를 사용하여 시작할 수도 있습니다. AWS Management Console AWS CloudFormation

1-Click 시작 보기를 사용하면 단일 소프트웨어 인스턴스를 신속하게 검토하고 소프트웨어 판매자가 권장하는 설정으로 수정한 후 시작할 수 있습니다. EC2로 실행 콘솔 보기에서는 Amazon EC2 API 또 는 기타 관리 도구를 사용하여 AMI를 시작하는 데 필요한 AMI 식별 번호 및 기타 관련 정보를 쉽게 찾 을 수 있습니다. AWS Management Console또한 EC2 콘솔을 사용해 시작 보기는 AWS Management Console에서 시작하는 것보다 더 많은 구성 옵션(예: 인스턴스 태그 지정)을 제공합니다.

**a** Note

인스턴스 유형 또는 AWS 리전에 액세스할 수 없는 경우 프라이빗 오퍼가 전송된 당시에는 지 원되지 않았을 수 있습니다. 자세한 내용은 계약 세부 정보를 검토하십시오. 인스턴스 또는 지 역에 대한 액세스 권한을 얻으려면 판매자에게 문의하여 업데이트된 비공개 제안을 요청하십 시오. 새 제안을 수락하면 새로 추가된 인스턴스 또는 지역에 액세스할 수 있습니다.

토폴로지가 복잡한 AWS Marketplace 제품의 경우 사용자 지정 시작 보기는 적절한 AWS CloudFormation 템플릿과 함께 제품을 CloudFormation 콘솔에 로드하는 AWS CloudFormation 콘솔 과 함께 실행 옵션을 제공합니다. 그런 다음 AWS CloudFormation 콘솔 마법사의 단계에 따라 해당 제 품에 대한 AMI 및 관련 AWS 리소스 클러스터를 생성할 수 있습니다.

# <span id="page-18-0"></span>자습서: AMI 기반 소프트웨어 제품 구매

다음 자습서에서는 AWS Marketplace에서 Amazon Machine Image(AMI) 제품을 구매하는 방법을 설 명합니다.

단계

- [1단계: 만들기 AWS 계정](#page-18-1)
- [2단계: 소프트웨어 선택](#page-18-2)
- [3단계: 소프트웨어 구성](#page-20-0)
- [4단계: Amazon EC2에서 소프트웨어 시작](#page-20-1)
- [5단계: 소프트웨어 관리](#page-21-0)
- [6단계: 인스턴스 종료](#page-22-0)

## <span id="page-18-1"></span>1단계: 만들기 AWS 계정

로그인하지 않고도 AWS Marketplace 웹 사이트 ([https://aws.amazon.com/marketplace\)](https://docs.aws.amazon.com/marketplace/latest/buyerguide/buyer-paying-for-products.html) 를 탐색할 수 있습니다 AWS 계정. 하지만 제품을 구독하거나 시작하려면 로그인해야 합니다.

AWS Marketplace 콘솔에 AWS 계정 액세스하려면 에 로그인해야 합니다. 만드는 방법에 대한 자세한 내용은 AWS Account Management 참조 안내서의 [만들기를 AWS 계정](https://docs.aws.amazon.com/accounts/latest/reference/manage-acct-creating.html) 참조하십시오. AWS 계정

<span id="page-18-2"></span>2단계: 소프트웨어 선택

#### 소프트웨어를 선택하려면

1. [AWS Marketplace 웹 사이트로](https://aws.amazon.com/marketplace) 이동합니다.

#### **a** Note

공개 AWS Marketplace 웹 사이트, <https://aws.amazon.com/marketplace>또는 [https://](https://console.aws.amazon.com/marketplace/home#/subscriptions) [console.aws.amazon.com/marketplace/home#/subscriptions](https://console.aws.amazon.com/marketplace/home#/subscriptions) 에서 쇼핑하고, 구독하고, 새 인스턴스를 시작할 수 있습니다. AWS Marketplace AWS Management Console 두 위치의 경험은 비슷합니다. 이 절차에서는 AWS Marketplace 웹 사이트를 사용하지만, 콘솔 사용 시 큰 차이점이 있습니다.

- 2. Shop All Categories(모든 카테고리 구매) 창에 선택할 수 있는 카테고리 목록이 있습니다. 그 밖에 가운데 창에서도 주요 소프트웨어를 선택할 수 있습니다. 이 자습서에서는 모든 카테고리 구매 창 에서 콘텐츠 관리를 선택합니다.
- 3. 콘텐츠 관리 목록에서 Bitnami 및 WordPress Automatic 인증을 선택합니다.
- 4. 제품 세부 정보 페이지에서 제품 정보를 살펴봅니다. 제품 세부 정보 페이지에는 다음과 같은 추가 정보가 포함되어 있습니다.
	- 구매자 등급
	- 지원 서비스
	- 하이라이트
	- 자세한 제품 설명
	- 각 AWS 리전 인스턴스 유형에 대한 요금 세부 정보 (AMI용)
	- 시작하는 데 도움이 되는 추가 리소스
- 5. 구독 계속을 선택합니다.
- 6. 아직 로그인하지 않았으면 AWS Marketplace에 로그인하라는 메시지가 표시됩니다. 이미 계정이 있는 경우 해당 계정을 사용하여 로그인할 수 있습니다. AWS 계정아직 계정이 없다면 AWS 계정 을 참조하십시[오1단계: 만들기 AWS 계정.](#page-18-1)
- 7. Bitnami 제안 약관을 읽은 다음, 계약 수락을 선택하여 구독 제안을 수락합니다.
- 8. 구독 작업이 완료될 때까지 잠시 시간이 걸릴 수 있습니다. 완료되면 구독 약관에 대한 이메일 메 시지를 받게 되며, 그 후 계속 진행할 수 있습니다. 계속해서 구성을 선택하여 소프트웨어를 구성 하고 시작합니다.

여기에서 제품 구독이란 제품 약관에 동의하였다는 것을 의미합니다. 제품에 월별 요금이 적용된다면 구독과 동시에 명시된 요금이 해당 월의 나머지 기간에 따라 비례 할당으로 계산되어 청구됩니다. 선택 한 AMI로 Amazon Elastic Compute Cloud(Amazon EC2) 인스턴스를 시작하기 전에는 그 외의 다른 요 금이 부과되지 않습니다.

**a** Note

제품 구독자의 경우 구독 중인 소프트웨어의 새 버전이 게시되면 계정으로 이메일 메시지가 전 송됩니다.

### <span id="page-20-0"></span>3단계: 소프트웨어 구성

소프트웨어를 AMI로 선택했으므로 다음 단계는 전송 방법, 버전 및 AWS 리전 소프트웨어를 사용할 위 치를 선택하는 등 소프트웨어를 구성하는 것입니다.

#### 소프트웨어를 구성하는 방법

- 1. 이 소프트웨어 구성 페이지에서 제공 방법으로 64비트(x86) Amazon Machine Image(AMI)를 선택 합니다.
- 2. 소프트웨어 버전에 사용할 수 있는 최신 버전을 선택합니다.
- 3. 제품을 시작하려는 리전(예: 미국 동부(버지니아 북부))을 선택합니다.

#### **a** Note

구성을 변경하면 화면 하단의 Ami Id가 업데이트됩니다. AMI ID의 형식은 ami- <identifier>(예: *ami-123example456*)입니다. 각 리전의 제품 버전마다 AMI가 다릅니다. 이 AMI ID를 통해 제품을 시작할 때 사용할 올바른 AMI를 지정할 수 있습니다. Ami 별칭은 자동화에 더 쉽게 사용할 수 있는 유사한 ID입니다. AMI 별칭에 대한 자세한 내용은 [AMI 별칭 사용](#page-46-0) 섹션을 참조하세요.

4. 계속해서 시작을 선택합니다.

### <span id="page-20-1"></span>4단계: Amazon EC2에서 소프트웨어 시작

Amazon EC2 인스턴스를 시작하려면 먼저 1-Click Launch로 시작할지, 혹은 Amazon EC2 콘솔을 사 용해 시작할지 결정해야 합니다. 1-Click Launch는 보안 그룹, 인스턴스 유형 등 권장되는 기본 옵션으 로 빠르게 시작할 때 유용합니다. 1-Click Launch에서는 예상되는 월 청구서도 확인할 수 있습니다. 그 밖에 Amazon Virtual Private Cloud(VPC)에서 시작하거나 스팟 인스턴스를 사용하는 등 더 많은 옵션 을 원한다면 Amazon EC2 콘솔을 사용해 시작하는 것이 좋습니다. 다음은 제품을 구독한 후 1-Click Launch 또는 Amazon EC2 콘솔을 사용해 EC2 인스턴스를 시작하는 방법에 대한 절차입니다.

1-Click Launch를 사용하여 Amazon EC2 시작

1-Click Launch를 사용하여 Amazon EC2를 시작하는 방법

1. 이 소프트웨어 시작 페이지의 작업 선택 드롭다운에서 웹 사이트에서 시작을 선택하고 기본 설정 을 검토합니다. 기본 설정을 변경하고 싶다면 다음과 같이 실행합니다.

- EC2 인스턴스 유형 드롭다운 목록에서 인스턴스 유형을 선택합니다.
- VPC 설정 및 서브넷 설정 드롭다운 목록에서 사용하려는 네트워크 설정을 선택합니다.
- 보안 그룹 설정에서 기존 보안 그룹을 선택하거나, 판매자 설정에 따라 새로 생성을 선택하여 기 본 설정을 수락합니다. 보안 그룹에 대한 자세한 내용은 [Amazon EC2 사용 설명서의 Linux 인스](http://docs.amazonwebservices.com/AWSEC2/latest/UserGuide/using-network-security.html) [턴스용 Amazon EC2 보안 그룹을](http://docs.amazonwebservices.com/AWSEC2/latest/UserGuide/using-network-security.html) 참조하십시오.
- 키 페어를 확장한 후 가지고 있다면 기존 키 페어를 선택합니다. 키 페어가 없으면 키 페어를 생 성하라는 메시지가 표시됩니다. Amazon EC2 키 페어에 대한 자세한 내용은 [Amazon EC2 키](https://docs.aws.amazon.com/AWSEC2/latest/UserGuide/ec2-key-pairs.html)  [페어](https://docs.aws.amazon.com/AWSEC2/latest/UserGuide/ec2-key-pairs.html)를 참조하세요.
- 2. 설정을 마쳤으면 시작하기를 선택합니다.

새 인스턴스는 Bitnami WordPress 인증 소프트웨어 및 Automatic 소프트웨어와 함께 실행됩니다. 여기에서 인스턴스 세부 정보를 보거나, 다른 인스턴스를 만들거나, 소프트웨어의 모든 인스턴스 를 볼 수 있습니다.

#### EC2 콘솔을 사용해 시작을 사용하여 Amazon EC2에서 시작

EC2 콘솔을 사용해 Amazon EC2를 시작하는 방법

- 1. EC2에서 시작 페이지에서 EC2 콘솔을 사용해 시작 보기를 선택한 다음, 버전 선택 목록에서 원하 는 AMI 버전을 선택합니다.
- 2. Firewall Settings(방화벽 설정), Installation Instructions(설치 지침) 및 출시 정보를 살펴보고 Launch with EC2 Console(EC2 콘솔을 사용해 시작)을 선택합니다.
- 3. EC2 콘솔에서 인스턴스 요청 마법사를 사용하여 AMI를 시작합니다. [Amazon EC2 Linux 인스턴](http://docs.amazonwebservices.com/AWSEC2/latest/GettingStartedGuide/Welcome.html?r=9803) [스 시작하기](http://docs.amazonwebservices.com/AWSEC2/latest/GettingStartedGuide/Welcome.html?r=9803)의 지침에 따라 마법사를 진행합니다.

### <span id="page-21-0"></span>5단계: 소프트웨어 관리

[콘솔의 구독 관리 페이지를 사용하여 언제든지 소프트웨어 구독을](https://console.aws.amazon.com/marketplace/home#/subscriptions) 관리할 수 있습니다. AWS [MarketplaceAWS Marketplace](https://console.aws.amazon.com/marketplace/home#/subscriptions)

#### 소프트웨어를 관리하려면

- 1. [AWS Marketplace 콘솔](https://console.aws.amazon.com/marketplace/home#/subscriptions)로 이동하여 구독 관리를 선택합니다.
- 2. 구독 관리 페이지에서 다음을 수행합니다.
	- 제품별 인스턴스 상태 보기
- 당월 요금 보기
- 새로운 인스턴스 시작
- 인스턴스의 판매자 프로필 보기
- 인스턴스 관리
- 소프트웨어를 구성할 수 있도록 Amazon EC2 인스턴스에 직접 연결

#### <span id="page-22-0"></span>6단계: 인스턴스 종료

더 이상 인스턴스가 필요하지 않다고 판단되면 인스턴스를 종료할 수 있습니다.

#### **a** Note

종료된 인스턴스는 다시 시작할 수 없습니다. 하지만 동일한 AMI 인스턴스를 추가로 실행할 수 는 있습니다.

#### 인스턴스를 종료하려면

- 1. [AWS Marketplace 콘솔](https://console.aws.amazon.com/marketplace/home#/subscriptions)로 이동하여 구독 관리를 선택합니다.
- 2. 구독 관리 페이지에서 인스턴스를 종료하려는 소프트웨어 구독을 선택하고 관리를 선택합니다.
- 3. 특정 구독 페이지의 작업 드롭다운 목록에서 인스턴스 보기를 선택합니다.
- 4. 종료하려는 인스턴스가 있는 리전을 선택합니다. 그러면 Amazon EC2 콘솔이 열리고 해당 리전의 인스턴스가 새 탭에 표시됩니다. 필요한 경우 이 탭으로 돌아가서 종료할 인스턴스의 인스턴스 ID 를 확인할 수 있습니다.
- 5. Amazon EC2 콘솔에서 인스턴스 ID를 선택하여 인스턴스 세부 정보 페이지를 엽니다.
- 6. 인스턴스 상태 드롭다운 목록에서 인스턴스 종료를 선택합니다.
- 7. 확인 메시지가 나타나면 종료를 선택합니다.

인스턴스가 종료될 때까지 몇 분 정도 걸립니다.

### <span id="page-22-1"></span>자세한 정보

제품 카테고리 및 유형에 대한 자세한 내용은 [제품 범주](#page-26-0) 및 [제품 유형](#page-34-0) 항목을 참조하십시오.

Amazon EC2에 대한 자세한 내용은 [Amazon Elastic Compute Cloud 설명서에](https://docs.aws.amazon.com/ec2/)서 서비스 설명서를 참 조하십시오.

[에 대해 AWS자세히 알아보려면 https://aws.amazon.com/ 을 참조하십시오.](https://aws.amazon.com/)

# <span id="page-24-0"></span>AWS 리전 에서 지원 AWS Marketplace

소프트웨어 제품의 경우 판매자는 소프트웨어를 사용할 수 있는 AWS 리전 인스턴스와 인스턴스 유형 을 선택합니다. 사용 가능한 모든 리전 및 의미 있는 모든 인스턴스 유형에서 제품을 사용할 수 있도록 하는 것이 좋습니다. 이 AWS Marketplace 웹사이트는 전 세계에서 사용할 수 있으며 다음 지역을 지원 합니다.

- 북미
	- 미국 동부(오하이오)
	- 미국 동부(버지니아 북부)
	- 미국 서부(캘리포니아 북부)
	- 미국 서부(오레곤)
	- AWS GovCloud (미국 동부)
	- AWS GovCloud (미국 서부)
	- 캐나다(중부)
	- 캐나다 서부(캘거리)
- 아프리카
	- 아프리카(케이프타운)
- 남아메리카
	- 남아메리카(상파울루)
- 유럽 중동 아프리카
	- 유럽(프랑크푸르트)
	- 유럽(아일랜드)
	- 유럽(런던)
	- 유럽(밀라노)
	- 유럽(파리)
	- 유럽(스페인)
	- 유럽(스톡홀름)
	- 유럽(취리히)
- 아시아 태평양
	- 아시아 태평양(홍콩)
	- 아시아 태평양(하이데라바드)
	- 아시아 태평양(자카르타)
	- 아시아 태평양(멜버른)
	- 아시아 태평양(뭄바이)
	- 아시아 태평양(오사카)
	- 아시아 태평양(서울)
	- 아시아 태평양(싱가포르)
	- 아시아 태평양(시드니)
	- 아시아 태평양(도쿄)
- 중동
	- 이스라엘(텔아비브)
	- 중동(바레인)
	- 중동(UAE)

데이터 제품이 지원되는 리전에 대한 자세한 내용은 AWS 일반 참조의 [AWS Data Exchange 엔드포인](https://docs.aws.amazon.com/general/latest/gr/dataexchange.html) [트 및 할당량을](https://docs.aws.amazon.com/general/latest/gr/dataexchange.html) 참조하세요.

# <span id="page-26-0"></span>제품 범주

[AWS Marketplace](https://aws.amazon.com/marketplace) 웹 사이트는 주요 범주로 구성되며, 각 주요 범주 아래에는 하위 범주가 있습니다. 범주 및 하위 범주를 기준으로 검색과 필터링이 가능합니다.

주제

- [인프라 소프트웨어](#page-26-1)
- [DevOps](#page-27-0)
- [비즈니스 애플리케이션](#page-28-0)
- [기계 학습](#page-29-0)
- [IoT](#page-30-0)
- [전문 서비스](#page-31-0)
- [데스크톱 애플리케이션](#page-31-1)
- [데이터 제품](#page-32-0)
- [업종](#page-32-1)

## <span id="page-26-1"></span>인프라 소프트웨어

이 카테고리의 제품은 인프라 관련 솔루션을 제공합니다.

백업 및 복구

스토리지 및 백업 솔루션에 사용되는 제품

데이터 분석

데이터 분석에 사용되는 제품.

고성능 컴퓨팅

고성능 컴퓨팅 제품

마이그레이션

마이그레이션 프로젝트에 사용되는 제품

네트워크 인프라

네트워킹 솔루션을 개발하는 데 사용되는 제품

#### 운영 체제

Linux 및 Windows 운영 체제 패키지

#### 보안

인프라 보안 제품

#### 스토리지

스토리지와 관련된 직무 역할에 사용되는 애플리케이션.

### <span id="page-27-0"></span>DevOps

이 카테고리의 제품은 개발자 및 개발자 팀을 위한 도구를 제공합니다.

애자일 수명 주기 관리

애자일 SDLM에 사용되는 제품. 애플리케이션 개발

애플리케이션 개발에 사용되는 제품 애플리케이션 서버

애플리케이션 개발에 사용되는 서버 애플리케이션 스택

애플리케이션 개발에 사용되는 스택 지속적 통합 및 지속적 전달(CI/CD)

CI/CD에 사용되는 제품.

코드형 인프라

인프라에 사용되는 제품.

문제 및 버그 추적

개발자 팀이 소프트웨어 버그를 추적 및 관리하는 데 사용되는 제품 모니터링(Monitoring)

작업 소프트웨어를 모니터링하는 데 사용되는 제품

로그 분석

로깅 및 로그 분석에 사용되는 제품 소스 제어

소스 제어를 관리하고 유지하는 데 사용되는 도구 테스트

소프트웨어 제품의 자동 테스트에 사용되는 제품

## <span id="page-28-0"></span>비즈니스 애플리케이션

이 카테고리의 제품은 비즈니스 운영에 효과적입니다.

블록체인

블록체인에 사용되는 제품.

협업 및 생산성

기업에서 협업을 촉진하는 데 사용되는 제품 고객 센터

조직의 고객 센터를 지원하는 데 사용되는 제품. 콘텐츠 관리

콘텐트 관리를 위한 제품

CRM

고객 관계 관리(CRM)를 위한 도구

전자 상거래

전자 상거래 솔루션을 제공하는 제품. 온라인 교육

온라인 교육 솔루션을 제공하는 제품.

#### HR

조직의 HR을 지원하는 데 사용되는 제품.

IT 비즈니스 관리

조직의 IT 비즈니스 관리를 지원하는 데 사용되는 제품.

비즈니스 인텔리전스

기업에서 비즈니스 인텔리전스를 촉진하는 데 사용되는 제품 프로젝트 관리

프로젝트 관리 도구

### <span id="page-29-0"></span>기계 학습

이 카테고리의 상품은 Amazon과 호환되는 기계 학습 알고리즘 및 모델 패키지를 제공합니다 SageMaker.

ML 솔루션

기계 학습 솔루션

데이터 라벨링 서비스

데이터 라벨링 기능을 제공하는 제품

컴퓨터 비전

컴퓨터 비전 기능을 지원하는 제품

자연어 처리

자연어 처리 기능을 지원하는 제품 음성 인식

음성 인식 기능을 지원하는 제품

#### 텍스트

텍스트 학습 기능을 지원하는 제품. 예로는 분류, 클러스터링, 편집/처리, 임베딩, 생성, 문법/파싱, 식별, 이름 및 개체 인식, 감정 분석, 요약, 번역 등이 있습니다. text-to-speech

이미지

이미지 분석 기능을 지원하는 제품. 3D, 자막, 분류, 편집/처리, 임베딩/피처 추출, 생성, 문법/구문 분석, 필기 인식, 사람/얼굴, 객체 감지, 세그먼트 분리/픽셀 라벨링, 텍스트/OCR 등이 여기에 포함 됩니다.

#### 동영상

비디오 분석 기능을 지원하는 제품. 분류, 객체 감지, 편집/처리, 이상 탐지, 화자 식별, 모션, 재식별, 요약, 텍스트/자막, 추적 등이 여기에 포함됩니다.

#### 오디오

오디오 분석 기능을 지원하는 제품. 화자 식별, 분류, 노래 식별, speech-to-text 세분화 등을 예로 들 수 있습니다.

#### 구조

구조 분석 기능을 지원하는 제품. 분류, 군집, 차원 감소, 인수 분해 모델, 피처 엔지니어링, 순위, 회 귀, 시계열 예측 등이 여기에 포함됩니다.

### <span id="page-30-0"></span>IoT

IoT 관련 솔루션을 개발하는 데 사용되는 제품

#### 분석

IoT 솔루션에 사용되는 분석 제품 애플리케이션

IoT 솔루션 영역에 사용되는 애플리케이션 제품 디바이스 연결

디바이스 연결을 관리하는 데 사용되는 제품 디바이스 관리

디바이스를 관리하는 데 사용되는 제품

디바이스 보안

IoT 디바이스의 보안을 관리하는 데 사용되는 제품 산업용 IoT

산업 관련 IoT 솔루션을 제공하기 위한 제품 스마트 홈 및 시티

스마트 홈 및 스마트 시티 솔루션을 지원하는 제품

## <span id="page-31-0"></span>전문 서비스

이 카테고리의 제품은 AWS Marketplace 제품과 관련된 컨설팅 서비스를 제공합니다.

평가

현재 운영 환경을 평가하여 조직에 적합한 솔루션을 찾습니다.

#### 구현

타사 소프트웨어의 구성, 설정 및 배포를 도와줍니다.

Managed Services

사용자를 대신하여 nd-to-end 환경을 관리합니다.

Premium Support

요구 사항에 맞게 설계된 전문가의 지침 및 지원을 이용할 수 있습니다.

#### 훈련

직원들이 모범 사례를 배울 수 있도록 전문가의 맞춤형 워크숍, 프로그램 및 교육 도구를 제공합니 다.

### <span id="page-31-1"></span>데스크톱 애플리케이션

이 카테고리의 제품은 인프라 관련 솔루션을 제공합니다.

데스크톱 애플리케이션

일반적인 생산성이나 특정 직무 역할을 지원하는 데 사용되는 데스크톱 애플리케이션 및 유틸리티 AP 및 결제

지급 및 결제 계정을 담당하는 직무 역할에게 사용되는 애플리케이션 애플리케이션 및 웹

범용 및 웹 환경 애플리케이션

개발

개발에 사용되는 애플리케이션

비즈니스 인텔리전스

비즈니스 인텔리전스의 관리를 담당하는 직무 역할에게 사용되는 애플리케이션 CAD 및 CAM

CAD 및 CAM을 담당하는 직무 역할에게 사용되는 애플리케이션 GIS 및 매핑

GIS 및 매핑을 담당하는 직무 역할에게 사용되는 애플리케이션 일러스트레이션 및 디자인

일러스트레이션 및 디자인을 담당하는 직무 역할에게 사용되는 애플리케이션 미디어 및 인코딩

미디어 및 인코딩과 관련된 직무 역할에게 사용되는 애플리케이션 생산성 및 협업

생산성과 협업을 촉진하기 위한 애플리케이션

프로젝트 관리

프로젝트 관리자 직무 역할에게 사용되는 애플리케이션

보안/스토리지/아카이빙

보안, 스토리지 및 데이터 아카이빙과 관련된 직무 역할에게 사용되는 애플리케이션 유틸리티

다양한 직무 역할에게 사용되는 유틸리티 중심 애플리케이션

## <span id="page-32-0"></span>데이터 제품

이 카테고리의 제품은 파일 기반 데이터 세트입니다. 자세한 내용은 [AWS Data Exchange 사용 설명](https://docs.aws.amazon.com/data-exchange/latest/userguide/what-is.html) [서](https://docs.aws.amazon.com/data-exchange/latest/userguide/what-is.html)를 참조하세요.

### <span id="page-32-1"></span>업종

교육 및 연구

교육 및 연구 솔루션을 제공하는 데 목적을 둔 제품

금융 서비스

기업에서 금융 서비스를 촉진하는 제품 의료 및 생명과학

헬스케어 및 생명 과학 산업에 사용되는 제품 미디어 및 엔터테인먼트

미디어 관련 제품 및 솔루션

#### 산업

산업 관련 제품 및 솔루션.

에너지

에너지 관련 제품 및 솔루션.

# <span id="page-34-0"></span>제품 유형

AWS Marketplace 인기 있는 오픈 소스 및 상용 소프트웨어와 무료 및 유료 데이터 제품이 포함됩니다. 이러한 제품은 개별 Amazon 머신 이미지 (AMI), AWS CloudFormation 템플릿을 통해 배포된 AMI 클 러스터, 서비스형 소프트웨어 (SaaS), 전문 서비스, AWS Data Exchange 데이터 제품 등 다양한 방식 으로 제공됩니다.

이러한 제품 유형에 대한 자세한 내용은 다음 주제를 참조하세요.

- [AMI 기반 제품\(](#page-34-1)AMI 및 프라이빗 이미지 제품 포함)
- [컨테이너 제품](#page-48-0)
- [기계 학습 제품](#page-63-0)
- [전문 서비스 제품](#page-67-0)
- [SaaS 제품](#page-68-0)
- [데이터 제품](#page-73-0)

# <span id="page-34-1"></span>AMI 기반 제품

Amazon Machine Image(AMI)는 운영 체제와 AWS에서 실행되는 추가 소프트웨어를 포함한 서버 이미 지를 말합니다.

에 AWS Marketplace 나열된 소프트웨어는 Amazon Elastic Compute Cloud (Amazon EC2) 에서만 실 행할 수 있습니다. 다운로드는 불가능합니다.

에서는 AWS Marketplace AMI를 검색 (추천 검색 포함) 하고, 다른 고객이 제출한 제품 리뷰를 보고, AMI를 구독 및 시작하고, 구독을 관리할 수 있습니다. 모든 AWS Marketplace 제품은 품질이 검증되었 으며 Amazon Web Services (AWS) 인프라에서 원클릭 실행 기능을 사용할 수 있도록 사전 구성되어 있습니다.

AMI 제품과 서비스형 소프트웨어(SaaS) 제품은 신뢰할 수 있는 판매자가 제공합니다. AMI 제품은 고 객의 AWS 계정내에서 실행됩니다. 따라서 소프트웨어 구성이나 소프트웨어를 실행하는 서버에 대한 제어 권한이 더욱 크지만 동시에 서버 구성 및 유지보수에 대한 책임도 커집니다.

AWS Marketplace 카탈로그에는 유명 판매자가 엄선한 오픈 소스 및 상용 소프트웨어가 포함되어 있 습니다. 많은 제품을 시간 단위로 구매할 AWS Marketplace 수 있습니다.

AMI 카탈로그는 개발 팀을 비롯해 누구나 개발 중인 소프트웨어 또는 프로젝트를 광범위한 심사 없이 등록하거나 교환할 수 있는 커뮤니티 리소스입니다. 커뮤니티 AMI 카탈로그에 등록되는 제품은 잘 알 려진 판매자의 제품이거나 그렇지 않을 수도 있으며, 일반적으로 추가 조사를 받지 않습니다.

AWS Marketplace 제품은 사용 가능한 각 AWS 리전 제품에 대해 하나의 AMI를 포함합니다. 이러한 AMI들은 위치를 제외하면 모두 동일합니다. 또한 판매자가 최신 패치 및 업데이트로 자사 제품을 업데 이트할 때 다른 AMI 세트를 제품에 추가하는 경우도 있습니다.

일부 AWS Marketplace 제품은 AWS CloudFormation 템플릿을 사용하여 클러스터로 배포되므로 AMI 의 여러 인스턴스를 시작할 수 있습니다. 이 인스턴스 클러스터는 CloudFormation 템플릿으로 구성된 추가 AWS 인프라 서비스와 함께 단일 제품 배포 역할을 합니다.

### <span id="page-35-0"></span>AWS CloudFormation 템플릿

#### **A** Important

AWS Marketplace AWS CloudFormation 템플릿을 사용하는 여러 Amazon 머신 이미지 (AMI) 상품에 대한 배송 방법이 2024년 8월에 중단됩니다. 사용하는 CloudFormation 다른 AWS Marketplace 제품 (예: 단일 AMI with CloudFormation) 은 영향을 받지 않습니다. 2024년 8월까지 기존 구독자는 에서 CloudFormation AWS Marketplace템플릿을 사용하여 여 러 AMI 제품의 새 인스턴스를 시작할 수 있습니다. 중단된 후에는 새 인스턴스를 시작할 수 없 습니다. 이전에 시작하고 Amazon Elastic Compute Cloud(Amazon EC2)에서 실행 중인 기존 인스턴스는 영향을 받지 않으며 계속 실행됩니다.

궁금한 점은 [AWS Support](https://console.aws.amazon.com/support/home?nc1=f_dr#/case/create)에 문의하세요.

AWS CloudFormation 리소스를 모델링하고 설정하여 AWS 리소스를 관리하는 데 소요되는 시간을 줄이고 실행되는 애플리케이션에 더 많은 시간을 집중할 수 있도록 지원하는 서비스입니다. AWS CloudFormation 템플릿은 Amazon Elastic Compute Cloud (Amazon EC2) 인스턴스 또는 Amazon RDS (Amazon RDS) 데이터베이스 인스턴스와 같이 사용자가 원하는 다양한 AWS 리소스를 설명합니 다. CloudFormation 이러한 리소스를 자동으로 프로비저닝하고 구성합니다. 자세한 내용은 [AWS 시작](https://docs.aws.amazon.com/AWSCloudFormation/latest/UserGuide/GettingStarted.html) [하기를](https://docs.aws.amazon.com/AWSCloudFormation/latest/UserGuide/GettingStarted.html) 참조하십시오 CloudFormation.

#### AWS CloudFormation 템플릿 사용

소프트웨어 판매자는 여러 AMI 인스턴스 및 기타 AWS 리소스로 구성된 기본 배포 토폴로지를 정의하 는 CloudFormation 템플릿을 제공할 수 있습니다. 제품에 사용할 수 있는 CloudFormation 템플릿이 있 는 경우 해당 템플릿은 제품 목록 페이지에 배포 옵션으로 나열됩니다.
AMI를 사용하면 Amazon EC2 인스턴스 1개를 배포할 수 있습니다. CloudFormation 템플릿을 사용하 여 Amazon RDS, Amazon Simple Storage Service (Amazon S3) 또는 기타 서비스와 같은 AWS 리소 스와 함께 클러스터 역할을 하는 AMI의 여러 인스턴스를 단일 솔루션으로 배포할 수 있습니다. AWS

주제

- [AMI 서브스크립션 시작 AWS Marketplace](#page-36-0)
- [계약 요금이 적용되는 AMI 제품](#page-38-0)
- [측정이 지원되는 AMI 제품](#page-43-0)
- [AMI 제품의 비용 할당 태그 지정](#page-43-1)
- [AMI 별칭 사용](#page-46-0)

## <span id="page-36-0"></span>AMI 서브스크립션 시작 AWS Marketplace

AWS Marketplace에서는 일부 Amazon 머신 이미지 (AMI) 기반 소프트웨어 제품이 연간 구독 요금 모델을 제공합니다. 이 요금 모델은 한 번만 선결제하면 이후 12개월 동안 시간당 사용료를 지불하 지 않아도 됩니다. AWS Marketplace 소프트웨어 제품에 대한 연간 구독은 Amazon Elastic Compute Cloud(Amazon EC2) 인스턴스 하나에 적용할 수 있습니다.

**a** Note

AMI 연간 시간당 요금의 경우 구매할 때 지정하는 인스턴스 유형만 연간 구독에 포함됩니다. 예를 들어 t3.medium입니다. 다른 인스턴스 유형을 시작하면 활성 구독을 기준으로 해당 인 스턴스 유형의 시간당 요금이 부과됩니다.

또한 시간당 요금을 사용하여 AWS Marketplace 소프트웨어 제품을 계속 출시하고 실행할 수 있습니 다. Amazon EC2 및 기타 서비스 사용 요금은 AWS 별도이며 AWS Marketplace 소프트웨어 제품 구매 시 지불하는 금액에 추가됩니다.

Amazon EC2 인스턴스 유형을 시간당 사용량으로 변경하면 가입한 절감형 플랜에 따라 Amazon EC2 인프라 요금이 청구됩니다. 하지만 AMI 라이선스 형식은 시간당 요금으로 자동 AWS Marketplace 변 경됩니다.

AMI 시간당 제품이 연간 요금을 지원하지 않는 경우 구매자는 연간 구독을 구매할 수 없습니다. AMI 시 간당 제품이 연간 가격 책정을 지원하는 경우 구매자는 제품 페이지로 이동하여 연간 약정을 구매할 수 있습니다. AWS Marketplace 연간 계약마다 구매자는 인스턴스 하나를 시간당 요금 없이 실행할 수 있 습니다. 계약은 인스턴스 유형에 따라 다릅니다.

## 연간 계약 수정

시간별 연간 (연간) 요금제 수정을 통해 에서 직접 계획을 수정할 수 있습니다. AWS Marketplace Management Portal더 많은 vCPU가 포함된 Amazon Elastic Compute Cloud (Amazon EC2) 인스턴스 유형에서 실행되도록 AMI를 전환하거나 보다 현대적인 세대의 CPU 아키텍처로 전환해야 하는 경우 수정 사항을 사용할 수 있습니다. 수정을 통해 기존 연간 계획을 다음과 같이 변경할 수 있습니다.

- Amazon EC2 인스턴스 유형 패밀리 간에 전환
- Amazon EC2 인스턴스 유형 크기 간 전환
- 새 인스턴스 유형 추가
- 계약에 있는 기존 인스턴스 유형의 수량을 늘리십시오.

계약에서 추가하거나 전환하는 모든 새 Amazon EC2 인스턴스 유형은 계획의 현재 종료일과 동일하게 적용되므로 계약의 모든 인스턴스 유형이 동시에 갱신됩니다.

비례 배분된 변경 비용이 0보다 크면 변경할 수 있습니다. 새로 추가된 Amazon EC2 인스턴스의 비례 배분된 비용은 계약의 잔여 기간에 맞게 조정된 인스턴스 유형의 연간 비용을 기준으로 합니다. 인스턴 스 유형을 전환할 때 제거된 Amazon EC2 인스턴스 유형의 비례 배분된 비용이 새로 추가된 Amazon EC2 인스턴스 유형의 비례 배분된 비용에서 차감됩니다.

#### **a** Note

공개 오퍼에서 이루어진 모든 계약과 할부 플랜이 없는 프라이빗 오퍼에서 이루어진 계약에 대 한 수정이 지원됩니다.

연간 계약 수정 예시

연간 계약 수정과 관련된 다음 예를 고려해 보십시오. 다음 예에서 고객은 2024년 1월 1일에 m5.large 인스턴스 유형 유닛 2개 (연간 4000 USD) 에 대한 계약을 체결했습니다. 판매자에게는 리스팅 수수료 를 뺀 8,000 달러의 대금이 지급됩니다.

Example 1: 동일한 가치의 인스턴스 유형으로 전환

연중에 고객은 m5.large 인스턴스 유형 중 한 유닛을 r5.large 인스턴스 유형의 유닛 하나로 전환하려고 합니다. 비례 배분된 전환 비용은 추가된 인스턴스의 비례 배분된 비용 (6개월 r5.large - 2000 달러) 에 서 제거된 인스턴스의 비례 배분된 비용 (6개월 m5.large - 2000 달러) 을 차감하여 계산됩니다. 순 비 용은 0달러이므로 수정이 적용될 수 있습니다.

Example 2: 더 높은 가격의 인스턴스 유형으로 전환

연중에 고객은 m5.large 인스턴스 유형 중 하나를 m5.2xlarge 인스턴스 유형의 유닛 하나로 전환하려 고 합니다. 비례 배분된 전환 비용은 추가된 인스턴스에 대해 일할 계산된 비용 (6개월 m5.2xlarge - 3000 달러) 에서 제거된 인스턴스의 비례 배분 비용 (6개월 m5.large - 2000 달러) 을 차감하여 계산됩 니다. 순 비용은 1,000달러이므로 수정이 적용될 수 있습니다.

Example 3: 더 저렴한 인스턴스 유형의 단일 유닛으로 전환

연중에 고객이 m5.large 인스턴스 유형 중 하나를 c5.large 인스턴스 유형의 유닛 하나로 전환하려고 합니다. 비례 배분된 전환 비용은 추가된 인스턴스의 비례 배분된 비용 (6개월 c5.large - 1,500 달러) 에서 제거된 인스턴스의 비례 배분된 비용 (6개월 m5.large - 2000 달러) 을 차감하여 계산됩니다. 순 비용은 -500달러 (0달러 미만) 이므로 수정이 이루어질 수 없습니다.

Example 4: 저렴한 인스턴스 유형의 여러 유닛으로 전환

연중에 고객이 m5.large 인스턴스 유형 중 하나를 c5.large 인스턴스 유형의 유닛 2개로 전환하려고 합 니다. 비례 배분된 전환 비용은 추가된 인스턴스의 비례 배분된 비용 (6개월 2개당 c5.large - 3,000달 러) 에서 제거된 인스턴스의 비례 배분된 비용 (6개월 동안 m5.large - 2000 달러) 을 차감하여 계산됩 니다. 순 비용은 1,000달러이므로 수정이 적용될 수 있습니다.

Example 5: 새 인스턴스 유형 추가

연중에 고객이 m5.large 인스턴스 유형의 추가 유닛을 계약에 추가하려고 합니다. 이 변경의 비례 배분 된 비용은 추가된 인스턴스의 비례 배분된 비용 (6개월 m5.large - 2,000달러) 으로 계산됩니다. 순 비 용은 2,000달러이므로 수정이 적용될 수 있습니다.

Example 6: 인스턴스 유형 제거

연중에 고객이 m5.large 인스턴스 유형 중 유닛 하나를 제거하려고 합니다. 이 변경의 비례 배분된 비 용은 제거된 인스턴스의 비례 배분된 비용 (m5.large 6개월 - 2,000달러) 으로 계산됩니다. 순 비용은 -2,000달러 (0달러 미만) 이므로 수정안을 적용할 수 없습니다.

## <span id="page-38-0"></span>계약 요금이 적용되는 AMI 제품

일부 판매자는 계약 요금 모델이 적용되는 공개 Amazon Machine Image(AMI) 기반 소프트웨어 제품을 제공합니다. 이 모델에서는 선택한 기간 동안 소프트웨어 제품에 액세스할 수 있는 개별 수량의 라이선 스를 한 번 선결제하는 데 동의합니다. 귀하를 통해 사전에 요금이 청구됩니다 AWS 계정. 예를 들어 사 용자 액세스 라이선스 10개와 관리 라이선스 5개 1년 사용권을 구매할 수 있습니다. 라이선스를 자동 으로 갱신하도록 선택할 수 있습니다.

또한 일부 회사는 계약 요금 모델이 적용되는 비공개 AMI 기반 소프트웨어 제품을 제공합니다. 비공개 제안은 일반적으로 기간이 고정되어 있으며 기간을 변경할 수 없습니다.

AWS Marketplace의 제품 세부 정보 페이지에서 AMI 기반 소프트웨어 제품 계약을 구매할 수 있습 니다. 이 옵션을 사용할 수 있으면 제품 세부 정보 페이지에서 제공 방법으로 계약 요금이 적용되는 AMI가 표시됩니다. 제품을 구매하면 계정 설정 및 구성을 위해 해당 제품의 웹 사이트로 이동됩니다. 그러면 사용 요금이 일반 AWS 계정 결제 보고서에 표시됩니다.

계약 요금 공개 제안이 적용되는 AMI 제품 구독

계약 요금 모델이 적용되는 공개 제안 AMI 기반 제품을 구독하는 방법

- 1. 로그인하여 계약 가격 책정 모델을 갖춘 컨테이너 기반 소프트웨어 제품을 찾아보세요. AWS **Marketplace**
- 2. 조달 페이지에서 요금 정보를 확인합니다.

단위와 각 기간(개월 단위)의 요율을 확인할 수 있습니다.

3. 계속 구독하기를 선택하여 구독을 시작합니다.

구독하지 않고 이 제품을 저장하려면 목록에 저장을 선택합니다.

- 4. 요금 정보를 검토하고 소프트웨어 제품 조건을 구성하여 계약을 생성합니다.
	- a. 계약 기간을 1개월, 12개월, 24개월 또는 36개월 중에 선택합니다.
	- b. 갱신 설정에서 계약 자동 갱신 여부를 선택합니다.
	- c. 계약 옵션에서 각 단위의 수량을 선택합니다.

총 계약 요금은 요금 세부 정보에 표시됩니다.

5. 선택을 마치면 Create Contract(계약 생성)를 선택합니다.

총 계약 가격은 귀하에게 청구됩니다. AWS 계정에서 라이선스가 생성됩니다 AWS License Manager.

**a** Note

구독이 처리되고 AWS License Manager 계정에 소프트웨어 제품에 대한 라이선스가 생성되는 데 최대 10분이 걸릴 수 있습니다.

계약 요금 비공개 제안이 적용되는 AMI 제품 구독

계약 요금 모델이 적용되는 비공개 제안 AMI 기반 제품을 구독하는 방법

- 1. 구매자 AWS Marketplace 계정으로 로그인합니다.
- 2. 비공개 제안을 봅니다.
- 3. 조달 페이지에서 요금 정보를 확인합니다.

단위와 각 기간(개월 단위)의 요율을 확인할 수 있습니다.

- 4. 계속 구독하기를 선택하여 구독을 시작합니다.
- 5. 요금 정보를 검토하고 소프트웨어 제품 조건을 구성하여 계약을 생성합니다.

계약 기간은 판매자가 이미 설정했으며 수정할 수 없습니다.

- 6. 계약 옵션에서 각 단위의 수량을 선택합니다.
- 7. 요금 세부 정보에서 총 계약 요금을 확인합니다.

사용 가능한 다른 제안에서 혜택 보기를 선택하여 공개 제안을 볼 수도 있습니다.

8. 선택을 마치면 Create Contract(계약 생성)를 선택합니다.

#### **a** Note

구독이 처리되고 AWS License Manager 계정에 소프트웨어 제품에 대한 라이선스가 생성되는 데 최대 10분이 걸릴 수 있습니다.

소프트웨어 액세스

AMI 기반 소프트웨어 제품에 액세스하는 방법

1. AWS Marketplace 콘솔에서 구독 보기로 이동하여 소프트웨어 제품에 대한 라이선스를 확인합니 다.

- 2. 조달 페이지에서 다음을 수행합니다.
	- a. 에서 사용 권한을 보고, 액세스 권한을 부여하고, 사용 현황을 추적하려면 라이선스 관리를 선 택합니다. AWS License Manager
	- b. Continue to Configuration(구성 계속)을 선택합니다.
- 3. 시작 페이지에서 구성을 검토하고, 작업 선택에서 소프트웨어 시작 방법을 선택합니다.
- 4. 인스턴스 유형 선택에서 Amazon Elastic Compute Cloud(Amazon EC2) 인스턴스를 선택하고, 다 음: 인스턴스 세부 정보 구성을 선택합니다.
- 5. 인스턴스 세부 정보 구성 페이지에서 IAM 역할에 대해 사용자의 기존 AWS Identity and Access Management (IAM) 역할을 선택합니다. AWS 계정

IAM 역할이 없는 경우 수동으로 새 IAM 역할 생성 링크를 선택하고 지침을 따릅니다.

#### **a** Note

계약 가격으로 제품을 구매하면 소프트웨어에서 License Manager API를 사용하여 확인할 수 있는 라이선스가 생성됩니다. AWS Marketplace AWS 계정 AMI 기반 제품의 인스턴스 를 시작하려면 IAM 역할이 필요합니다.

IAM 정책에서 다음 IAM 권한이 필요합니다.

```
{ 
    "Version":"2012-10-17", 
    "Statement":[ 
       { 
           "Sid":"VisualEditorO", 
           "Effect":"Allow", 
           "Action":[ 
               "license-manager:CheckoutLicense", 
               "license-manager:GetLicense", 
               "license-manager:CheckInLicense", 
               "license-manager:ExtendLicenseConsumption", 
              "license-manager:ListReceivedLicenses" 
           ], 
           "Resource":"*" 
       } 
   \mathbf{I}}
```
6. 인스턴스 세부 정보를 구성한 후에는 검토 및 시작을 선택합니다.

7. 인스턴스 시작 검토 페이지에서 기존 키 페어를 선택하거나 새 키 페어를 생성하고, 인스턴스 시 작을 선택합니다.

인스턴스 시작 개시 진행률 창이 나타납니다.

8. 인스턴스가 시작된 후, EC2 대시보드로 이동하여 인스턴스에서 인스턴스 상태가 실행 중으로 표 시되는지 확인합니다.

생성된 라이선스 확인

생성된 라이선스를 확인하는 방법

- 1. 를 사용하여 AWS License Manager 로그인하세요 AWS 계정.
- 2. 권한 부여된 라이선스에서 권한 부여된 모든 라이선스를 확인합니다.
- 3. 검색 창에 제품 SKU, 수신자 또는 상태를 입력하여 라이선스를 검색합니다.
- 4. 라이선스 ID를 선택하고 라이선스 세부 정보를 확인합니다.
- 5. 발행자(AWS/Marketplace) 및 권한(라이선스가 애플리케이션 또는 리소스를 사용, 액세스 또는 소 비할 수 있는 권한을 부여하는 단위)을 볼 수 있습니다.

### 기존 계약 수정

AMI 제품에 대한 기존 선결제 약정이 있는 경우 AWS Marketplace 구매자는 계약의 일부 측면을 수정 할 수 있습니다. AMI 계약은 시간당 또는 연간 유연한 소비 요금(FCP) 제안과 달리 계약 조건 기반 제 안을 통해 지원됩니다. 이 기능은 와 AWS License Manager통합된 애플리케이션에서만 사용할 수 있 습니다. 구매자는 현재 계약에서 동일한 제안의 권한 내에서 추가 라이선스를 구매할 수 있습니다. 하 지만 구매자는 계약에서 구매한 권한 수를 줄일 수 없습니다. 또한 판매자가 자동 구독 갱신 옵션을 활 성화한 경우 구매자는 자동 구독 갱신을 취소할 수 있습니다.

**a** Note

유연한 결제 일정(FPS) 계약 제안은 수정할 수 없습니다. FPS 구매 계약에 대해서는 구매자가 변경할 수 있는 권한이 없습니다. 권한은 애플리케이션 또는 리소스를 사용, 액세스 또는 소비 할 수 있는 권리입니다. FPS 제안은 변경할 수 없습니다.

구독 관리

- 1. AWS Marketplace 콘솔에서 구독 보기로 이동하여 소프트웨어 제품에 대한 라이선스를 확인합니 다.
- 2. 조달 페이지에서 라이선스 관리를 선택합니다.
- 3. 목록에서 약관 보기를 선택합니다.
- 4. 계약 옵션 섹션에서 화살표를 사용하여 권한을 늘립니다. 권한 개수를 구매한 권한 아래로 줄일 수 없습니다.
- 5. 계약 세부 정보 및 총 가격은 요금 세부 정보 섹션에 표시됩니다.

자동 구독 갱신을 취소하는 방법

- 1. AWS Marketplace 콘솔에서 구독 보기로 이동하여 소프트웨어 제품에 대한 라이선스를 확인합니 다.
- 2. 조달 페이지에서 라이선스 관리를 선택합니다.
- 3. 구독 페이지에서 갱신 설정 섹션을 찾습니다.
- 4. 취소와 관련된 이용 약관을 이해합니다.
- 5. 확인란을 선택하여 자동 갱신을 취소합니다.

## <span id="page-43-0"></span>측정이 지원되는 AMI 제품

에 AWS Marketplace 나열된 일부 제품은 소프트웨어 애플리케이션에서 측정한 사용량을 기준으로 요 금이 청구됩니다. 측정되는 사용량으로는 데이터 사용량, 호스트/에이전트 사용량 또는 대역폭 사용량 등이 있습니다. 이러한 제품은 올바른 기능을 위해 추가 구성이 필요합니다. 사용량을 측정할 권한이 있는 IAM 역할은 시작 시 AWS Marketplace Amazon Elastic Compute Cloud (Amazon EC2) 인스턴스 와 연결되어야 합니다. Amazon EC2용 IAM 역할에 대한 자세한 내용은 [Amazon EC2의 IAM 역할을](https://docs.aws.amazon.com/AWSEC2/latest/UserGuide/iam-roles-for-amazon-ec2.html) 참 조하세요.

## <span id="page-43-1"></span>AMI 제품의 비용 할당 태그 지정

AWS Marketplace Amazon 머신 이미지 (AMI) 기반 소프트웨어 제품에 대한 비용 할당 태깅을 지원합 니다. 신규 및 기존 Amazon Elastic Compute Cloud (Amazon EC2) 인스턴스 태그가 해당 AMI 사용량 을 기준으로 자동으로 채워집니다. AWS Marketplace 활성화된 비용 할당 태그를 사용하여 AWS 비용 및 사용 보고서 AWS Cost Explorer, AWS 예산 또는 기타 클라우드 지출 분석 도구를 통해 AMI 사용을 식별하고 추적할 수 있습니다.

AMI를 제공한 공급업체는 제품 관련 정보를 기반으로 AMI 기반 제품의 요금 측정에 다른 사용자 지정 태그를 기록할 수도 있습니다. 자세한 내용은 [비용 할당 태그 지정](#page-85-0)를 참조하세요.

태그를 이용하면 리소스를 정리할 수 있고, 비용 할당 태그를 이용하면 AWS 비용을 더 자세히 추적할 수 있습니다. 비용 할당 태그를 활성화하면 비용 할당 태그를 AWS 사용하여 비용 할당 보고서에서 리 소스 비용을 구성하여 비용을 더 쉽게 분류하고 추적할 수 있습니다 AWS .

비용 할당 태그 지정은 과금 정보 및 비용 관리 콘솔에서 태그가 활성화된 시점 이후의 비용만 추적합 니다. AWS 계정 소유자, AWS Organizations 관리 계정 소유자, 적절한 권한을 가진 사용자만 계정의 Billing and Cost Management 콘솔에 액세스할 수 있습니다. 비용 할당 태그 사용 여부는 청구되는 금 액에 영향을 주지 않습니다. 비용 할당 태그 사용 여부는 AMI 기반 소프트웨어 제품의 기능에 영향을 주지 않습니다.

여러 인스턴스에서 단일 AMI에 대한 비용 할당 태그 추적

AWS Marketplace AMI 구독을 위해 시작된 각 Amazon EC2 인스턴스에는 AWS 비용 및 사용 보고서 에 해당 AWS Marketplace 소프트웨어 사용 항목이 있습니다. AWS Marketplace 사용량은 항상 해당 Amazon EC2 인스턴스에 적용된 특정 태그를 반영합니다. 이렇게 하면 인스턴스 수준에서 할당된 다 양한 태그 값을 기준으로 AWS Marketplace 사용 비용을 구분할 수 있습니다.

Cost Explorer 또는 Cost and Usage 보고서를 사용하여 청구서에 반영된 AMI 소프트웨어 사용 요금과 같도록 태그 기반 사용 비용을 AWS 합산할 수도 있습니다.

비용 할당되고 태그 지정된 인스턴스를 사용하여 예산 찾기

과금 정보 및 비용 관리 콘솔의 여러 Amazon EC2 인스턴스에 대한 비용 할당 태그에서 활성 예산을 이미 필터링한 경우 예산을 모두 찾는 것이 어려울 수 있습니다. 다음 Python 스크립트는 현재 AWS 리 전의 AWS Marketplace 에서 Amazon EC2 인스턴스를 포함하는 예산 목록을 반환합니다.

이 스크립트를 사용하여 예산에 미치는 잠재적 영향과 이 변경으로 인해 오버런이 발생할 수 있는 위치 를 파악할 수 있습니다. 청구되는 금액은 변경되지 않지만 예산에 영향을 줄 수 있는 비용 할당이 더 정 확하게 반영됩니다.

```
#! /usr/bin/python
import boto3
session = boto3.Session()
b3account=boto3.client('sts').get_caller_identity()['Account']
print("using account {} in region {}".format(b3account,session.region_name))
```

```
def getBudgetFilters(filtertype): 
    \mathbf{r} Returns budgets nested within the filter values [filter value][budeget name]. 
     The filtertype is the CostFilter Key such as Region, Service, TagKeyValue. 
     ''' 
     budget_client = session.client('budgets') 
     budgets_paginator = budget_client.get_paginator('describe_budgets') 
    budget result = budgets paginator.paginate(
          AccountId=b3account 
     ).build_full_result() 
    return val = \{\} if 'Budgets' in budget_result: 
          for budget in budget_result['Budgets']: 
              for cftype in budget['CostFilters']: 
                   if filtertype == cftype: 
                       for cfval in budget['CostFilters'][cftype]: 
                            if cfval in returnval: 
                                if not budget['BudgetName'] in returnval[cfval]: 
                                     returnval[cfval].append(budget['BudgetName']) 
                            else: 
                                returnval[cfval] = [ budget['BudgetName'] ] 
     return returnval
def getMarketplaceInstances(): 
    \mathbf{r} , \mathbf{r} Get all the AWS EC2 instances which originated with AWS Marketplace. 
    \mathbf{I} , \mathbf{I} , \mathbf{I} ec2_client = session.client('ec2') 
     paginator = ec2_client.get_paginator('describe_instances') 
     returnval = paginator.paginate( 
          Filters=[{ 
              'Name': 'product-code.type', 
              'Values': ['marketplace'] 
          }] 
    ).build full result()
     return returnval
def getInstances(): 
     mp_instances = getMarketplaceInstances() 
     budget_tags = getBudgetFilters("TagKeyValue") 
     cost_instance_budgets = []
```

```
 for instance in [inst for resrv in mp_instances['Reservations'] for inst in 
  resrv['Instances'] if 'Tags' in inst.keys()]: 
         for tag in instance['Tags']: 
             # combine the tag and value to get the budget filter string 
             str_full = "user:{}${}".format(tag['Key'], tag['Value']) 
            if str full in budget tags:
                 for budget in budget_tags[str_full]: 
                     if not budget in cost_instance_budgets: 
                          cost_instance_budgets.append(budget) 
     print("\r\nBudgets containing tagged Marketplace EC2 instances:") 
     print( '\r\n'.join([budgetname for budgetname in cost_instance_budgets]) )
if __name__ == '__main__": getInstances()
```
#### 출력 예

Using account *123456789012* in region us-east-2

Budgets containing tagged Marketplace EC2 instances: EC2 simple MP-test-2

### 관련 주제

자세한 정보는 다음 주제를 참조하세요.

- AWS Billing 사용 설명서의 [비용 할당 태그 사용](https://docs.aws.amazon.com/awsaccountbilling/latest/aboutv2/cost-alloc-tags.html)
- AWS Billing 사용 설명서의 [AWS에서 생성하는 비용 할당 태그 활성화](https://docs.aws.amazon.com/awsaccountbilling/latest/aboutv2/activate-built-in-tags.html)
- Amazon EC2 [사용 설명서에서 Amazon EC2 리소스에 태그 지정하기](https://docs.aws.amazon.com/AWSEC2/latest/UserGuide/Using_Tags.html).

## <span id="page-46-0"></span>AMI 별칭 사용

Amazon Machine Image(AMI)는 AMI ID로 식별됩니다. AMI ID를 사용하여 제품을 시작할 때 사용할 AMI를 지정할 수 있습니다. AMI ID의 형식은 ami-*<identifier>*(예: ami-123example456)입니다. 각 AWS 리전 의 제품 버전마다 AMI(및 AMI ID)가 다릅니다.

에서 제품을 AWS Marketplace실행하면 AMI ID 가 자동으로 입력됩니다. AMI ID가 있으면 () 에서 제품을 자동으로 시작하거나 Amazon Elastic Compute Cloud AWS Command Line Interface (Amazon EC2 AWS CLI) 를 사용하여 제품을 자동으로 시작하려는 경우에 유용합니다. 시작 시 소프트웨어를 구 성할 때 AMI ID를 찾을 수 있습니다. 자세한 정보는 [3단계: 소프트웨어 구성을](#page-20-0) 참조하세요.

또한 소프트웨어를 구성할 때 Ami Alias는 AMI ID와 같은 위치에 있습니다. Ami Alias는 AMI ID와 비슷한 ID이지만 자동화에 더 편하게 사용할 수 있습니다. AMI alias는 aws/service/ marketplace/prod-*<identifier>*/<version> 형식(예: aws/service/marketplace/ prod-1234example5678/12.2)입니다. 이 Ami Alias ID는 어느 지역에서나 사용할 수 있으며 올 바른 지역에 AWS 자동으로 매핑됩니다. AMI ID

제품의 최신 버전을 사용하려면 제품의 최신 버전을 AWS 선택할 수 AMI alias 있도록 에서 버전 대 신 용어를 **latest** 사용하십시오 (예:). **aws/service/marketplace/prod-1234example5678/ latest**

**A** Warning

이 **latest** 옵션을 사용하면 가장 최근에 출시된 버전의 소프트웨어가 제공됩니다. 하지만 이 기능은 주의해서 사용해야 합니다. 예를 들어 제품 버전으로 1.x 버전과 2.x 버전이 있으면 아 마도 2.x 버전을 선택할 것입니다. 하지만 1.x의 버그 픽스가 가장 최근에 출시된 제품 버전일 수도 있습니다.

AMI 별칭 사용 예제

AMI 별칭은 자동화에 유용합니다. AWS CLI 템플릿이나 AWS CloudFormation 템플릿에서 사용할 수 있습니다.

다음은 AWS CLI에서 AMI 별칭을 사용하여 인스턴스를 시작하는 방법을 보여주는 예제입니다.

aws ec2 run-instances --image-id resolve:ssm:/aws/service/marketplace/*<identifier>*/version-7.1 --instance-type m5.xlarge --key-name MyKeyPair

다음 예제는 AMI 별칭을 입력 파라미터로 받아들여 인스턴스를 생성하는 CloudFormation 템플릿을 보 여줍니다.

AWSTemplateFormatVersion: 2010-09-09

Parameters:

```
 AmiAlias: 
          Description: AMI alias 
         Type: 'String' 
Resources: 
     MyEC2Instance: 
          Type: AWS::EC2::Instance 
          Properties: 
              ImageId: !Sub "resolve:ssm:${AmiAlias}" 
              InstanceType: "g4dn.xlarge" 
              Tags: 
                   -Key: "Created from" 
                    Value: !Ref AmiAlias
```
# 컨테이너 제품

컨테이너 제품은 컨테이너 이미지로 처리되는 독립형 제품입니다. 컨테이너 제품은 무료일 수도 있 고 판매자가 제시하는 가격 옵션에 따라 비용을 지불해야 할 수도 있습니다. 컨테이너 제품은 [Amazon](https://docs.aws.amazon.com/AmazonECS/latest/developerguide/)  [Elastic Container Service\(](https://docs.aws.amazon.com/AmazonECS/latest/developerguide/)Amazon ECS), [Amazon Elastic Kubernetes Service](https://docs.aws.amazon.com/eks/latest/userguide/)(Amazon EKS), 고객의 자체 인프라에서 실행되는 서비스를 비롯한 여러 컨테이너 런타임 및 서비스와 함께 사용할 수 있습니 다. 지원되는 런타임 및 서비스의 전체 목록과 각각에 대한 자세한 내용은 [컨테이너 제품에 지원되는](#page-52-0)  [서비스](#page-52-0)에서 확인할 수 있습니다.

AWS Marketplace 웹 사이트 또는 Amazon ECS 콘솔에서 컨테이너 제품을 검색, 구독 및 배포할 수 있습니다. 판매자가 제공하는 작업 정의, Helm 등의 배포 템플릿을 사용하여 Amazon ECS 또 는 Amazon EKS에 여러 제품을 배포할 수 있습니다. 또는 해당 제품을 구독한 후 프라이빗 [Amazon](https://docs.aws.amazon.com/AmazonECR/latest/userguide/)  [Elastic Container Registry\(](https://docs.aws.amazon.com/AmazonECR/latest/userguide/)Amazon ECR) 리포지토리에서 직접 컨테이너 이미지에 액세스할 수 있습 니다.

제품이 활성화된 경우 QuickLaunch, 이를 사용하여 몇 단계만 거치면 Amazon EKS 클러스터에서 컨테이너 제품을 빠르게 테스트할 수 있습니다. QuickLaunch Amazon EKS 클러스터를 생성하고 해당 클러스터에서 컨테이너 소프트웨어를 시작하는 AWS CloudFormation 데 사용합니다. 를 사용 하여 시작하는 방법에 대한 자세한 내용은 QuickLaunch 을 참조하십시오[QuickLaunch 에서 AWS](#page-62-0)  [Marketplace](#page-62-0).

이 섹션에서는 AWS Marketplace에서 컨테이너 제품을 검색, 구독 및 시작하는 방법에 대한 정보를 제 공합니다.

## 유료 컨테이너 제품에 적용되는 요금 모델

유료 컨테이너 제품에는 하나 이상의 요금 모델이 있어야 합니다. 의 AWS Marketplace다른 유료 제품 과 마찬가지로 유료 컨테이너 제품에 대해서도 가격 책정 모델에 AWS 따라 요금이 청구됩니다. 요금 모델은 월 정액제 또는 초 단위로 모니터링하여 비례 배분 방식으로 계산하는 시간당 요금제입니다. 자 세한 요금 정보는 세부 정보 페이지에 나와 있으며 제품을 구독할 때 제공됩니다.

에서 컨테이너 제품에 지원되는 가격 책정 모델은 다음과 AWS Marketplace 같습니다.

- 무제한으로 사용할 수 있는 월 정액제
- 장기 계약 기간 동안 제품을 사용할 수 있는 선결제
- 제품 사용량을 기반으로 하는 pay-as-you-go 모델 (일반적으로 시간당).
- 계약 가격이 적용되는 pay-up-front 모델.

각 모델에 대한 자세한 내용은 AWS Marketplace 판매자 가이드의 [컨테이너 제품 요금을](https://docs.aws.amazon.com/marketplace/latest/userguide/pricing-container-products.html) 참조하세요.

## 컨테이너 및 Kubernetes 개요

[Docker](https://docs.aws.amazon.com/AmazonECR/latest/userguide/docker-basics.html) 컨테이너와 같은 컨테이너는 Linux나 Windows Server 같은 가상화 운영 체제에 추상화 및 자 동화 계층을 추가하는 오픈 소스 소프트웨어 기술입니다. 가상 머신이 서버 이미지 인스턴스인 것처럼 컨테이너 역시 도커 컨테이너 이미지 인스턴스입니다. 도커 컨테이너는 실행하는 데 필요한 모든 것, 즉 코드, 런타임, 시스템 도구, 시스템 라이브러리 등이 포함된 파일 시스템에서 서버 애플리케이션 소 프트웨어를 래핑합니다. 컨테이너를 사용하면 환경에 관계없이 소프트웨어가 항상 동일하게 실행됩니 다.

컨테이너는 Java 가상 머신과 비슷하여 운영 체제에서, 그리고 서로 격리되는 동시에 변환 및 오케스 트레이션 계층을 제공할 기본 플랫폼이 필요합니다. [Docker 컨테이너와 함께 사용할 수 있는 다양한](https://docs.aws.amazon.com/eks/latest/userguide/) [Docker 호환 런타임 및 오케스트레이션 서비스가 있습니다. 여기에는 확장성이 뛰어난 고성능 오케스](https://docs.aws.amazon.com/eks/latest/userguide/) [트레이션 서비스인 Amazon ECS와 오픈 소스 관리 및 오케스트레이션 서비스인 Kubernetes를 사용하](https://docs.aws.amazon.com/eks/latest/userguide/) [여 컨테이너식 애플리케이션을 쉽게 배포, 관리 및 확장할 수 있는 Amazon EKS가 포함됩니다. AWS](https://docs.aws.amazon.com/eks/latest/userguide/)

## <span id="page-49-0"></span>컨테이너 제품 찾기 및 구독

컨테이너 상품은 컨테이너 이미지로 출시할 수 AWS Marketplace 있는 제품입니다. 컨테이너 상품에 는 셀러가 컨테이너 이미지, 헬름 차트 또는 Amazon EKS용 애드온 배송 방법과 함께 주문 처리 옵션 을 제공한 모든 상품이 포함됩니다. AWS Marketplace 컨테이너 제품 제공 방법에 대한 자세한 내용은 [컨테이너 제품 제공 방법](#page-51-0) 섹션을 참조하세요.

지원되는 서비스라고도 하는 여러 시작 환경을 컨테이너 제품의 이행 옵션으로 사용할 수 있습니 다. 시작 환경으로는 Amazon Elastic Container Service(Amazon ECS), Amazon Elastic Kubernetes Service(Amazon EKS), 자체 관리형 인프라 등의 서비스가 있습니다. 사용 가능한 컨테이너 제품 시작 환경의 전체 목록은 [컨테이너 제품에 지원되는 서비스](#page-52-0) 섹션을 참조하세요.

AWS Marketplace 웹 사이트를 사용하여 컨테이너 제품 검색

[AWS Marketplace 웹 사이트를](https://aws.amazon.com/marketplace/) 사용하여 컨테이너 제품을 검색할 수 있습니다.

웹 사이트를 사용하여 컨테이너 제품을 검색하려면 AWS Marketplace

- 1. [AWS Marketplace 검색 페이지로](https://aws.amazon.com/marketplace/search/?) 이동합니다.
- 2. 제공 방법을 컨테이너 이미지 또는 차트 Helm으로 필터링합니다.
- 3. (선택 사항) 지원되는 서비스를 필터링하면 제품을 시작할 수 있는 서비스로 검색 결과를 좁힐 수 있습니다.

원하는 제품을 찾은 후에는 제목을 선택하여 제품 세부 정보 페이지로 이동합니다.

컨테이너 제품 세부 정보 페이지

의 제품 세부 정보 페이지에서 다음 정보를 포함하여 제품에 대한 세부 정보를 찾을 수 있습니다. AWS **Marketplace** 

- 제품 개요 개요에는 제품 설명과 다음 정보가 포함되어 있습니다.
	- 보고 있는 제품 버전.
	- 판매자의 프로필 링크.
	- 이 제품이 속한 제품 범주.
	- 이 소프트웨어를 실행할 수 있는 운영 체제.
	- 소프트웨어를 시작하는 데 사용할 수 있는 제공 방법.
	- 이 제품을 시작할 수 있는 서비스.
- 가격 정보 제품에는 프리 티어, BYOL (Bring Your Own License), pay-up-front 계약 가격 또는 pay-as-you-go 고정 월별 또는 연간 가격 또는 시간당 요금이 적용됩니다. 요금 모델에 대한 자세한 내용은 [컨테이너 제품 요금을](https://docs.aws.amazon.com/marketplace/latest/userguide/pricing-container-products.html) 참조하세요.
- 사용 정보 여기에는 판매자가 제공하는 이행 옵션과 소프트웨어를 시작하고 실행하는 방법에 대한 지침이 포함되어 있습니다. 각 상품에는 이행 옵션이 하나 이상 있어야 하며 최대 5개까지 가능합니 다. 각 이행 옵션에는 제공 방법과 소프트웨어를 시작하고 실행할 때 따라야 하는 지침이 포함되어 있습니다.
- 지원 정보 이 섹션에는 제품에 대한 지원을 받는 방법과 환불 정책에 대한 세부 정보가 포함되어 있 습니다.
- 고객 리뷰 다른 고객의 제품 리뷰를 찾거나 직접 리뷰를 작성할 수 있습니다.

제품을 구독하려면 제품 세부 정보 페이지에서 계속 구독하기를 선택합니다. 제품 구독에 대한 자세한 내용은 [AWS Marketplace의 제품 구독](#page-51-1) 섹션을 참조하세요.

### <span id="page-51-1"></span>AWS Marketplace의 제품 구독

제품을 사용하려면 먼저 제품을 구독해야 합니다. 구독 페이지에서 유료 제품의 요금 정보를 확인하고 소프트웨어 최종 사용자 라이선스 계약(EULA)에 액세스할 수 있습니다.

컨테이너 계약 요금이 적용되는 제품의 경우 계약 요금을 선택하고 계약 수락을 선택하여 계속 진행합 니다. 그러면 제품 구독이 생성되고, 소프트웨어 사용 권한이 부여됩니다. 구독이 완료될 때까지 1~2분 정도 걸립니다. 유료 제품에 대한 권한이 부여되면 소프트웨어를 사용하는 순간부터 요금이 청구됩니 다. 실행 중인 소프트웨어 인스턴스를 모두 종료하지 않고 구독을 취소할 경우 소프트웨어 사용량에 대 한 요금이 계속해서 청구됩니다. 제품 사용과 관련하여 인프라 요금이 발생할 수도 있습니다. 예를 들 어 소프트웨어 제품을 호스팅할 목적으로 새로운 Amazon EKS 클러스터를 생성하면 해당 서비스에 대 한 요금이 청구됩니다.

#### **a** Note

컨테이너 기반 제품을 구독하고 배포하는 방법에 대한 자세한 내용은 다음 비디오를 참조하세 요.

- [Amazon ECS 클러스터에 AWS Marketplace 컨테이너 배포](https://www.youtube.com/watch?v=XaiUAiQQJtk) (3:34)
- [Amazon ECS Anywhere를 사용하여 AWS Marketplace 컨테이너 기반 제품 배포\(](https://www.youtube.com/watch?v=9SFjG2UaxXs)5:07)
- [Amazon EKS 추가 기능 관리](https://docs.aws.amazon.com/eks/latest/userguide/managing-add-ons.html)

### <span id="page-51-0"></span>컨테이너 제품 제공 방법

AWS Marketplace 셀러가 컨테이너 이미지, 헬름 차트 또는 Amazon EKS용 애드온 배송 방법과 함께 주문 처리 옵션을 하나 이상 제공한 경우 의 상품은 컨테이너 상품으로 간주됩니다.

#### 컨테이너 이미지 제공 방법

컨테이너 이미지 제공 방법을 사용하는 이행 옵션의 경우 판매자가 제공한 지침에 따라 제품을 시작합 니다. 이는 Amazon Elastic 컨테이너 AWS Marketplace 레지스트리의 레지스트리에서 직접 Docker 이

미지를 가져오는 방식으로 수행됩니다. 이 제공 방법으로 시작하는 방법에 대한 자세한 내용은 [컨테이](#page-59-0) [너 이미지 이행 옵션으로 시작](#page-59-0) 섹션을 참조하세요.

차트 Helm 제공 방법

차트 Helm 제공 방법을 사용하는 이행 옵션의 경우 판매자가 제공한 지침 또는 배포 템플릿을 사용하 여 제품을 시작합니다. 이 작업은 Helm CLI를 사용하여 차트 Helm을 설치하는 방식으로 이루어집니 다. 기존 Amazon EKS 클러스터, EKS Anywhere의 자체 관리형 클러스터, Amazon Elastic Compute Cloud(Amazon EC2) 또는 온프레미스에서 애플리케이션을 시작할 수 있습니다. 이 제공 방법으로 시 작하는 방법에 대한 자세한 내용은 [Helm 이행 옵션으로 시작](#page-60-0) 섹션을 참조하세요.

Amazon EKS 추가 기능의 제공 방법

Amazon EKS 추가 기능 제공 방법을 사용하는 이행 옵션의 경우 Amazon EKS 콘솔 또는 Amazon EKS CLI를 사용하여 제품을 시작합니다. Amazon EKS 추가 기능에 대한 자세한 내용은 [Amazon EKS](https://docs.aws.amazon.com/eks/latest/userguide/eks-add-ons.html) [추가 기능](https://docs.aws.amazon.com/eks/latest/userguide/eks-add-ons.html)을 참조하세요.

<span id="page-52-0"></span>컨테이너 제품에 지원되는 서비스

다음 목록에는 AWS Marketplace의 컨테이너 제품에 지원되는 모든 서비스가 포함되어 있습니다. 지 원되는 서비스는 제품을 시작할 수 있는 컨테이너 서비스 또는 환경입니다. 컨테이너 제품은 제공 방 법과 하나 이상의 환경에서 시작하기 위한 지침이 포함된 이행 옵션을 하나 이상 포함하고 있어야 합니 다.

Amazon ECS

Amazon Elastic Container Service(Amazon ECS)는 클러스터에서 컨테이너를 실행, 중지 및 관리할 수 있는 컨테이너 관리 서비스로써 확장성과 속도가 뛰어납니다. 컨테이너는 서비스 내에서 개별 작업이 나 여러 작업을 실행하는 데 사용하는 작업 정의에 정의됩니다. 이러한 맥락에서 서비스는 지정된 수의 작업을 클러스터에서 동시에 실행하고 유지 관리할 수 있는 구성입니다. 에서 관리하는 서버리스 인프 라에서 작업과 서비스를 실행할 수 있습니다. AWS Fargate또는 인프라에 대한 더 세부적인 제어를 위 해 관리하는 Amazon EC2 인스턴스의 클러스터에서 태스크와 서비스를 실행할 수 있습니다.

Amazon ECS에 대한 자세한 내용은 Amazon Elastic Container Service 개발자 안내서의 [Amazon](https://docs.aws.amazon.com/AmazonECS/latest/developerguide/Welcome.html)  [Elastic Container Service란 무엇입니까?를](https://docs.aws.amazon.com/AmazonECS/latest/developerguide/Welcome.html) 참조하세요.

#### Amazon EKS

Amazon Elastic Kubernetes Service(Amazon EKS)는 Kubernetes를 실행하는 데 사용할 수 있는 관리 형 서비스입니다. AWS Kubernetes 제어 플레인 또는 노드를 설치, 작동 및 유지 관리할 필요가 없습니 다. Kubernetes는 컨테이너화된 애플리케이션의 배포, 조정 및 관리 자동화를 위한 오픈 소스 시스템입 니다.

Amazon EKS 콘솔을 사용하여 타사 Kubernetes 소프트웨어를 검색, 구독 및 배포할 수 있습니다. 자세 한 내용은 Amazon EKS 사용 설명서의 [Amazon EKS 추가 기능 관리](https://docs.aws.amazon.com/eks/latest/userguide/managing-add-ons.html)를 참조하세요.

자체 관리형 Kubernetes

EKS Anywhere, Amazon ECS Anywhere, Amazon EC2 또는 온프레미스 인프라에서 실행되는 자체 관리형 Kubernetes 클러스터에서 컨테이너 제품을 시작할 수 있습니다.

Amazon ECS Anywhere는 고객 관리형 인프라에서 컨테이너 워크로드를 실행하고 관리하는 데 사용 할 수 있는 Amazon ECS의 기능입니다. Amazon ECS Anywhere는 Amazon ECS를 기반으로 구축되 며 컨테이너 기반 애플리케이션 전반에 걸쳐 일관된 도구 및 API 경험을 제공합니다.

자세한 내용은 [Amazon ECS Anywhere](https://aws.amazon.com/ecs/anywhere/)를 참조하세요.

EKS Anywhere는 고객 관리형 인프라에서 Amazon EKS 클러스터를 생성하는 데 사용할 수 있는 서비 스입니다. EKS Anywhere를 지원되지 않는 로컬 환경으로 또는 지원되는 온프레미스 Kubernetes 플랫 폼이 될 수 있는 프로덕션 품질 환경으로 배포할 수 있습니다.

EKS Anywhere에 대한 자세한 내용은 [EKS Anywhere 설명서를](https://anywhere.eks.amazonaws.com/docs/overview/) 참조하세요.

#### Amazon ECS 콘솔을 사용하여 컨테이너 제품 검색

컨테이너 제품은 Amazon ECS 콘솔에서도 찾을 수 있습니다. 탐색 창에는 새 제품을 검색하고 기존 구 독을 볼 수 있는 링크가 있습니다. AWS Marketplace

### 구독 취소

제품 구독을 취소하려면 사용자 소프트웨어 페이지를 사용하십시오.

### 계약 요금이 적용되는 컨테이너 제품

일부 판매자는 계약 요금 모델이 적용되는 공개 컨테이너 기반 소프트웨어 제품을 제공합니다. 계약 요 금 모델은 개별 수량의 라이선스를 선불로 한 번 결제하는 데 동의하면 구매자가 선택한 기간 동안 소 프트웨어 제품에 액세스할 수 있는 모델이며, 요금은 AWS 계정를 통해 선불로 청구됩니다.

Example 다양한 유형의 라이선스를 다양한 수량으로 구매

예를 들어 사용자 액세스 라이선스 10개와 관리 라이선스 5개 1년 사용권을 구매할 수 있습니다. 라이 선스를 자동으로 갱신하도록 선택할 수 있습니다.

또한 일부 회사는 계약 요금 모델이 적용되는 비공개 컨테이너 기반 소프트웨어 제품을 제공합니다. 비 공개 제안은 일반적으로 기간이 고정되어 있으며 기간을 변경할 수 없습니다.

AWS Marketplace의 제품 세부 정보 페이지에서 컨테이너 기반 소프트웨어 제품 계약을 구매할 수 있 습니다. 이 옵션을 사용할 수 있으면 제품 세부 정보 페이지에서 제공 방법으로 계약 요금이 적용되는 AMI가 표시됩니다. 제품을 구매하면 계정 설정 및 구성을 위해 해당 제품의 웹 사이트로 이동됩니다. 그러면 사용 요금이 일반 AWS 계정 결제 보고서에 표시됩니다.

계약 가격 공개 제안이 포함된 컨테이너 제품 구독 AWS Marketplace

계약 요금 모델이 적용되는 공개 제안 컨테이너 기반 제품을 구독하는 방법

#### **a** Note

Amazon EKS를 사용한 구독에 대한 자세한 내용은 [Amazon EKS 추가 기능 관리를](https://docs.aws.amazon.com/eks/latest/userguide/managing-add-ons.html) 참조하세 요.

- 1. 로그인하여 계약 가격 AWS Marketplace 책정 모델을 갖춘 컨테이너 기반 소프트웨어 제품을 찾 아보세요.
- 2. 조달 페이지에서 요금 정보를 확인합니다.

단위와 각 기간(개월 단위)의 요율을 확인할 수 있습니다.

3. 구독을 시작하려면 계속 구독하기를 선택합니다.

구독하지 않고 이 제품을 저장하려면 목록에 저장을 선택합니다.

- 4. 요금 정보를 검토하고 소프트웨어 제품 조건을 구성하여 계약을 생성합니다.
	- a. 계약 기간을 1개월, 12개월, 24개월 또는 36개월 중에 선택합니다.
	- b. 갱신 설정에서 계약 자동 갱신 여부를 선택합니다.
	- c. 계약 옵션에서 각 단위의 수량을 선택합니다.

총 계약 요금은 요금 세부 정보에 표시됩니다.

5. 선택을 마쳤으면 계약 생성을 선택합니다.

총 계약 가격은 귀하에게 AWS 계정 청구되며 라이선스는 에서 생성됩니다. AWS License Manager

#### **a** Note

구독이 처리되고 License Manager 계정에 소프트웨어 제품의 라이선스가 생성될 때까지 최대 10분이 걸릴 수 있습니다.

계약 가격 비공개 제안이 포함된 컨테이너 제품 구독 AWS Marketplace

계약 요금 모델이 적용되는 비공개 제안 컨테이너 기반 제품을 구독하는 방법

#### **a** Note

Amazon EKS를 사용한 구독에 대한 자세한 내용은 [Amazon EKS 추가 기능 관리를](https://docs.aws.amazon.com/eks/latest/userguide/managing-add-ons.html) 참조하세 요.

- 1. 구매자 AWS Marketplace 계정으로 로그인하세요.
- 2. 비공개 제안을 봅니다.
- 3. 조달 페이지에서 요금 정보를 확인합니다.

단위와 각 기간(개월 단위)의 요율을 확인할 수 있습니다.

- 4. 계속 구독하기를 선택하여 구독을 시작합니다.
- 5. 요금 정보를 검토하고 소프트웨어 제품 조건을 구성하여 계약을 생성합니다.

계약 기간은 판매자가 이미 설정했으며 수정할 수 없습니다.

- 6. 계약 옵션에서 각 단위의 수량을 선택합니다.
- 7. 요금 세부 정보에서 총 계약 요금을 확인합니다.

사용 가능한 다른 제안에서 혜택 보기를 선택하여 공개 제안을 볼 수도 있습니다.

8. 선택을 마쳤으면 계약 생성을 선택합니다.

**a** Note

구독이 처리되고 License Manager 계정에 소프트웨어 제품의 라이선스가 생성될 때까지 최대 10분이 걸릴 수 있습니다.

```
소프트웨어 액세스
```
컨테이너 기반 소프트웨어 제품에 액세스하는 방법

- 1. AWS Marketplace 콘솔에서 구독 보기로 이동하여 소프트웨어 제품에 대한 라이선스를 확인합니 다.
- 2. 조달 페이지에서 다음을 수행합니다.
	- a. 에서 사용 권한을 보고, 액세스 권한을 부여하고, 사용 현황을 추적하려면 라이선스 관리를 선 택합니다. AWS License Manager
	- b. Continue to Configuration(구성 계속)을 선택합니다.
- 3. 시작 페이지에서 컨테이너 이미지 세부 정보를 확인하고 표시되는 지침을 따릅니다.

Amazon Elastic Container Service(Amazon ECS) 클러스터를 생성할 때 IAM 정책에 다음 AWS Identity and Access Management (IAM) 권한을 추가해야 합니다.

```
{ 
    "Version":"2012-10-17", 
    "Statement":[ 
       { 
           "Sid":"VisualEditorO", 
           "Effect":"Allow", 
           "Action":[ 
              "license-manager:CheckoutLicense", 
              "license-manager:GetLicense", 
              "license-manager:CheckInLicense", 
              "license-manager:ExtendLicenseConsumption", 
              "license-manager:ListReceivedLicenses" 
           ], 
           "Resource":"*" 
       } 
    ]
}
```
## 생성된 라이선스 확인

### 생성된 라이선스를 확인하는 방법

1. 내 AWS License Manager 계정으로 로그인하세요. AWS 계정

- 2. 권한 부여된 라이선스에서 권한 부여된 모든 라이선스를 확인합니다.
- 3. 검색 창에 제품 SKU, 수신자 또는 상태를 입력하여 라이선스를 검색합니다.
- 4. 라이선스 ID를 선택하고 라이선스 세부 정보를 확인합니다.
- 5. 발행자(AWS/Marketplace) 및 권한(라이선스가 애플리케이션 또는 리소스를 사용, 액세스 또는 소 비할 수 있는 권한을 부여하는 단위)을 볼 수 있습니다.

### 기존 계약 수정

컨테이너 제품에 대한 기존 선결제 약정이 있는 경우 AWS Marketplace 구매자는 계약의 일부 측면을 수정할 수 있습니다. 컨테이너 계약은 시간당 또는 연간 유연한 소비 요금(FCP) 제안과 달리 계약 조건 기반 제안을 통해 지원됩니다. 이 기능은 와 AWS License Manager통합된 애플리케이션에서만 사용 할 수 있습니다. 구매자는 현재 계약에서 동일한 제안의 권한 내에서 추가 라이선스를 구매할 수 있습 니다. 하지만 구매자는 계약에서 구매한 권한 수를 줄일 수 없습니다. 또한 판매자가 자동 구독 갱신 옵 션을 활성화한 경우 구매자는 자동 구독 갱신을 취소할 수 있습니다.

**a** Note

유연한 결제 일정(FPS) 계약 제안은 수정할 수 없습니다. FPS 구매 계약에 대해서는 구매자가 변경할 수 있는 권한이 없습니다. 권한은 애플리케이션 또는 리소스를 사용, 액세스 또는 소비 할 수 있는 권리입니다. FPS 제안은 변경할 수 없습니다.

#### 구독 관리

- 1. AWS Marketplace 콘솔에서 구독 보기로 이동하여 소프트웨어 제품에 대한 라이선스를 확인합니 다.
- 2. 조달 페이지에서 라이선스 관리를 선택합니다.
- 3. 목록에서 약관 보기를 선택합니다.
- 4. 계약 옵션 섹션에서 화살표를 사용하여 권한을 늘립니다. 권한 개수를 구매한 권한 아래로 줄일 수 없습니다.
- 5. 계약 세부 정보 및 총 가격은 요금 세부 정보 섹션에 표시됩니다.

자동 구독 갱신을 취소하는 방법

- 1. AWS Marketplace 콘솔에서 구독 보기로 이동하여 소프트웨어 제품에 대한 라이선스를 확인합니 다.
- 2. 조달 페이지에서 라이선스 관리를 선택합니다.
- 3. 구독 페이지에서 갱신 설정 섹션을 찾습니다.
- 4. 취소와 관련된 이용 약관을 이해합니다.
- 5. 확인란을 선택하여 자동 갱신 옵션을 취소합니다.

### AWS Marketplace에서 컨테이너 소프트웨어 시작

에서 AWS Marketplace컨테이너 제품에 대한 구독을 활성화한 후 다음 단계는 소프트웨어를 시작하는 것입니다. 소프트웨어를 시작하려면 판매자가 제공한 이행 옵션 중 하나에 포함된 지침을 따릅니다. 에 서 AWS Marketplace주문 처리 옵션은 사용자 환경에서 제품을 출시하기 위해 셀러가 제공하는 선택 적 절차입니다. 컨테이너 제품의 경우 판매자는 최대 네 가지 이행 옵션을 제공할 수 있으며, 각 옵션은 서로 다른 제공 방법을 사용하고 서로 다른 소프트웨어 구성을 제시할 수 있습니다. 예를 들어 판매자 는 제품 테스트에 사용되는 이행 옵션을 하나 생성하고, 기업 내에서 대규모로 배포하는 데 사용되는 다른 이행 옵션을 생성할 수 있습니다.

AWS Marketplace에서 제품 세부 정보 페이지의 사용 정보 섹션을 보면 어떤 이행 옵션을 사용할 수 있 는지 확인할 수 있습니다. 각 이행 옵션은 지원되는 서비스에 대한 정보를 포함하고 있으며 소프트웨 어 버전 세부 정보를 제공합니다. Amazon Elastic Container Service(Amazon ECS) 및 Amazon Elastic Kubernetes Service(Amazon EKS)를 예로 들 수 있습니다. 사용 지침을 선택하면 웹 서버에 로그인하 는 방법, 시작 후 구성 등과 같은 제품 사용 방법에 대한 판매자의 설명서를 볼 수 있습니다.

**a** Note

컨테이너 기반 제품을 구독하고 배포하는 방법에 대한 자세한 내용은 다음 비디오를 참조하세 요.

- [Amazon ECS 클러스터에 AWS Marketplace 컨테이너 배포](https://www.youtube.com/watch?v=XaiUAiQQJtk) (3:34)
- [Amazon ECS Anywhere를 사용하여 AWS Marketplace 컨테이너 기반 제품 배포\(](https://www.youtube.com/watch?v=9SFjG2UaxXs)5:07)

[ECS Anywhere를 사용하여 AWS Marketplace 컨테이너 기반 제품 배포](https://www.youtube.com/embed/9SFjG2UaxXs)

## <span id="page-59-2"></span>에서 컨테이너 소프트웨어 시작 AWS Marketplace

컨테이너 소프트웨어를 시작하려면 AWS Marketplace

- 1. [AWS Marketplace에](https://aws.amazon.com/marketplace) 로그인합니다.
- 2. 시작하려는 소프트웨어가 들어 있는 제품을 AWS Marketplace찾아보고 찾으십시오. 소프트웨어 를 시작하려면 제품을 구독해야 합니다. 에서 AWS Marketplace컨테이너 제품을 찾고 구독하는 방법에 대한 자세한 내용은 을 참조하십시오[컨테이너 제품 찾기 및 구독.](#page-49-0)
- 3. 제품 세부 정보 페이지에서 계속 구독하기를 선택합니다.
- 4. Continue to Configuration(구성 계속)을 선택합니다. 이 버튼이 보이지 않으면 약관에 동의하지 않 았거나 제품을 구독하지 않은 것일 수 있습니다.
- 5. 이행 옵션에서, 판매자가 제공한 옵션 목록 중에 이행 옵션을 선택합니다. 이행 옵션을 선택하면 지원되는 서비스에서 시작할 수 있는 서비스를 볼 수 있습니다. 이행 옵션에 대한 자세한 내용은 [컨테이너 제품 이행 옵션](#page-59-1) 섹션을 참조하세요.
- 6. 계속해서 시작을 선택합니다.
- 7. 판매자가 제공한 지침에 따라 제품을 시작합니다. 지침은 이행 옵션에 따라 다릅니다. 자세한 내용 은 [컨테이너 이미지 이행 옵션으로 시작](#page-59-0) 또는 [Helm 이행 옵션으로 시작](#page-60-0)을 참조하세요.
- 8. 선택 사항 제품을 시작한 후 구성하고 사용하는 방법에 대한 판매자의 설명서를 보려면 사용 지 침을 선택합니다.

### <span id="page-59-1"></span>컨테이너 제품 이행 옵션

제품 세부 정보 페이지의 사용 정보 섹션을 보면 어떤 이행 옵션을 사용할 수 있는지 확인할 수 있습니 다. 셀러가 제공한 주문 처리 옵션과 함께 Amazon Elastic Container Registry (Amazon ECR) 에서 직 접 Docker 이미지를 가져오는 방법에 대한 지침도 AWS Marketplace 포함되어 있습니다.

주문 처리 옵션은 셀러가 제공하므로 셀러의 이름과 내용은 각 제품마다 다릅니다. AWS Marketplace 상품과 판매자마다 방법이 다르지만, 각 이행 옵션에는 제공 방법이 포함되어야 합니다. 제공 방법을 이행 옵션 유형이라고 생각하면 됩니다. 컨테이너 상품에 사용할 수 있는 세 가지 제공 방법은 컨테이 너 이미지, 차트 Helm 및 Amazon EKS 추가 기능입니다.

<span id="page-59-0"></span>컨테이너 이미지 이행 옵션으로 시작

컨테이너 이미지 제공 방법을 사용하는 이행 옵션의 경우 판매자가 제공한 지침에 따라 제품을 시작합 니다. 이 작업은 Amazon ECR에서 직접 도커 이미지를 가져오는 방식으로 이루어집니다. 제품을 시작 하는 일반적인 단계는 다음과 같습니다.

- 1. AWS Command Line Interface (AWS CLI) 및 Docker의 최신 버전을 설치했는지 확인하십시오. 자 세한 정보는 Amazon Elastic Container Registry 사용 설명서의 [AWS CLI에서 Amazon ECR 사용을](https://docs.aws.amazon.com/AmazonECR/latest/userguide/getting-started-cli.html) 참조하세요.
- 2. Docker 클라이언트를 Amazon ECR 레지스트리에 인증합니다. 이 작업을 수행하는 단계는 운영 체 제에 따라 다릅니다.
- 3. 제공된 Amazon ECR 이미지 Amazon 리소스 이름(ARN)을 사용하여 모든 도커 이미지를 가져옵니 다. 자세한 내용은 Amazon Elastic Container Registry 사용 설명서의 [이미지 가져오기](https://docs.aws.amazon.com/AmazonECR/latest/userguide/docker-pull-ecr-image.html)기를 참조하 세요.
- 4. 제품 사용에 대한 내용은 판매자가 제공한 사용 지침이나 외부 링크를 검토하세요.

<span id="page-60-0"></span>Helm 이행 옵션으로 시작

Helm 제공 방법을 사용하는 이행 옵션의 경우 판매자가 제공한 지침에 따라 제품을 시작합니다. 이 작 업은 Helm CLI를 사용하여 차트 Helm을 설치하는 방식으로 이루어집니다. 기존 Amazon EKS 클러스 터, EKS Anywhere의 자체 관리형 클러스터, Amazon Elastic Compute Cloud(Amazon EC2) 또는 온프 레미스에서 애플리케이션을 시작할 수 있습니다.

**a** Note

시작 환경은 Helm CLI 버전 3.7.1을 사용해야 합니다. [헬름 버전 목록은 헬름 릴리즈 on을 참조](https://github.com/helm/helm/releases) [하십시오. GitHub](https://github.com/helm/helm/releases)

판매자가 QuickLaunch 활성화한 경우 이를 사용하여 애플리케이션을 시작할 수 있습니다. QuickLaunch Amazon EKS 클러스터를 생성하고 AWS Marketplace 해당 클러스터에서 애플리케이션 을 시작하는 AWS CloudFormation 데 사용되는 기능입니다. 에 대한 자세한 내용은 QuickLaunch 을 참조하십시오[QuickLaunch 에서 AWS Marketplace.](#page-62-0)

지침은 판매자가 제공하며 판매자와 제품마다 다릅니다. Helm 이행 옵션으로 제품을 시작하는 일반적 인 단계는 다음과 같습니다.

Helm 이행 옵션으로 제품을 시작하는 방법

- 1. [에서 컨테이너 소프트웨어 시작 AWS Marketplace](#page-59-2)의 1~6단계를 따르고, 차트 Helm 제공 방법이 포함된 이행 옵션을 선택합니다.
- 2. 시작 대상에서 배포 환경을 선택합니다.
- Amazon EKS에서 애플리케이션을 배포하려면 Amazon 관리형 Kubernetes를 선택합니다. 셀러 가 QuickLaunch 활성화한 경우 이를 사용하여 새 Amazon EKS 클러스터를 생성하고 클러스터 를 시작할 수 있습니다.
- [EKS Anywhere에](https://anywhere.eks.amazonaws.com/docs/overview/) 애플리케이션을 배포하거나 Amazon EC2 또는 온프레미스에서 실행되는 Kubernetes 클러스터에 애플리케이션을 배포하려면 자체 관리형 Kubernetes를 선택합니다.
- 3. Amazon 관리형 Kubernetes 클러스터에서 시작하는 경우:
	- a. Amazon EKS의 기존 클러스터에서 시작하려면 시작 방법에서 기존 클러스터에서 시작을 선 택하고 시작 지침을 따릅니다. 지침에는 AWS Identity and Access Management (IAM) 역할 생성 및 애플리케이션 시작이 포함됩니다. Helm CLI 버전 3.7.1을 사용하고 있는지 확인합니 다.
	- b. 새 Amazon EKS 클러스터를 생성하고 클러스터에서 시작하는 QuickLaunch 데 사용하려면 시작 방법에서 새 EKS 클러스터에서 시작을 선택합니다. QuickLaunch Launch를 선택하면 콘솔에서 스택을 생성하도록 리디렉션됩니다. AWS CloudFormation 이 스택은 Amazon EKS 클러스터를 생성하고 판매자가 제공한 차트 Helm을 설치하여 애플리케이션을 배포합니다.
	- c. 빠른 스택 생성 페이지의 스택 이름에 이 스택의 이름을 입력합니다.
	- d. 파라미터 타일의 정보를 검토하고 필요한 정보를 입력합니다. 기능에서 확인 내용을 검토 및 선택하고 스택 생성을 선택합니다.

#### **a** Note

스택 QuickLaunch AWS CloudFormation, 생성된 Amazon EKS 클러스터에 대한 정보 등 자세한 내용은 을 참조하십시오. [QuickLaunch 에서 AWS Marketplace](#page-62-0)

- 4. 자체 관리형 Kubernetes 클러스터에서 시작하는 경우:
	- a. Helm CLI 버전 3.7.1을 사용하고 있는지 확인합니다.
	- b. 토큰 생성을 선택하여 라이선스 토큰과 IAM 역할을 생성합니다. 이 토큰과 역할은 제품 사용 권한을 AWS License Manager 검증하기 위해 통신하는 데 사용됩니다.

#### **a** Note

한 계정에 허용되는 최대 라이선스 토큰 수는 10개입니다.

c. 생성된 토큰 정보가 포함된 .csv 파일을 다운로드하려면 CSV로 다운로드를 선택합니다. 모든 보안 암호 및 암호와 마찬가지로 .csv 파일도 안전한 위치에 저장합니다.

- d. Kubernetes 보안 암호로 저장의 명령을 실행하여 라이선스 토큰과 IAM 역할을 Kubernetes 클러스터에 보안 암호로 저장합니다. 이 비밀은 헬름 차트를 설치하고 애플리케이션을 실행 할 때 사용됩니다. AWS Marketplace 암호를 사용하여 이 제품에 대한 자격을 확인합니다.
- e. 토큰을 사용하여 애플리케이션 시작의 명령을 실행하여 애플리케이션을 클러스터에 배포하 는 차트 Helm을 설치합니다.
- f. 제품을 시작한 후 구성하고 사용하는 방법에 대한 판매자의 설명서를 보려면 사용 지침을 선 택합니다.
- g. 선택 사항 [선택 사항] 아티팩트 다운로드에 제공된 명령을 사용하여 제품의 컨테이너 이미 지와 차트 Helm을 로컬로 다운로드합니다.

Amazon EKS 이행 옵션으로 시작

Amazon EKS 추가 기능 제공 방법을 사용하는 이행 옵션의 경우 Amazon EKS 콘솔을 사용하여 Amazon EKS 클러스터에 소프트웨어를 배포합니다. 제품을 시작하는 일반적인 단계는 다음과 같습니 다.

Amazon EKS 이행 옵션으로 제품을 시작하는 방법

- 1. 제품을 구독한 후, 구성 페이지로 이동하고 Amazon EKS 콘솔 계속하기를 선택하여 Amazon EKS 콘솔에 액세스합니다.
- 2. Amazon EKS 콘솔에서 클러스터를 배포할 AWS 리전 위치를 선택합니다. 소프트웨어를 배포할 클러스터를 선택합니다.
- 3. 추가 기능(Add-ons) 탭을 선택합니다.
- 4. 추가 기능 가져오기를 선택하고, 화면을 스크롤하여 배포하려는 추가 기능을 찾고, 다음을 선택합 니다.
- 5. 배포하려는 버전을 선택하고 다음을 선택합니다. Amazon EKS 배포에 대한 자세한 내용은 [EKS](https://docs.aws.amazon.com/eks/latest/userguide/eks-add-ons.html)  [추가 기능](https://docs.aws.amazon.com/eks/latest/userguide/eks-add-ons.html)을 참조하세요.
- 6. 선택한 내용을 검토하고 생성을 선택합니다.

<span id="page-62-0"></span>QuickLaunch 에서 AWS Marketplace

셀러가 주문 처리 옵션을 QuickLaunch 활성화한 경우 이를 사용하여 Amazon EKS 클러스터를 생 성하고 여기에 컨테이너 애플리케이션을 배포할 수 있습니다. 를 AWS CloudFormation 사용하여 Amazon EKS 클러스터를 구성 및 생성하고 해당 클러스터에서 컨테이너 애플리케이션을 시작합니다. QuickLaunch QuickLaunch를 사용하면 테스트 목적으로 컨테이너 애플리케이션을 시작할 수 있습니 다. 사용하려면 QuickLaunch 의 단계를 따르세요[Helm 이행 옵션으로 시작.](#page-60-0)

애플리케이션을 배포할 수 있는 Amazon EKS 클러스터를 생성하려면 CloudFormation 스택을 생 성하십시오. 스택은 단일 단위로 관리할 수 있는 AWS 리소스 모음입니다. 스택의 모든 리소스는 스 택의 CloudFormation 템플릿에 의해 정의됩니다. 에서 QuickLaunch 스택의 리소스에는 Amazon EKS 클러스터를 생성하고 애플리케이션을 시작하는 데 필요한 정보가 포함됩니다. 스택에 AWS CloudFormation대한 자세한 내용은 사용 [설명서의 스택 사용을](https://docs.aws.amazon.com/AWSCloudFormation/latest/UserGuide/stacks.html) 참조하십시오.AWS CloudFormation

클러스터를 생성한 후 셀러가 제공한 헬름 차트를 클러스터에 설치하여 클러스터에서 애플리케이션을 QuickLaunch 실행합니다. QuickLaunch Amazon EKS 클러스터도 생성하는 스택 생성의 일부로 이 작 업을 자동으로 처리합니다.

## 기계 학습 제품

AWS Marketplace 구독할 수 있는 기계 학습 제품 카테고리가 있습니다 AWS Marketplace. 이 제품 카 테고리는 기계 학습입니다. 이 카테고리에 속하는 제품으로는 기계 학습(ML) 모델 패키지와 알고리즘 이 있습니다.

수백 가지에 이르는 ML 모델 패키지와 알고리즘은 컴퓨터 비전, 자연어 처리, 음성 인식, 텍스트/데이 터/음성/이미지/영상 분석, 사기 탐지, 예측 분석 등 광범위한 하위 범주에서 찾아 검색할 수 있습니다.

모델 품질 및 적합성을 평가하려면 제품 설명, 사용 지침, 고객 리뷰, [Jupyter 노트북 샘플,](https://docs.aws.amazon.com/sagemaker/latest/dg/nbi.html) 요금, 지원 정보 등을 살펴보는 것이 좋습니다. 모델은 Amazon SageMaker 콘솔에서 직접 배포하거나, Jupyter 노트북을 통해, Amazon SageMaker SDK를 사용하거나 를 사용하여 배포할 수 있습니다. AWS Command Line Interface AWS CLI SageMaker Amazon은 모든 마켓플레이스 제품에 정적 스캔을 실 행하여 교육 및 추론 작업을 실행할 수 있는 안전한 환경을 제공합니다.

## 아마존 SageMaker 모델 패키지

Amazon SageMaker 모델 패키지는 Amazon의 Amazon 리소스 이름 (ARN) 으로 식별되는 사전 학습 된 고유한 ML 모델입니다. SageMaker 고객은 Amazon에서 모델 패키지를 사용하여 모델을 생성합니 다 SageMaker. 그런 다음 이 모델을 호스팅 서비스와 함께 사용하여 실시간 추론을 실행하거나 배치 변환과 함께 Amazon에서 일괄 추론을 실행할 수 있습니다. SageMaker

다음 다이어그램은 모델 패키지 제품을 사용하는 워크플로를 보여줍니다.

1. 에서 AWS Marketplace모델 패키지 제품을 찾아 구독할 수 있습니다.

2. 제품의 추론 구성 요소를 SageMaker 배포하여 실시간 또는 일괄적으로 추론 (또는 예측) 을 수행합 니다.

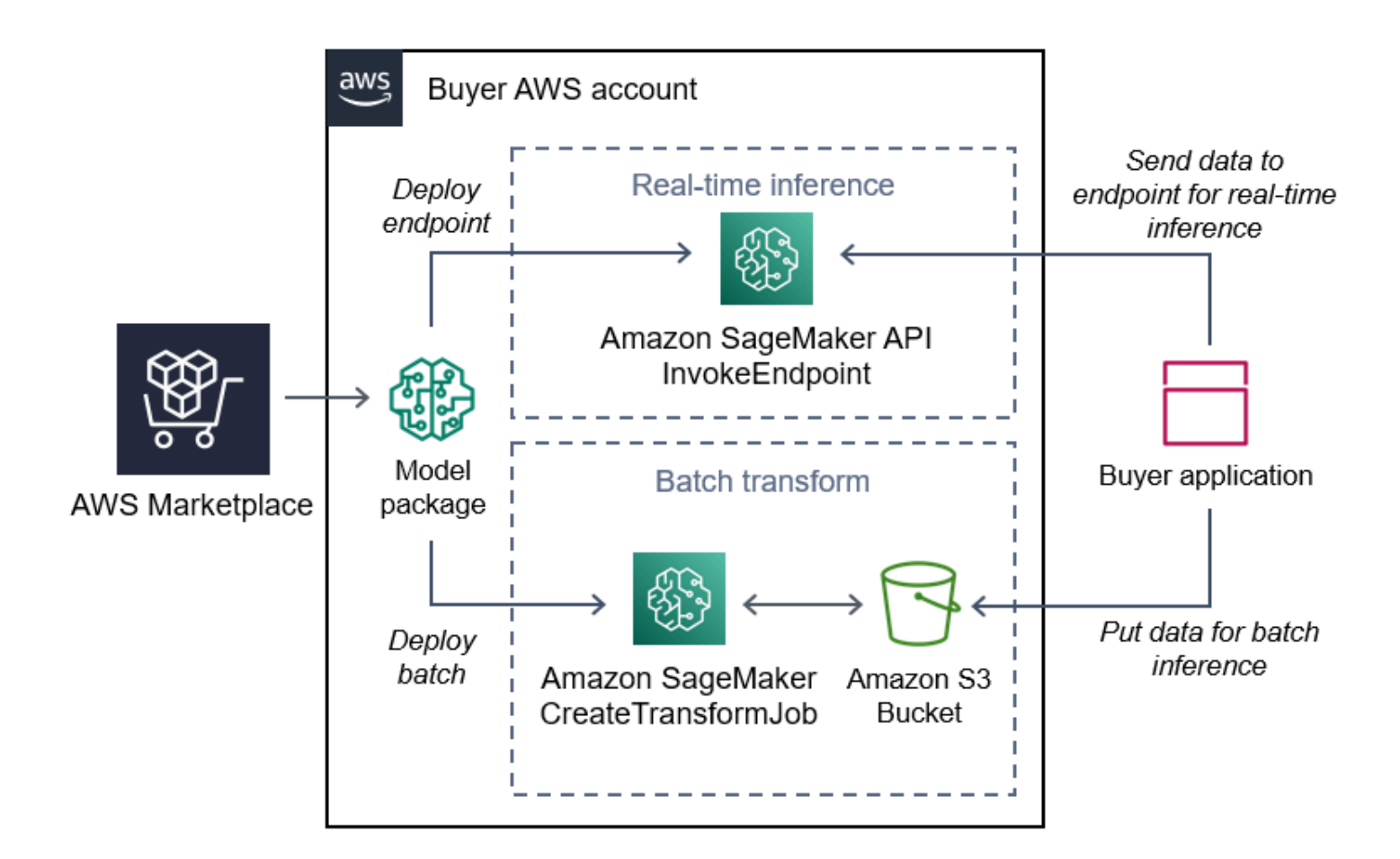

## 아마존 SageMaker 알고리즘

Amazon SageMaker 알고리즘은 ARN으로 식별되는 고유한 Amazon SageMaker 엔티티입니다. 여기 에는 훈련과 추론, 두 가지의 논리 구성 요소가 있습니다.

다음 다이어그램은 알고리즘 제품을 사용하는 워크플로를 보여줍니다.

- 1. 에서 AWS Marketplace알고리즘 제품을 찾아 구독할 수 있습니다.
- 2. 제품의 교육 구성 요소를 사용하여 기계 학습 모델을 SageMaker 구축하기 위해 Amazon의 입력 데 이터 세트를 사용하여 교육 작업 또는 조정 작업을 생성합니다.
- 3. 제품의 훈련 구성 요소가 완성되면 해당 구성 요소는 기계 학습 모델의 모델 아티팩트를 생성합니 다.
- 4. SageMaker Amazon 심플 스토리지 서비스 (Amazon S3) 버킷에 모델 아티팩트를 저장합니다.

5. 그런 다음 생성된 모델 아티팩트를 사용하여 제품의 추론 구성 요소를 배포하여 실시간 또는 일괄적 으로 추론 (또는 예측) 을 수행할 수 있습니다. SageMaker

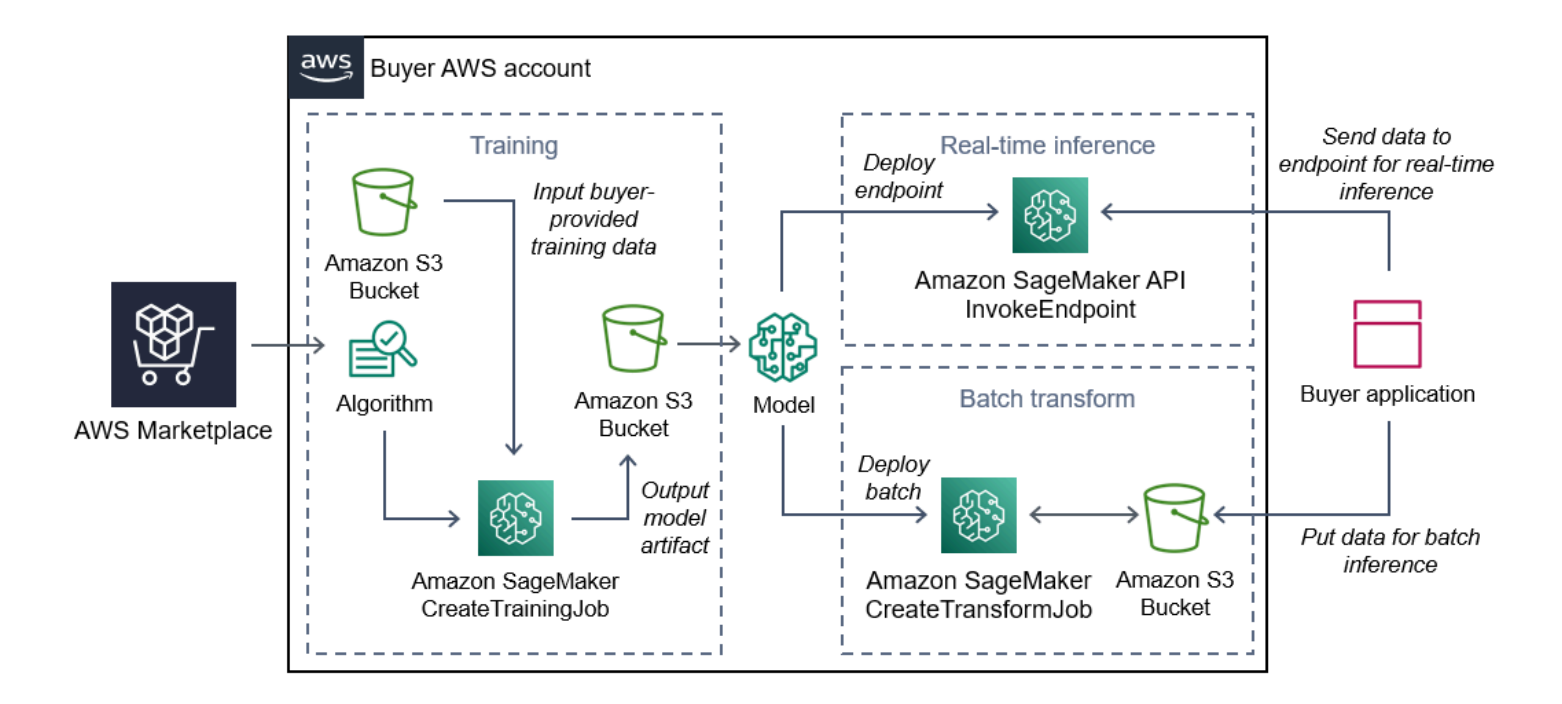

## 찾아서 구독한 후 배포하기

다음 다이어그램은 Amazon에서 기계 학습 제품을 찾고, 구독하고, 배포하는 프로세스의 개요를 보여 줍니다 SageMaker.

- 1. 에서 모델을 찾아 사용해 보십시오. AWS Marketplace
- 2. ML 제품 구독
- 3. 아마존에 모델 배포하기 SageMaker
- 4. 안전한 REST API 사용
- 5. 수행
	- 실시간 추론
	- 배치 변환 작업

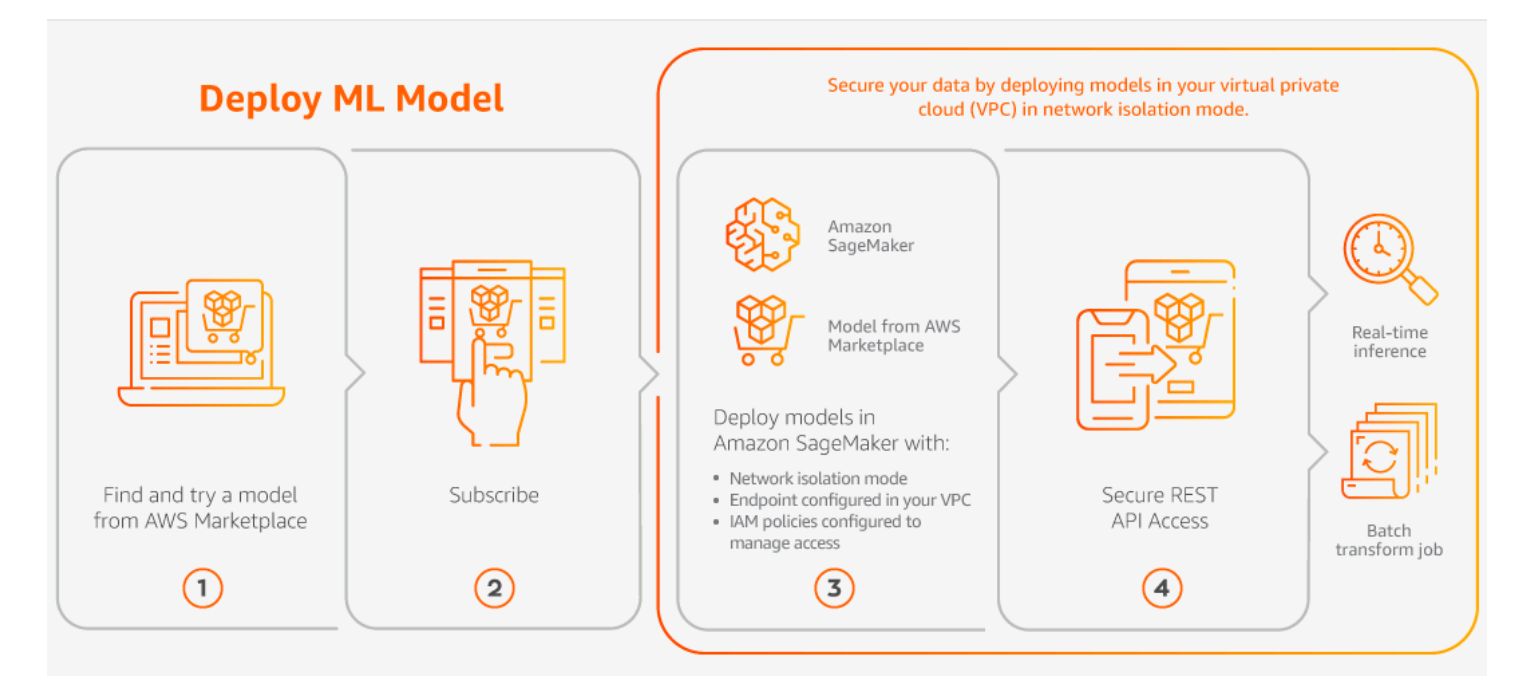

최소 요금이나 선결제 금액 없이 사용량에 대해서만 비용을 지불하면 됩니다. AWS Marketplace 알고 리즘 및 모델 패키지와 AWS 인프라 사용 요금에 대한 통합 청구서를 제공합니다.

다음 섹션에서는 ML 제품을 찾고, 구독하고, 배포하는 방법을 설명합니다.

주제

- [기계 학습 제품 찾기](#page-66-0)
- [기계 학습 제품 구독](#page-67-0)
- [기계 학습 제품 배포](#page-67-1)

<span id="page-66-0"></span>기계 학습 제품 찾기

Amazon SageMaker 모델 패키지 및 알고리즘을 찾으려면

- 1. [AWS Marketplace 웹 사이트에](https://aws.amazon.com/marketplace/search/results?page=1&filters=fulfillment_options&fulfillment_options=SAGEMAKER) 로그인합니다.
- 2. 요구 사항에 맞는 AWS Marketplace 제품 찾기에서 카테고리 드롭다운 메뉴를 사용하여 Machine Learning에서 관심 있는 하위 범주를 찾으십시오.
- 3. 검색 결과는 리소스 유형, 카테고리, 요금 필터 등을 적용하여 새롭게 바꿀 수 있습니다.
- 4. 검색 결과에서 제품 세부 정보 페이지에 액세스합니다.
- 5. 제품 설명, 사용 지침, 고객 리뷰, 데이터 요구 사항, Jupyter Notebook 샘플, 요금 및 지원 정보를 검토합니다.

## <span id="page-67-0"></span>기계 학습 제품 구독

Amazon SageMaker 모델 패키지 및 알고리즘을 구독하려면

- 1. 제품 세부 정보 페이지에서 계속 구독하기를 선택합니다.
- 2. 조달 페이지에서 제품 요금 정보와 최종 사용자 라이선스 계약(EULA) 을 검토합니다.
- 3. 계속 구독하기를 선택합니다.

### <span id="page-67-1"></span>기계 학습 제품 배포

Amazon SageMaker 모델 패키지 및 알고리즘을 배포하려면

- 1. [내 Marketplace 소프트웨어로](https://aws.amazon.com/marketplace/ai/library?productType=ml&ref_=lbr_tab_ml) 이동하여 알고리즘 또는 모델 패키지에 대한 구독이 유효한지 확인 합니다.
- 2. AWS Marketplace 웹 사이트에서 제품을 구성 (예: 특정 버전 또는 배포 지역 선택) 합니다.

모델 패키지 제품 또는 알고리즘 제품을 구독하면 SageMaker 콘솔의 제품 목록에 해당 제품이 추 가됩니다. AWS SDK, AWS Command Line Interface (AWS CLI) 또는 SageMaker 콘솔을 사용하 여 완전 관리형 REST 추론 엔드포인트를 만들거나 데이터 배치에 대해 추론을 수행할 수도 있습 니다.

- 3. 아마존에서 보기를 선택하여 아마존 SageMaker 상품 상세 페이지를 확인하십시오 SageMaker.
- 4. Amazon 콘솔에서 Amazon SageMaker 콘솔, Jupyter 노트북, Amazon SageMaker SageMaker CLI 명령 또는 API 작업을 사용하여 모델 패키지와 알고리즘을 배포할 수 있습니다.

SageMakerAmazon에 배포하는 방법에 대한 자세한 내용은 [시작하기를](https://docs.aws.amazon.com/sagemaker/latest/dg/gs.html) 참조하십시오.

# 전문 서비스 제품

AWS Marketplace AWS Marketplace 셀러가 제공하는 전문 서비스를 제공하는 상품이 포함됩니다. AWS Marketplace에서 검색할 때 전문 서비스 범주에서 이러한 제품을 찾을 수 있습니다. 를 통해 이러 한 제품을 구독하고 AWS Marketplace구매하지만 판매자와 협력하여 요구 사항에 맞는 전문 서비스를 설정해야 합니다.

## 전문 서비스 구매

AWS Marketplace에서 전문 서비스 범주를 사용하여 전문 서비스를 검색할 수 있습니다. 원하는 제품 을 찾았으면 판매자에게 제안을 요청하세요. 전문 서비스는 일반적으로 판매자와 협의가 필요하므로, 구매를 완료하려면 판매자에게 몇 가지 추가 정보를 제공해야 합니다. 이 기회를 잘 활용하여 요금 및 해결해야 할 기타 서비스 세부 사항을 협상할 수도 있습니다. 제품에 대한 비공개 제안을 받게 됩니다. 비공개 제안에 대한 자세한 내용은 [비공개 제안](#page-97-0) 섹션을 참조하세요.

전문 서비스 제품을 구매하는 방법

- 1. AWS 계정으로 [AWS Marketplace이](https://aws.amazon.com/marketplace)동하여 로그인한 다음 구매하려는 전문 서비스 제품을 검색하 여 찾으십시오.
- 2. 제품 세부 정보 페이지에서 계속을 선택합니다.
- 3. 서비스 요청 페이지에서 구매자의 이름, 이메일 주소, 회사 이름, 판매자에게 도움이 되는 추가 정 보(비즈니스 요구 사항, 일정, 계약 요구 사항 등)를 포함하여 판매자가 제안을 생성하는 데 필요한 추가 정보를 입력합니다.
- 4. 판매자는 구매자가 입력한 이메일 주소를 통해 구매자에게 연락하여 제안의 세부 사항을 협의합 니다. 동의하면 판매자가 제안 링크를 보내드립니다 AWS Marketplace. 브라우저에서 링크를 열 고 AWS 계정에 로그인합니다.
- 5. 조달 페이지를 열고 판매자의 제안 세부 사항을 검토합니다. 해당 제안이 기대하는 서비스에 부합 하고 요금이 적절한 수준인지 확인합니다. 조건(예: 일시불 결제인지 아니면 일련의 요금을 지불하 는 방식인지)도 확인합니다. 제안이 마음에 들면 계속 진행합니다. 그렇지 않으면 판매자에게 연락 하여 변경합니다.
- 6. 계약 구성에서 계약에 사용하려는 구성을 선택합니다. 예를 들어 지원 계약을 구매하는 경우 각각 가격이 다른 Silver, Gold 또는 Platinum 계약 옵션이 있을 수 있습니다.
- 7. 서비스를 구매하려면 계약 생성을 선택합니다. 그러면 판매자가 2영업일 이내에 연락하여 서비스 사용 지침을 제공합니다.

# SaaS 제품

SaaS (Software as a Service) 제품의 경우 제품을 구독하지만 소프트웨어 판매자의 환경에서는 제품 에 액세스할 수 있습니다. AWS Marketplace

주제

- [요금 모델](#page-69-0)
- [빠른 시작](#page-72-0)

## <span id="page-69-0"></span>요금 모델

AWS Marketplace 는 다음 가격 책정 모델을 제공합니다.

#### SaaS 사용량 기반 구독

SaaS 사용량 기반 구독에서는 소프트웨어 판매자가 사용량을 추적하고, 고객은 사용한 만큼 요금을 지불합니다. 이 pay-as-you-go 가격 책정 모델은 대부분의 가격 책정 모델과 유사합니다. AWS 서비스 SaaS 제품 사용량에 대한 청구는 AWS 청구서를 통해 관리합니다.

SaaS 사용량 기반 구독을 사용하여 구독하려면

- 1. 제품 세부 정보 페이지에서 구매 옵션 보기를 선택하여 구독 프로세스를 시작합니다.
- 2. 구독을 검토하고 구독 페이지에서 구독을 선택합니다.

**a** Note

일부 제품은 소프트웨어를 구성, 배포 및 시작하는 데 필요한 시간과 리소스를 줄이는 빠 른 시작 배포 옵션을 제공합니다. 이러한 제품은 빠른 시작 배지를 사용하여 식별됩니다. 자세한 정보는 [the section called "빠른 시작"을](#page-72-0) 참조하세요.

#### SaaS 선결제 약정

일부 회사는 SaaS 계약을 선불로 구매할 수 있도록 합니다. AWS Marketplace이 옵션을 선택하면 개 별 수량의 라이선스를 구매하거나 해당 제품에 대한 데이터를 수집할 수 있습니다. 그러면 당사를 통해 이러한 제품에 대한 요금을 미리 청구할 수 있습니다. AWS 계정예를 들어 연간 사용자 액세스 라이선 스를 10개 구매하거나, 혹은 연간 1일 데이터 수집 크기를 10GB 구매할 수 있습니다.

제품을 구매하면 빠른 시작이 활성화되어 있지 않은 경우 계정 설정 및 구성을 위해 해당 제품의 웹 사 이트로 이동됩니다. 그러면 사용 요금이 일반 AWS 계정 결제 보고서에 표시됩니다.

**a** Note

빠른 시작 환경에 대한 자세한 내용은 [the section called "빠른 시작"](#page-72-0) 섹션을 참조하십시오.

SaaS 계약으로 구독하는 방법

- 1. 제품 세부 정보 페이지에서 구매 옵션 보기를 선택하여 구독 프로세스를 시작합니다. 원하는 수량 또는 단위, 구독 기간(여러 옵션이 제공되는 경우), 자동 갱신을 선택할 수 있습니다.
- 2. 선택을 마치면 Create Contract(계약 생성)를 선택합니다.
- 3. Set Up Your Account(계정 설정)을 선택하고 해당 회사의 웹사이트로 이동합니다. 계정을 구성하 고 결제를 확인하는 동안 제품 AWS Marketplace 세부 정보 페이지에서 계약이 보류 중인 것을 확 인할 수 있습니다.

#### **a** Note

일부 제품은 소프트웨어를 구성, 배포 및 시작하는 데 필요한 시간과 리소스를 줄이는 빠 른 시작 배포 옵션을 제공합니다. 이러한 제품은 빠른 시작 배지를 사용하여 식별됩니다. 자세한 정보는 [the section called "빠른 시작"을](#page-72-0) 참조하세요.

구성이 완료되면 제품 페이지에서 계정을 설정하는 링크를 사용할 수 있게 됩니다. AWS Marketplace 계정에 로그인하면 Marketplace 소프트웨어 아래에 소프트웨어가 표시됩니다. 이제 소프트웨어를 사 용할 수 있습니다. 계정에 대한 설정 프로세스를 완료하지 않으면 AWS Marketplace에서 해당 제품을 다시 방문할 때 완료하라는 메시지가 표시됩니다.

소프트웨어 회사의 웹 사이트에서 만든 계정을 사용해 소프트웨어 구독에 액세스합니다. AWS Marketplace 계정에 로그인하면 Your Marketplace Software에서 구입한 소프트웨어 구독에 대한 웹 사 이트 링크도 찾을 수 있습니다. AWS Marketplace

SaaS 무료 평가판

일부 공급업체는 평가 목적으로 SaaS 제품에 대한 무료 평가판을 제공합니다. AWS Marketplace SaaS 제품을 검색하고 결과를 필터링하여 무료 AWS Marketplace 평가판을 사용하는 제품만 표시할 수 있습니다. 검색 결과에는 어떤 제품이 무료 평가판을 제공하는지 표시됩니다. 모든 무료 평가판 제 품은 제품 로고 옆에 무료 평가판 배지가 표시됩니다. 제품 조달 페이지에서 무료 평가판 기간 및 평가 판에 포함된 무료 소프트웨어 사용량을 확인할 수 있습니다.

무료 평가판 기간 중 또는 무료 평가판이 만료된 후에는 비공개 제안을 협상하거나 공개 제안을 구독하 여 구매 결정을 내릴 수 있습니다. SaaS 무료 평가판은 자동으로 유료 계약으로 전환되지 않습니다. 무 료 평가판이 더 이상 필요 없으면 무료 평가판이 만료되도록 두면 됩니다.

콘솔에서 구독 관리를 선택하여 구독을 볼 수 있습니다. AWS Marketplace

**G** Note

각 AWS 계정 제품은 제품당 1개의 무료 평가판만 이용할 수 있습니다.

#### SaaS 계약 무료 평가판 제안 구독

SaaS 계약 무료 평가판 제안을 구독하는 방법

- 1. AWS Marketplace 콘솔에 로그인하고 AWS Marketplace 메뉴에서 제품 검색을 선택합니다.
- 2. 결과 구체화 패널에서 무료 평가판으로 이동하여 무료 평가판을 선택합니다.
- 3. 제공 방법으로 SaaS를 선택합니다.
- 4. 요금 모델에서 선불 약정을 선택하여 무료 평가판을 제공하는 모든 제품을 확인합니다. 모든 적격 제품에는 무료 평가판 배지가 표시됩니다.
- 5. 원하는 SaaS 제품을 선택합니다.
- 6. 제품 세부 정보 페이지에서 무료 시험 사용을 선택합니다.
- 7. 제안 유형에서 무료 평가판 옵션을 선택합니다.
- 8. 구매에서 계약 생성을 선택하고 계약 수락을 선택합니다.
- 9. 계정 설정을 선택하여 등록을 완료하고 소프트웨어 사용을 시작합니다.

SaaS 구독 무료 평가판 제안 구독

SaaS 구독 무료 평가판 제안을 구독하는 방법

- 1. AWS Marketplace 콘솔에 로그인하고 AWS Marketplace 메뉴에서 제품 검색을 선택합니다.
- 2. 결과 구체화 패널에서 무료 평가판으로 이동하여 무료 평가판을 선택합니다.
- 3. 제공 방법으로 SaaS를 선택합니다.
- 4. 요금 모델에서 사용량 기반을 선택하여 무료 평가판을 제공하는 모든 제품을 확인합니다. 모든 적 격 제품에는 무료 평가판 배지가 표시됩니다.
- 5. 원하는 SaaS 제품을 선택합니다.
- 6. 제품 세부 정보 페이지에서 무료 시험 사용을 선택합니다.
- 7. 제안 유형에서 무료 평가판 옵션을 선택합니다.
- 8. 구매에서 구독을 선택합니다.
## 빠른 시작

빠른 실행은 빠른 실행이 활성화된 SaaS 제품에 사용할 수 있는 AWS Marketplace 배포 옵션입니다. 소프트웨어를 구성, 배포 및 시작하는 데 필요한 시간, 리소스 및 단계를 줄여줍니다. 이 기능을 제공하 는 제품의 경우 빠른 시작을 사용하거나 리소스를 수동으로 구성할 수 있습니다.

빠른 시작 환경을 사용하여 SaaS 제품을 찾고, 구독하고, 출시하려면

- 1. [AWS Marketplace 검색 페이지로](https://aws.amazon.com/marketplace/search/?) 이동합니다.
- 2. 시작하려는 소프트웨어가 포함된 제품을 AWS Marketplace찾아보고 찾으십시오. 빠른 시작 환경 을 제공하는 제품의 제품 설명에는 빠른 시작 배지가 있습니다.

#### **a** Tip

빠른 실행 환경이 활성화된 제품을 찾으려면 결과 수정 창에서 SaaS 및 CloudFormation 템플릿 필터를 사용하십시오.

- 3. 제품을 구독한 후 계정 설정 버튼을 선택하여 구성 및 시작 페이지로 이동합니다.
- 4. 1단계: 구성 및 시작 페이지에서 필요한 AWS 권한이 있는지 확인하고 빠른 실행 환경을 사용하는 데 필요한 권한이 있는지 확인합니다. AWS 관리자에게 문의하여 권한을 요청하십시오.

전체 빠른 시작 환경을 사용하려면 다음 권한이 있어야 합니다.

- CreateServiceLinkedRole— AWSServiceRoleForMarketplaceDeployment 서 비스 연결 역할을 생성할 AWS Marketplace 수 있습니다. 이 서비스 연결 역할을 통해 AWS Marketplace 비밀로 저장되는 배포 관련 매개 변수를 사용자 대신 관리할 수 있습니다. AWS Secrets Manager
- DescribeSecrets— 판매자가 AWS Marketplace 전달한 배포 매개변수에 대한 정보를 얻을 수 있습니다.
- GetRole— AWS Marketplace 계정에 서비스 연결 역할이 생성되었는지 확인할 수 있습니다.
- ListSecrets— 배포 AWS Marketplace 매개 변수의 상태를 확인할 수 있습니다.
- ListRegions— 현재 계정에 옵트인된 계정을 가져올 AWS 리전 수 있습니다. AWS **Marketplace**
- ReplicateSecrets— 소프트웨어를 AWS Marketplace 배포할 선택한 지역으로 암호 복제를 시작할 수 있습니다.
- 5. 2단계: 기존 또는 새 공급업체 계정에 로그인에서 로그인 또는 계정 만들기 버튼을 선택합니다. 판 매자의 사이트가 새 탭에서 열리며, 여기서 로그인하거나 새 계정을 만들 수 있습니다. 작업을 마 치면 구성 및 시작 페이지로 돌아갑니다.
- 6. 3단계: 소프트웨어 및 AWS 통합 구성의 경우 제품 구성 방법을 선택합니다.
	- AWS CloudFormation 템플릿 실행 버튼을 선택하여 사전 정의된 CloudFormation 템플 릿을 배포하여 제품을 구성합니다. 템플릿 매개변수를 검토하고 추가 필수 필드를 작성하는 CloudFormation 데 사용합니다. 작업을 마치면 구성 및 시작 페이지로 돌아가 소프트웨어를 시 작합니다.
	- 수동 판매자가 제공한 지침을 사용하여 소프트웨어를 구성합니다.
- 7. 4단계: 소프트웨어 시작에서 소프트웨어 시작 버튼을 선택하여 소프트웨어를 시작합니다.

## 데이터 제품

를 AWS Marketplace 사용하여 AWS Data Exchange를 통해 제공되는 데이터 제품을 찾고 구독할 수 있습니다. 자세한 내용은 AWS Data Exchange 사용 설명서의 [AWS Data Exchange에서 데이터 제품](https://docs.aws.amazon.com/data-exchange/latest/userguide/subscribe-to-data-sets.html) [구독](https://docs.aws.amazon.com/data-exchange/latest/userguide/subscribe-to-data-sets.html)을 참조하세요.

# 제품 요금 납부

월초에 Amazon Web Services(AWS)로부터 AWS Marketplace 요금 청구서를 받게 됩니다. 소프트 웨어 제품의 경우, 이 소프트웨어에 설치된 Amazon Machine Image(AMI) 인스턴스가 실행된 시간에 소프트웨어의 시간당 요금을 곱한 금액이 청구서에 포함됩니다. 또한 아마존 Elastic Compute Cloud (Amazon EC2), 아마존 심플 스토리지 서비스 (Amazon S3), Amazon Elastic Block Store (아마존 EBS) 와 같은 AWS 인프라 서비스 사용 및 대역폭에 대한 청구서도 받게 됩니다.

터키와 남아프리카 공화국을 제외한 유럽, 중동 및 아프리카 (EMEA) 에 거주하고 EMEA 적격 셀러 로부터 구매한 경우 Amazon AWS 계정 Web Services EMEA SARL () 으로부터 청구서를 받게 됩니 다.AWS Europe 오스트레일리아에 AWS 계정 거주하는 경우 Amazon Web Services Australia Pty Ltd (AWS Australia) 로부터 청구서를 받게 됩니다. 일본에 거주하는 AWS 계정 경우 Amazon Web Services Japan G.K ()AWS Japan 로부터 청구서를 받게 됩니다. 그렇지 않으면 Inc.로부터 AWS 청구 서를 받게 됩니다.

**a** Note

AMI 연간 및 약정 구매의 경우 구독료 청구서는 통합 월별 청구서가 아니라 가입 시점에 발행 됩니다. AMI 연간 구매 시 구독 기간 동안 구매한 모든 인스턴스 유형을 포함하는 전체 계약에 대한 단일 청구서가 생성됩니다. 유연한 계약 결제는 예정된 결제 시점에 청구됩니다. 사용량 구성 요소 (예: pay-as-you-go 모델) 가 있는 계약의 경우 사용량이 통합 월별 청구서에 표시됩 니다.

AWS Marketplace 복잡한 토폴로지를 사용하는 제품의 경우 제공된 템플릿으로 실행되는 AMI 및 기타 AWS 인프라 서비스 클러스터에 요금이 부과될 수 있습니다. AWS CloudFormation

예를 들어 EC2 스몰 인스턴스 유형에서 소프트웨어를 720시간 실행한다고 가정하겠습니다. 판매자 의 소프트웨어 사용 요금은 시간당 0.12 USD이고 EC2 요금은 시간당 0.085 USD입니다. 매달 말에 147.60 USD가 청구됩니다.

데이터 제품 구독에 대한 자세한 내용은 AWS Data Exchange 사용 설명서의 [AWS Data Exchange에](https://docs.aws.amazon.com/data-exchange/latest/userguide/subscribe-to-data-sets.html) [서 데이터 제품 구독을](https://docs.aws.amazon.com/data-exchange/latest/userguide/subscribe-to-data-sets.html) 참조하세요.

AWS [청구서 지불에 대한 자세한 내용은 사용 설명서를 참조하십시오.AWS Billing](https://docs.aws.amazon.com/awsaccountbilling/latest/aboutv2/billing-what-is.html)

Amazon Web Services EMEA SARL(AWS Europe)에서 결제 관리에 대한 자세한 내용은 AWS Billing 사용 설명서의 [AWS Europe에서 결제 관리를](https://docs.aws.amazon.com/awsaccountbilling/latest/aboutv2/emea-payments.html) 참조하세요.

#### 주제

- [구매 주문](#page-75-0)
- [환급에 관한 정보](#page-79-0)
- [제품 구독 취소](#page-79-1)
- [결제 방법](#page-81-0)
- [지원되는 통화](#page-82-0)
- [기본 통화 변경](#page-83-0)
- [송금 지침 업데이트](#page-83-1)

## <span id="page-75-0"></span>구매 주문

AWS Billing 콘솔에서 AWS Marketplace 구매 주문을 사용하면 고객이 정의한 구매 주문 번호가 AWS 포함된 청구서를 받게 됩니다. 이 접근 방식은 결제 처리 및 비용 할당이 간단합니다. 에서 AWS Marketplace out-of-cycle 청구서에는 즉시 청구되거나 비공개 오퍼로 예정된 정의된 결제에 따라 청구 되는 구매가 포함됩니다. 일반적으로 pay-as-you-go 요금은 AWS Marketplace 월별 통합 사용량 청구 서에 표시됩니다.

### AWS Marketplace 거래에 구매 주문 사용

거래 시 구매 주문을 추가할 수 있으며, 이는 해당 거래와 관련된 모든 후속 out-of-cycle 청구서에 적용 됩니다.

구매 주문을 지원하는 제품은 다음과 같습니다.

- 서비스형 소프트웨어(SaaS) 계약
- 전문 서비스 제품
- 서버 제품 (연간 또는 계약 가격 책정 모델이 있는 AMI 인스턴스, 컨테이너, AWS CloudFormation 템 플릿, Helm 차트 포함)

**a** Note

연간 요금 모델에 대한 구매 주문 지원은 유연한 결제 일정이 적용되는 비공개 제안에만 제 공됩니다.

연간 요금 모델에 대한 구매 주문 지원은 유연한 결제 일정이 적용되는 비공개 제안에만 제공됩니다. 지정한 구매 주문서는 통합 AWS Marketplace 월별 요금 청구서에는 적용되지 않습니다. pay-as-yougo

#### **a** Note

에서 AWS Marketplace구매 주문을 사용하려면 AWS 조직의 관리 계정에서 통합을 활성화해 야 합니다. AWS Billing 이 일회성 설정 작업을 통해 서비스 연결 역할이 생성되며, 그러면 구독 권한이 있는 조직 내 계정에서 구매 주문을 사용할 수 있습니다. 통합을 활성화하지 않으면 조 직 내 계정에서 조달 중에 구매 주문을 추가할 수 없습니다. 통합에 대한 자세한 내용은 [AWS](https://docs.aws.amazon.com/marketplace/latest/buyerguide/using-service-linked-roles-purchase-orders.html#create-service-linked-role-purchase-orders) [Marketplace에 대한 서비스 연결 역할 생성을](https://docs.aws.amazon.com/marketplace/latest/buyerguide/using-service-linked-roles-purchase-orders.html#create-service-linked-role-purchase-orders) 참조하세요.

구매 주문을 지정하려면 AWS Marketplace

- 1. 에서 [지원되는 제품을](https://docs.aws.amazon.com/marketplace/latest/buyerguide/buyer-purchase-orders.html#buyer-using-purchase-orders) 찾아 구매할 준비를 AWS Marketplace하십시오.
- 2. 구매 프로세스 중에 소프트웨어 구독 구성 페이지(SaaS의 경우)의 구매 주문에서 구매 주문 번호 추가를 선택합니다.
- 3. 구매 주문 번호 필드에 구매 주문 번호를 입력합니다.

구매 주문 번호는 시스템에서 구매 주문을 추적하는 데 사용되는 번호 또는 텍스트입니다. 일반적 으로 내부 시스템 또는 프로세스에서 발행합니다. 최대 길이는 200자입니다.

AWS Marketplace 거래 중에 제공된 구매 주문을 포함하여 구매 주문에 대한 자세한 내용을 보려면 [AWS Billing 콘솔의 구매 주문 대시보드를](https://docs.aws.amazon.com/awsaccountbilling/latest/aboutv2/viewing-po.html) 사용하세요.

### 일괄 사용량 구매 주문 사용

AWS Marketplace 비용을 다른 구매 주문과 분리하려면 AWS Billing 콘솔에서 AWS Marketplace 총 괄 사용 품목이 포함된 구매 주문을 생성할 수 있습니다. AWS Marketplace 청구서 거래에는 특정 기 준과 매개변수가 일치하는 경우 (예: 청구 기관) 지정하는 총괄 사용 구매 주문이 포함됩니다. 단, AWS Marketplace 거래 구매 out-of-cycle 발주가 지정된 청구서는 예외입니다. 자세한 내용은 AWS 과금 정 보 및 비용 관리 사용 설명서의 [구매 주문 관리를](https://docs.aws.amazon.com/awsaccountbilling/latest/aboutv2/manage-purchaseorders.html) 참조하세요.

### 구매 주문 문제 해결

다음 표의 정보는 구매 주문과 관련된 문제를 해결하거나 다른 시나리오에서 발생하는 상황을 이해하 는 데 도움이 될 수 있습니다.

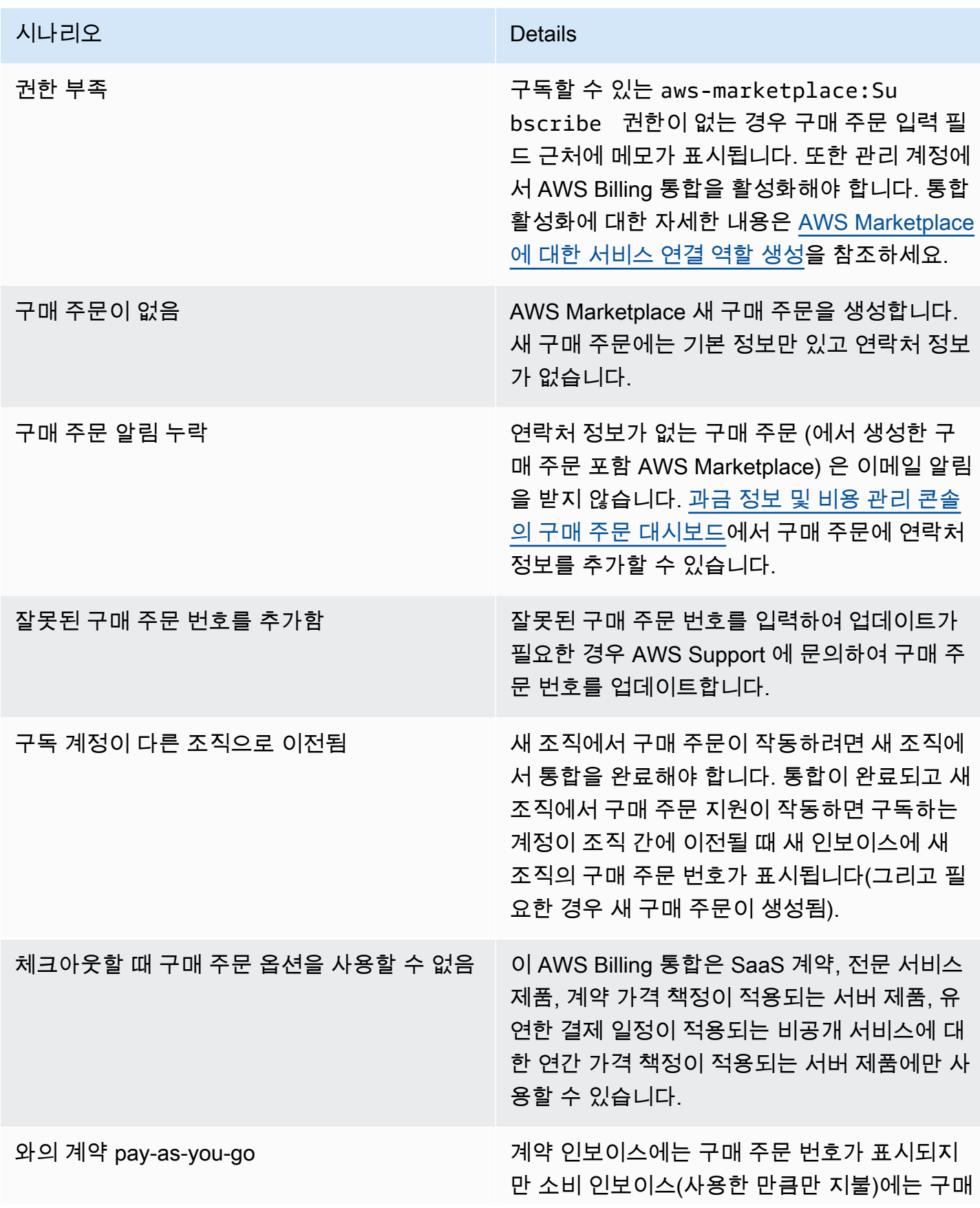

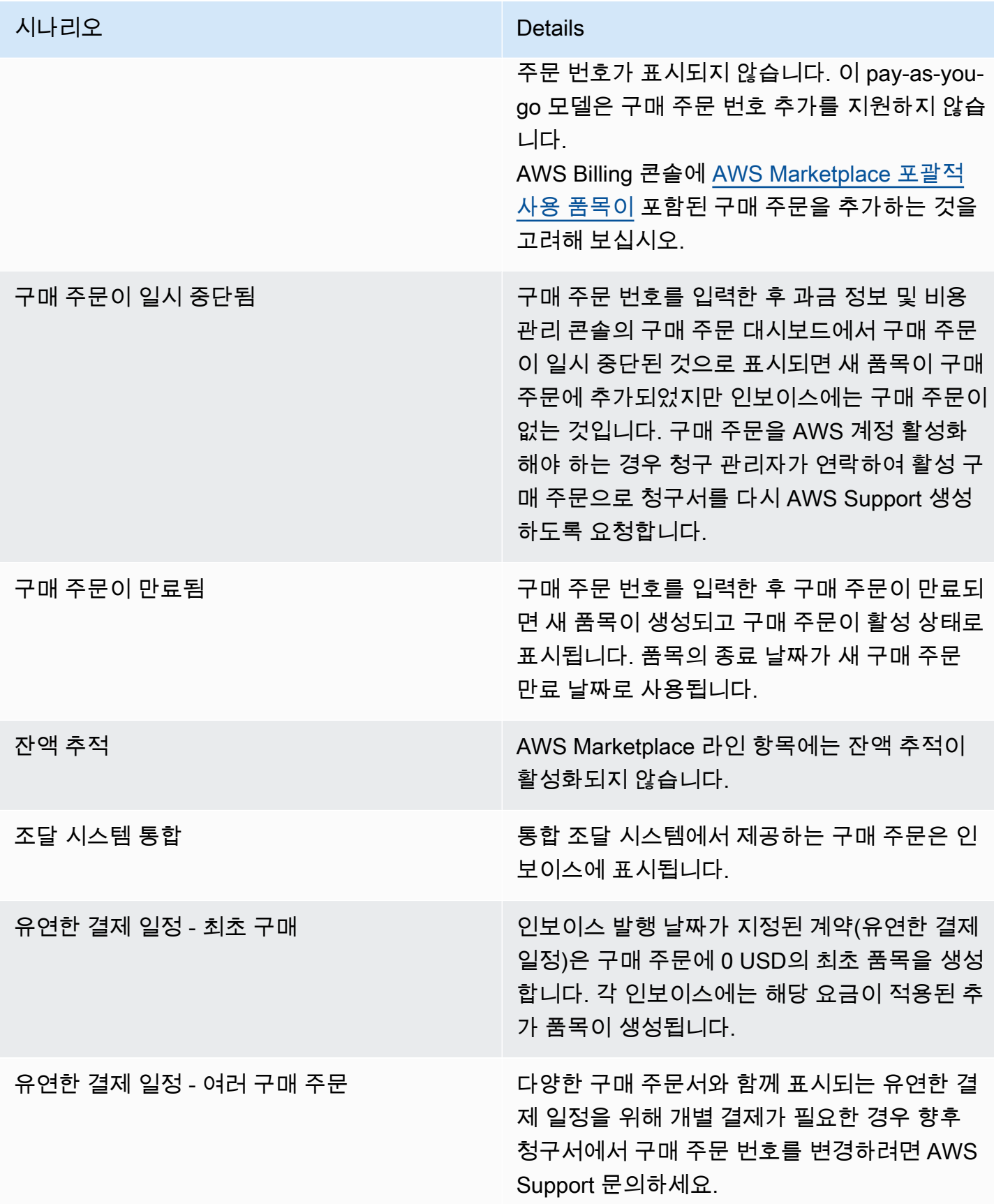

# <span id="page-79-0"></span>환급에 관한 정보

고객은 AWS Marketplace 제품에 대해 다양한 유형의 환불을 요청할 수 있습니다. 에서 판매한 AWS Marketplace AWS제품의 경우 환불 정책 페이지를 참조한 다음 를 사용하여 지원 문의 양식을 제출하 십시오. AWS Support Center Console제품을 타사에서 판매한 경우 해당 제품 세부 정보 페이지의 환 불 정책을 검토하세요. AWS Marketplace 구독에 대한 소프트웨어 요금은 제품 판매자에게 지불되며 환불은 판매자에게 직접 요청해야 합니다. 각 AWS Marketplace 판매자는 페이지에 환불 정책을 포함 해야 합니다. AWS Marketplace

AWS Marketplace 구매와 관련된 환불에 대한 자세한 내용은 AWS Marketplace 셀러 가이드의 다음 주제를 참조하십시오.

- [환불](https://docs.aws.amazon.com/marketplace/latest/userguide/refunds.html)
- [제품 요금](https://docs.aws.amazon.com/marketplace/latest/userguide/pricing.html)

#### **a** Note

비공개 제안과 관련된 모든 환급은 판매자에게 문의하십시오.

# <span id="page-79-1"></span>제품 구독 취소

AWS Marketplace에서 제품 구독을 취소하거나 자동 갱신할 수 있습니다. 다음 단계에서는 AWS Marketplace의 서비스형 소프트웨어(SaaS), 기계 학습(ML) 및 Amazon Machine Image(AMI) 제품에 대한 지침을 제공합니다.

주제

- [SaaS 구독 취소](#page-79-2)
- [기계 학습 구독 취소](#page-80-0)
- [AMI 구독 취소](#page-80-1)
- [SaaS 계약 구독의 자동 갱신 취소](#page-81-1)

## <span id="page-79-2"></span>SaaS 구독 취소

- 1. 에 AWS Management Console 로그인하고 [AWS Marketplace 콘솔을](https://console.aws.amazon.com/marketplace/) 엽니다.
- 2. [구독 관리](https://aws.amazon.com/marketplace/library/ref=gtw_navgno_library) 페이지로 이동합니다.
- 3. 제공 방법 드롭다운 목록에서 SaaS를 선택합니다.
- 4. 취소할 제품의 구독을 선택합니다.
- 5. 구독 취소를 선택합니다.

### <span id="page-80-0"></span>기계 학습 구독 취소

기계 학습 구독을 취소하기 전에, 다음 조치를 수행합니다.

- ML 알고리즘의 경우 [Amazon SageMaker](https://console.aws.amazon.com/sagemaker/) 콘솔에 AWS Management Console 로그인하고 엽니 다. 알고리즘에 대해 실행 중인 학습 작업을 종료합니다. 알고리즘에서 모델 패키지를 생성한 경우 기계 학습 구독을 취소한 후에는 실시간 엔드포인트를 시작하거나 배치 추론 작업을 생성할 수 없습 니다.
- 알고리즘에서 생성한 ML 모델 패키지 또는 모델의 경우 [Amazon SageMaker](https://console.aws.amazon.com/sagemaker/) 콘솔에 AWS Management Console 로그인하고 엽니다. 모델에 대해 실행 중인 실시간 엔드포인트를 종료하거나 실행 중인 배치 추론 작업을 종료합니다.

#### **a** Note

종료되지 않은 기존 작업과 엔드포인트는 계속 실행되며 종료될 때까지 요금이 청구됩니다.

#### 기계 학습 구독을 취소하는 방법

- 1. 에 AWS Management Console 로그인하고 [AWS Marketplace 콘솔을](https://console.aws.amazon.com/marketplace/) 엽니다.
- 2. [내 구독](https://aws.amazon.com/marketplace/library/ref=gtw_navgno_library) 페이지로 이동합니다.
- 3. 취소할 제품의 구독을 선택합니다.
- 4. 구독 취소를 선택합니다. 구독을 취소한 후에는 알고리즘 또는 모델을 시작할 수 없습니다.

## <span id="page-80-1"></span>AMI 구독 취소

- 1. 에 AWS Management Console 로그인하고 [AWS Marketplace 콘솔을](https://console.aws.amazon.com/marketplace/) 엽니다.
- 2. [구독 관리](https://aws.amazon.com/marketplace/library/ref=gtw_navgno_library) 페이지로 이동합니다.
- 3. 제공 방법 드롭다운 목록에서 Amazon Machine Image를 선택합니다.
- 4. 취소할 제품의 구독을 선택합니다.
- 5. 작업 드롭다운 목록에서 구독 취소를 선택합니다.
- 6. 제공되는 정보를 읽고 실행 중인 인스턴스 요금이 계정에 청구됨을 확인하고 확인란을 선택합니 다. 예, 구독 취소를 선택합니다.
- 7. 새 탭에서 AWS 콘솔에서 관리를 엽니다.
- 8. Amazon EC2 콘솔에서 실행 중인 인스턴스를 종료합니다. 실행 중인 인스턴스가 여러 개 있는 경 우 모두 종료해야 합니다. 또한 해당하는 경우 AWS CloudFormation 스택을 삭제해야 합니다.
- 9. 구독 관리 탭으로 돌아가서 예, 구독 취소를 선택합니다. 구독을 취소하면 소프트웨어에 액세스할 수 없게 되며 더 이상 소프트웨어 요금이 청구되지 않습니다.

### <span id="page-81-1"></span>SaaS 계약 구독의 자동 갱신 취소

- 1. 에 AWS Management Console 로그인하고 [AWS Marketplace 콘솔을](https://console.aws.amazon.com/marketplace/) 엽니다.
- 2. 제품 세부 정보 페이지로 이동합니다.
- 3. 계속을 선택하여 주문 페이지로 이동합니다.
- 4. 갱신 수정 탭을 선택하고 갱신 취소를 선택합니다.

## <span id="page-81-0"></span>결제 방법

계정을 처음 만들 때 해당 계정의 결제 방법을 설정했습니다. AWS 계정[AWS 과금 정보 및 비용 관리](https://console.aws.amazon.com/billing)  [콘솔](https://console.aws.amazon.com/billing)에서 결제 방법을 관리할 수 있습니다. 자세한 지침은 AWS Billing 사용 설명서의 [결제 관리를](https://docs.aws.amazon.com/awsaccountbilling/latest/aboutv2/manage-payments.html) 참 조하세요.

### 결제 오류

지급인 계정을 통해 결제를 처리하는 동안 오류가 발생하면 결제 방법을 업데이트하고 다시 시도하세 요. 다음과 같은 이유로 오류가 발생할 수 있습니다.

- 결제 방법이 없거나 유효하지 않거나 지원되지 않습니다.
- 결제가 거부되었습니다.
- Amazon Internet Services Private Limited(AISPL) 계정이 계약 요금 모델이 적용되는 신규 구매에 직불 카드 또는 신용 카드를 사용할 수 없도록 제한합니다. AISPL 계정이 있는 경우 [AWS 고객 서비](https://console.aws.amazon.com/support) [스](https://console.aws.amazon.com/support)에 문의하여 기본 결제 방법을 업데이트하세요. 자세한 내용은 AWS Marketplace 블로그 웹 사이 트를 [사용하는 AWS Marketplace AISPL 고객의 신용카드 및 직불카드 구매 제한을](https://aws.amazon.com/blogs/awsmarketplace/restriction-on-credit-and-debit-card-purchases-for-aispl-customers-using-aws-marketplace/) 참조하십시오.
- 비공개 제안에 결제 일정이 포함되어 있습니다. 하지만 기본 결제 방법이 인보이스 발행 조건으로 설 정되지 않았습니다.

업데이트된 결제 방법을 신규 구매에 사용할 수 있게 될 때까지 최대 7일이 걸릴 수 있습니다. 문제 해 결에 도움이 필요하면 [AWS Support에](https://console.aws.amazon.com/support/home#/case/create) 문의하세요.

# <span id="page-82-0"></span>지원되는 통화

다음 목록에는 Amazon Web Services EMEA SARL AWS, Amazon Web Services Australia 및 Amazon Web Services Japan G.K에 지원되는 기존 통화가 모두 포함되어 있습니다.

#### **a** Note

Amazon Internet Services Private Limited(AISPL)는 현재 AWS Marketplace에서 지원되지 않 으므로 인도 루피(INR)는 지원되지 않습니다. 자세한 내용은 A와 AISPL 계정 [간의 차이점을 참](https://aws.amazon.com/premiumsupport/knowledge-center/aws-aispl-differences/) [조하십시오. AWS 계정](https://aws.amazon.com/premiumsupport/knowledge-center/aws-aispl-differences/)

Amazon Web Services에서 지원되는 통화는 다음과 같습니다.

- 호주 달러(AUD)
- 영국 파운드(GBP)
- 캐나다 달러(CAD)
- 덴마크 크로네(DKK)
- 유로(EUR)
- 홍콩 달러(HKD)
- 일본 엔(JPY)
- 뉴질랜드 달러(NZD)
- 노르웨이 크로네(NOK)
- 싱가포르 달러(SGD)
- 남아프리카 랜드(ZAR)
- 스웨덴 크로나(SEK)
- 스위스 프랑(CHF)
- 미국 달러(USD)

Amazon Web Services EMEA SARL에서 지원되는 통화는 다음과 같습니다.

• 영국 파운드(GBP)

- 덴마크 크로네(DKK)
- 유로(EUR)
- 노르웨이 크로네(NOK)
- 남아프리카 랜드(ZAR)
- 스웨덴 크로나(SEK)
- 스위스 프랑(CHF)
- 미국 달러(USD)

Amazon Web Services Australia에서 지원되는 통화는 다음과 같습니다.

- 오스트레일리아 달러 (AUD)
- 미국 달러 (USD)

Amazon Web Services Japan G.K.에서 지원되는 통화는 다음과 같습니다.

- 일본 엔 (JPY)
- 미국 달러 (USD)

## <span id="page-83-0"></span>기본 통화 변경

AWS Marketplace 구매 내역은 지정한 통화로 표시됩니다 AWS 계정. [AWS Billing and Cost](https://console.aws.amazon.com/billing/home?account) [Management 콘솔에서](https://console.aws.amazon.com/billing/home?account) 계정의 기본 통화를 변경할 수 있습니다. 자세한 지침은 AWS Billing 사용 설명 서의 [청구서 결제에 사용되는 통화 변경을](https://docs.aws.amazon.com/awsaccountbilling/latest/aboutv2/manage-account-payment.html#manage-account-payment-change-currency) 참조하세요.

#### **a** Note

기본 통화를 변경하면 송금 지침이 변경됩니다. [업데이트된 송금 지침을 보려면 AWS](https://console.aws.amazon.com/billing/home?account)  [Marketplace 청구서를 참조하거나 콘솔의](https://console.aws.amazon.com/billing/home?account) 계정 설정 페이지를 참조하십시오.AWS Billing and [Cost Management](https://console.aws.amazon.com/billing/home?account)

# <span id="page-83-1"></span>송금 지침 업데이트

터키와 남아프리카를 제외한 유럽, 중동, 아프리카 (EMEA) 에 AWS 계정 기반을 둔 고객 중 EMEA 적격 셀러로부터 소프트웨어 제품을 구매한 고객은 Amazon Web Services EMEA SARL로부터 청

구서를 받게 됩니다. [Amazon Web Services EMEA SARL \(AWSEurope\) 청구서에는 AWS, Inc.와 다](https://console.aws.amazon.com/billing/) [른 송금 지침이 있습니다. 콘솔에 로그인하면 청구서에서 송금 정보를 찾을 수 있습니다.AWS Billing](https://console.aws.amazon.com/billing/)  [and Cost Management](https://console.aws.amazon.com/billing/) 송장의 송금 정보 부분에 기재된 은행 계좌는 Amazon Web AWS 클라우드 Services EMEA SARL을 통한 서비스 구매와 다릅니다. Amazon Web Services EMEA SARL은 룩셈부 르크의 공인 전자 화폐 기관인 Amazon Payments Europe, S.C.A. 를 송장용 결제 처리자로 사용합니 다. AWS Marketplace 모든 인보이스는 전액 정산되어야 합니다. 결제 금액이 인보이스 금액에 미달하 면 구매자의 은행 계좌로 환불됩니다.

다음 표에는 거래 유형, 거래 주체 및 해당 송금 지침(인보이스의 자동 이체 세부 정보에 계정 이름이 표시됨)이 간략하게 설명되어 있습니다.

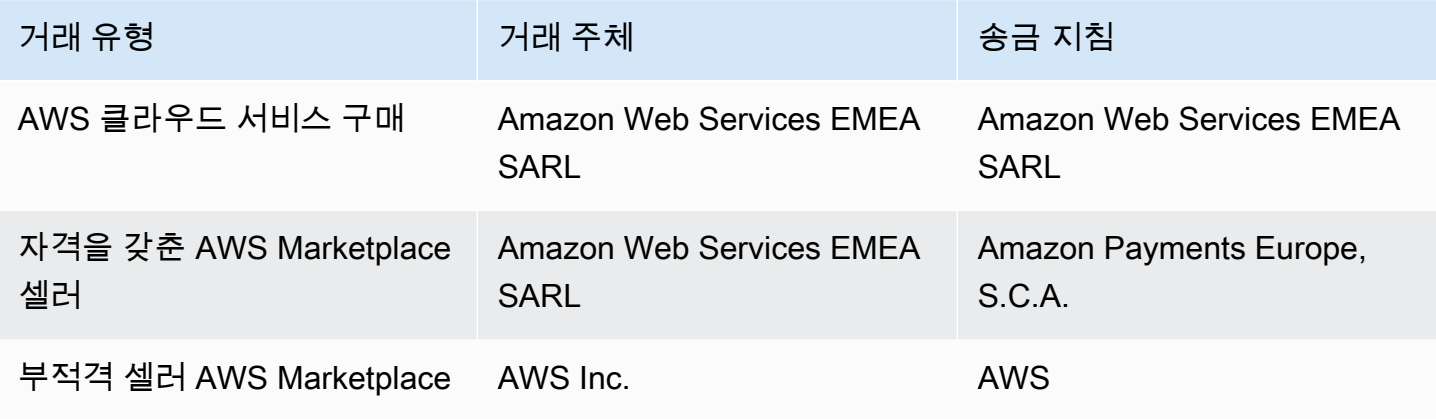

송금 지침에 대한 은행 서류를 요청하려면 결제 또는 계정 지원을 선택하고 [AWS에 문의](https://aws.amazon.com/contact-us/)에서 계정 및 결제 지원 사례를 생성하거나 <awslux-receivables-support@email.amazon.com>으로 이메 일 메시지를 보내세요.

기본 통화를 지원되는 통화로 변경하는 방법에 대한 자세한 내용은 AWS Billing 사용 설명서의 [청구서](https://docs.aws.amazon.com/awsaccountbilling/latest/aboutv2/manage-account-payment.html#manage-account-payment-change-currency)  [결제에 사용되는 통화 변경을](https://docs.aws.amazon.com/awsaccountbilling/latest/aboutv2/manage-account-payment.html#manage-account-payment-change-currency) 참조하세요.

Amazon Web Services EMEA SARL은 전자 자금 이체 MasterCard, 비자 및 아메리칸 익스프레스 신 용카드를 통한 결제를 수락합니다. Diner's Club 또는 Discover 신용카드는 사용할 수 없습니다.

자세한 내용은 [AWS Marketplace 구매자 세금 도움말을](https://aws.amazon.com/tax-help/marketplace-buyers/) 참조하세요.

# 비용 할당 태그 지정

AWS Marketplace 구매한 소프트웨어 제품에 대한 비용 할당 태깅을 지원합니다. 활성화된 비용 할당 태그를 사용하여 비용 및 사용 보고서 AWS Cost Explorer, AWS 예산 또는 기타 클라우드 AWS 비용 분석 도구를 통해 AWS Marketplace 리소스 사용량을 식별하고 추적할 수 있습니다. 비용을 더 쉽게 분 류하고 추적할 수 있도록 AWS Marketplace 비용 할당 태그를 사용하여 비용 할당 보고서에서 리소스 비용을 정리할 수 있습니다.

비용 할당 태그는 다음 두 가지 출처에서 AWS Marketplace 제공됩니다.

- 태그를 사용하여 Amazon Elastic Compute Cloud(Amazon EC2) 인스턴스와 연결된 Amazon Machine Image(AMI) 소프트웨어 제품 비용은 동일한 태그를 상속합니다. AWS Billing and Cost Management 콘솔에서 계정에 대한 비용 할당 태그로 이러한 태그를 활성화할 수 있습니다. AMI 제 품에 비용 할당 태그 사용에 대한 자세한 내용은 [AMI 제품의 비용 할당 태그 지정](#page-43-0) 섹션을 참조하세 요.
- AMI, 컨테이너 및 서비스형 소프트웨어(SaaS) 제품에 공급업체에서 제공한 태그가 있을 수 있습니 다. 예를 들어 사용자 수를 기준으로 요금을 청구하는 SaaS 제품은 태그를 사용하여 부서별로 사용 량을 확인할 수 있습니다. 이러한 태그 사용에 대한 자세한 내용은 [공급업체 측정 태그](#page-85-0) 섹션을 참조 하세요.

비용 할당 태그 지정은 과금 정보 및 비용 관리 콘솔에서 태그가 활성화된 시점 이후의 비용만 추적합 니다. AWS 계정 소유자, AWS Organizations 관리 계정 소유자, 적절한 권한을 가진 사용자만 계정의 Billing and Cost Management 콘솔에 액세스할 수 있습니다. 비용 할당 태그 사용 여부는 청구되는 금 액에 영향을 주지 않습니다. 비용 할당 태그 사용 여부는 AWS Marketplace 소프트웨어 제품의 기능에 영향을 주지 않습니다.

EMEA 자격을 갖춘 셀러가 구독한 경우 비용 및 사용 보고서에는 AWS 계약 당사자 (Amazon Web Services EMEA SARL) 열이 포함됩니다.

## <span id="page-85-0"></span>공급업체 측정 태그

AWS Marketplace 공급업체 측정 기능이 있는 제품 (AMI, 컨테이너 및 SaaS 제품 포함) 에는 소프트웨 어 공급업체가 고객을 위한 추가 서비스로 제공하는 태그가 있을 수 있습니다. 이러한 태그는 벤더가 제공한 지표 전반의 AWS Marketplace 리소스 사용량을 이해하는 데 도움이 되는 비용 할당 태그입니 다. 이러한 태그를 사용하여 AWS Cost Explorer Service, AWS Cost and Usage Report AWS Budgets, 또는 기타 클라우드 비용 분석 도구를 통해 AWS Marketplace 리소스 사용량을 식별하고 추적할 수 있 습니다.

AWS Marketplace 제품 사용을 시작하고 공급업체가 측정 기록을 보낸 후 AWS Billing 콘솔에 태 그가 표시됩니다. AWS Marketplace구매자가 계약의 선결제 약정에 따라 제품을 사용하는 경우 해 당 제품의 사용량 측정 기록을 받을 수 없습니다. 따라서 공급업체 측정 태그는 콘솔에 표시되지 않 습니다. AWS Billing 연결 계정을 관리하는 경우 태그를 보고 활성화하려면 ModifyBilling 및 ViewBilling 권한이 모두 있어야 합니다. AWS Billing자세한 내용은 AWS 결제 사용 설명서의 [AWS](https://docs.aws.amazon.com/awsaccountbilling/latest/aboutv2/billing-permissions-ref.html#user-permissions) [결제 작업 정책을](https://docs.aws.amazon.com/awsaccountbilling/latest/aboutv2/billing-permissions-ref.html#user-permissions) 참조하세요.

#### **a** Note

공급업체 측정 태그를 활성화하면 비용 및 사용 보고서의 크기가 커질 수 있습니다. 비용 및 사 용 보고서는 Amazon S3에 저장됩니다. 따라서 Amazon S3 비용도 증가할 수 있습니다.

모든 적격 제품에 대해 공급업체 계량 태그를 활성화하려면 AWS Marketplace

- 1. [에 AWS Management Console 로그인하고 콘솔을 엽니다.AWS Billing](https://console.aws.amazon.com/billing/) 왼쪽 탐색 창에서 비용 할 당 태그를 선택합니다.
- 2. AWS에서 생성하는 비용 할당 태그를 선택합니다.
- 3. aws:marketplace:isv:를 검색하여 공급업체 측정 태그를 지원하는 모든 제품의 태그를 찾습 니다.
- 4. 모든 태그의 확인란을 선택하고 활성화를 선택합니다. 공급업체 측정 태그는 24시간 이내에 적용 됩니다.

## 관련 주제

자세한 정보는 다음 주제를 참조하세요.

- AWS Billing 사용 설명서의 [비용 할당 태그 사용](https://docs.aws.amazon.com/awsaccountbilling/latest/aboutv2/cost-alloc-tags.html)
- AWS Billing 사용 설명서의 [AWS에서 생성하는 비용 할당 태그 활성화](https://docs.aws.amazon.com/awsaccountbilling/latest/aboutv2/activate-built-in-tags.html)

## 프라이빗 마켓플레이스

프라이빗 마켓플레이스는 비즈니스 사용자 AWS 계정, 엔지니어링 팀 등 기업 내 사용자가 구매할 AWS Marketplace수 있는 제품을 관리합니다. 이를 기반으로 구축되었으며 이를 통해 관리자는 사내 정책을 준수하는 승인된 독립 소프트웨어 공급업체 (ISV) 및 제품으로 구성된 엄선된 디지털 카탈로그 를 만들고 사용자 지정할 수 있습니다. AWS Marketplace귀사의 사용자는 사설 마켓플레이스에서 승 인된 제품을 검색, 구매 및 배포하고 사용 가능한 모든 제품이 조직의 정책 및 표준을 준수하는지 확인 할 AWS 계정 수 있습니다.

프라이빗 마켓플레이스는 에서 AWS Marketplace사용할 수 있는 광범위한 제품 카탈로그와 해당 제품 에 대한 세밀한 관리를 제공합니다. 를 사용하면 모든 계정을 중앙 집중식으로 관리하고, 계정을 조직 단위 (OU) 로 그룹화하고, 각 OU에 서로 다른 액세스 정책을 적용할 수 있습니다. [AWS Organizations](https://docs.aws.amazon.com/organizations/latest/userguide/) 조직 전체, 하나 이상의 OU 또는 조직 내 하나 이상의 계정과 관련된 여러 개의 비공개 마켓플레이스 환경을 만들 수 있으며, 각 계정에는 승인된 제품 세트가 있습니다. 또한 AWS 관리자는 회사 또는 팀의 로고, 메시지 및 색 구성표를 사용하여 각 비공개 마켓플레이스 환경에 회사 브랜딩을 적용할 수 있습 니다.

이 섹션에서는 구매자로서 프라이빗 마켓플레이스를 사용하는 방법에 대해 설명합니다. 관리자의 프 라이빗 마켓플레이스 관리에 대한 자세한 내용은 [프라이빗 마켓플레이스 생성 및 관리](#page-89-0) 섹션을 참조하 세요.

#### ⊙ 참고

- ( [비공개 제안을](https://docs.aws.amazon.com/marketplace/latest/buyerguide/buyer-private-offers.html) 통해) 공유된 비공개 제품을 프라이빗 마켓플레이스에 추가할 수 있습니다. 자세한 정보는 [프라이빗 마켓플레이스에서 비공개 제품 구독](#page-88-0) 을 참조하세요.
- 프라이빗 마켓플레이스에서 고객은 AWS 고객 계약 또는 사용에 적용되는 기타 계약의 EULA가 적용되는 모든 제품을 자동으로 구매할 수 있습니다. AWS AWS 서비스고객에게는 이미 기본적으로 이러한 제품을 구매할 수 있는 권한이 있으므로 이러한 제품은 프라이빗 마 켓플레이스에서 승인한 제품 목록에 포함되지 않습니다. 고객은 Service Catalog를 사용하 여 이러한 제품의 배포를 관리할 수 있습니다.

## 제품 세부 정보 페이지 보기

사용자는 계정을 관리하는 프라이빗 마켓플레이스에서 허용된 제품만 구독할 수 있습니다. 사용자는 모든 제품의 세부 정보 페이지를 찾아서 볼 수 있지만, 판매자가 프라이빗 마켓플레이스에 추가한 제품 만 구독이 활성화됩니다. 제품이 현재 프라이빗 마켓플레이스에 없으면 제품이 AWS Marketplace에서 조달할 수 있도록 승인되지 않았다는 내용의 빨간색 배너가 페이지 상단에 표시됩니다.

소프트웨어 요청이 활성화된 경우 사용자는 제품 세부 정보 페이지에서 요청 생성을 선택할 수 있습니 다. 사용자가 요청 생성을 선택하면 관리자에게 제품을 프라이빗 마켓플레이스에서 사용할 수 있도록 하는 요청을 제출합니다. 이 기능에 대한 자세한 내용은 [사용자 요청 관리](#page-94-0) 섹션을 참조하세요.

## 프라이빗 마켓플레이스에서 제품 구독

프라이빗 마켓플레이스에서 사용자로서 제품을 구독하려면 제품 세부 정보 페이지로 이동하여 계속을 선택합니다. 그러면 제품 구독 페이지로 리디렉션됩니다. 구독 페이지에서 구성을 선택한 다음 구독을 선택할 수 있습니다.

프라이빗 마켓플레이스에서 제품이 승인되지 않은 경우 구독을 사용할 수 없습니다. 페이지 상단의 빨 간색 배너는 현재 제품 조달이 승인되지 않음을 나타냅니다. 소프트웨어 요청이 활성화된 경우 요청 생 성을 선택하여 관리자에게 제품을 프라이빗 마켓플레이스에 추가하도록 요청하는 요청을 제출할 수 있습니다.

## <span id="page-88-0"></span>프라이빗 마켓플레이스에서 비공개 제품 구독

일부 제품은 공개적으로 찾아볼 수 없습니다. AWS Marketplace이러한 제품은 판매자로부터 비공개 제안을 받은 경우에만 볼 수 있습니다. 하지만 프라이빗 마켓플레이스 관리자가 먼저 프라이빗 마켓플 레이스에 제품을 추가한 경우에만 제품을 구독할 수 있습니다. 따라서 비공개 오퍼를 사용자 AWS 계 정 계정과 조직의 프라이빗 마켓플레이스 관리자가 포함된 계정 모두로 확대해야 합니다. 사용자와 관 리자에게 비공개 제안을 제시한 후에는 프라이빗 마켓플레이스 관리자가 제품을 프라이빗 마켓플레이 스에 추가할 수 있습니다. 제품이 승인되면 다른 비공개 제안과 마찬가지로 제품을 구독할 수 있습니 다.

## 프라이빗 마켓플레이스에 제품 추가 요청

사용자는 관리자에게 프라이빗 마켓플레이스에 없는 제품을 추가해 달라고 요청할 수 있습니다. 요청 하려면 제품의 세부 정보 페이지로 이동하여 요청 생성을 선택하고 관리자에게 제품을 프라이빗 마켓 플레이스에 추가하라는 요청을 입력한 다음 요청을 제출합니다. 요청 상태를 추적하려면 왼쪽 드롭다 운 메뉴에서 비 프라이빗 마켓플레이스 요청을 선택합니다.

## <span id="page-89-0"></span>프라이빗 마켓플레이스 생성 및 관리

비공개 마켓플레이스를 생성하고 관리하려면 관리 계정 또는 프라이빗 마켓플레이스의 위임된 관리자 계정에 로그인해야 합니다. 또한 IAM 정책의 AWS Identity and Access Management (IAM) 권한이 있 어야 합니다AWSPrivateMarketplaceAdminFullAccess. 이 정책을 사용자, 그룹 및 역할에 적용하는 자 세한 내용은 [the section called "프라이빗 마켓플레이스 관리자 생성"](#page-219-0) 섹션을 참조하세요.

**a** Note

프라이빗 마켓플레이스 AWS Organizations 통합이 없는 현재 프라이빗 마켓플레이스 고객이 라면 AWSPrivateMarketplaceAdminFullAccess IAM 정책이 적용되는 조직의 모든 계정에서 프 라이빗 마켓플레이스를 생성하고 관리할 수 있습니다.

이 섹션에는 AWS Marketplace 웹사이트를 통해 프라이빗 마켓플레이스 관리자로서 완료할 수 있는 작업이 포함되어 있습니다. AWS Marketplace Catalog API를 사용하여 프라이빗 마켓플레이스를 관 리할 수도 있습니다. 자세한 내용은 AWS Marketplace Catalog API 참조의 [프라이빗 마켓플레이스 작](https://docs.aws.amazon.com/marketplace-catalog/latest/api-reference/private-marketplace.html) [업](https://docs.aws.amazon.com/marketplace-catalog/latest/api-reference/private-marketplace.html)을 참조하세요.

프라이빗 마켓플레이스 시작하기

프라이빗 마켓플레이스를 시작하려면 AWS 관리 계정에 로그인하고 [Private Marketplace로](https://aws.amazon.com/marketplace/pmp/getstarted) 이동한 후 다음 사전 요구 사항을 활성화해야 합니다.

- 신뢰할 수 있는 액세스 신뢰할 수 있는 액세스를 활성화해야 합니다. 그러면 조직의 관리 계 정이 서비스에 대한 AWS Organizations 데이터 액세스를 제공하거나 취소할 수 있습니다. AWS Organizations AWS 프라이빗 마켓플레이스가 프라이빗 AWS Organizations 마켓플레이스와 통합 되고 프라이빗 마켓플레이스를 조직의 신뢰할 수 있는 서비스로 지정하려면 신뢰할 수 있는 액세스 를 활성화하는 것이 중요합니다.
- 서비스 연결 역할 프라이빗 마켓플레이스 서비스 연결 역할을 활성화해야 합니다. 이 역할은 관 리 계정에 있으며, 프라이빗 마켓플레이스에서 사용자를 대신하여 프라이빗 마켓플레이스 리소스 를 설명하고 AWS Organizations 업데이트하는 데 필요한 모든 권한을 포함합니다. 서비스 연결 역 할에 대한 자세한 내용은 에서 역할을 [사용하여 Private Marketplace 구성을](https://docs.aws.amazon.com/marketplace/latest/buyerguide/using-service-linked-roles-private-marketplace.html) 참조하십시오. AWS **Marketplace**

#### **a** Note

현재 프라이빗 마켓플레이스 고객은 Private Marketplace 관리자 페이지로 이동한 다음 설정을 선택하여 프라이빗 마켓플레이스에 대한 설정을 활성화할 수 있습니다. 신뢰할 수 있는 액세스 를 AWS Organizations 활성화하고 서비스 연결 역할을 생성하면 OU를 프라이빗 마켓플레이 스 경험에 연결하고 위임된 관리자를 등록하는 등의 기능을 활용할 수 있습니다. 활성화된 경 우 관리 계정 및 위임된 관리자 계정만이 마켓플레이스 경험을 생성 및 관리할 수 있으며, 기존 리소스는 관리 계정으로 이전되고 위임된 관리자와만 공유됩니다. 신뢰할 수 있는 액세스를 비 활성화하면 조직의 프라이빗 마켓플레이스 거버넌스가 제거됩니다. 프라이빗 마켓플레이스에 는 계정 그룹이 표시되지 않습니다. 다양한 수준에서 조직의 거버넌스를 보려면 조직 구조 페 이지를 사용하세요. 질문이나 지원이 필요한 경우 [당사로 문의하세요.](https://aws.amazon.com/contact-us/)

### 프라이빗 마켓플레이스 관리

왼쪽 창의 설정에 있는 Private Marketplace 관리자 페이지에서 비공개 마켓플레이스를 관리할 수 있습 니다. 관리 계정 관리자와 위임된 관리자는 이 페이지에서 기본 프라이빗 마켓플레이스 및 라이브 경험 수를 비롯한 프라이빗 마켓플레이스 세부 정보를 볼 수 있습니다.

관리 계정 관리자는 이 페이지를 사용하여 다음 설정을 관리할 수도 있습니다.

#### 위임된 관리자

관리 계정 관리자는 위임 관리자라고 하는 지정된 멤버 계정에 프라이빗 마켓플레이스 관리 권한을 위 임할 수 있습니다. 계정을 프라이빗 마켓플레이스의 위임 관리자로 등록하려면 관리 계정 관리자가 신 뢰할 수 있는 액세스와 서비스 연결 역할이 활성화되어 있는지 확인하고, 새 관리자 등록을 선택하고, 12자리 AWS 계정 번호를 입력한 다음 제출을 선택해야 합니다.

관리 계정 및 위임된 관리자 계정은 경험 생성, 브랜드 설정 업데이트, 대상 연결 또는 연결 해제, 제품 추가 또는 제거, 보류 중인 요청 승인 또는 거부와 같은 비공개 마켓플레이스 관리 작업을 수행할 수 있 습니다.

신뢰할 수 있는 액세스 및 서비스 연계 역할

관리 계정 관리자는 프라이빗 마켓플레이스에서 다음 기능을 활성화할 수 있습니다.

**a** Note

현재 프라이빗 마켓플레이스 고객은 Private Marketplace 관리자 페이지로 이동한 다음 설정을 선택하여 프라이빗 마켓플레이스에 대한 설정을 활성화할 수 있습니다. 신뢰할 수 있는 액세스

를 AWS Organizations 활성화하고 서비스 연결 역할을 생성하면 OU를 프라이빗 마켓플레이 스 경험에 연결하고 위임된 관리자를 등록하는 등의 기능을 활용할 수 있습니다. 활성화된 경 우 관리 계정 및 위임된 관리자 계정만이 마켓플레이스 경험을 생성 및 관리할 수 있으며, 기존 리소스는 관리 계정으로 이전되고 위임된 관리자와만 공유됩니다. 신뢰할 수 있는 액세스를 비 활성화하면 조직의 프라이빗 마켓플레이스 거버넌스가 제거됩니다. 프라이빗 마켓플레이스에 는 계정 그룹이 표시되지 않습니다. 다양한 수준에서 조직의 거버넌스를 보려면 조직 구조 페 이지를 사용하세요. 질문이나 지원이 필요한 경우 [당사로 문의하세요.](https://aws.amazon.com/contact-us/)

- 신뢰할 수 있는 액세스 신뢰할 수 있는 액세스를 활성화해야 합니다. 그러면 조직의 관리 계정이 서비스에 대한 AWS Organizations AWS Organizations 데이터에 대한 액세스 권한을 제공하거나 취 소할 수 있습니다. AWS 프라이빗 마켓플레이스가 프라이빗 AWS Organizations 마켓플레이스와 통 합되고 프라이빗 마켓플레이스를 조직의 신뢰할 수 있는 서비스로 지정하려면 신뢰할 수 있는 액세 스를 활성화하는 것이 중요합니다.
- 서비스 연결 역할 프라이빗 마켓플레이스 서비스 연결 역할을 활성화해야 합니다. 이 역할은 관 리 계정에 있으며, 프라이빗 마켓플레이스에서 사용자를 대신하여 프라이빗 마켓플레이스 리소스 를 설명하고 AWS Organizations 업데이트하는 데 필요한 모든 권한을 포함합니다. 서비스 연결 역 할에 대한 자세한 내용은 에서 역할을 [사용하여 Private Marketplace 구성을](https://docs.aws.amazon.com/marketplace/latest/buyerguide/using-service-linked-roles-private-marketplace.html) 참조하십시오. AWS **Marketplace**

### 프라이빗 마켓플레이스 경험 생성

프라이빗 마켓플레이스는 하나 이상의 프라이빗 마켓플레이스 경험으로 구성됩니다. 경험은 전체 조 직, 하나 이상의 OU 또는 조직 내 하나 이상의 계정과 연결될 수 있습니다. 조직의 AWS 계정 구성원 이 아닌 경우 계정 하나에 비공개 마켓플레이스 경험이 하나 연결되어 있는 것입니다. 프라이빗 마켓플 레이스를 생성하려면 [프라이빗 마켓플레이스로](https://aws.amazon.com/marketplace/pmp/getstarted) 이동하고, 왼쪽에서 경험 페이지를 선택하고, 경험 생 성을 선택합니다.

에서 프라이빗 마켓플레이스를 AWS Organizations사용하려면 조직의 모든 기능을 활성화해 야 합니다. 자세한 내용은AWS Organizations 사용 설명서에서 [조직 내 모든 기능 활성화](https://docs.aws.amazon.com/organizations/latest/userguide/orgs_manage_org_support-all-features.html)를 참 조하세요.

조직의 AWS 계정 구성원이 아닌 경우 프라이빗 마켓플레이스를 사용하기 위한 사전 단계가 필요하지 않습니다.

**a** Note

프라이빗 마켓플레이스 경험은 승인된 제품이나 브랜딩 요소가 없는 상태로 생성되며, 조직 내 계정과 연결되지 않습니다. 기본적으로 라이브는 아닙니다. 다음 주제에서는 프라이빗 마켓플레이스 경험을 활용하는 방법을 설명합니다.

프라이빗 마켓플레이스에 제품 추가

프라이빗 마켓플레이스 경험에 제품을 추가하는 방법

- 1. 프라이빗 마켓플레이스 관리자 페이지의 왼쪽 탐색 창에서 경험을 선택합니다. 그런 다음 제품 탭 에서 모든 AWS Marketplace 제품을 선택합니다. 제품 이름 또는 판매자 이름으로 검색할 수 있습 니다.
- 2. Private Marketplace에 추가할 제품 옆에 있는 확인란과 Add to Private Marketplace(Private Marketplace에 추가)를 차례대로 선택합니다.

**a** Note

빨간색 배너에서 프라이빗 마켓플레이스에 추가 버튼을 선택하여 제품 세부 정보 페이지에서 직접 제품을 추가할 수도 있습니다. 제품 세부 정보 페이지에 빨간색 배너가 없으면 해당 제품 이 이미 프라이빗 마켓플레이스에 있는 것입니다.

왼쪽 탐색 창에서 제품 대량 추가/제거를 선택하여 한 번에 여러 제품을 여러 경험에 추가할 수도 있습 니다.

프라이빗 마켓플레이스 경험에서 제품 확인

프라이빗 마켓플레이스 경험에서 제품이 승인되었는지 확인하는 방법

- 1. 프라이빗 마켓플레이스 관리자 페이지의 왼쪽 탐색 창에서 경험을 선택합니다.
- 2. 승인된 제품을 선택합니다. 승인된 모든 제품이 승인 목록에 표시됩니다.

**a** Note

편집 중인 경험과 연결된 계정을 사용 중이고 경험이 활성화된 경우 AWS Marketplace 콘솔 ([https://console.aws.amazon.com/marketplace\)](https://console.aws.amazon.com/marketplace)에서 직접 제품을 볼 수도 있습니다. 프라이빗 마켓플레이스에 있는 제품인 경우 검색 결과의 모든 제품에 조달 승인 배지가 표시됩니다.

### 프라이빗 마켓플레이스 경험 사용자 지정

경험은 제품 및 관련 브랜드의 하위 집합으로, 관련 잠재고객이 한 명 이상일 수 있습니다. 경험이 조직 과 연계되어 있는 경우 단일 프라이빗 마켓플레이스 경험이 전체 조직을 관리하거나 조직 내 하나 이상 의 계정 또는 조직 단위를 관리할 수 있습니다.

왼쪽 창의 경험 아래에 있는 Private Marketplace 관리자 페이지에서 경험 설정을 관리할 수 있습니다. 이 페이지를 사용하여 모든 활성 및 보관된 경험을 보고 관리하고 프라이빗 마켓플레이스를 위한 새로 운 경험을 만들 수 있습니다. 각 경험에 대해 로고를 추가하고, 제목을 추가하고, 조직의 색 구성표를 사 용하도록 사용자 인터페이스를 사용자 지정할 수 있습니다.

### 잠재고객 관리

잠재고객은 프라이빗 마켓플레이스 경험과 연결할 수 있는 조직 또는 OU (조직 구성 단위) 또는 계정 그룹입니다. 왼쪽 창의 경험 아래에 있는 Private Marketplace 관리자 페이지에서 대상을 만들 수 있습 니다.

한 명 이상의 잠재고객을 경험에 연결할 수 있습니다. 잠재고객을 연결하거나 연결 해제하면 자녀 OU 및 계정의 관리 환경이 변경될 수 있습니다. 조직 구조 페이지를 사용하여 연결의 영향을 받는 계정 및 OU를 확인할 수 있습니다. 신뢰할 수 있는 액세스를 비활성화하면 대상 그룹이 분리되고 모든 거버넌 스가 제거됩니다.

#### **a** Note

프라이빗 마켓플레이스에서 조직의 AWS Organizations 계층 구조를 확인하고 거버넌스를 관 리할 수 있습니다. 조직 단위 수준에서 프라이빗 마켓플레이스를 관리하고 위임된 관리자를 등 록하려면 설정 페이지에서 신뢰할 수 있는 액세스 및 서비스 연결 역할을 활성화하세요. [질문](https://aws.amazon.com/contact-us/) [이나 지원이 필요한 경우 당사로 문의하세요.](https://aws.amazon.com/contact-us/)

### 프라이빗 마켓플레이스 구성

경험의 제품 목록, 마켓플레이스의 브랜딩 설정, 연결된 계정 그룹에 만족하면 프라이빗 마켓플레이스 를 라이브로 전환할 수 있습니다. AWS Private Marketplace 관리자 페이지의 왼쪽 탐색 창에서 경험을 선택한 다음 활성화하려는 경험을 선택합니다. 설정 탭에서 프라이빗 마켓플레이스 상태를 라이브(활 성화됨)와 라이브 아님(비활성화됨) 간에 전환할 수 있습니다.

사용자가 소프트웨어 요청을 사용하여 소프트웨어 요청을 제출하도록 허용할 수도 있습니다. 소프트 웨어 요청이 켬(활성화됨)이면 최종 사용자는 제품 세부 정보 페이지에서 요청 생성을 선택하여 프라이 빗 마켓플레이스에서 제품을 판매할 수 있게 해 달라는 요청을 관리자에게 제출할 수 있습니다. 소프트 웨어 요청은 기본적으로 활성화되며, 프라이빗 마켓플레이스가 활성화된 경우에만 설정을 수정할 수 있습니다.

프라이빗 마켓플레이스가 활성화되면 최종 사용자는 판매자가 승인한 제품만 구매할 수 있습니다. Private Marketplace가 비활성화되어도 제품 목록은 그대로 유지됩니다. 하지만 프라이빗 마켓플레이 스를 비활성화하면 AWS Organizations 조직 내 사용자에게 적용되는 제한이 사라집니다. 따라서 일반 에 공개된 모든 제품을 구독할 수 AWS Marketplace있습니다.

프라이빗 마켓플레이스를 라이브로 전환해도 Amazon Elastic Compute Cloud(Amazon EC2) 인스턴 스에서 실행 중인 활성 Amazon Machine Image(AMI)는 중단되지 않습니다. 가장 좋은 방법은 현재 조 직 전체에서 사용 중인 모든 AWS Marketplace 제품이 프라이빗 마켓플레이스에 포함되도록 하는 것 입니다. 프라이빗 마켓플레이스를 라이브로 전환하기 전에, 승인되지 않은 제품 사용을 중단할 계획을 세우는 것도 모범 사례입니다. 프라이빗 마켓플레이스가 라이브로 전환되면 모든 신규 구독 또는 갱신 은 프라이빗 마켓플레이스 카탈로그의 승인된 제품을 통해 관리됩니다.

### 비공개 제품 작업

일부 제품은 공개적으로 찾아볼 수 없습니다 AWS Marketplace. 이러한 제품은 판매자로부터 비공개 제안을 받은 경우에만 볼 수 있습니다. 판매자의 비공개 제안에는 제품 링크가 포함되어 있습니다. 페 이지 상단의 배너에서 제품을 프라이빗 마켓플레이스에 추가할 수 있습니다.

**a** Note

조직의 다른 계정에서 비공개 제품을 구독하려는 경우 셀러는 비공개 마켓플레이스에 제품을 추가하기 위한 사용자 AWS 계정 계정과 제품 구독용 사용자 계정을 모두 비공개 오퍼에 포함 해야 합니다.

비공개 마켓플레이스에서 비공개 제품을 제거하려면 [AWS Marketplace 지원에 문의](https://docs.aws.amazon.com/marketplace/latest/buyerguide/buyer-support.html)해야 합니다.

### <span id="page-94-0"></span>사용자 요청 관리

사용자가 소프트웨어 요청 기능을 사용하여 프라이빗 마켓플레이스 카탈로그에 제품을 추가해 달라는 요청을 제출할 수 있도록 허용할 수 있습니다. 이렇게 하려면 프라이빗 마켓플레이스의 관리자 페이지 로 이동하고, 왼쪽 탐색 창에서 경험을 선택하고, 관리하려는 경험을 선택합니다. 제품 탭에서 보류 중 인 요청을 선택합니다. 여기에서 프라이빗 마켓플레이스 카탈로그에 제품을 추가해 달라는 사용자의 요청을 검토할 수 있습니다.

먼저 요청된 각 제품 이름 옆에 있는 확인란을 선택한 다음 프라이빗 마켓플레이스에 추가를 선택하여 이 페이지에서 요청된 제품을 원하는 수만큼 추가할 수 있습니다. 마찬가지로 거부를 선택하여 하나 이 상의 선택된 요청을 거부할 수도 있습니다. 제품(또는 제품의 소프트웨어 요청)에 대한 자세한 내용을 보려면 해당 요청의 세부 정보 열에서 세부 정보 보기를 선택합니다.

제품 요청을 거부하는 경우 사유를 추가하고 이 제품에 대한 향후 요청을 금지(차단)할 수 있습니다. 제 품을 차단해도 판매자는 프라이빗 마켓플레이스에 제품을 추가할 수 있고, 사용자는 제품을 요청할 수 는 없습니다.

### 프라이빗 마켓플레이스 경험 보관 및 재활성화

프라이빗 마켓플레이스 경험을 보관하여 제거할 수 있습니다. 보관된 경험을 업데이트하거나 조직의 계정을 관리하는 데 사용할 수 없습니다. 보관된 경험과 관련된 잠재고객이 있는 경우 이들을 다른 경 험과 연결시킬 수 있습니다. 나중에 언제든지 보관된 경험을 다시 활성화할 수 있습니다. 관리 계정 관 리자 또는 위임된 관리자는 경험을 보관하고 다시 활성화할 수 있는 권한이 있습니다.

**G** Note

경험을 보관하기 전에 반드시 비활성화해야 합니다. 경험 비활성화에 대한 자세한 내용은 [프라](https://docs.aws.amazon.com/marketplace/latest/buyerguide/private-catalog-administration.html#configure-your-private-marketplace) [이빗 마켓플레이스 구성을](https://docs.aws.amazon.com/marketplace/latest/buyerguide/private-catalog-administration.html#configure-your-private-marketplace) 참조하세요.

프라이빗 마켓플레이스 AWS Organizations 통합이 없는 현재 프라이빗 마켓플레이스 고객인 경우 경험을 만든 계정의 관리자는 경험을 보관하고 다시 활성화할 수 있는 권한을 갖습니다.

하나 이상의 프라이빗 마켓플레이스 경험을 보관하는 방법

- 1. 프라이빗 마켓플레이스 관리자 페이지의 왼쪽 탐색 창에서 경험을 선택합니다.
- 2. 활성 경험 탭에서 하나 이상의 경험을 선택합니다.
- 3. 경험 보관을 선택합니다.

**a** Note

경험 중 하나 이상이 라이브 상태인 경우 경험을 오프라인으로 전환을 선택하여 경험을 오 프라인으로 전환해야 합니다.

- 4. 텍스트 상자에 **confirm**(모두 소문자)을 입력하여 경험을 보관하려는 것이 맞는다고 확인합니다.
- 5. Archive(아카이브)를 선택합니다.

**a** Note

경험을 선택하고 설정 탭의 관리자 모드에서 경험 보관을 선택한 다음, 저장을 선택하여 경험을 보관할 수도 있습니다.

하나 이상의 프라이빗 마켓플레이스 경험을 재활성화하는 방법

- 1. 프라이빗 마켓플레이스 관리자 페이지의 왼쪽 탐색 창에서 경험을 선택합니다.
- 2. 보관된 경험 탭에서 하나 이상의 경험을 선택합니다.
- 3. 다시 활성화를 선택합니다.
- 4. 텍스트 상자에 **confirm**을 입력하여 경험을 다시 활성화하려는 것이 맞는다고 확인합니다.
- 5. 다시 활성화를 선택합니다.

#### **a** Note

경험을 선택하고 설정 탭의 관리자 모드에서 경험 다시 활성화를 선택한 다음, 저장을 선 택하여 경험을 다시 활성화할 수도 있습니다.

# 비공개 제안

AWS Marketplace 셀러 프라이빗 오퍼 기능을 사용하면 공개적으로 제공되지 않는 상품 가격 및 EULA 약관을 셀러로부터 받을 수 있습니다. 셀러와 가격 및 조건을 협상하면 셀러는 지정한 AWS 계정에 대 한 비공개 오퍼를 생성합니다. 비공개 제안을 수락하고 협상된 요금 및 이용 약관을 받기 시작합니다.

비공개 제안마다 계정에 고유하게 제공된 요금 및 라이선스 약관이 있습니다. 제품 판매자는 비공개 제 안을 제시하며, 제안에는 설정된 만료 날짜가 있습니다. 만료 날짜까지 비공개 제안을 수락하지 않으면 비공개 제안 대상인 제품의 유형에 따라 해당 제품의 공개 제안으로 자동으로 이동하거나 제품 구독이 해지됩니다.

에서 AWS Organizations통합 결제 기능을 사용하는 경우 조직의 관리 계정 또는 회원 계정에서 비공 개 제안을 수락할 수 있습니다. 관리 계정에서 수락하면 조직의 모든 멤버 계정과 비공개 제안을 공유 할 수 있습니다. 요금 혜택을 받으려면 이전에 제품을 구독한 멤버 계정도 새 비공개 제안을 수락해야 합니다. 또는 AMI 및 컨테이너 제품의 경우 AWS License Manager를 사용하여 관리 계정의 라이선스 를 멤버 계정과 공유할 수 있습니다. 이전에 제품을 구독하지 않은 멤버 계정은 새 비공개 제안을 수락 해야만 제품을 배포할 수 있습니다.

통합 결제에 대한 자세한 내용는 AWS Billing 사용 설명서의 [조직에 대한 통합 결제](https://docs.aws.amazon.com/awsaccountbilling/latest/aboutv2/consolidated-billing.html)를 참조하세요. 다 음은 비공개 제안을 사용하기 시작할 때 유의야 할 주요 사항입니다.

- AWS Marketplace 구매자는 비공개 오퍼를 위해 타사 파이낸싱 서비스를 이용할 수 있습니다. 자세 한 내용은 [현재 고객 융자 서비스를](https://s3.us-west-2.amazonaws.com/external-mp-channel-partners/Financing+External+Briefing+Document+Customer+Facing.pdf) 참조하십시오 AWS Marketplace.
- 비공개 제안을 사용하여 구매한 소프트웨어 제품은 차이가 없습니다. 비공개 제안을 사용하여 구매 한 소프트웨어의 사용 방식은 비공개 제안 없이 소프트웨어를 구매하는 경우와 동일합니다.
- 비공개 제안을 사용하여 구매한 제품 구독은 월간 청구서에서 다른 AWS Marketplace 제품과 똑같 이 표시됩니다. 세부 청구를 사용하여 AWS Marketplace구매한 각 제품의 사용량을 확인할 수 있습 니다. 각 비공개 제안에는 각 사용량 유형에 따른 항목이 있습니다.
- 비공개 제안 구독 시 새로운 소프트웨어 인스턴스를 시작할 필요는 없습니다. 비공개 제안을 수락하 면 비공개 제안 요금에 따라 사용 요금이 바뀝니다. 구독 제품이 1-Click Launch를 제공하는 경우 고 객은 새로운 소프트웨어 인스턴스를 배포할 수 있습니다. 제품에서 1-Click Launch가 기본값으로 설 정된 경우 고객은 새로운 인스턴스를 시작하지 않아도 비공개 제안을 수락할 수 있습니다. 새로운 인 스턴스를 배포하지 않고 시작하려면 실행 페이지에서 Manual Launch(수동 시작)를 선택하십시오. 다른 AWS Marketplace 제품과 마찬가지로 Amazon Elastic Compute 클라우드 콘솔을 사용하여 추 가 인스턴스를 배포할 수 있습니다.
- 판매자가 구매자에게 비공개 제안을 제시하면 구매자는 판매자가 비공개 제안에 포함한 계정을 확 인하라는 메시지를 수신합니다. 그러면 비공개 제안이 해당하는 소프트웨어 구매자의 계정으로 연

결됩니다. 소프트웨어 판매자는 구매자가 지정하는 계정으로 비공개 제안을 생성합니다. 각 비공개 제안은 최대 25개 계정까지 가능합니다.

- 구매자가 비공개 제안을 수락하면 구매자와 판매자 간의 계약(agreement 또는 contract 또는 구독) 이 성립됩니다.
- 판매자는 SaaS 계약 또는 소비 제품이 포함된 SaaS 계약의 구매를 업그레이드하거나 갱신하도록 제안할 수 있습니다. 예를 들어 판매자는 새로운 권한을 부여하거나, 요금 할인을 적용하거나, 결제 일정을 조정하거나, [표준화된 라이선스 조건을](https://docs.aws.amazon.com/marketplace/latest/userguide/standardized-license-terms.html) 사용하도록 최종 사용자 라이선스 계약(EULA)을 변 경하기 위해 새 비공개 제안을 생성할 수 있습니다.

이러한 갱신 또는 업그레이드는 구매자가 수락한 원래 비공개 제안의 변경 사항이며, 구매자는 이를 수락하는 데에도 동일한 프로세스를 사용합니다. 구매자가 새 업그레이드 또는 갱신 비공개 제안을 수락하면 소프트웨어 서비스의 중단 없이 새 계약 조건이 즉시 적용됩니다. 이전 조건 또는 예정된 남은 결제 항목이 취소되고 이 새 계약의 조건으로 대체됩니다.

- 내 소프트웨어에서 모든 연간 소프트웨어 구독을 AWS Marketplace 검토할 수 있습니다. 통합 결제 를 위해 AWS Organizations 를 사용하여 한 계정에서 연간 구독을 구매한 경우, 연결된 계정 패밀리 전체에서 이 연간 구독을 공유합니다. 구매한 계정에 실행 중인 인스턴스가 전혀 없으면 연간 구독은 해당 소프트웨어를 실행하는 다른 연결 계정의 사용량에 포함됩니다. 연간 구독에 대한 자세한 내용 은 [the section called "AMI 구독"](#page-36-0) 단원을 참조하십시오.
- 만료된 비공개 제안은 구독할 수 없습니다. 하지만 판매자에게 문의해 볼 수는 있습니다. 판매자에게 현재 제안의 만료 날짜를 미래의 날짜로 변경하거나 새 비공개 제안을 생성해 달라고 요청하세요.

## 비공개 제안 대상인 제품 유형

다음 제품 유형에 대해 비공개 제안을 받을 수 있습니다.

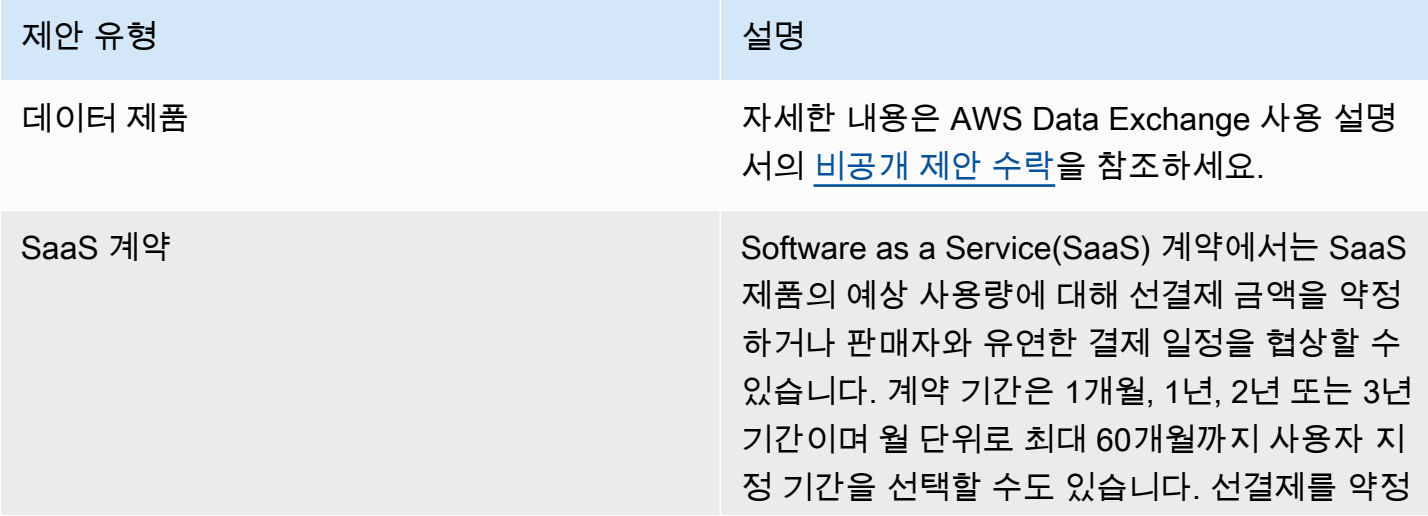

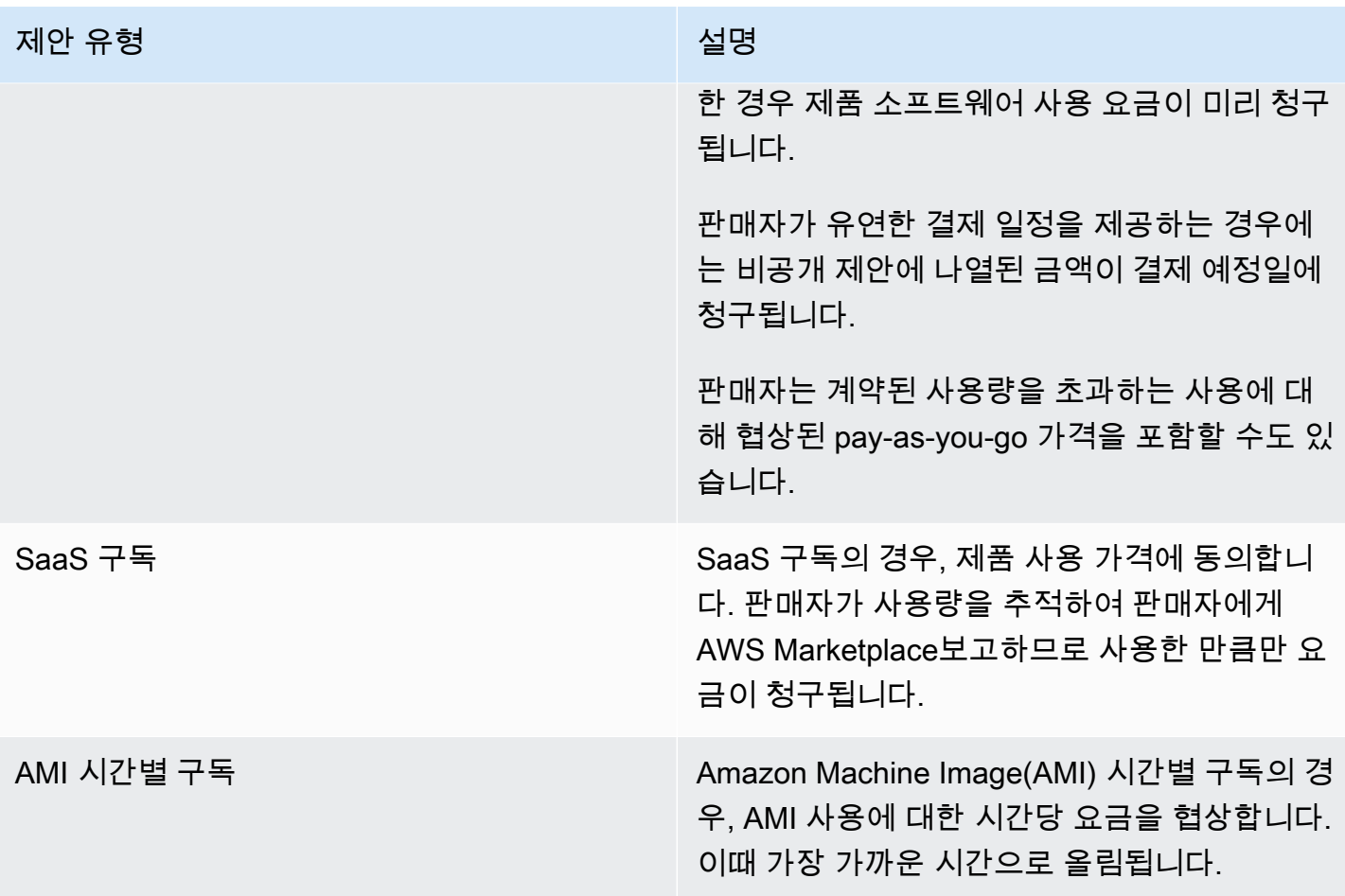

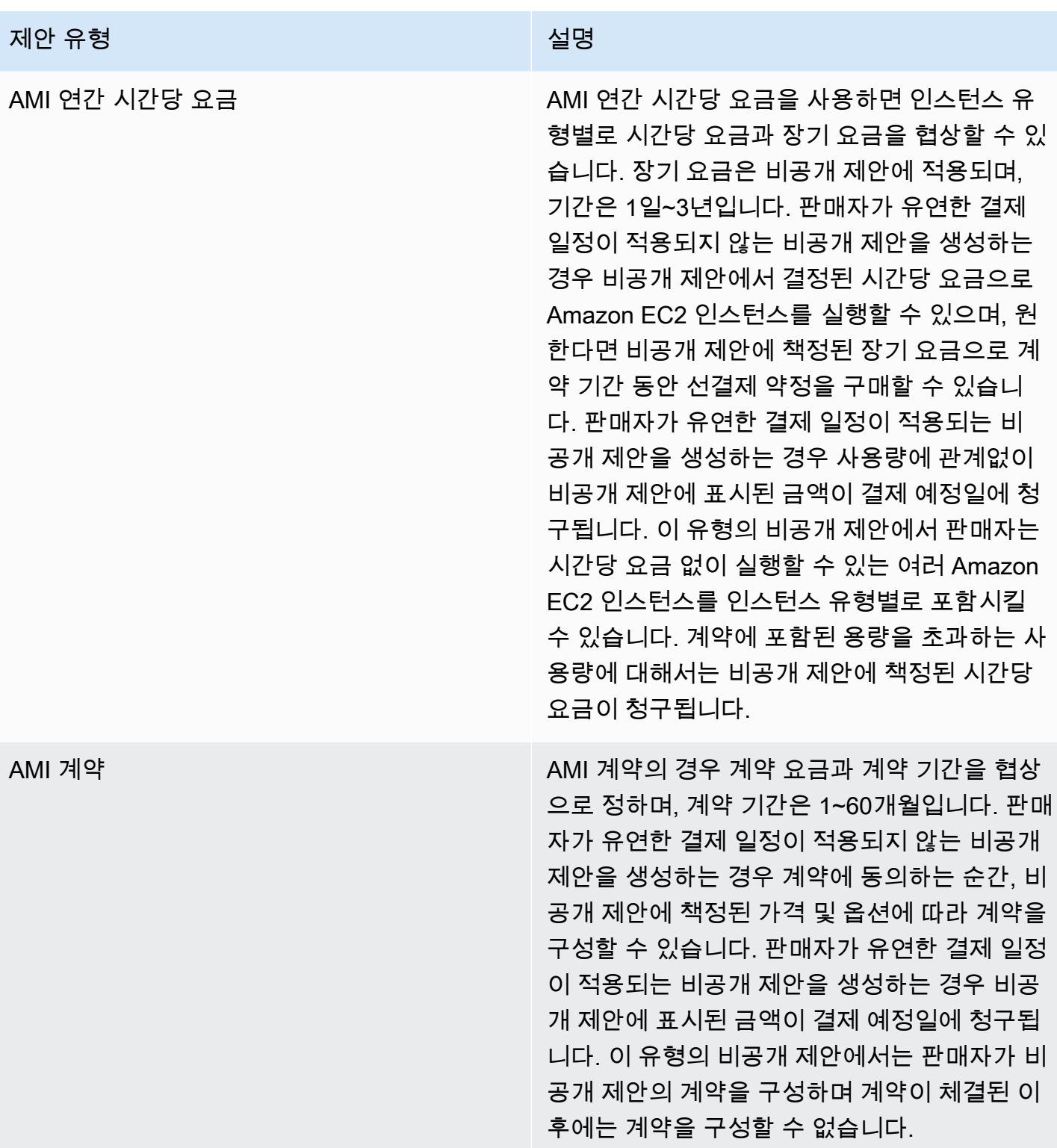

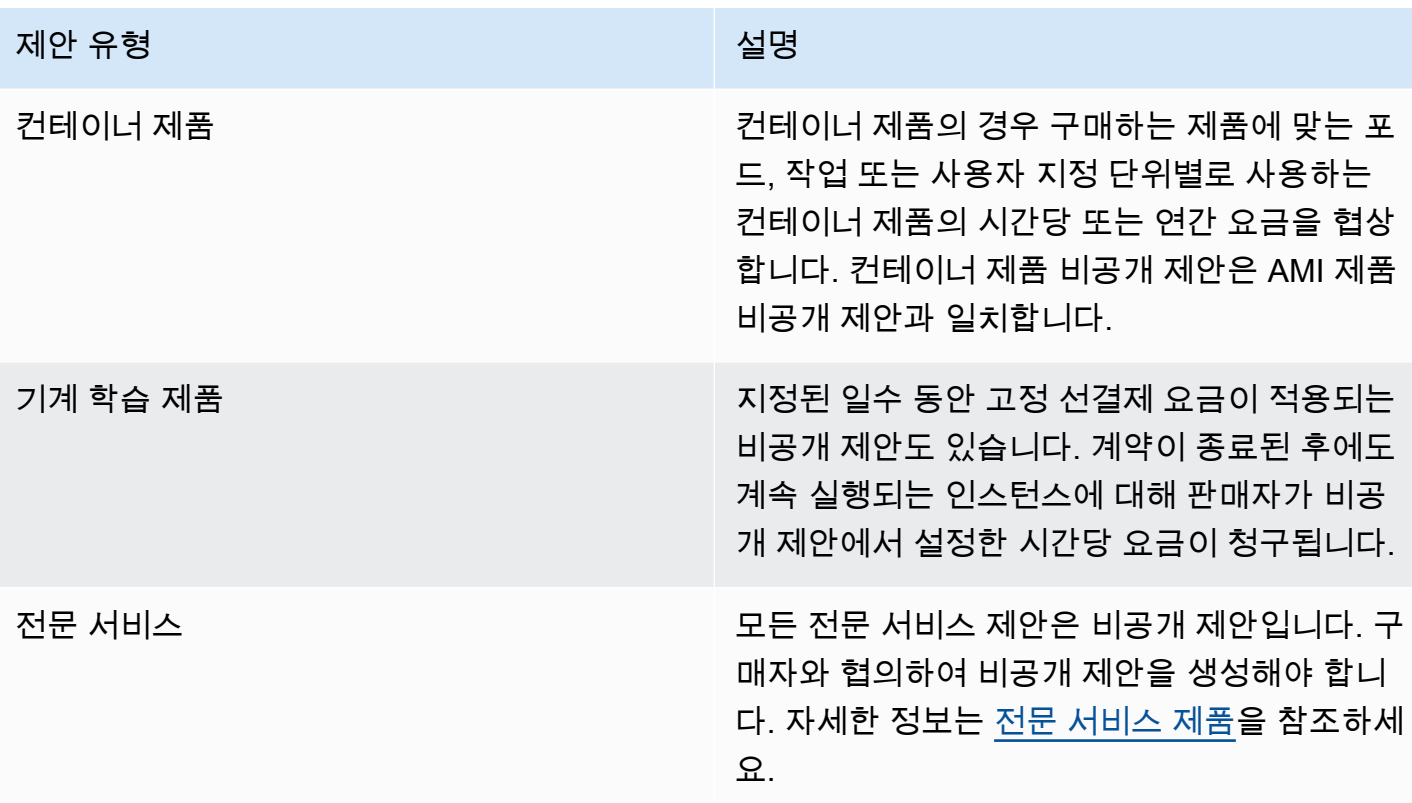

## 비공개 제안 수락 준비

일반적인 비공개 제안을 협상할 때, 구매자는 제3자 파이낸싱을 이용하는 경우를 제외하고 제안 수락 시 제안 금액 전체를 지불합니다. 제3자 파이낸싱을 이용하는 경우 금융사가 구매자 대신 계약금을 지 불하고 합의된 결제 일정에 따라 구매자에게 인보이스를 발행합니다. 비공개 제안을 수락하기 전에 회 사의 청구 구조, AWS 청구 결제 방법, 세금 설정을 확인하세요.

**a** Note

일부 판매자는 에서 제품에 대한 비공개 제안을 요청할 수 있는 옵션을 제공합니다 AWS Marketplace. 참여 셀러의 경우 상품 상세 페이지에 비공개 오퍼 요청 버튼이 표시됩니다. 비공 개 오퍼를 요청하려면 버튼을 선택하고 요청 세부 정보를 제공하십시오. 요청을 요약한 확인 이메일이 발송되며 AWS 담당자가 연락을 드릴 것입니다.

### AWS Billing and Cost Management 기본 설정 확인

Billing and Cost Management는 AWS 청구서를 지불하고, 사용량을 모니터링하고, 비용 예산을 책정 하는 데 사용하는 서비스입니다. 의 통합 결제 기능을 사용하여 여러 계정 또는 여러 Amazon Internet Services Pvt. Ltd (AISPL) 계정의 청구 및 결제를 통합할 수 있습니다. AWS Organizations 내 모든 조 직은 모든 회원 계정의 요금을 지불하는 관리 계정을 AWS Organizations 가지고 있습니다. 관리 계정 을 지급인 계정이라고 하며, 멤버 계정을 연결된 계정이라고 합니다. 비공개 오퍼를 협상하기 전에 회 사에서 AWS 청구서를 어떻게 지불하고 어떤 AWS 계정에 프라이빗 오퍼가 제공되는지 확인하세요.

## 결제 방법 확인

비공개 제안을 수락하기 전에 해당 결제 방법이 비공개 제안의 전체 비용 지불을 지원하는지 확인합니 다. 결제 방법을 확인하려면 [https://console.aws.amazon.com/billing/에](https://console.aws.amazon.com/billing/)서 과금 정보 및 비용 관리 콘솔 을 엽니다.

## 세금 설정 확인

회사가 세금 면제를 받을 자격이 있는 경우, 세금 설정을 확인합니다. 세금 설정을 보거나 수정하려면 에 AWS Management Console 로그인하고 계정 설정에서 세금 설정을 확인하십시오. 세금 등록에 대 한 자세한 내용은 [AWS 계정의 세금 등록 번호 또는 기업의 법적 주소를 추가하거나 업데이트하는 방](https://aws.amazon.com/premiumsupport/knowledge-center/update-tax-registration-number/) [법은 무엇입니까?를](https://aws.amazon.com/premiumsupport/knowledge-center/update-tax-registration-number/) 참조하십시오.

## 비공개 제안 확인 및 구독

다음 방법 중 하나로 비공개 제안을 볼 수 있습니다.

#### 주제

- [비공개 제안 목록에서 비공개 제안을 살펴보고 구독하기](#page-102-0)
- [판매자가 제공한 링크를 통해 비공개 제안을 살펴보고 구독하기](#page-103-0)
- [제품 페이지에서 비공개 제안을 살펴보고 구독하기](#page-103-1)

### <span id="page-102-0"></span>비공개 제안 목록에서 비공개 제안을 살펴보고 구독하기

내 계정으로 확장된 비공개 오퍼 목록에서 비공개 오퍼를 보고 구독하려면 AWS 계정

- 1. [AWS Marketplace](https://aws.amazon.com/marketplace) 콘솔에 로그인합니다.
- 2. [비공개 제안](https://console.aws.amazon.com/marketplace/home#/private-offers) 페이지로 이동합니다.
- 3. 비공개 제안 페이지의 이용 가능한 오퍼 탭에서 관심 있는 제안의 제안 ID를 선택합니다.
- 4. 비공개 제안을 살펴보고 구독합니다.

### <span id="page-103-0"></span>판매자가 제공한 링크를 통해 비공개 제안을 살펴보고 구독하기

판매자가 제공한 링크를 통해 비공개 제안을 살펴보고 구독하는 방법

- 1. [AWS Marketplace](https://aws.amazon.com/marketplace) 콘솔에 로그인합니다.
- 2. 판매자가 보낸 링크를 따라 비공개 제안에 직접 액세스합니다.

#### **a** Note

올바른 계정에 로그인하지 않고 이 링크를 따라가면 Page not found(404) 오류가 발생합 니다. 자세한 정보는 [비공개 제안을 보기 위해 제안 ID를 클릭하면 Page not found\(404\) 오류가](#page-104-0)  [발생합니다.](#page-104-0)을 참조하세요.

3. 비공개 제안을 살펴보고 구독합니다.

### <span id="page-103-1"></span>제품 페이지에서 비공개 제안을 살펴보고 구독하기

제품 페이지에서 비공개 제안을 살펴보고 구독하는 방법

- 1. [AWS Marketplace](https://aws.amazon.com/marketplace) 콘솔에 로그인합니다.
- 2. 제품의 제품 페이지로 이동합니다.
- 3. 비공개 제안, 제안 ID, 제안 만료 정보를 보여주는 배너가 페이지 맨 위에 표시됩니다.

#### **a** Note

미래 날짜의 비공개 제안은 조기 갱신으로 표시됩니다. 자세한 정보는 [the section called](#page-115-0)  ["미래 날짜의 계약 관련 작업"](#page-115-0)을 참조하세요.

- 4. 제안 ID를 선택합니다.
- 5. 비공개 제안을 살펴보고 구독합니다.

#### **a** Note

해당 제품에 대한 비공개 제안이 둘 이상인 경우, 각 제안이 Offer name(제안 이름) 아래에 표 시됩니다. 해당 제품과 체결한 유효 계약이 있는 경우 해당 제안 옆에 사용 중 아이콘이 표시됩 니다.

## 비공개 제안 문제 해결

에서 AWS Marketplace비공개 오퍼를 사용할 때 HTTP 상태 코드 404 (찾을 수 없음) 문제나 유사한 문제가 발생하는 경우 이 섹션의 주제를 참조하십시오.

문제

- [비공개 제안을 보기 위해 제안 ID를 클릭하면 Page not found\(404\) 오류가 발생합니다.](#page-104-0)
- [어떤 방법으로도 문제가 해결되지 않습니다.](#page-105-0)

<span id="page-104-0"></span>비공개 제안을 보기 위해 제안 ID를 클릭하면 Page not found(404) 오류가 발 생합니다.

- 올바른 AWS 계정에 로그인했는지 확인하세요. 셀러는 비공개 오퍼를 특정 AWS 계정 ID까지 확장 합니다.
- AWS Marketplace 콘솔의 [비공개 오퍼 아래에 오퍼가](https://console.aws.amazon.com/marketplace/home#/private-offers) 있는지 확인하세요. 비공개 제안에서 해당 제 안을 찾을 수 없으면 판매자가 제안을 다른 AWS 계정 ID에 제시한 것일 수 있습니다. 판매자에게 문 의하여 오퍼가 연장된 AWS 계정 ID를 확인하십시오.
- 콘솔의 비공개 오퍼 아래에 있는 수락 및 만료된 오퍼 탭을 확인하여 [비공개](https://console.aws.amazon.com/marketplace/home#/private-offers) 오퍼가 만료되지 않았는 지 확인하세요. AWS Marketplace 제안이 만료된 경우 판매자와 협의하여 제안의 만료 날짜를 수정 하거나 계정에 새 제안을 제시하세요.
- 비공개 제안을 볼 수 있도록 계정 ID가 허용 목록에 있는지 확인하세요. 일부 ISV는 제한된 목록을 사용합니다. ISV에 문의하여 제품을 볼 수 있도록 계정을 허용 목록에 추가했는지 확인하세요. 제한 된 AMI 제품 목록에는 허용 목록이 필요합니다. AWS 조직에 소속되어 있는데 판매자가 관리 계정에 제안을 제시하는 경우 제품을 구독하려면 연결된 계정을 허용 목록에 추가해야 합니다. 그렇지 않으 면 허용 목록에 없는 구매자의 연결된 계정에서 제안을 보려고 하면 Page not found(404) 오류가 발 생합니다.
- 오퍼를 확인해야 하는 경우 AWS 관리자에게 문의하여 awsmarketplace:ViewSubscriptions IAM 권한이 있는지 확인하세요. AWS Marketplace 보안에 대한 자세한 내용은 을 참조하십시[오보안 켜짐 AWS Marketplace.](#page-183-0)
- 프라이빗 마켓플레이스를 사용하고 있는지 확인하세요.
	- 제품이 프라이빗 마켓플레이스의 허용 목록에 있는지 확인하세요(해당하는 경우). 그래야만 제품 을 구매할 수 있습니다. 잘 모르겠으면 시스템 관리자에게 문의하여 확인하세요.

### <span id="page-105-0"></span>어떤 방법으로도 문제가 해결되지 않습니다.

어떤 방법으로도 HTTP 상태 코드 404(Not Found) 오류가 해결되지 않으면 브라우저에서 다음 작업을 시도합니다.

- 캐시를 지웁니다.
- 쿠키를 삭제합니다.
- 로그아웃했다가 다시 로그인합니다.
- 시크릿 모드 또는 프라이빗 검색 모드를 사용합니다.
- 다른 브라우저를 사용해 보세요. Internet Explorer는 권장하지 않습니다.

문제 해결 방법을 모두 시도했지만 여전히 Page not found 오류가 발생하는 경우 <mpcustdesk@amazon.com>으로 이메일 메시지를 보내 도움을 받으세요.

## 비공개 오퍼 페이지 입력 AWS Marketplace

에서 AWS Marketplace비공개 오퍼 페이지에는 비공개 및 공개 제품 AWS 계정 모두에 대해 확장된 모 든 비공개 오퍼가 나열됩니다. 각 제품에 제공되는 모든 제안이 표시됩니다. 제품마다 하나의 제안을 수락할 수 있습니다.

비공개 제안 페이지 이해하기

AWS Marketplace 콘솔에 로그인하고 비공개 제안으로 이동하면 비공개 제안 페이지를 볼 수 있습니 다. 오퍼 ID, 제품, 공식 셀러 (ISV 또는 채널 파트너), 퍼블리셔, 진행 중인 계약 (해당하는 경우), 오퍼 만료일을 비롯한 비공개 오퍼는 비공개 오퍼 아래에 나열됩니다. AWS 계정 관심 있는 제안의 제안 ID를 선택하면 제안 세부 정보를 살펴보고 비공개 제안을 구독할 수 있습니다.

비공개 제안 페이지에는 다음과 같은 정보가 있습니다.

- 이용 가능한 오퍼 탭에는 구매자의 계정에 제시된 비공개 제안 중에서 수락할 수 있는 비공개 제안이 표시됩니다. 이 탭의 제안 ID 링크는 판매자가 비공개 제안 세부 정보에 액세스할 수 있도록 구매자 에게 제공한 링크와 동일합니다.
- 수락 및 만료된 제안 탭에는 구매자가 수락하여 계약이 생성된 제안이 나열됩니다. 판매자가 설정한 제안 만료일이 경과한 제안도 나열됩니다. 이 탭은 판매자와 계약을 갱신할 때 이전 제안 ID 및 계약 ID(있는 경우)를 검색할 때 유용합니다. 제안을 수락하여 계약을 체결하고 계약이 활성 상태인 경우 계약을 선택하면 구독 세부 정보 페이지를 볼 수 있습니다.

#### **a** Note

미래 날짜의 비공개 제안은 조기 갱신으로 표시됩니다. 자세한 정보는 [the section called "미](#page-115-0) [래 날짜의 계약 관련 작업"](#page-115-0)을 참조하세요.

비공개 제안의 수정, 업그레이드 또는 갱신에 대한 자세한 내용은 [비공개 제안 수정 또는 구독 해지](#page-113-0) 섹 션을 참조하세요.

비공개 제안 페이지를 보는 데 필요한 권한

AWS Marketplace 콘솔에서 비공개 오퍼 페이지를 보려면 다음 권한이 있어야 합니다.

- AWS 관리형 정책을 사용하는 경우: AWSMarketplaceReadonlyAWSMarketplaceManageSubscriptions, 또는 AWSMarketplaceFullAccess
- AWS 관리형 정책을 사용하지 않는 경우: IAM 작업 aws-marketplace:ListPrivateListings 및 aws-marketplace:ViewSubscriptions

비공개 오퍼 페이지를 볼 수 없는 경우 관리자에게 문의하여 올바른 AWS Identity and Access Management (IAM) 권한을 설정하세요. 필요한 IAM 권한에 대한 자세한 내용은 을 AWS Marketplace 참조하십시오. [AWSAWS Marketplace 구매자를 위한 관리형 정책](#page-190-0)

## SaaS 비공개 제안 구독

서비스형 소프트웨어(SaaS) 비공개 제안의 경우 판매자와 협상할 수 있는 계약에 따라 사용 가능한 구 성 옵션이 달라집니다.

다음 다이어그램처럼 비공개 제안 페이지에는 다음과 같은 섹션이 있습니다.

• 제안 이름 - 판매자가 비공개 제안을 생성할 때 지정한 이름입니다.

- 통합 결제 정보 이 알림은 통합 결제를 함께 사용하는 경우 표시됩니다. AWS 계정
- 계약 사양 및 기간 이 창에는 제안 기간과 제안을 정의하는 범위가 표시됩니다. 범위는 사용량 측 정 방식과 협상 가격이 유효한 기간을 설명합니다(예: 12개월간 5GB/일 또는 시간당 사용자마다 \$0.01). 비공개 제안이 계약인 경우, 계약 기간 동안 합의된 사용량에 대해 비용을 지불합니다. 비공 개 제안이 구독인 경우, 측정된 사용량에 대해 합의된 요금으로 비용을 지불합니다.

#### **a** Note

미래 날짜의 비공개 제안은 조기 갱신으로 표시됩니다. 자세한 정보는 [the section called "미](#page-115-0) [래 날짜의 계약 관련 작업"](#page-115-0)을 참조하세요.

- 계약 갱신 설정 비공개 제안은 자동으로 갱신되도록 설정할 수 없습니다. SaaS 제품에 대한 비공개 제안의 경우, 이 창은 항상 이 제안에 대한 갱신이 없음을 나타냅니다.
- P ay-as-you-go 가격 책정 비공개 오퍼에 정의된 금액 이상으로 제품 사용에 대한 가격을 협상하 는 경우 추가 사용 비용에 대한 사양이 여기에 표시됩니다. 예를 들어 12개월간 5GB/일의 데이터 스 토리지를 사용하기로 SaaS 계약에 합의했는데 10GB/일을 사용한 경우, 첫 5GB는 계약으로 커버됩 니다. 하루 5GB의 추가 요금이 요금에 따라 청구됩니다. pay-as-you-go SaaS 구독을 이용하면 계약 기간 동안 얼마나 사용하든 합의된 요금만 냅니다.
- 최종 사용자 라이선스 계약(EULA) 및 계약 생성 버튼 판매자가 이 비공개 제안과 관련하여 업로드 한 라이선스 계약을 볼 수 있습니다. 또한 여기에서 모든 비공개 제안 사양을 본 후 계약을 체결할 준 비가 되면 계약을 수락할 수 있습니다.
- 결제 정보 이 창에서는 결제 기한, (결제 일정을 협상한 경우) 결제 기한의 날짜 및 시간을 설명합니 다.

#### **A** Important

비공개 제안 페이지에 아무 섹션도 없으면 비공개 제안에서 협상이 이루어지지 않았기 때문입 니다.
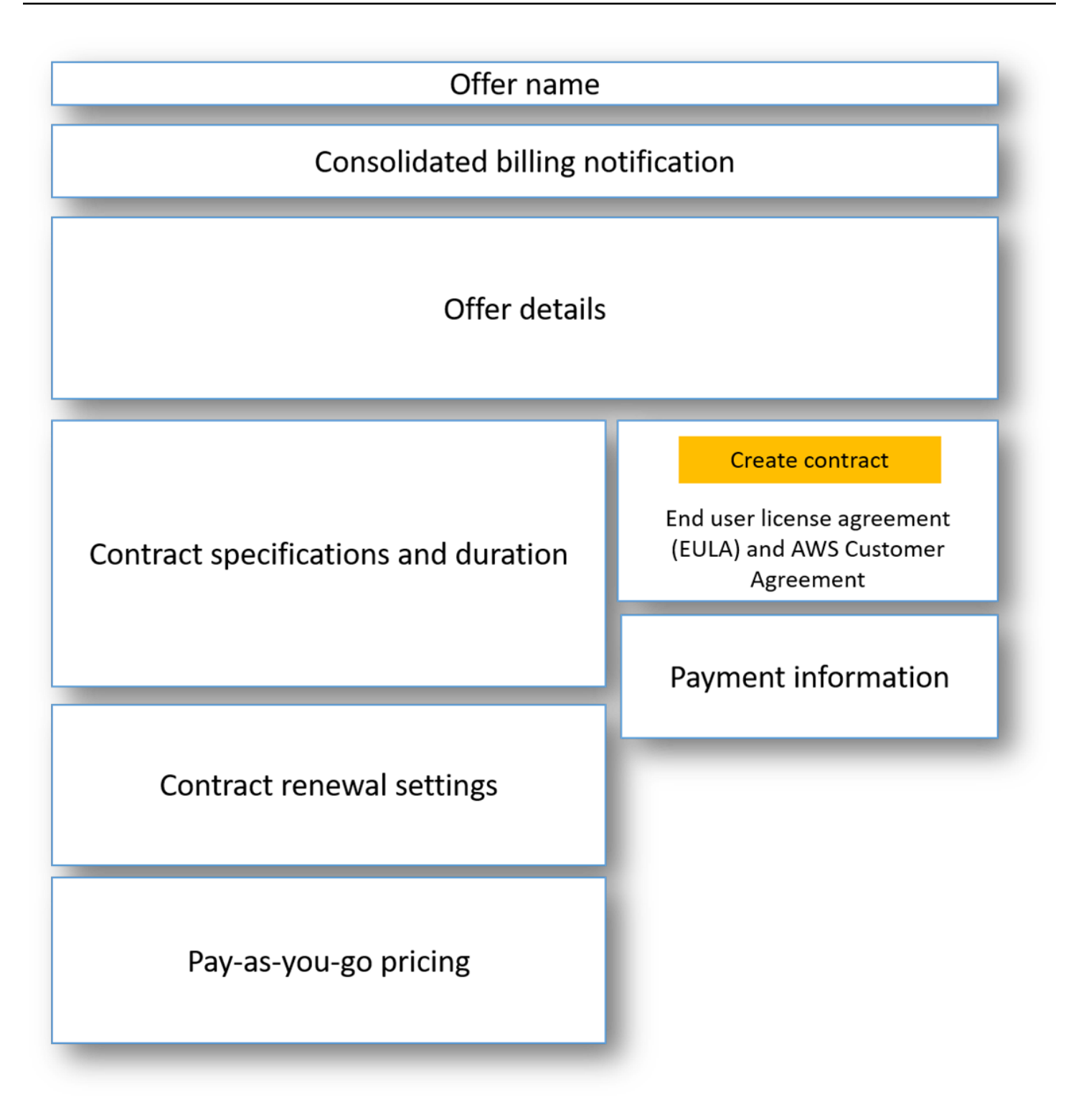

### SaaS 비공개 제안을 구독하는 방법

1. [비공개 제안 확인 및 구독](#page-102-0) 섹션의 단계를 따릅니다.

- 2. 제안 세부 정보 창에서 올바른 비공개 제안을 선택했는지 확인합니다. 제품에 대해 제안이 여러 개 있을 수 있습니다.
- 3. 계약 사양 및 기간 창에서 계약 기간 및 계약 세부 정보가 협상된 내용인지 확인합니다. 그렇지 않 은 경우 올바른 비공개 제안을 선택했는지 확인하거나 제안을 생성한 판매자에 문의하십시오.

#### **a** Note

미래 날짜의 비공개 제안은 조기 갱신으로 표시됩니다. 자세한 정보는 [the section called](#page-115-0)  ["미래 날짜의 계약 관련 작업"](#page-115-0)을 참조하세요.

- 4. pay-as-you-go 가격을 협상한 경우 협상한 조건을 설명하는 정보가 있는 창이 표시되어야 합니다. 이 정보를 확인하거나, 이 정보를 보고자 하는데 없는 경우 해당 판매자에 문의하십시오.
- 5. 결제 정보 창에서 결제 정보를 확인합니다. 유연한 결제 일정을 협상한 경우, 결제 날짜 및 금액이 표시됩니다. 그렇지 않은 경우, 제안 수락 시 총 계약 금액이 청구됩니다.
- 6. EULA 및 계약 생성 창에서 EULA가 판매자와 협상한 것인지 확인합니다. 계약 이용 약관을 모두 검토한 후 Create contract(계약 생성)를 선택하여 제안을 수락합니다.

제안을 수락하면 제품을 성공적으로 구독했다는 내용의 확인 페이지가 열립니다. Set Up Your Account(계정 설정)를 선택하여 판매자의 페이지로 이동하고 판매자의 웹 사이트에서 계정 구성을 마 칩니다.

## AMI 비공개 제안 구독

Amazon Machine Image(AMI) 비공개 제안에 사용할 수 있는 섹션과 구성 옵션은 제품 공급업체와 협 상하는 계약에 따라 달라집니다. 다음 이미지는 AWS Marketplace 웹 사이트의 AMI 프라이빗 오퍼 페 이지 레이아웃을 보여줍니다.

다음 다이어그램처럼 비공개 제안 페이지에는 다음과 같은 섹션이 있습니다.

- 공급업체 이름 및 제품 공급업에 이름과 비공개 제안 대상인 제품입니다. 오른쪽은 제품의 구성 버 튼입니다.
- 페이지 지침 이 영역에는 이 페이지의 작업을 완료하고 비공개 제안을 수락하는 것과 관련된 지침 이 있습니다.
- 이용 약관 이 섹션에는 다음 정보가 있습니다.
	- 왼쪽 위에는 비공개 제안의 이름과 해당 제안이 비공개 제안임을 나타내는 레이블이 있습니다.
- 비공개 제안 이름 섹션 아래에는 계약 수락 알림이 있습니다. 계약 수락 버튼을 사용하여 비공개 제안을 수락할 수 있습니다.
- 알림 섹션 아래에는 계약 기간, 계약에 포함된 구성 요소, 협상한 인스턴스 요금에 대한 섹션이 있 으며, 여기에서도 EULA를 보거나 다운로드할 수 있습니다.
- 계약 기간 이 섹션에는 계약 일수와 계약 종료일이 표시됩니다.
- 추가 제안 정보 오른쪽에는 총 계약 요금, 예정된 다음 결제, 현재 약관, 기타 이용 가능한 비공개 및 공개 제안의 썸네일 이미지가 있습니다.

#### **a** Note

인스턴스 유형 또는 AWS 리전에 액세스할 수 없는 경우 프라이빗 오퍼가 전송된 당시에는 지 원되지 않았을 수 있습니다. 자세한 내용은 계약 세부 정보를 검토하십시오. 인스턴스 또는 지 역에 대한 액세스 권한을 얻으려면 판매자에게 문의하여 업데이트된 비공개 제안을 요청하십 시오. 새 제안을 수락하면 새로 추가된 인스턴스 또는 지역에 액세스할 수 있습니다.

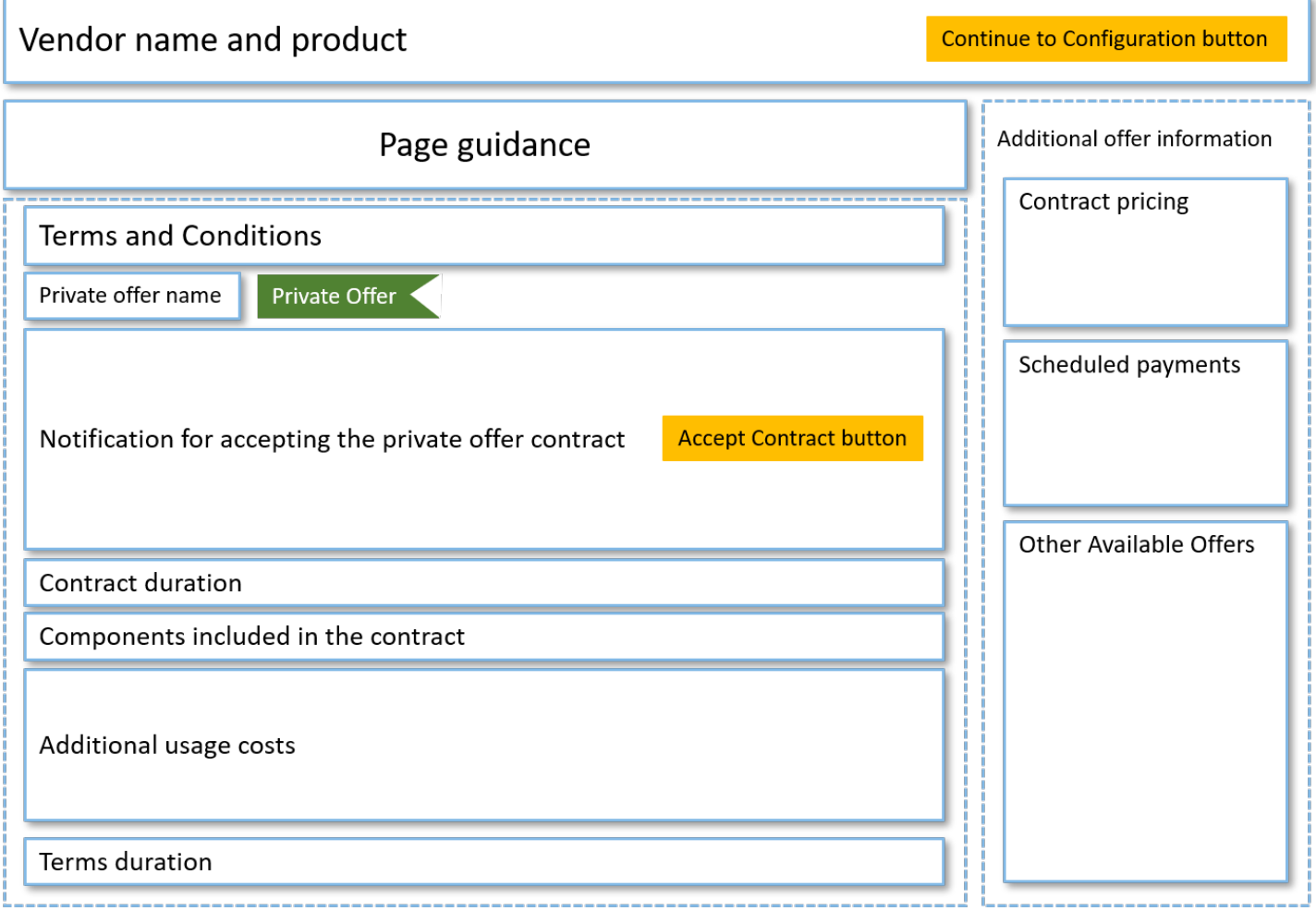

### 유연한 결제 일정이 적용되는 연간 AMI 비공개 제안 구독

AMI 비공개 제안을 구독하려면 AWS Marketplace 웹 사이트에서 비공개 제안을 수락해야 합니다. AWS Marketplace 콘솔 또는 Amazon Elastic Compute Cloud (Amazon EC2) 콘솔에서는 비공개 제안 을 수락할 수 없습니다. 판매자가 유연한 결제 일정이 적용되는 비공개 제안을 생성하는 경우 비공개 제안에 표시된 금액이 결제 예정일에 청구됩니다. 유연한 결제 일정이 적용되는 AMI 비공개 제안을 수 락하려면 다음 절차를 진행합니다.

유연한 결제 일정이 적용되는 AMI 비공개 제안을 수락하는 방법

- 1. [비공개 제안 확인 및 구독](#page-102-0) 섹션의 단계를 따릅니다.
- 2. 올바른 비공개 제안을 보고 있는지 확인합니다. 공급업체는 자사 제품에 대한 비공개 제안을 여러 개 생성할 수 있습니다. 모든 추가 비공개 제안은 사용 가능한 기타 제안 섹션에 표시됩니다.
- 3. 제안 만료 날짜와 요금 정보가 해당 비공개 제안에 대해 협상한 내용인지 확인합니다. 아닌 경우 올바른 비공개 제안을 보고 있는지 확인합니다.

4. EULA를 다운로드하고 EULA가 해당 비공개 제안에 대해 협상한 내용인지 확인합니다.

- 5. 계약 기간 섹션에서 비공개 제안의 조건이 협상한 내용과 일치하는지 확인합니다.
- 6. 비공개 제안의 세부 정보를 확인한 후에는 이용 약관 섹션에서 계약에 동의를 선택합니다.
- 7. 약관을 검토하고 동의할 경우 확인을 선택합니다.

#### **A** Important

시스템에서 계약 요청을 처리하는 동안 브라우저를 새로 고치지 마세요.

AMI를 구성할 준비가 되면 Continue to Configuration(구성 계속)을 선택합니다. 각 제품 사용에 대해 구독 프로세스를 완료해야 합니다.

### 유연한 결제 일정이 적용되지 않는 연간 AMI 비공개 제안 구독

AMI 비공개 제안을 구독하려면 AWS Marketplace 웹 사이트에서 비공개 제안을 수락해야 합니다. AWS Marketplace 콘솔 또는 Amazon EC2 콘솔에서는 이를 수락할 수 없습니다. 판매자가 유연한 결 제 일정이 적용되지 않는 비공개 제안을 생성하는 경우 계약에 동의하는 순간, 비공개 제안에 책정된 가격 및 옵션에 따라 계약을 구성할 수 있습니다. 유연한 결제 일정이 적용되지 않는 AMI 비공개 제안 을 수락하려면 다음 절차를 진행합니다.

유연한 결제 일정이 적용되지 않는 AMI 비공개 제안을 수락하는 방법

1. 올바른 비공개 제안을 보고 있는지 확인합니다. 공급업체는 자사 제품에 대한 비공개 제안을 여러 개 생성할 수 있습니다. 추가 비공개 제안은 추가 비공개 제안 창에 표시됩니다. 수락하려는 제안 이 이 제안 보기로 표시되는지 확인합니다.

**a** Note

많은 경우에 지급인 계정은 제품을 사용하는 계정이 아닙니다. 지급인 계정을 사용하여 제 안을 수락하는 경우 원클릭 옵션을 선택하는 대신에 제품을 수동으로 시작하는 것이 좋습 니다.

- 2. 제안 만료 날짜와 요금 정보가 해당 비공개 제안에 대해 협상한 내용인지 확인합니다. 아닌 경우 올바른 비공개 제안을 보고 있는지 확인합니다.
- 3. EULA를 다운로드하고 EULA가 해당 비공개 제안에 대해 협상한 내용인지 확인합니다.
- 4. 계약 조건 창에서 비공개 제안의 조건이 협상한 내용인지 확인합니다.
- 5. 제안 세부 내용이 비공개 제안에 대해 협상한 내용과 같은지 확인한 다음 조건 수락을 선택합니다. 아닌 경우 올바른 비공개 제안을 보고 있는지 확인합니다.
- 6. 이 소프트웨어 구독의 인스턴스 유형에서 사용 가능한 인스턴스 유형 목록 중에 선택합니다. 수 량에서 라이선스 수량을 선택합니다.
- 7. 선택한 내용을 검토합니다. 이상 없으면 계약 생성을 선택하고 확인을 선택합니다.

AMI를 구성할 준비가 되면 Continue to Configuration(구성 계속)을 선택합니다. 각 제품 사용에 대해 구독 프로세스를 완료해야 합니다.

### 비공개 제안 수정 또는 구독 해지

스탠다드 구독에서 비공개 제안으로 업데이트하고, AWS Marketplace의 기존 비공개 제안을 수정할 수도 있습니다. 이 프로세스는 계약에 따라 다릅니다.

많은 구독의 경우 공개 가격에서 비공개 제안으로 바꿀 때 ISV 또는 채널 파트너와 제안을 협상합니다. 비공개 제안을 수락하면 기존의 관련 구독이 비공개 제안 가격 모델로 자동으로 이동합니다. 여기에는 어떤 추가 작업도 필요하지 않습니다. 다음 지침에 따라 시나리오를 확인하고 비공개 제안의 요금 수신 을 시작하는 단계를 알아봅니다.

### 공개에서 비공개 제안 요금으로 변경

비공개 제안을 수락한 후 제안을 수락한 사용자에 대해 수행해야 하는 추가 작업은 없습니다. 비공개 제안에 정의된 요금 및 이용 약관으로 전환됩니다. 비공개 제안의 요금 및 이용 약관으로 전환하려면 해당 제품을 사용하는 연결된 각 사용자가 비공개 제안을 수락해야 합니다. 또한 해당 제품을 사용하기 시작하는 모든 사용자는 비공개 제안에 정의된 요금 및 이용 약관을 적용받으려면 비공개 제안을 수락 해야 합니다.

### SaaS 계약 변경 - 업그레이드 및 갱신

이 섹션은 서비스형 소프트웨어(SaaS) 계약 및 소비 제품과 체결하는 SaaS 계약에 적용됩니다. 이전 비공개 제안에서 체결한 계약이 유효한 상태에서 구매자가 동일한 제품에 대한 새 비공개 제안을 수락 하려는 경우 판매자가 기존 계약을 업그레이드 또는 갱신하여 약관, 요금 또는 기간을 수정하거나 기존 계약이 종료되기 전에 계약을 갱신할 수 있습니다. 그러면 기존 계약을 먼저 취소할 필요 없이 새 비공 개 제안을 수락할 수 있습니다.

#### **a** Note

미래 날짜의 비공개 제안은 조기 갱신으로 표시됩니다. 자세한 정보는 [the section called "미래](#page-115-0) [날짜의 계약 관련 작업"을](#page-115-0) 참조하세요.

업그레이드 또는 갱신을 수락하려면 인보이스 발행 조건을 충족해야 합니다. 현재 인보이스 발행 조건 을 충족하지 않은 경우 [AWS 고객 서비스](https://support.console.aws.amazon.com/support/home#/)에 티켓을 제출하여 결제 방법을 인보이스 발생으로 변경하세 요.

결제 방법을 인보이스 발행으로 전환하지 않으려면 다음 조치 중 하나를 수행합니다.

- 해당 제품에 대한 새 비공개 제안을 수락하기 전에 제품 공급업체 및 AWS Marketplace 고객 지원 팀 과 협력하여 현재 계약을 취소하십시오.
- 다른 AWS 계정에서 제안을 수락합니다.

### SaaS 구독에서 SaaS 계약으로 변경

SaaS 구독에서 SaaS 계약으로 변경하려면 먼저 SaaS 구독을 구독 해지해야 합니다. 그런 다음 SaaS 계약의 비공개 제안을 수락합니다. 기존 SaaS 구독을 보려면 콘솔 오른쪽 상단에서 마켓플레이스 소 프트웨어를 선택합니다. AWS Marketplace

### AMI 계약을 새로운 계약으로 변경

이전 비공개 제안에서 Amazon Machine Image(AMI) 계약을 체결했고 동일한 제품에 대해 새로운 비공 개 제안을 수락하려면 다음 중 하나를 수행해야 합니다.

- 현재 AMI 계약이 만료되기를 기다렸다가 새 AMI 계약을 수락합니다.
- 제품 공급업체 및 AWS Marketplace 고객 지원 팀에 문의하여 현재 계약을 해지하세요.
- 계약서가 아닌 AWS 계정 다른 제품을 사용하여 비공개 제안을 수락하십시오.

### AMI 시간별 구독에서 AMI 연간 구독으로 변경

AMI 시간별 구독에서 AMI 연간 구독으로 이동하더라도 구독은 바우처 시스템과 비슷하게 작동합니다. AMI의 매 사용 시간은 AMI 연간 구독에서 한 단위씩 차감 계산됩니다. 비공개 제안을 통해 연간 구독을 구매하면 해당 제품을 구독하는 연결된 모든 계정이 비공개 제안에서 협상된 요금으로 자동 전환됩니 다. 비공개 제안이 수락된 후 구독을 시작하는 연결된 계정은 구독 시 비공개 제안을 구독해야 합니다.

**a** Note

기존 제안에 대한 연간 라이선스는 새로운 제안의 조건을 수락하는 즉시 비활성화됩니다. ISV 와 기존 라이선스에 대한 보상과 새 제안을 추진하는 방법을 논의할 수 있습니다.

### AMI 연간 구독에서 AMI 시간별 구독으로 변경

연간 구독이 만료된 후 해당 제품을 구독하는 연결된 모든 계정은 AMI 시간별 요금으로 자동 전환됩니 다. 연간 구독을 맺은 상태에서는 연결된 계정이 해당 구독을 취소하지 않고는 해당 제품에 대한 시간 별 구독으로 전환할 수 없습니다.

## <span id="page-115-0"></span>미래 날짜의 계약 및 비공개 제안 관련 작업

미래 계약 (FDA) 이 AWS Marketplace적용되면 미래 날짜부터 제품 사용이 시작되는 제품을 구독할 수 있습니다. 제품 구매 시기와 제품 사용 시기를 별도로 관리할 수 있습니다.

FDA는 구매자가 AWS Marketplace에서의 거래에 대해 독립적으로 다음과 같은 조치를 수행할 수 있 도록 지원합니다.

- 제안을 수락하여 제품을 구매하거나 거래를 예약합니다.
- 제품 사용을 시작합니다(라이선스/권한 활성화).
- 구매 비용을 지불합니다(인보이스 생성).

FDA는 비공개 제안, 서비스형 소프트웨어(SaaS) 제품 제작, 유연한 결제 일정의 포함 여부에 관계없이 SaaS 계약 및 소비량 가격 책정 계약에 대해 지원됩니다.

미래 날짜의 계약을 사용할 때는 다음 날짜를 염두에 두십시오.

계약 체결 날짜

제안을 수락한 날짜와 계약이 생성된 날짜입니다. 이 날짜는 계약 ID가 생성되는 날짜입니다. 계약 시작 날짜

제품 사용이 시작되는 날짜입니다. 미래 날짜 또는 미래 시작 날짜입니다. 이 날짜는 라이선스/자격 이 활성화된 날짜입니다.

#### 계약 종료 날짜

계약의 종료일입니다. 계약 및 라이선스/자격은 이 날짜에 만료됩니다.

FDA 사용에 관한 자세한 내용은 다음 주제를 참조하십시오.

#### 주제

- [미래 날짜의 계약서 작성](#page-116-0)
- [미래 날짜의 계약과 함께 유연한 결제 스케줄러 사용](#page-116-1)
- [미래 날짜의 계약 수정](#page-117-0)
- [미래 날짜의 계약에 대한 알림 받기](#page-117-1)

### <span id="page-116-0"></span>미래 날짜의 계약서 작성

유연한 결제 일정의 포함 여부에 관계없이 SaaS 계약 및 소비량 가격 책정 계약의 경우 판매자는 비공 개 제안 생성의 일환으로 계약 시작일을 설정합니다. 구매자는 판매자와 협력하여 시작일이 요구 사항 을 충족하는지 확인해야 합니다.

미래 날짜의 계약을 생성하려면 다음 절차를 사용하십시오. AWS Marketplace 콘솔의 구독 관리 페이 지에서 향후 계약서를 볼 수 있습니다.

미래 날짜의 계약을 생성하려면

- 1. [비공개 제안 확인 및 구독](#page-102-0) 섹션의 단계를 따릅니다.
- 2. 제안 세부 정보 창에서 올바른 비공개 제안을 선택했고 계약 시작일이 정확한지 확인하십시오. 미 래 날짜의 제안은 제안 드롭다운 메뉴에서 조기 갱신으로 표시됩니다.

**a** Note

SaaS 제품의 경우 계약 시작일에 ISV에서 계정 설정을 완료해야 합니다. 계약 시작일 이 전에는 이 단계를 완료할 수 없습니다. 자세한 내용은 [the section called "SaaS 비공개 제](#page-106-0) [안 구독"](#page-106-0)단원을 참조하세요.

### <span id="page-116-1"></span>미래 날짜의 계약과 함께 유연한 결제 스케줄러 사용

유연한 결제 스케줄러를 미래 날짜의 계약과 함께 사용할 수 있습니다. 계약 서명일과 계약 종료일 사 이의 원하는 시점에 구매에 대한 결제를 설정할 수 있습니다. 이 접근 방식에는 계약 시작일 이전 및 이 후의 결제가 포함됩니다.

비공개 제안을 생성하는 레코드 판매자가 결제 날짜와 금액을 선택합니다. 자세한 내용은 [유연한 결제](https://docs.aws.amazon.com/marketplace/latest/userguide/flexible-payment-scheduler.html) [스케줄러](https://docs.aws.amazon.com/marketplace/latest/userguide/flexible-payment-scheduler.html)를 참조하십시오.

## <span id="page-117-0"></span>미래 날짜의 계약 수정

계약 시작일 이전과 이후에 FDA에서 특정 규격의 구매 단위를 늘릴 수 있습니다. 이 옵션은 약정서에 유연한 지급 일정이 없는 경우 사용할 수 있습니다. 자세한 내용은 [유연한 결제 스케줄러](https://docs.aws.amazon.com/marketplace/latest/userguide/flexible-payment-scheduler.html)를 참조하십시 오.

수정이 완료되면 계약 시작일에 비례 할당으로 계산된 금액이 청구됩니다. 시작일이 과거인 경우 즉시 요금이 청구됩니다.

<span id="page-117-1"></span>미래 날짜의 계약에 대한 알림 받기

미래 날짜의 계약에 대해 취해진 다음 조치에 대해 지정된 루트 계정으로 전송되는 이메일 알림을 받게 됩니다.

- 제안 수락/계약 생성(계약 서명일)
- 라이선스 또는 권한 활성화 시(계약 시작일)
- 30일, 60일 또는 90일 후에 만료되는 계약에 대한 사전 알림
- 계약 만료(계약 종료일)
- 계약 수정 또는 교체 시

# 조직 내에서 구독 공유

에서 AWS Marketplace제품을 구독하면 해당 제품을 사용할 수 있는 라이선스를 부여하는 계약이 생 성됩니다. 조직의 구성원인 경우 Amazon Machine Image (AMI), 컨테이너, 기계 학습 및 데이터 제품 에 대한 라이선스를 해당 조직의 다른 계정과 공유할 수 있습니다. AWS 계정 에서 AWS Marketplace 라이선스 지원을 설정한 다음 이를 내부에서 공유해야 AWS License Manager합니다.

**a** Note

에 대한 AWS Organizations자세한 내용은 [AWS Organizations 사용 설명서를](https://docs.aws.amazon.com/organizations/latest/userguide/) 참조하십시오. 에서 AWS License Manager조직과 라이선스를 공유하는 방법에 대한 자세한 내용은 AWS License Manager 사용 설명서의 [부여된 라이선스를](https://docs.aws.amazon.com/license-manager/latest/userguide/granted-licenses.html) 참조하십시오.

다음 비디오에서는 라이선스 공유 경험을 안내합니다.

[AWS Marketplace 라이선스 권한 배포 \(3:56\)](https://www.youtube.com/embed/UjD-BY3O1p6xHvo)

다음 주제에서는 모든 계정에서 라이선스를 보고, 공유하고, 추적하는 프로세스를 간략하게 설명합니 다.

#### 주제

- [라이선스를 공유하기 위한 사전 조건](#page-118-0)
- [라이선스 보기](#page-119-0)
- [라이선스 공유](#page-119-1)
- [라이선스 사용 추적](#page-120-0)

# <span id="page-118-0"></span>라이선스를 공유하기 위한 사전 조건

에서 AWS Marketplace 라이선스를 공유하려면 먼저 조직의 라이선스 공유를 설정해야 합니다. 조직 의 라이선스 공유를 설정하려면 다음 작업을 완료합니다.

- 라이선스를 구매하거나 공유할 때 관련 라이선스 AWS Marketplace 부여를 생성할 수 있도록 사용 자를 대신하여 라이선스를 관리할 권한을 부여하십시오. 자세한 정보는 [역할을 사용하여 사용 권한](#page-206-0)  [공유 AWS Marketplace](#page-206-0)을 참조하세요.
- 처음 AWS License Manager 사용할 수 있도록 설정하세요. 자세한 내용은 AWS License Manager 사용 설명서의 [AWS License Manager시작하기](https://docs.aws.amazon.com/license-manager/latest/userguide/getting-started.html)를 참조하세요.

# <span id="page-119-0"></span>라이선스 보기

AWS Marketplace AMI, 컨테이너, 기계 학습, 서비스형 소프트웨어 (SaaS), 구매한 데이터 제품에 대 한 라이선스를 자동으로 생성합니다. 구매자는 이러한 라이선스를 조직 내 다른 계정과 공유할 수 있습 니다.

**a** Note

SaaS 제품의 라이선스가 생성되었지만, 현재는 SaaS 라이선스를 공유할 수 없습니다.

를 사용하여 AWS License Manager라이선스를 관리하고 공유합니다. 하지만 내에서 구매한 제품의 AWS Marketplace 라이선스를 보는 데는 사용할 수 AWS Marketplace있습니다.

구독한 제품의 라이선스를 보려면 AWS Marketplace

- 1. [AWS Marketplace에](https://console.aws.amazon.com/marketplace/) 로그인하고 구독 관리를 선택합니다.
- 2. 모든 라이선스를 볼 수도 있고 특정 구독의 라이선스만 볼 수도 있습니다.
	- 모든 라이선스를 보는 방법
		- 작업 메뉴에서 라이선스 보기를 선택하여 License Manager 콘솔의 모든 AWS Marketplace 관리형 라이선스를 확인합니다.
	- 단일 구독의 라이선스를 보는 방법
		- a. 보려는 제품의 카드를 선택하여 제품 세부 정보 페이지로 이동합니다.
		- b. 작업 메뉴에서 라이선스 보기를 선택하여 License Manager 콘솔에서 해당 제품의 라이 선스를 봅니다.
	- **a** Note

조직의 모든 계정에서 집계한, 권한 부여된 라이선스를 볼 수도 있습니다. 자세한 내용을 알아 보려면 AWS License Manager 사용 설명서의 [권한 부여된 라이선스를](https://docs.aws.amazon.com/license-manager/latest/userguide/granted-licenses.html) 참조하세요.

# <span id="page-119-1"></span>라이선스 공유

AMI, 컨테이너, 기계 학습 및 데이터 제품의 라이선스만 공유할 수 있습니다.

구독의 AWS Marketplace 액세스 수준은 제품 세부 정보에 표시됩니다.

- 계약 수준의 제품은 구매자가 사용하고 조직 내 다른 계정과 공유할 수 있는 라이선스가 있습니다.
- 권한 수준의 제품은 구매자의 계정과 공유되는 라이선스입니다. 이러한 제품을 사용할 수는 있지만 공유할 수는 없습니다.

AWS Marketplace 를 사용하거나 조직 구성 단위와 직접 라이선스 사용을 공유하는 권한 부여를 AWS License Manager지원합니다. AWS Organizations AWS 계정이제 보조금 활성화 프로세스에는 출처의 동일한 제품에 대해 활성화된 보조금을 대체할 수 있는 추가 옵션이 포함됩니다. AWS Marketplace자 세한 내용을 알아보려면 AWS License Manager 사용 설명서의 [권한 부여된 라이선스](https://docs.aws.amazon.com/license-manager/latest/userguide/granted-licenses.html)를 참조하세요.

#### **a** Note

특정 AWS 리전제품으로 제한되는 제품의 경우 라이선스를 공유하는 계정은 해당 계정이 허용 된 지역 내에 있는 경우에만 라이선스를 활성화할 수 있습니다.

# <span id="page-120-0"></span>라이선스 사용 추적

각 라이선스에서 사용 대시보드 탭을 AWS License Manager 선택하여 AMI 제품에 대한 사용량 기반 라이선스 메트릭을 추적할 수 있습니다.

License Manager를 사용하여 라이선스 사용을 추적하는 방법에 대한 자세한 내용은 AWS License Manager 사용 설명서의 [권한 부여된 라이선스를](https://docs.aws.amazon.com/license-manager/latest/userguide/granted-licenses.html) 참조하세요.

# AWS Marketplace 이벤트 구매자 알림

AWS Marketplace 이메일, Amazon EventBridge 이벤트, Amazon Simple Notification Service (Amazon SNS) 주제를 통해 시기적절한 알림을 제공합니다.

#### 주제

- [AWS Marketplace 이벤트에 대한 이메일 알림](#page-121-0)
- [AWS Marketplace 이벤트에 대한 Amazon EventBridge 알림](#page-121-1)

# <span id="page-121-0"></span>AWS Marketplace 이벤트에 대한 이메일 알림

구매자는 다음 중 하나가 발생할 AWS Marketplace경우 이메일 알림을 받게 됩니다.

- 구매자가 제안을 수락합니다.
- 판매자가 이전에 구매자가 수락한 비공개 제안과 관련된 새 비공개 제안을 게시하거나 이전에 수락 한 제안에 대한 업데이트를 게시합니다.

#### **a** Note

알림은 구매자 AWS 계정 ID와 연결된 이메일 주소로 전송됩니다. 특정 이메일 제공업체 (예: Google 또는 Yahoo) 는 AWS Marketplace 알림 이메일을 필터링할 수 있습니다. 알림을 받지 AWS Marketplace않았거나 스팸 폴더에 알림이 표시되는 경우 이메 일 설정을 조정하십시오. 예를 들어 [Google 그룹 지침](https://support.google.com/groups/answer/2466386?hl=en) 또는 [Yahoo](https://help.yahoo.com/kb/SLN28140.html) 안내를 참조하세요.

## <span id="page-121-1"></span>AWS Marketplace 이벤트에 대한 Amazon EventBridge 알림

AWS Marketplace 이전에는 아마존 이벤트라고 불렸던 EventBridge 아마존과 통합되어 있습니다. CloudWatch EventBridge 애플리케이션을 다양한 소스의 데이터와 연결하는 데 사용할 수 있는 이벤트 버스 서비스입니다. 자세한 내용은 [Amazon EventBridge 사용 설명서를](https://docs.aws.amazon.com/eventbridge/latest/userguide/eb-what-is.html) 참조하십시오.

구매자는 셀러가 오퍼를 생성하여 구매할 수 있게 할 AWS Marketplace 때마다 이벤트를 받게 됩니다. 이벤트에는 ID, 만료 날짜, 제품 세부 정보, 판매자 이름 등의 세부 정보가 포함되어 있습니다.

주제

• [AWS Marketplace 디스커버리 API 아마존 EventBridge 이벤트](#page-122-0)

## <span id="page-122-0"></span>AWS Marketplace 디스커버리 API 아마존 EventBridge 이벤트

이 주제는 다음 표에 나열된 각 이벤트에 대한 자세한 정보를 제공합니다.

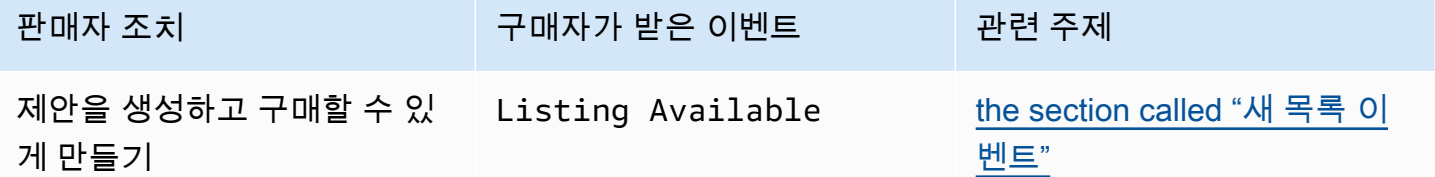

#### <span id="page-122-1"></span>새 목록 이벤트

판매자가 제안을 생성하고 구매할 수 있게 만들면 구매자는 Listing Available이라는 상세 정보 유형의 이벤트를 받게 됩니다.

#### **a** Note

EventBridge 규칙 생성에 대한 자세한 내용은 [Amazon EventBridge 사용 설명서의 Amazon](https://docs.aws.amazon.com/eventbridge/latest/userguide/eb-rules.html)  [EventBridge 규칙을](https://docs.aws.amazon.com/eventbridge/latest/userguide/eb-rules.html) 참조하십시오.

다음은 Listing Available 이벤트의 데이터 본문 예시입니다.

```
{ 
     "version": "0", 
     "id": "01234567-0123-0123-0123-0123456789ab", 
     "detail-type": "Listing Available", 
     "source": "aws.discovery-marketplace", 
     "account": "123456789012", 
     "time": "2023-08-26T00:00:00Z", 
     "region": "us-east-1", 
     "resources": [], 
     "detail": { 
          "requestId": "3d4c9f9b-b809-4f5e-9fac-a9ae98b05cbb", 
          "catalog": "AWSMarketplace", 
          "offer": { 
              "id": "offer-1234567890123", 
              "expirationDate": "2025-08-26T00:00:00Z" 
          }, 
          "product": { 
              "id": "bbbbaaaa-abcd-1111-abcd-666666666666",
```

```
 "title": "Product Title" 
          }, 
          "sellerOfRecord": { 
               "name": "Seller Name" 
          } 
     }
}
```
# 조달 AWS Marketplace 시스템과의 통합

Coupa 또는 SAP AWS Marketplace Ariba 조달 소프트웨어의 통합을 구성할 수 있습니다. 구성을 완료 한 후 조직의 사용자는 조달 소프트웨어를 사용하여 제품을 검색하고 제품 구독을 AWS Marketplace 요청할 수 있습니다. 구독 요청이 승인되면 트랜잭션이 완료되고, 소프트웨어 구독이 가능함을 사용자 에게 알립니다. 사용자가 로그인하면 소프트웨어 제품이 구매한 구독으로 나열되어 사용할 수 있게 됩 니다. AWS Marketplace조달 시스템과 통합하면 AWS Marketplace 청구서를 구매 주문 시스템과 통합 할 수도 있습니다.

## 조달 통합의 작동 방식

상거래 확장 마크업 언어 (cXML) 프로토콜에 AWS Marketplace 따라 통합되도록 조달 소프트웨어를 구성할 수 있습니다. 이 통합을 통해 타사 카탈로그에 대한 액세스 포인트, 즉 펀치아웃이 생성됩니다.

통합은 조달 시스템에 따라 조금씩 다릅니다.

- Coupa Coupa 오픈 바이 기능을 사용하면 Coupa 내에서 검색할 수 있습니다. AWS Marketplace Coupa는 검색 결과를 표시하고 사용자가 제품을 선택하면 세부 정보를 볼 수 있도록 리디렉션됩니 다. AWS Marketplace 또는 Coupa의 조달 소프트웨어 사용자는 홈 페이지의 Shop Online 섹션에서 AWS Marketplace 카탈로그에 액세스할 수 있습니다. 사용자가 직접 제품 검색을 시작하도록 선택 할 수도 있습니다. AWS Marketplace
- SAP Ariba Ariba는 사용자를 소프트웨어를 검색하고 제품에 대한 세부 정보를 AWS Marketplace 가져오도록 사용자를 리디렉션합니다. 관리자가 펀치아웃 통합을 구성한 후 Ariba의 조달 소프트웨 어 사용자는 카탈로그 탭을 선택한 다음 카탈로그를 선택하여 AWS Marketplace 소프트웨어를 찾을 수 있습니다. AWS Marketplace 그러면 사용자가 관심 있는 제품을 찾을 수 있는 AWS Marketplace 페이지로 리디렉션됩니다.

Ariba 사용자는 AWS Marketplace가 아닌 Ariba 내에서 구매를 시작해야 합니다.

검색 중인 구독을 구매하려는 사용자는 내에서 AWS Marketplace구독 요청을 생성합니다. AWS Marketplace사용자는 제품의 구독 페이지에 구매를 완료하는 대신 승인을 요청해야 합니다. 이 요청이 조달 시스템의 장바구니로 다시 전송되어 승인 과정이 완료됩니다. 다음 다이어그램은 조달 시스템 구 독 요청 프로세스를 보여줍니다.

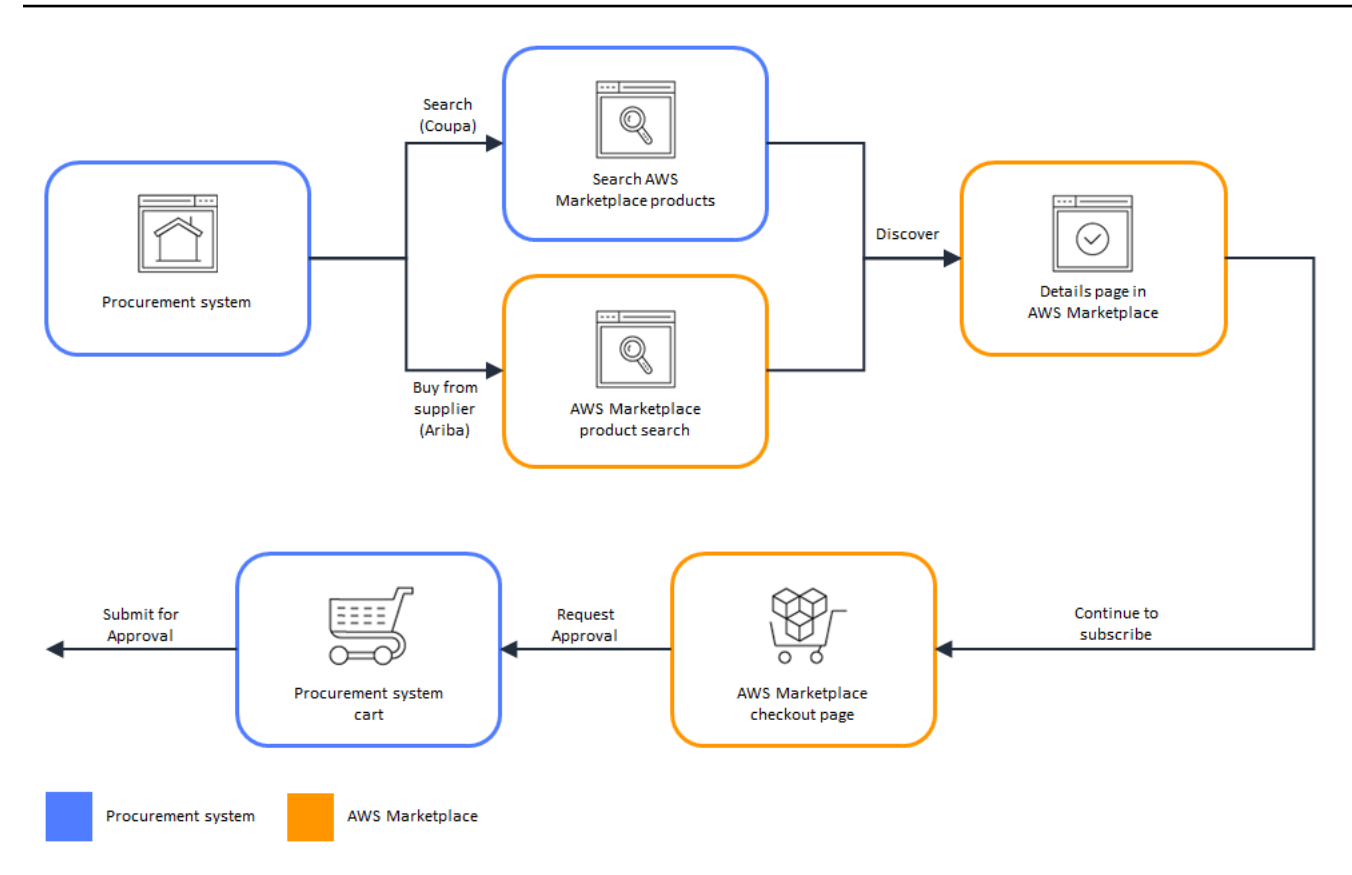

조달 시스템에서 AWS Marketplace요청을 받으면 조달 시스템이 워크플로우를 시작하여 승인 프로세 스를 완료합니다. 요청이 승인되면 조달 시스템의 구매 주문 시스템이 자동으로 AWS Marketplace 의 거래를 완료하고, 사용자에게 구독을 배포할 준비가 완료되었음을 알립니다. 요청자는 구매를 AWS Marketplace 완료하기 위해 다시 돌아올 필요가 없습니다. 하지만 구입한 제품의 사용 방법에 AWS Marketplace 대한 지침을 보려면 페이지를 다시 방문해야 할 수도 있습니다. AWS Marketplace 액세스 에 사용한 AWS 계정으로 이메일 메시지를 보냅니다 AWS Marketplace. 이메일 메시지는 구독이 성공 했으며 소프트웨어를 통해 AWS Marketplace사용할 수 있음을 수신자에게 알립니다. 다음 다이어그램 은 조달 시스템 구독 요청 승인 프로세스를 보여줍니다.

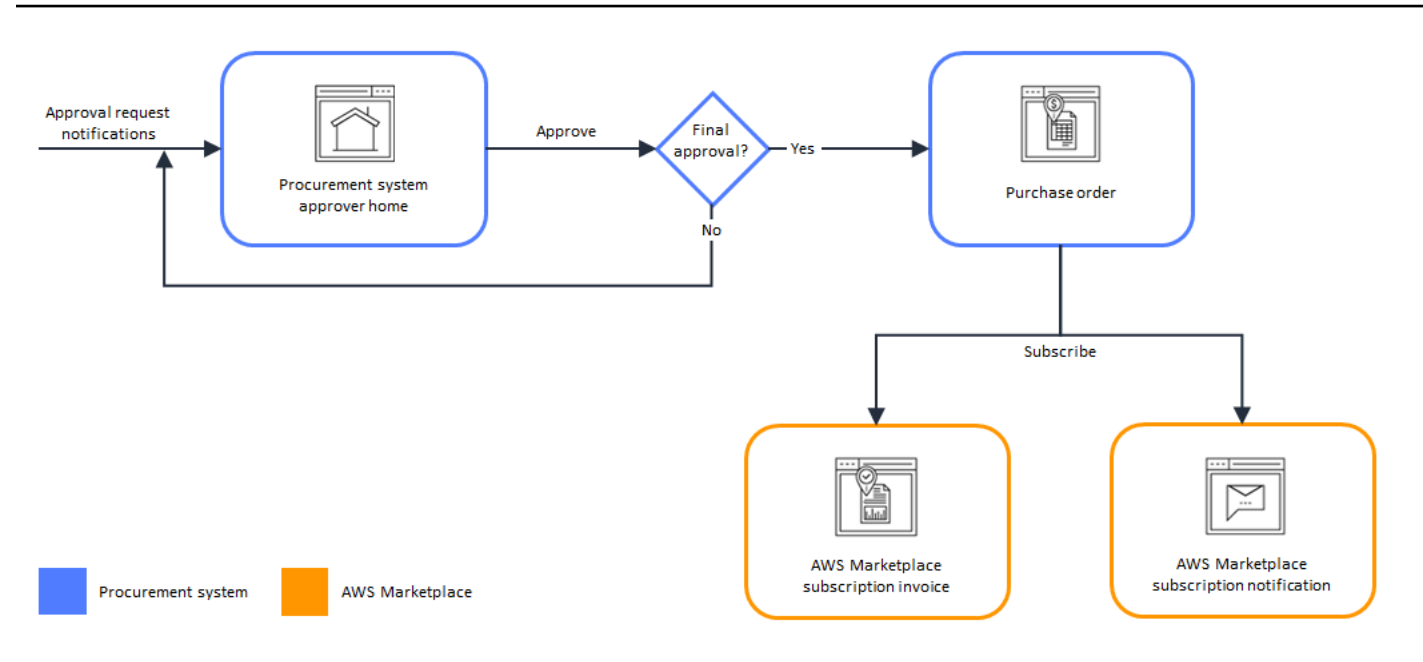

조달 시스템과 통합할 때 다음과 같은 추가 참고 사항이 있습니다.

- 무료 평가판은 관련 요금이 부과되지 않기 때문에 조달 시스템에서 인보이스를 생성하지 않습니다.
- 요금 외에 일회성 pay-as-you-go 요금이 부과되는 계약에는 두 세트의 승인이 필요할 수 있습니다. 하나는 계약 (또는 연간) 가격에 대한 승인이고, 다른 하나는 시간당 또는 단위당 가격 () 에 대한 승 인입니다. pay-as-you-go
- 조달 시스템 통합(PSI)을 사용하는 고객은 무료 제품 및 BYOL 제품에 대한 사전 승인을 활성화할 수 있습니다. 무료와 BYOL에 대해 각각 하나씩 총 두 가지 설정이 있습니다. 이 설정을 활성화하면 주문이 사전 승인되므로 고객은 승인을 위해 구매 시스템에 주문을 제출할 필요가 없습니다. AWS Marketplace설정이 비활성화되면 고객은 승인 요청 버튼을 통해 조달 시스템에 승인 요청을 제출 해야 합니다. 무료 및 BYOL 제품에 대한 사전 승인 설정을 비활성화하면 고객의 조달 시스템에서 0.00 USD 주문이 생성됩니다. 조달 시스템 통합에 대한 자세한 내용은 [https://aws.amazon.com/](https://aws.amazon.com/marketplace/features/procurementsystem)  [marketplace/features/procurementsystem](https://aws.amazon.com/marketplace/features/procurementsystem) 섹션을 참조하세요.

# 조달 시스템 통합 설정

조달 시스템 간의 AWS Marketplace 통합을 구성하려면 조달 시스템에서 프로세스를 AWS Marketplace 시작하고 완료해야 합니다. AWS Marketplace 에서 생성된 정보를 사용하여 조달 시스템 펀치아웃을 구성합니다. 구성을 완료하려면 사용하는 계정이 다음 요구사항을 충족해야 합니다.

• AWS Marketplace 구성을 완료하는 AWS 계정 데 사용되는 계정은 관리 계정이어야 하며 AWSMarketplaceProcurementSystemAdminFullAccess 관리형 정책에 정의된 AWS Identity and Access Management (IAM) 권한이 있어야 합니다.

• 구성을 완료하는 데 사용된 조달 시스템 계정이 조달 시스템에서 계약, 공급업체 및 펀치아웃을 설정 할 수 있는 관리 권한이 있어야 합니다.

### IAM 권한 구성

다음 IAM 권한은 [AWS 관리형 정책: AWSMarketplaceProcurementSystemAdminFullAccess](#page-196-0) 관리형 정 책에 포함되며 조달 시스템 간의 AWS Marketplace 통합을 구성하는 데 필요합니다.

```
{ 
   "Version": "2012-10-17", 
   "Statement": [ 
     { 
        "Effect": "Allow", 
        "Action": [ 
          "aws-marketplace:PutProcurementSystemConfiguration", 
          "aws-marketplace:DescribeProcurementSystemConfiguration", 
          "organizations:Describe*", 
          "organizations:List*" 
        ], 
        "Resource": [ 
         " * "
        ] 
     } 
   ]
}
```
수동으로 권한을 구성하는 대신 IAM 관리 권한을 사용하는 것이 좋습니다. 이 방법을 사용하면 인적 오 류가 덜 발생하고, 권한이 변경되면 관리 정책이 업데이트됩니다. AWS Marketplace에서 IAM을 구성 하고 사용하는 방법에 대한 자세한 내용은 [보안 켜짐 AWS Marketplace](#page-183-0) 섹션을 참조하세요.

### Coupa와 AWS Marketplace 통합되도록 구성

IAM 권한을 설정하고 나면 AWS Marketplace Coupa와의 통합을 구성할 준비가 된 것입니다. 조달 관 리로 이동합니다. 조달 시스템 관리 창에서 펀치아웃의 이름과 설명을 입력합니다. 준비가 완료될 때까 지 제품 구독을 생성하지 않고 사용자가 통합을 테스트할 수 있도록, 통합을 테스트 모드로 전환할 수 도 있습니다. 통합 AWS Marketplace 부분을 구성하려면 다음 절차를 완료하세요.

#### Coupa와 통합하도록 구성하려면 AWS Marketplace

- 1. [AWS Marketplace Manage Procurement Systems\(조달 시스템 관리\)의](https://aws.amazon.com/marketplace/eprocurement/overview) Procurement systems(조 달 시스템)에서 Set up Coupa integration(Coupa 통합 설정)을 선택하십시오.
- 2. Manage Coupa integration(Coupa 통합 관리) 페이지의 Account information(계정 정보) 아래에 통 합의 이름과 설명을 입력하십시오.

#### **a** Note

AWS Billing 콘솔의 청구서에는 서비스형 소프트웨어 (SaaS) 계약 제품을 구독하는 데 사 용되는 커머스 확장 마크업 언어 (cXML) 구매 주문서가 참조되도록 할 수 있습니다. 그 렇다면 설정에서 서비스 연결 역할을 사용하여 결제 통합을 활성화할 수 있습니다. AWS **Marketplace** 

3. 리디렉션 활성화 및 테스트 모드의 구성 설정을 켜거나 끈 다음 저장을 선택하여 시스템에서 통합 을 완료할 수 있습니다. AWS Marketplace

에서 AWS Marketplace통합을 완료한 후에는 Coupa에서 통합을 설정해야 합니다. 이 페이지에서 생성 된 정보를 사용하여 Coupa 시스템에 펀치아웃을 구성합니다.

AWS Marketplace 컨피그레이션은 기본적으로 활성화되는 테스트 모드로 설정됩니다. 테스트 모드에 서는 구독 요청이 Coupa 백엔드로 이동하므로 전체 흐름을 볼 수 있지만, 최종 인보이스는 생성되지 않습니다. 그러면 구성을 완료하고 계획대로 펀치아웃을 활성화할 수 있습니다.

### **a** Note

필요한 대로 테스트 모드를 켜거나 끌 수 있습니다. 통합을 완료한 후에는 잊지 말고 테스트 모드를 꺼야 합니다. 그렇지 않으면 시스템의 사용자 가 요청을 생성하는 것처럼 보이지만 어떤 소프트웨어도 구매되지 않습니다.

Coupa 구성

Coupa 시스템에서 통합을 구성하려면 Coupa 통합 관리 페이지의 구매 정보 창에 있는 정보를 복사하 십시오. AWS Marketplace AWS Marketplace이 정보를 사용하여 Coupa 조달 시스템 구성 방법을 안내 하는 다음 링크의 단계를 완료합니다.

• [Coupa 펀치아웃 설정](https://success.coupa.com/Suppliers/For_Customers/Toolkit/Manage_Catalogs/Punchout_Catalogs/Punchout_Setup)

#### • [cXML 구매 주문을 위한 공급자 구성](https://success.coupa.com/Suppliers/For_Customers/Toolkit/Document_Exchange/cXML/Configuring_a_Supplier_for_cXML_Purchase_Orders)

#### **a** Note

에서 사용하는 UNSPSC 코드에 대한 자세한 내용은 을 참조하십시오. AWS Marketplac[eAWS](#page-131-0) [Marketplace에서 사용하는 UNSPSC 코드](#page-131-0)

### SAP Ariba와 AWS Marketplace 통합되도록 구성

Ariba와 통합되도록 AWS Marketplace 구성하려면 AWS Marketplace 운영 팀과 협력하여 레벨 1 펀치 아웃을 생성해야 합니다. SAP Ariba 펀치아웃에 대한 자세한 내용은 SAP 커뮤니티 웹 사이트의 [SAP](https://blogs.sap.com/2019/11/27/introduction-to-sap-ariba-punchout/) [PunchOut Ariba 소개를](https://blogs.sap.com/2019/11/27/introduction-to-sap-ariba-punchout/) 참조하십시오.

설정을 구성하기 위한 준비로 다음 정보를 수집합니다.

- 귀하의 신분증. AWS 계정 AWS 조직의 AWS 계정 일원인 경우 관리 계정 ID도 필요합니다.
- SAP Ariba 시스템의 Ariba 네트워크 ID(ANID)도 필요합니다.

#### **a** Note

Ariba의 ANID에 대한 내용과 Ariba에 대한 기타 질문에 대한 답변은 SAP Ariba 웹 사이트의 [공급업체를 위한 Ariba 네트워크: FAQ](https://www.ariba.com/ariba-network/ariba-network-for-suppliers/accounts-and-pricing/ariba-network-faq) 페이지를 참조하세요.

Ariba와 통합하도록 구성하려면 AWS Marketplace

- 1. [AWS Marketplace 조달 시스템 관리의](https://aws.amazon.com/marketplace/eprocurement/overview) 조달 시스템에서 Ariba 통합 설정을 선택합니다.
- 2. SAP Ariba 통합 관리 페이지의 계정 정보에 통합의 이름 및 설명과 Ariba 시스템의 SAP Ariba 네 트워크 ID(ANID)를 입력합니다.

**a** Note

AWS Billing 콘솔의 청구서에는 SaaS 계약 제품 구독에 사용된 cXML 구매 주문서가 참조 되도록 할 수 있습니다. 그렇다면 설정에서 서비스 연결 역할을 사용하여 결제 통합을 활 성화할 수 있습니다. AWS Marketplace

- 3. 테스트 모드가 활성화되어 있는지 확인한 다음 저장을 선택하여 AWS Marketplace 통합 설정을 저장합니다.
- 4. SAP Ariba 통합 생성 프로세스를 시작하려면 [AWS에 문의하](https://aws.amazon.com/marketplace/help/contact-us)세요. 위 정보를 포함해야 합니다. AWS Marketplace 에서 Ariba 통합을 설정하고 테스트하는 방법에 대한 지침을 보내드립니다.

#### **a** Note

협력업체 관계를 생성하려면 SAP Ariba 시스템에 대한 관리자 액세스 권한이 있어야 합니다. AWS Marketplace

AWS Marketplace 팀의 지침 및 구성 설정에 따라 테스트 모드에서 AWS Marketplace 실행하여 SAP Ariba 테스트 환경에서 통합을 생성합니다. 테스트 환경에서 구독 요청은 Ariba 백엔드로 이동하므로 구독을 생성하지 않고도 승인을 포함한 전체 흐름을 볼 수 있으며 송장이 생성되지 않습니다. AWS Marketplace이 접근 방식을 사용하면 구성을 테스트한 후 프로덕션 환경에서 펀치아웃을 활성화할 수 있습니다. 테스트가 완료되고 프로덕션으로 전환할 준비가 되면 [AWS에 문의](https://aws.amazon.com/marketplace/help/contact-us)하여 프로덕션 환경에서 계정을 설정합니다.

**a** Note

통합 테스트를 마친 후에는 잊지 말고 프로덕션으로 전환해야 합니다. 그렇지 않으면 시스템의 사용자는 자신이 요청을 생성하고 있다고 생각하지만 어떤 소프트웨어도 구매되지 않습니다.

테스트가 완료되고 AWS Marketplace 팀과 협력하여 테스트 모드를 끄면 통합이 완료된 것입니다.

SAP Ariba 구성에 대한 자세한 내용은 SAP Ariba의 다음 주제를 참조하세요.

- [SAP Ariba PunchOut](https://www.ariba.com/ariba-network/ariba-network-for-suppliers/selling-on-ariba-network/catalog-management/sap-ariba-punchout) 웹 사이트의 SAP 아리바
- [SAP 커뮤니티 웹 사이트의 SAP Ariba PunchOut 소개](https://blogs.sap.com/2019/11/27/introduction-to-sap-ariba-punchout/)

#### **a** Note

에서 사용하는 UNSPSC 코드에 대한 자세한 내용은 을 AWS Marketplace참조하십시오. [AWS](#page-131-0) [Marketplace에서 사용하는 UNSPSC 코드](#page-131-0)

## <span id="page-131-0"></span>AWS Marketplace에서 사용하는 UNSPSC 코드

AWS Marketplace 구매 카트로 다시 전송되는 소프트웨어 목록에 다음 유엔 표준 제품 및 서비스 코드 (UNSPSC) 를 사용합니다. 43232701

## 조달 시스템 통합 비활성화

Coupa 또는 SAP Ariba와의 통합을 비활성화하려면 조달 시스템 내에서 펀치아웃 통합을 제거해야 합 니다. 이렇게 하려면 Coupa 또는 Ariba AWS Marketplace 내에서 자동 리디렉션 기능을 비활성화하십 시오. 그러면 통합이 비활성화되지만 설정은 유지되므로 쉽게 다시 활성화할 수 있습니다.

AWS Marketplace [측면에 있는 통합 설정을 완전히 제거해야 하는 경우 당사에 문의해야 합니다.](https://aws.amazon.com/marketplace/help/contact-us)

# 무료 평가판

목록에 있는 일부 제품은 무료 평가판을 AWS Marketplace 제공합니다. 소프트웨어를 구매하기 전에 무료 평가판을 통해 미리 체험해볼 수 있습니다. 무료 평가판은 무료 사용량이 제한되거나 무료 사용 시간이 제한됩니다. 무료 평가판을 시작한 후에는 무료 기간을 일시 중지할 수 없습니다.

## 소프트웨어 및 인프라 요금

판매자가 제공하는 무료 평가판은 목록에 등록된 해당 제품의 소프트웨어 가격에만 적용됩니다 AWS Marketplace. 소프트웨어 가격에 무료 평가판이 포함되어 있는지 여부에 AWS Marketplace 관계없이 판매자의 제품을 사용하는 동안 발생하는 모든 인프라 비용은 구매자가 부담합니다. 인프라 비용은 기 준으로 AWS 책정되며 해당 가격 페이지에서 확인할 수 있습니다. 예를 들어 무료 평가판이 제공되는 Amazon Machine Image(AMI) 제품을 구독하는 경우 무료 평가판 기간에는 AMI 사용 요금이 부과되지 않습니다. 하지만 AMI 제품을 실행하는 Amazon Elastic Compute Cloud(Amazon EC2) 인스턴스에 대 한 요금이 부과될 수 있습니다.

**a** Note

일부 제품을 실행하려면 추가 AWS 인프라가 필요할 수 있습니다. 예를 들어, 판매자는 로드 밸 런서, 스토리지, 데이터베이스 등을 AWS 서비스 AWS 계정귀사에 배포하는 배포 지침이나 템 플릿을 제공할 수 있습니다. 셀러가 상품에 요구하는 AWS 서비스 사항을 이해하려면 에 AWS Marketplace리스팅된 제품의 세부 정보 페이지를 검토하십시오. 그런 다음, 해당 AWS 서비스 의 요금 페이지를 검토하세요.

## AMI 기반 제품의 무료 평가판

시간당 또는 시간당 요금이 적용되고 연간 요금이 적용되는 일부 AMI AWS Marketplace 제품에는 무 료 평가판이 제공됩니다. 무료 평가판을 구독하면 시간당 소프트웨어 요금 없이 판매자가 설정한 기간 동안 AMI 제품의 Amazon EC2 인스턴스 하나를 실행할 수 있습니다. 인프라 비용은 구매자가 부담합 니다. Amazon EC2 인스턴스를 추가로 시작하면 인스턴스마다 시간당 소프트웨어 요금이 발생합니다. 무료 평가판 기간이 만료되면 자동으로 유료 구독으로 전환됩니다.

무료 평가판 기간이 만료되기 전에 Amazon EC2 인스턴스를 종료하지 않으면 무료 평가판 기간이 만 료될 때 시간당 소프트웨어 요금이 발생합니다. 무료 평가판 구독을 취소해도 Amazon EC2 인스턴스 가 자동으로 종료되지 않으며, 계속 사용할 경우 소프트웨어 요금이 부과됩니다. 인프라 요금에 대한 자세한 내용은 [Amazon EC2 요금을](https://aws.amazon.com/ec2/pricing/) 참조하세요.

# 컨테이너 기반 제품의 무료 평가판

장기 요금이 적용되고 시간당 또는 시간당 요금이 적용되는 일부 컨테이너 AWS Marketplace 제품에 는 무료 평가판이 제공됩니다. 무료 평가판을 구독하면 시간당 소프트웨어 요금 없이 여러 Amazon Elastic Container Service(Amazon ECS) 작업 또는 Amazon Elastic Kubernetes Service(Amazon EKS) 포드를 일정 기간 동안 실행할 수 있습니다. 포함된 작업 또는 포드 수와 무료 평가판 기간은 판 매자가 설정합니다. 인프라 비용은 구매자가 부담합니다. 무료 평가판에 포함된 수를 초과하여 추가 작 업 또는 포드를 시작하면 작업 또는 포드마다 시간당 소프트웨어 요금이 부과됩니다. 무료 평가판 기간 이 만료되면 자동으로 유료 구독으로 전환됩니다.

무료 평가판 기간이 만료되기 전에 작업 또는 포드를 종료하지 않으면 무료 평가판 기간이 만료될 때 시간당 소프트웨어 요금이 발생합니다. 무료 평가판 구독을 취소해도 작업 또는 포트가 자동으로 종료 되지 않으며, 계속 사용할 경우 소프트웨어 요금이 부과됩니다. 자세한 내용은 [Amazon ECS 요금](https://aws.amazon.com/ecs/pricing/) 및 [Amazon EKS 요금을](https://aws.amazon.com/eks/pricing/) 참조하세요.

### 기계 학습 제품의 무료 평가판

시간당 요금이 적용되는 일부 기계 학습 AWS Marketplace 제품에는 무료 평가판이 제공됩니다. 무 료 평가판을 구독하면 시간당 소프트웨어 요금이 발생하지 않고 판매자가 설정한 기간 동안 Amazon SageMaker 엔드포인트, 일괄 변환 작업 또는 교육 작업을 실행할 수 있습니다. 인프라 비용은 구매자 가 부담합니다. 무료 평가판 기간이 만료되면 자동으로 유료 구독으로 전환됩니다.

무료 평가판이 종료되기 전에 Amazon SageMaker 엔드포인트, 일괄 변환 작업 또는 교육 작업을 종료 하지 않으면 무료 평가판 종료 시 시간당 소프트웨어 요금이 발생합니다. 무료 평가판 구독을 취소해도 Amazon SageMaker 엔드포인트, 일괄 변환 작업 또는 교육 작업이 자동으로 종료되지 않으며 계속 사 용할 경우 소프트웨어 요금이 부과됩니다. 인프라 요금에 대한 자세한 내용은 [Amazon SageMaker 요](https://aws.amazon.com/sagemaker/pricing/) [금을](https://aws.amazon.com/sagemaker/pricing/) 참조하십시오.

### SaaS 제품의 무료 평가판

의 서비스형 소프트웨어 (SaaS) AWS Marketplace 제품은 무료 평가판을 제공합니다. SaaS 무료 평가 판은 자동으로 유료 계약으로 전환되지 않습니다. 무료 평가판이 더 이상 필요 없으면 그대로 만료되도 록 두면 됩니다. 자세한 내용은 [SaaS 무료 평가판을](#page-70-0)(를) 참조하세요.

# AWS Marketplace에서 AWS 프리 티어 사용하기

AWS는 신규 Amazon Web Services(AWS) 고객이 클라우드에서 시작할 수 있도록 돕기 위해 프리 티 어를 도입했습니다. 프리 티어는 새로운 애플리케이션 실행, 클라우드에 있는 기존 애플리케이션 테스 트 또는 AWS 사용 체험 등 클라우드에서 실행하는 모든 작업에 사용할 수 있습니다. 무료 사용 기간이 만료되면 (또는 애플리케이션 사용량이 프리 티어 한도를 초과하는 경우) 표준 pay-as-you-go 서비스 요금을 지불하면 됩니다. 자세한 내용은 [AWS 프리 티어](https://aws.amazon.com/free/) 단원을 참조하십시오.

AWS 프리 티어 고객은 1년 동안 Amazon Elastic Compute Cloud(Amazon EC2)의 무료 AWS Marketplace 소프트웨어를 매달 750시간까지 사용할 수 있습니다. 프리 티어를 시작하려면 [AWS](https://aws.amazon.com/marketplace/) [Marketplace](https://aws.amazon.com/marketplace/) 단원을 참조하십시오.

# AWS Marketplace 구독 제품을 AWS Service Catalog에 추가 하기

Service Catalog를 사용하는 조직은 Amazon Web Services(AWS)에서 사용이 승인된 IT 서비스 카탈 로그를 생성하고 관리할 수 있습니다. 이러한 IT 서비스에는 가상 머신 이미지, 서버, 소프트웨어 및 데이터베이스에서 멀티 티어 애플리케이션 아키텍처를 완성하는 모든 서비스가 포함될 수 있습니다. Service Catalog를 사용하면 일반적으로 배포되는 IT 서비스를 중앙에서 관리할 수 있습니다. Service Catalog를 사용하면 일관적인 거버넌스를 달성하고 규정 준수 요건을 충족할 수 있으며, 사용자는 승 인된 필수 IT 서비스만 빠르게 배포할 수 있습니다.

자세한 내용은 Service Catalog 관리자 가이드의 [포트폴리오에 AWS Marketplace 제품 추가를](https://docs.aws.amazon.com/servicecatalog/latest/adminguide/catalogs_marketplace-products.html) 참조하 십시오.

# 제품 리뷰

AWS Marketplace 구매자가 현명한 구매 결정을 내리는 데 필요한 정보를 얻기를 원합니다. AWS 고객 은 AWS Marketplace에 등록된 품목에 대한 리뷰를 작성하여 제출할 수 있습니다. 좋은 리뷰든 나쁜 리 뷰든 적극적으로 공유해 주시기 바랍니다.

#### **a** Note

데이터 제품은 제품 리뷰를 지원하지 않습니다.

## <span id="page-136-0"></span>지침

제품에 대한 AWS Marketplace 구독이 있는 사람은 누구나 해당 제품에 대한 리뷰를 작성할 수 있습니 다. 제품 리뷰를 작성하는 경우 다음 지침을 사용하십시오.

- 이유 기재 제품에 대한 호불호 뿐만 아니라 이유까지도 리뷰에 포함되어야만 가장 효과적인 리뷰 가 될 수 있습니다. 관련 제품을 비롯해 리뷰 제품과 관련 제품의 비교 방법에 대해서도 작성해주십 시오.
- 구체적으로 작성 리뷰는 제품의 특정 기능과 제품에 대한 사용자 경험을 중심으로 작성되어야 합니 다. 동영상 리뷰일 때는 간략한 소개도 작성하는 것이 좋습니다.
- 간결하게 작성 리뷰는 20~5,000자 사이여야 합니다. 적당한 길이는 75~500자입니다.
- 진정성 긍정적 의견이든 부정적 의견이든, 제품에 대한 솔직한 의견을 보내주시면 감사하겠습니다. 유용한 정보는 모두 고객의 구매 결정에 영향을 미칠 수 있습니다.
- 투명성 리뷰 대가로 무료 제품을 받았다면 제품을 무료로 받았다고 누구나 알 수 있게, 그리고 명확 하게 공개하세요.

# <span id="page-136-1"></span>제한 사항

AWS 는 다음 콘텐츠가 포함된 리뷰를 삭제할 권리를 보유합니다.

- 다음을 포함하여 객관적인 자료:
	- 음란하거나 혐오스러운 콘텐츠
	- 모욕적이거나 악의적인 표현
	- 불법적이거나 부도덕한 행위의 조장
- 다음을 포함하여 프로모션 콘텐츠:
	- 광고, 홍보 자료 또는 동일한 내용을 지나칠 정도로 반복하는 글
	- 해당 제품 또는 직접 경쟁 제품에 대해 금전적인 이권을 가지고 있는 사람 또는 회사가 작성하거 나, 혹은 그러한 사람 또는 회사를 대신해 작성하는 리뷰(저자, 게시자, 제조사 또는 해당 제품을 판매하는 제3의 상사가 작성하는 리뷰 포함)
	- 유료 홍보 패키지의 일부인 리뷰를 포함하여 상품의 무료 사본 이외의 모든 형태의 보상을 위해 작 성된 리뷰
	- 입증할 수 있는 제품 구독이 없는 고객이 작성한 리뷰
- 다음을 포함하여 부적절한 콘텐츠:
	- 과도한 견적을 포함하여 기타 매체에서 복사한 콘텐츠
	- Amazon.com 외부 연락처 정보 또는 URL
	- 가용성 또는 대체 주문/배송에 대한 세부 정보
	- 워터마크가 있는 동영상
	- 페이지에 표시되는 의견 또는 기타 리뷰(페이지에 표시되는 의견 또는 기타 리뷰는 사전 공지 없이 변경될 수 있기 때문입니다)
	- 외국어 콘텐츠(제품에 대한 명확한 연관이 있을 때까지)
	- 서식 문제가 있는 텍스트
- 다음을 포함하여 주제를 벗어난 정보:
	- 판매자에 대한 피드백 또는 배송 경험
	- 카탈로그 또는 제품 설명의 오타나 부정확성에 대한 피드백(제품 페이지 하단에 있는 피드백 양식 사용)

고객 리뷰에 대한 질문은 [당사에 문의하십시오.](https://aws.amazon.com/marketplace/help/contact-us)

# 시간 및 기대

저희는 최대한 빠르게 제품 리뷰를 처리할 수 있도록 노력하고 있습니다. 하지만 AWS Marketplace 팀은 리뷰어 및 셀러와 의견을 교환하여 피드백이 아마존과 반대인지 확인하고 검토해야 합니다. [the section called "지침"](#page-136-0) [the section called "제한 사항"](#page-136-1) 프로세스를 완료하는 데 걸리는 시간은 AWS Marketplace 판매자 설명서에 설명된 것과 동일한 [시간 및 기대](https://docs.aws.amazon.com/marketplace/latest/userguide/product-submission.html#timing-and-expectations) 지침을 따릅니다.

# 지원 받기

일반적인 AWS Marketplace 문제는 <u>[당사에 문의하세요](https://aws.amazon.com/contact-us/)</u>. 구입한 소프트웨어에 대한 질문은 소프트웨어 판매자에게 문의하십시오. AWS Marketplace

# <span id="page-139-0"></span>AWS Marketplace 공급업체 인사이트

AWS Marketplace Vendor Insights는 신뢰할 수 있고 업계 표준을 충족하는 소프트웨어를 조달할 수 있 도록 지원하여 소프트웨어 위험 평가를 간소화합니다. AWS Marketplace Vendor Insights를 사용하면 단일 사용자 인터페이스에서 제품의 보안 프로필을 거의 실시간으로 모니터링할 수 있습니다. 또한 소 프트웨어 제품의 보안 정보에 대한 대시보드를 제공하여 평가 부담을 줄여줍니다. 이 대시보드를 사용 하여 데이터 프라이버시, 애플리케이션 보안, 액세스 제어와 같은 정보를 살펴보고 평가할 수 있습니 다.

AWS Marketplace Vendor Insights는 업계 표준을 지속적으로 충족하는 신뢰할 수 있는 소프트웨어 를 조달하여 판매자로부터 보안 데이터를 수집하고 구매자를 지원합니다. AWS Marketplace Vendor Insights와 AWS Audit Manager통합하면 SaaS (서비스형 소프트웨어) 제품에 대한 up-to-date 보안 정보를 자동으로 가져올 수 있습니다. AWS Marketplace AWS Marketplace Vendor Insights는 AWS Artifact 타사 보고서와 통합되므로 공급업체 소프트웨어에 대한 온디맨드 규정 준수 보고서에 대한 보 고서와 함께 액세스할 수 있습니다. AWS 서비스

AWS Marketplace Vendor Insights는 10개 제어 범주와 여러 제어 항목의 증거 기반 정보를 제공합니 다. 또한 다음 세 가지 소스에서 증거 기반 정보를 수집합니다.

- 공급업체 프로덕션 계정 여러 컨트롤 중에서 25개 컨트롤은 공급업체의 프로덕션 계정에서 실시간 으로 증거를 수집할 수 있도록 지원합니다. 각 컨트롤에 대한 실시간 증거는 셀러 리소스의 구성 설 정을 평가하는 하나 이상의 AWS Config 규칙에 의해 생성됩니다. AWS 실시간 증거는 여러 소스의 데이터를 지속적으로 업데이트하여 최신 정보를 제공하는 방법입니다. AWS Audit Manager 증거를 캡처하여 AWS Marketplace 벤더 인사이트 대시보드에 전달합니다.
- Vendor ISO 27001 및 SOC 2 Type II 보고서 컨트롤 범주는 국제 표준화 기구(ISO) 및 SOC(Service Organization Control) 2 보고서의 규제 항목에 매핑됩니다. 셀러가 이러한 보고서를 AWS Marketplace Vendor Insights와 공유하면 서비스에서 관련 데이터를 추출하여 대시보드에 표 시합니다.
- 공급업체 자체 평가 판매자는 자체 평가를 완료합니다. 또한 AWS Marketplace Vendor Insights 보 안 자체 평가 및 CAIQ(Consensus Assessment Initiative Questionnaire)를 비롯한 기타 자체 평가 유 형을 생성하여 업로드할 수도 있습니다.

다음 비디오는 SaaS 위험 평가를 간소화하고 AWS Marketplace Vendor Insights를 사용하는 방법을 보여줍니다.

# 구매자로서 AWS Marketplace 벤더 인사이트 시작하기

AWS Marketplace 벤더 인사이트는 에서 사용 가능한 소프트웨어 제품에 대한 보안 정보를 제공합니 다 AWS Marketplace. AWS Marketplace Vendor Insights를 사용하여 AWS Marketplace에 있는 제품 의 보안 프로필을 볼 수 있습니다.

AWS Marketplace Vendor Insights 대시보드는 AWS Marketplace Vendor Insights를 사용하여 제 품을 평가하는 소프트웨어 제품에 대한 규정 준수 아티팩트와 보안 제어 정보를 제공합니다. AWS Marketplace Vendor Insights는 대시보드에 표시된 여러 보안 제어에 대한 증거 기반 정보를 수집합니 다.

AWS Marketplace Vendor Insights를 사용하여 제품의 보안 및 규정 준수 정보에 액세스하는 데는 요금 이 부과되지 않습니다.

### AWS Marketplace 벤더 인사이트를 통해 제품을 찾아보세요.

AWS Marketplace Vendor Insights 대시보드에서 제품에 대한 프로필 및 요약 정보를 보거나 범주 제 어를 선택하여 제품에서 수집된 데이터에 대해 자세히 알아볼 수 있습니다. AWS Marketplace Vendor Insights에서 AWS Marketplace 제품을 찾으려면 다음 절차를 사용하십시오.

AWS Marketplace 벤더 인사이트로 제품을 찾으려면

- 1. AWS Management Console 로그인하고 [AWS Marketplace 콘솔을](https://console.aws.amazon.com/marketplace/) 엽니다.
- 2. 모든 제품 보기를 선택합니다.
- 3. Vendor Insights 태그가 있는 제품을 봅니다.
- 4. Vendor Insights의 결과 구체화에서 보안 프로필을 선택합니다.
- 5. 제품 세부 정보 페이지의 제품 개요에서 Vendor Insights 섹션을 선택합니다.
- 6. 이 제품의 모든 프로필 보기를 선택합니다.
- 7. 개요에서 제품 세부 정보와 받은 보안 인증서 목록을 볼 수 있습니다.
- 8. 액세스 요청을 선택합니다.
- 9. Vendor Insights 데이터 액세스 요청 페이지에서 정보를 제공한 다음 액세스 요청을 선택합니다.

이 제품의 AWS Marketplace Vendor Insights 데이터에 대한 액세스 권한을 성공적으로 요청했다 는 내용의 성공 메시지가 나타납니다.

# 구독하여 평가 데이터에 대한 액세스 권한 요청

AWS Marketplace Vendor Insights를 사용하면 공급업체 소프트웨어의 보안 프로필을 지속적으로 모 니터링할 수 있습니다. 먼저 모니터링하려는 제품에 대한 공급업체 평가 데이터를 구독하거나 액세스 권한을 요청합니다. 제품에 대한 평가 데이터를 더 이상 모니터링할 필요가 없으면 평가 데이터를 구 독 해지할 수 있습니다. AWS Marketplace Vendor Insights를 사용하여 제품의 보안 및 규정 준수 정보 에 액세스하는 데는 요금이 부과되지 않습니다. 요금에 대한 자세한 내용은 [AWS Marketplace Vendor](https://aws.amazon.com/marketplace/features/vendor-insights/pricing/)  [Insights 요금을](https://aws.amazon.com/marketplace/features/vendor-insights/pricing/) 참조하세요.

특정 공급업체 제품에 대한 모든 평가 데이터에 액세스하려면 해당 제품의 평가 데이터를 구독해야 합 니다.

제품에 대한 AWS Marketplace 벤더 인사이트 평가 데이터를 구독하려면

- 1. AWS Management Console 로그인하고 [AWS Marketplace 콘솔을](https://console.aws.amazon.com/marketplace/) 엽니다.
- 2. Vendor Insights를 선택합니다.
- 3. Vendor Insights에서 제품을 선택합니다.
- 4. Overview(개요) 탭을 선택합니다.
- 5. 액세스 요청을 선택합니다.
- 6. 나머지 필드에 정보를 입력합니다.
- 7. 모두 마쳤으면 액세스 요청을 선택합니다.

이 제품의 모든 공급업체 평가 데이터에 대한 액세스 권한을 요청했다는 내용의 성공 메시지가 나 타납니다.

평가 데이터 구독 해지

공급업체 제품에 대한 평가 데이터에 더 이상 액세스할 필요가 없으면 제품의 평가 데이터를 구독 해지 할 수 있습니다.

제품에 대한 AWS Marketplace 벤더 인사이트 평가 데이터 구독을 취소하려면

- 1. AWS Management Console 로그인하고 [AWS Marketplace 콘솔을](https://console.aws.amazon.com/marketplace/) 엽니다.
- 2. Vendor Insights를 선택합니다.
- 3. 제품 세부 정보 페이지에서 제품을 선택하고 구독 해지를 선택합니다.
- 4. AWS Marketplace 벤더 인사이트 데이터 구독 취소와 함께 제공된 약관을 읽어보십시오.

#### 5. 텍스트 입력 필드에 **Unsubscribe**를 입력하고 구독 해지를 선택합니다.

AWS Marketplace 벤더 인사이트 데이터 구독을 취소했으며 액세스 요금이 더 이상 청구되지 않 는다는 성공 메시지가 나타납니다.

## AWS Marketplace Vendor Insights에서 제품의 보안 프로필 보기

AWS Marketplace 벤더 인사이트는 판매자로부터 보안 데이터를 수집합니다. 제품의 보안 프로필에 는 제품의 보안, 복원력, 규정 준수 및 평가에 필요한 기타 요소에 대한 업데이트된 정보가 표시됩니다. 이 정보는 산업 표준을 지속적으로 준수하는 신뢰할 수 있는 소프트웨어를 조달할 수 있도록 지원함 으로써 구매자를 지원합니다. AWS Marketplace Vendor Insights는 평가하는 각 서비스형 소프트웨어 (SaaS) 제품에 대해 여러 보안 제어를 위한 증거 기반 정보를 수집합니다.

주제

- [벤더 인사이트의 대시보드 AWS Marketplace](#page-142-0)
- [SaaS 제품의 보안 프로필 보기](#page-142-1)
- [컨트롤 범주 이해](#page-143-0)

### <span id="page-142-0"></span>벤더 인사이트의 대시보드 AWS Marketplace

대시보드에는 AWS Marketplace Vendor Insights에서 수집한 소프트웨어 제품에 대한 규정 준수 아티 팩트와 보안 제어 정보가 표시됩니다. 데이터 레지던시 변경 또는 인증 만료와 같은 모든 보안 [컨트롤](#page-144-0)  [범주](#page-144-0)에 대한 증거 기반 정보가 제공됩니다. 통합 대시보드는 규정 준수 정보 변경 사항을 제공합니다. AWS Marketplace Vendor Insights를 사용하면 추가 설문지를 작성하고 위험 평가 소프트웨어를 사용 할 필요가 없습니다. 대시보드가 지속적으로 업데이트 및 검증되므로 소프트웨어를 조달한 후에도 소 프트웨어의 보안 컨트롤을 지속적으로 모니터링할 수 있습니다.

### <span id="page-142-1"></span>SaaS 제품의 보안 프로필 보기

AWS Marketplace Vendor Insights는 판매자의 소프트웨어에 대한 결정을 내리는 데 도움이 됩니다. AWS Marketplace Vendor Insights는 10개 통제 범주와 여러 통제 범위에 걸쳐 판매자의 증거 기반 정 보에서 데이터를 추출합니다. 대시보드에서 SaaS 제품의 프로파일 및 요약 정보를 확인하거나, 컨트 롤 범주를 선택하여 수집된 데이터에 대해 자세히 알아볼 수 있습니다. 프로파일을 통해 규정 준수 정 보를 보려면 제품을 구독하고 액세스 권한을 부여받아야 합니다.

- 1. AWS Management Console [로그인하고 콘솔을 엽니다.AWS Marketplace](https://console.aws.amazon.com/marketplace/)
- 2. Vendor Insights를 선택합니다.
- 3. Vendor Insights에서 제품을 선택합니다.
- 4. 프로필 세부 정보 페이지에서 보안 및 규정 준수 탭을 선택합니다.

#### **a** Note

빨간색 원 안의 숫자는 규정을 준수하지 않는 컨트롤의 수를 나타냅니다.

- 5. 컨트롤 범주의 경우 나열된 범주 중 하나에서 텍스트를 선택하면 자세한 내용을 볼 수 있습니다.
	- 첫 번째 컨트롤 이름을 선택합니다(해당 법률, 규제 및 계약 요구 사항을 준수하도록 보장하는 정책/절차가 있습니까?).
	- 표시된 정보를 읽습니다. AWS Artifact 타사 보고서의 보고서를 보거나 감사자의 예외를 볼 수도 있습니다.
	- 제품 세부 정보 페이지로 돌아가려면 위의 탐색 메뉴에서 제품 이름을 선택합니다.

### <span id="page-143-0"></span>컨트롤 범주 이해

AWS Marketplace Vendor Insights는 10개 통제 범주 내 여러 통제 항목의 근거 기반 정보를 제공합 니다. AWS Marketplace Vendor Insights는 공급업체 생산 계정, 공급업체 자체 평가, 공급업체 ISO 27001 및 SOC 2 Type II 보고서 등 세 가지 출처에서 정보를 수집합니다. 세 가지 리소스에 대한 자세 한 내용은 [AWS Marketplace 공급업체 인사이트](#page-139-0) 섹션을 참조하세요.

다음 목록은 각 컨트롤 범주에 대한 설명을 제공합니다.

액세스 관리

시스템 또는 애플리케이션에 대한 액세스를 식별, 추적, 관리 및 제어합니다.

애플리케이션 보안

애플리케이션을 설계, 개발 및 테스트할 때 애플리케이션에 보안이 통합되었는지 확인합니다. 감사, 규정 준수 및 보안 정책

조직이 규제 요구 사항을 준수하는지 평가합니다.

#### 비즈니스 복원력 및 연속성

비즈니스 연속성을 유지하면서 시스템 중단에 빠르게 대응하는 조직의 능력을 평가합니다. 데이터 보안

데이터 및 자산을 보호합니다.
#### 최종 사용자 디바이스 보안

휴대용 최종 사용자 디바이스 및 이러한 디바이스가 연결된 네트워크를 위협과 취약성으로부터 보 호합니다.

인적 자원

직원 채용, 급여 지급, 계약 종료 등의 프로세스 중에 민감한 데이터를 처리하는 직원 관련 부서를 평가합니다.

#### 인프라 보안

중요 자산을 위협과 취약성으로부터 보호합니다.

#### 위험 관리 및 인시던트 대응

수용 가능한 것으로 간주되는 위험 수준과 위험 및 공격에 대응하기 위해 수행된 조치를 평가합니 다.

### 보안 및 구성 정책

조직의 자산을 보호하는 보안 정책 및 보안 구성을 평가합니다.

### 컨트롤 범주 세트

다음 표에는 수집한 각 범주의 값에 대한 정보와 함께 각 범주에 대한 구체적인 정보가 나와 있습니다. 다음 목록에는 표의 각 열에 있는 정보 유형이 설명되어 있습니다.

- 컨트롤 세트 컨트롤은 컨트롤 세트에 할당되며, 각 컨트롤은 해당 범주의 보안 기능을 반영합니다. 각 범주에는 여러 컨트롤 세트가 있습니다.
- 컨트롤 이름 정책 또는 절차의 이름입니다. "수동 증명 필요"는 정책 또는 절차에 대한 서면 확인서 또는 문서가 필요하다는 뜻입니다.
- 컨트롤 설명 이 정책 또는 절차에 필요한 질문, 정보 또는 문서입니다.
- 증거 추출 세부 정보 이 범주에 필요한 데이터를 추가로 확보하려면 있어야 하는 컨트롤에 대한 정 보 및 컨텍스트입니다.
- 샘플 값 규제 표준을 충족하려면 이 범주의 규정 준수 값이 어떻게 되어야 하는지 지침을 제공하는 예제입니다.

주제

- [액세스 관리 컨트롤](#page-145-0)
- [애플리케이션 보안 컨트롤](#page-147-0)
- [감사 및 규정 준수 컨트롤](#page-153-0)
- [비즈니스 복원력 컨트롤](#page-155-0)
- [데이터 보안 컨트롤](#page-159-0)
- [최종 사용자 디바이스 보안 컨트롤](#page-165-0)
- [인적 자원 컨트롤](#page-169-0)
- [인프라 보안 컨트롤](#page-170-0)
- [위험 관리 및 인시던트 대응 컨트롤](#page-173-0)
- [보안 및 구성 정책 컨트롤](#page-178-0)

## <span id="page-145-0"></span>액세스 관리 컨트롤

액세스 관리 컨트롤은 시스템 또는 애플리케이션에 대한 액세스를 식별, 추적, 관리 및 제어합니다. 이 표에는 액세스 관리 컨트롤의 값과 설명이 나열되어 있습니다.

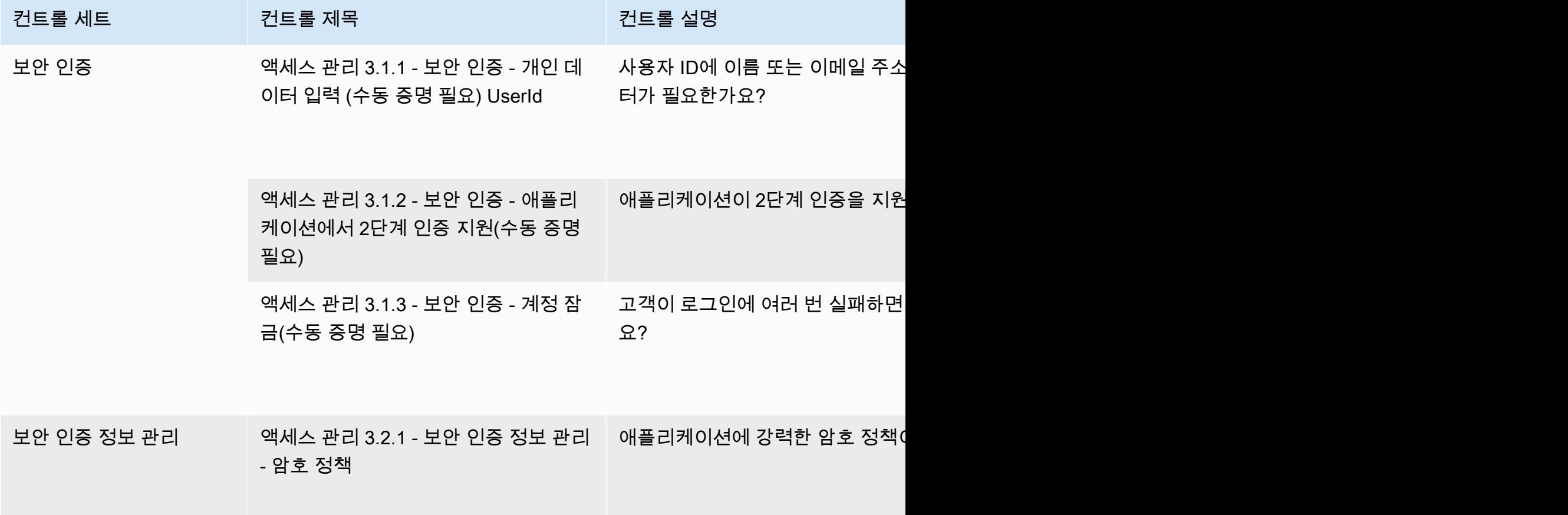

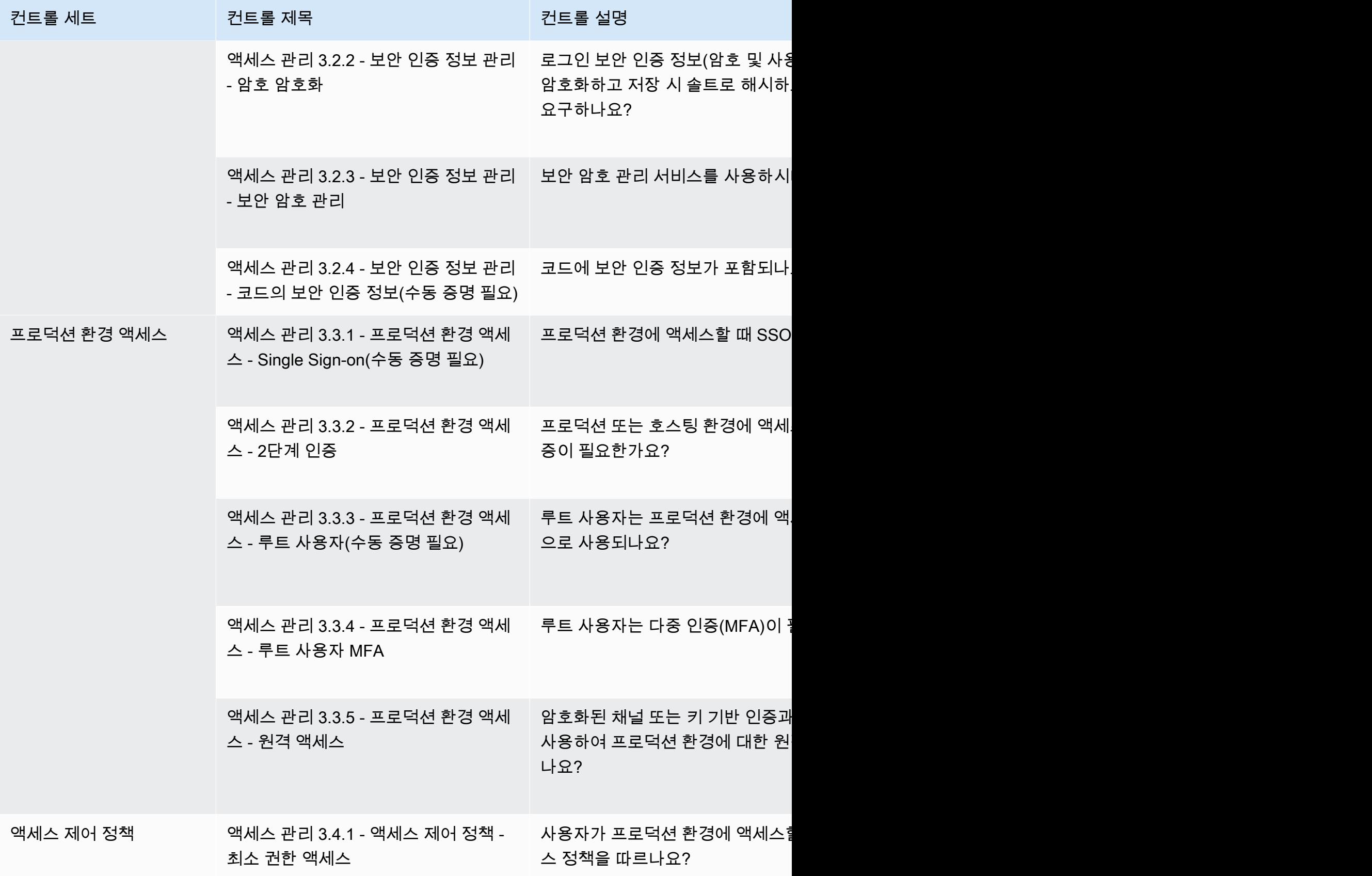

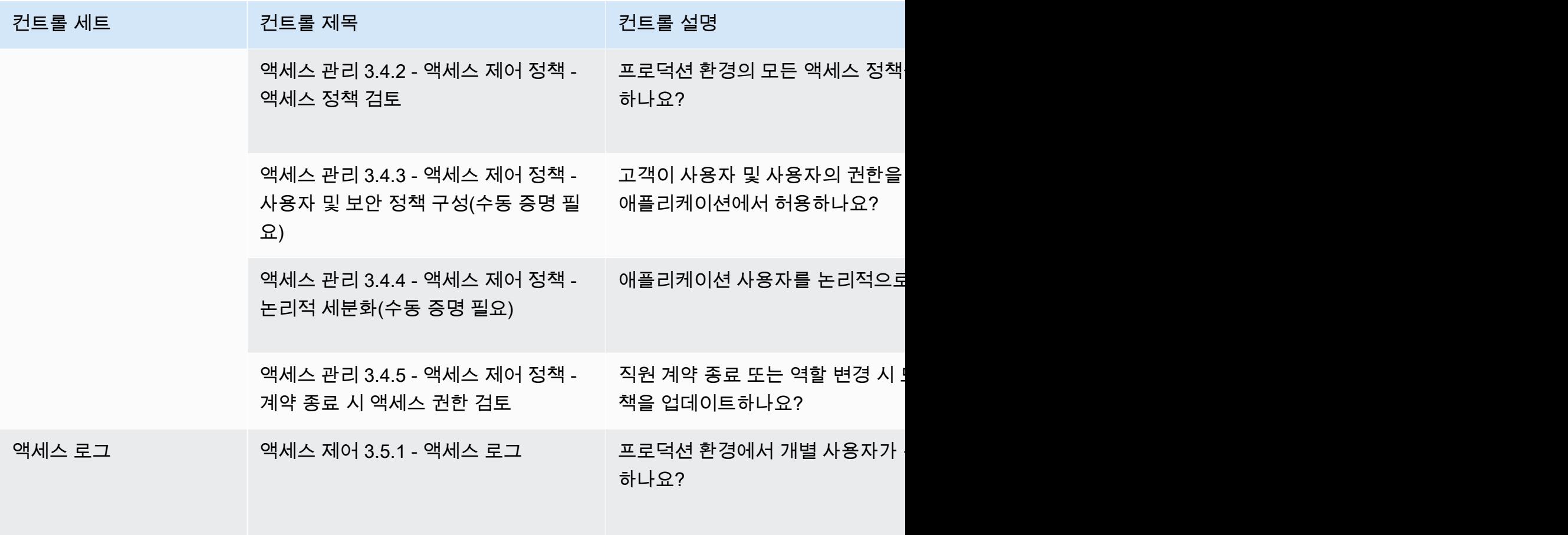

## <span id="page-147-0"></span>애플리케이션 보안 컨트롤

애플리케이션 보안 컨트롤은 애플리케이션을 설계, 개발 및 테스트할 때 애플리케이션에 보안이 통합 되었는지 확인합니다. 이 표에는 애플리케이션 보안 정책 컨트롤의 값과 해당 설명이 나열되어 있습니 다.

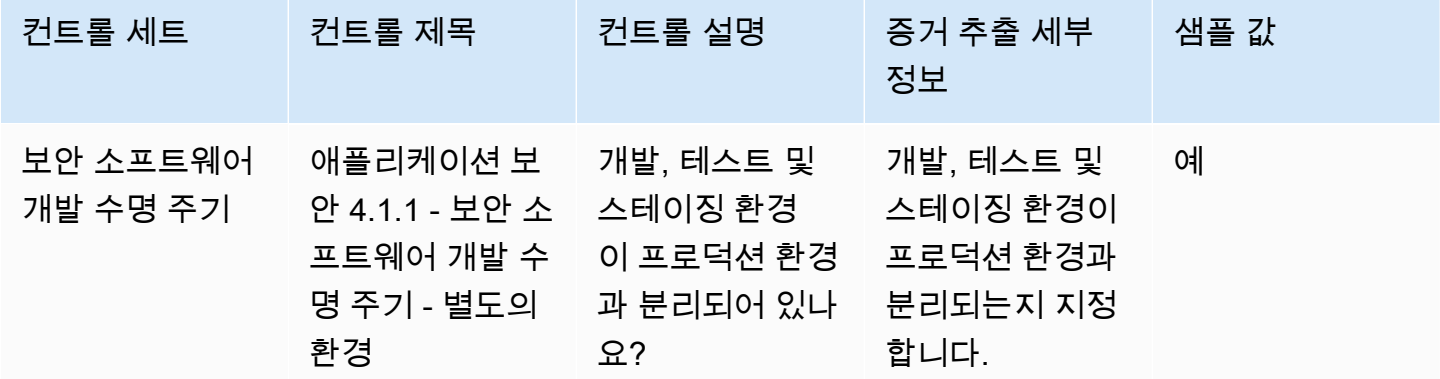

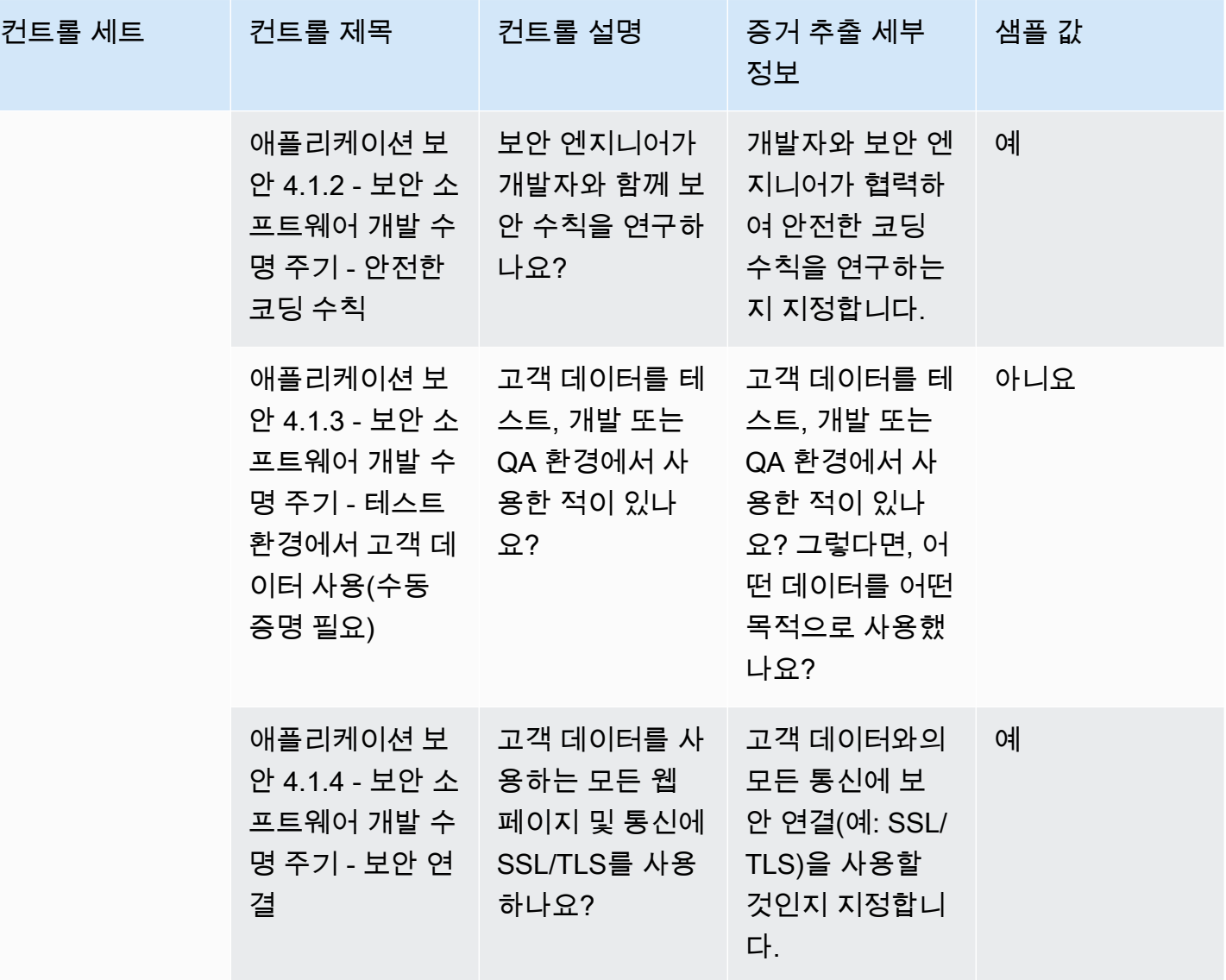

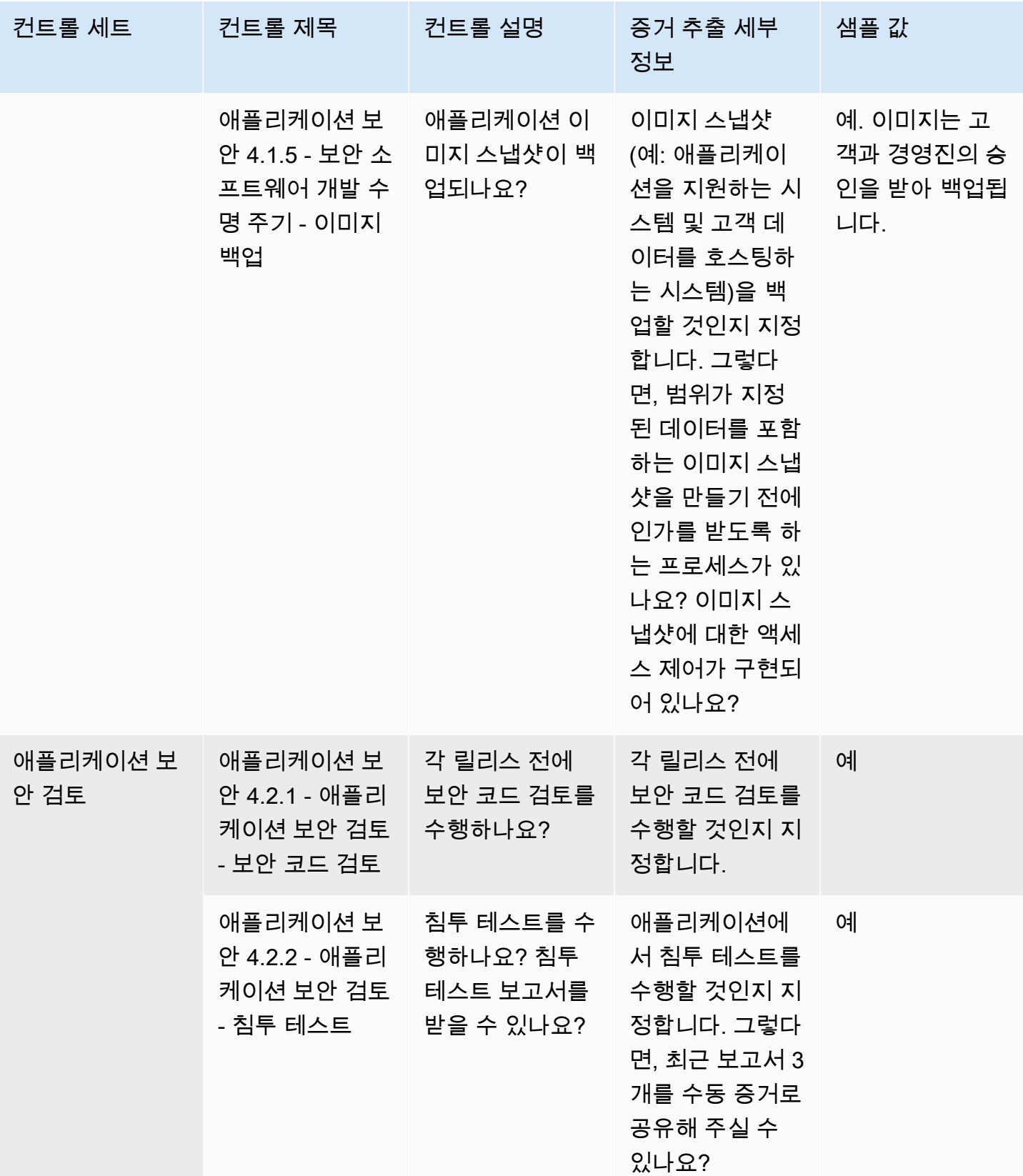

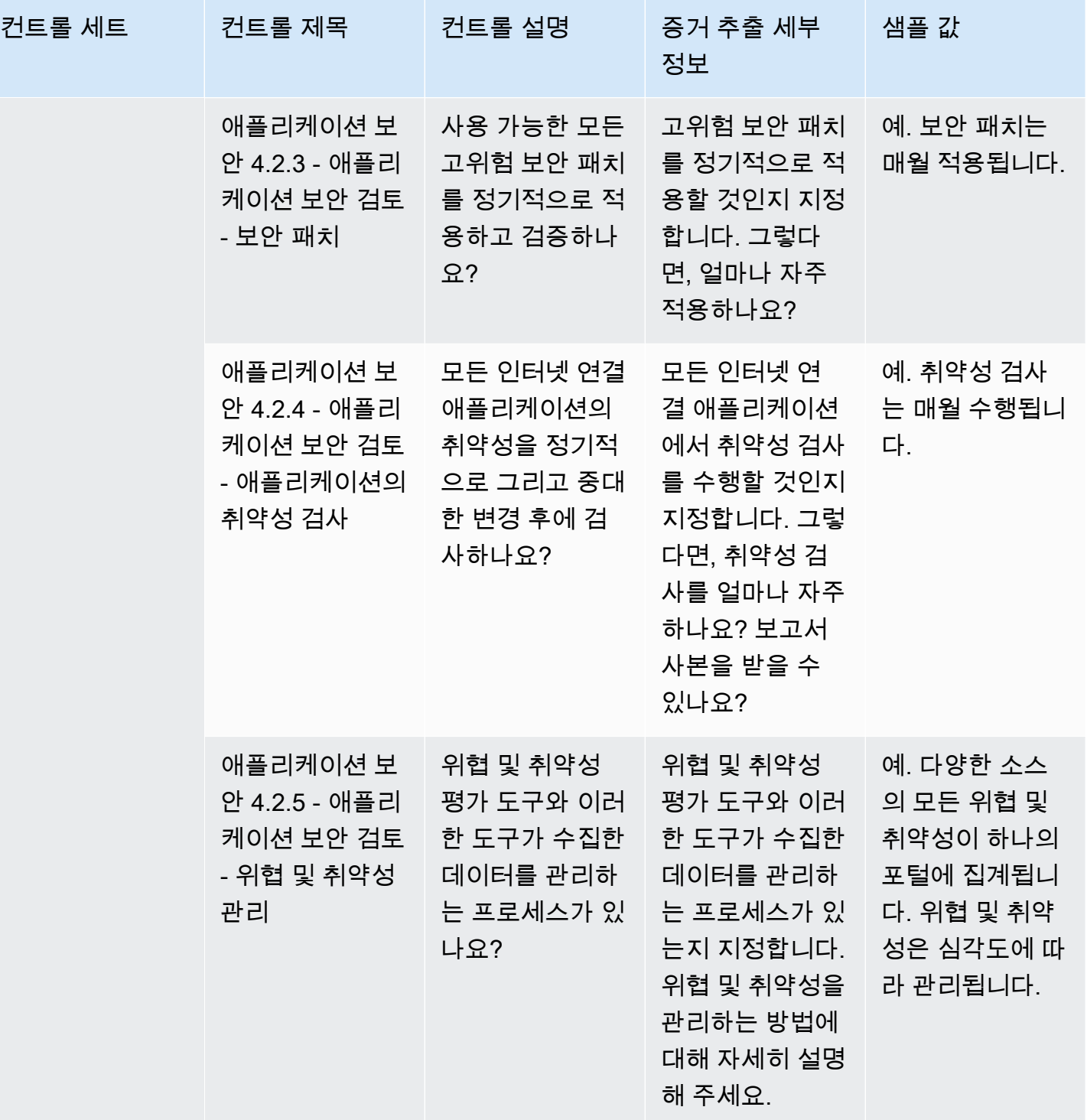

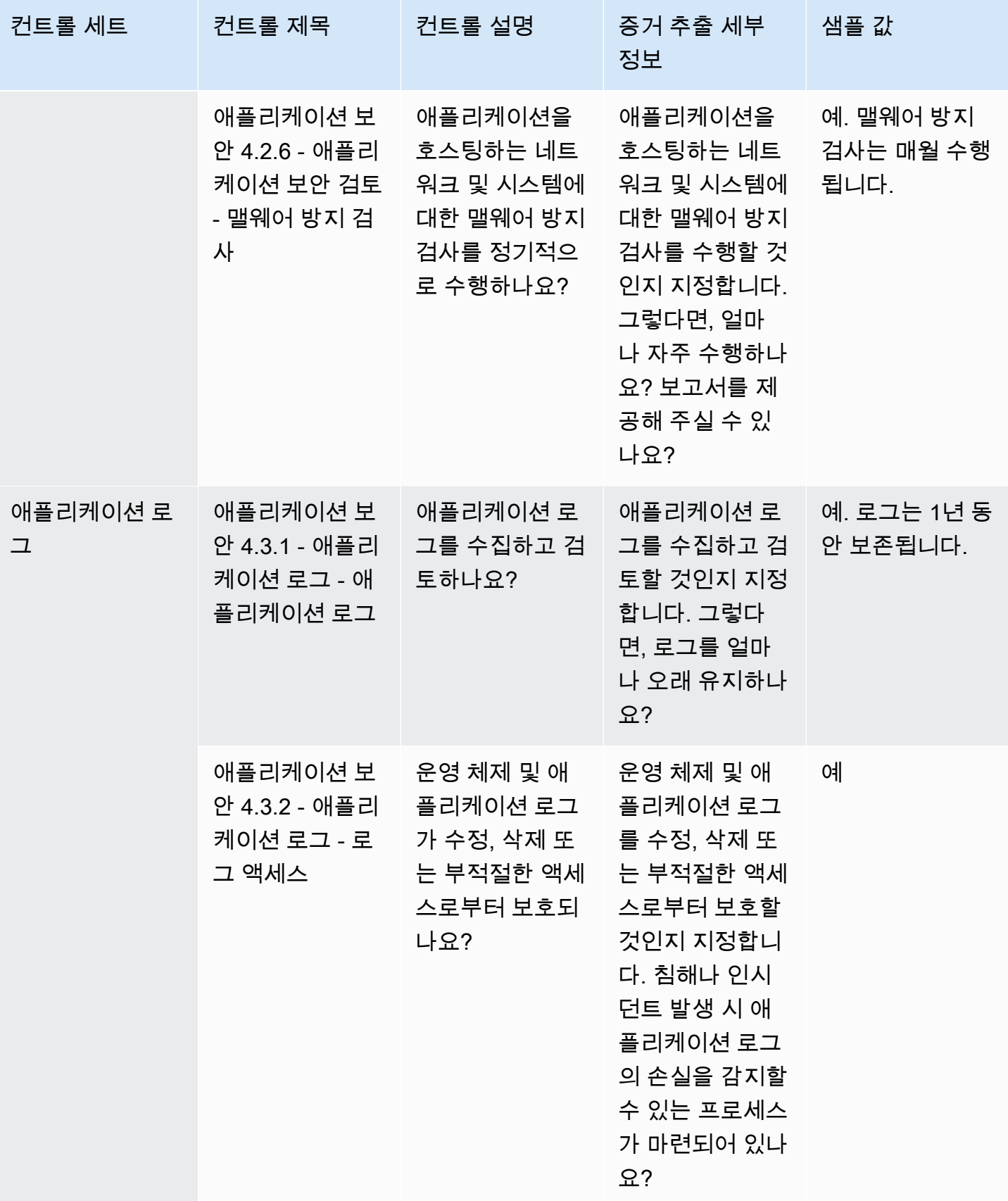

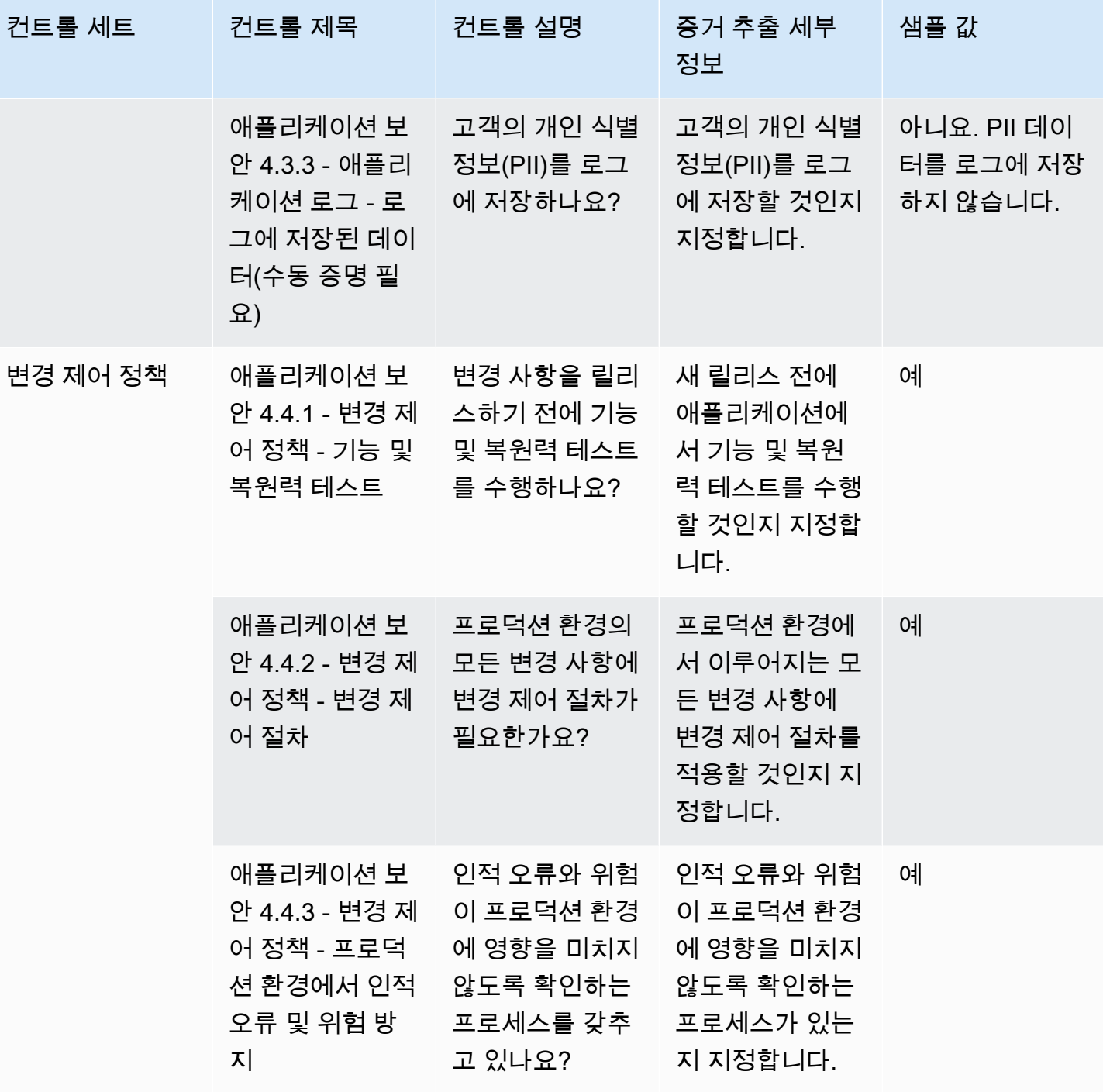

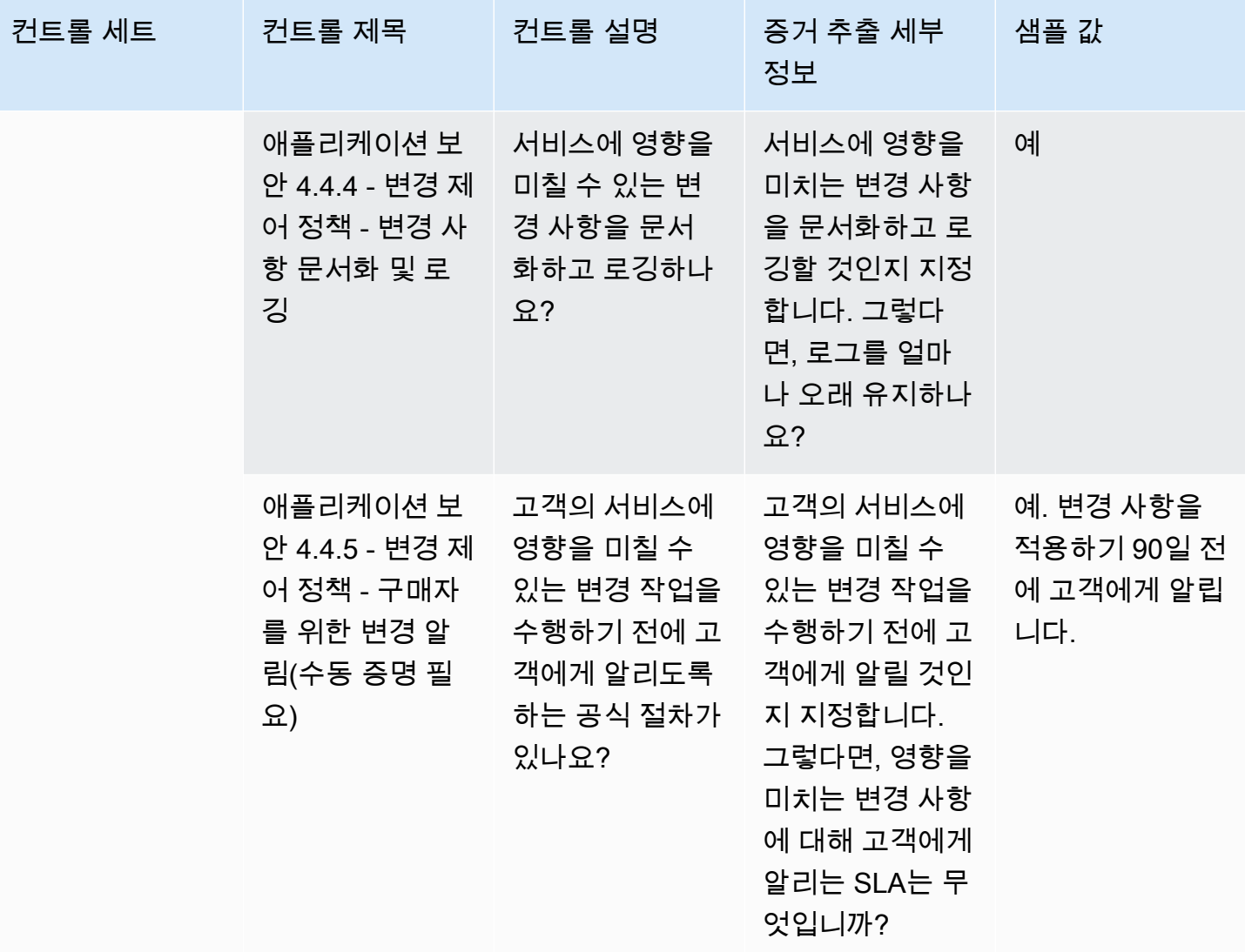

# <span id="page-153-0"></span>감사 및 규정 준수 컨트롤

감사 및 규정 준수 컨트롤은 조직이 규제 요구 사항을 준수하는지 평가합니다. 이 표에는 감사 및 규정 준수 컨트롤의 값과 해당 설명이 나열되어 있습니다.

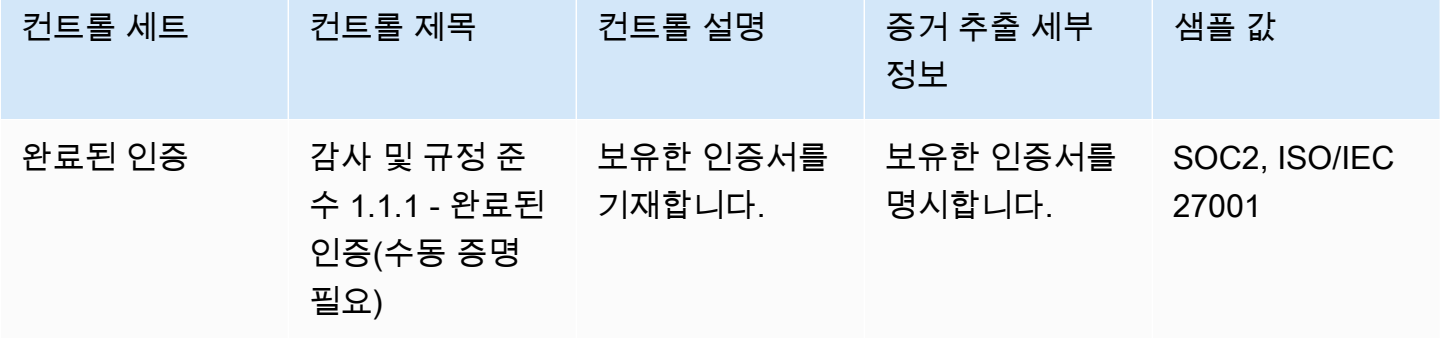

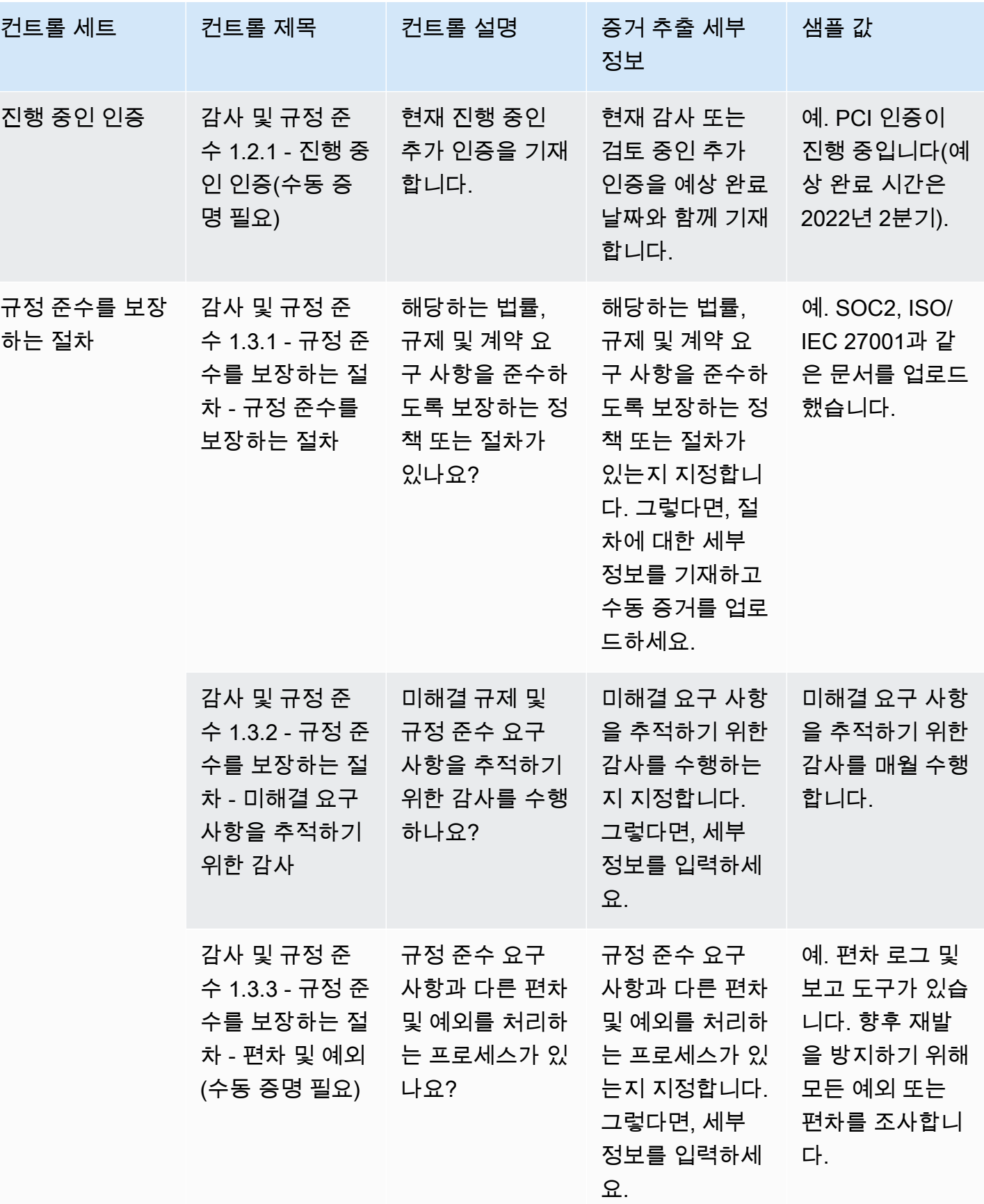

# <span id="page-155-0"></span>비즈니스 복원력 컨트롤

비즈니스 복원력 컨트롤은 비즈니스 연속성을 유지하면서 시스템 중단에 빠르게 대응하는 조직의 능 력을 평가합니다. 이 표에는 비즈니스 복원력 정책 컨트롤의 값과 해당 설명이 나열되어 있습니다.

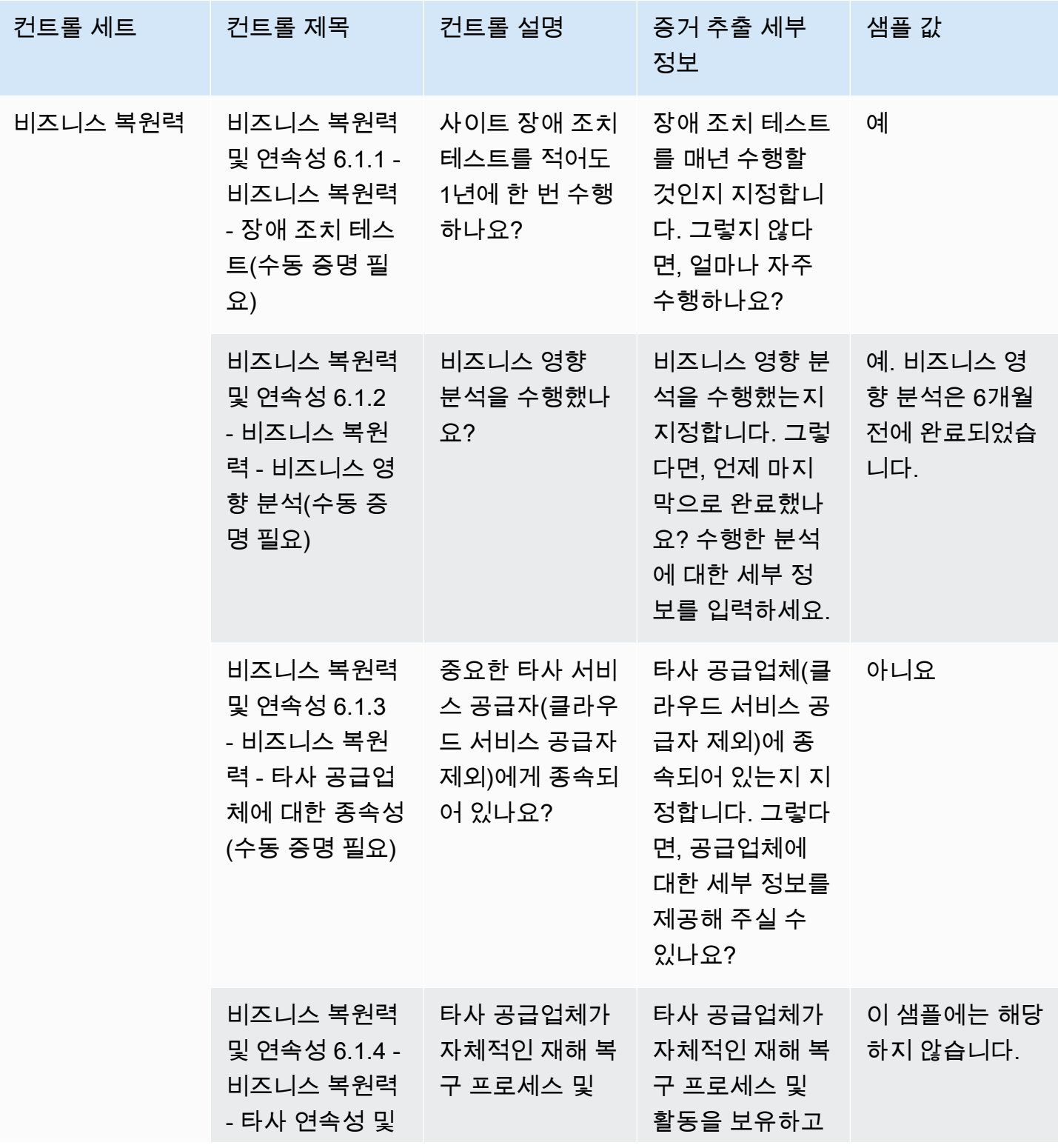

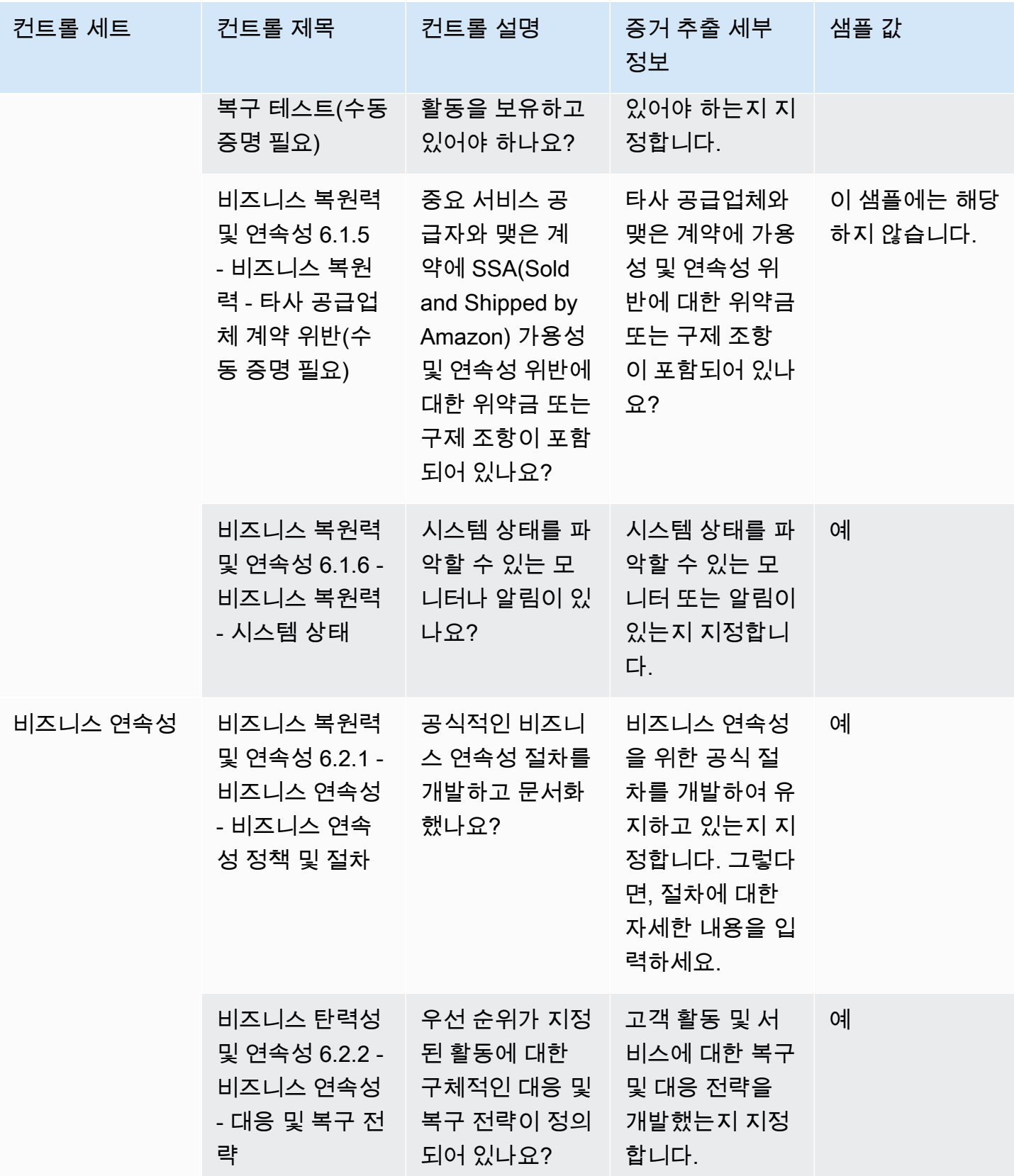

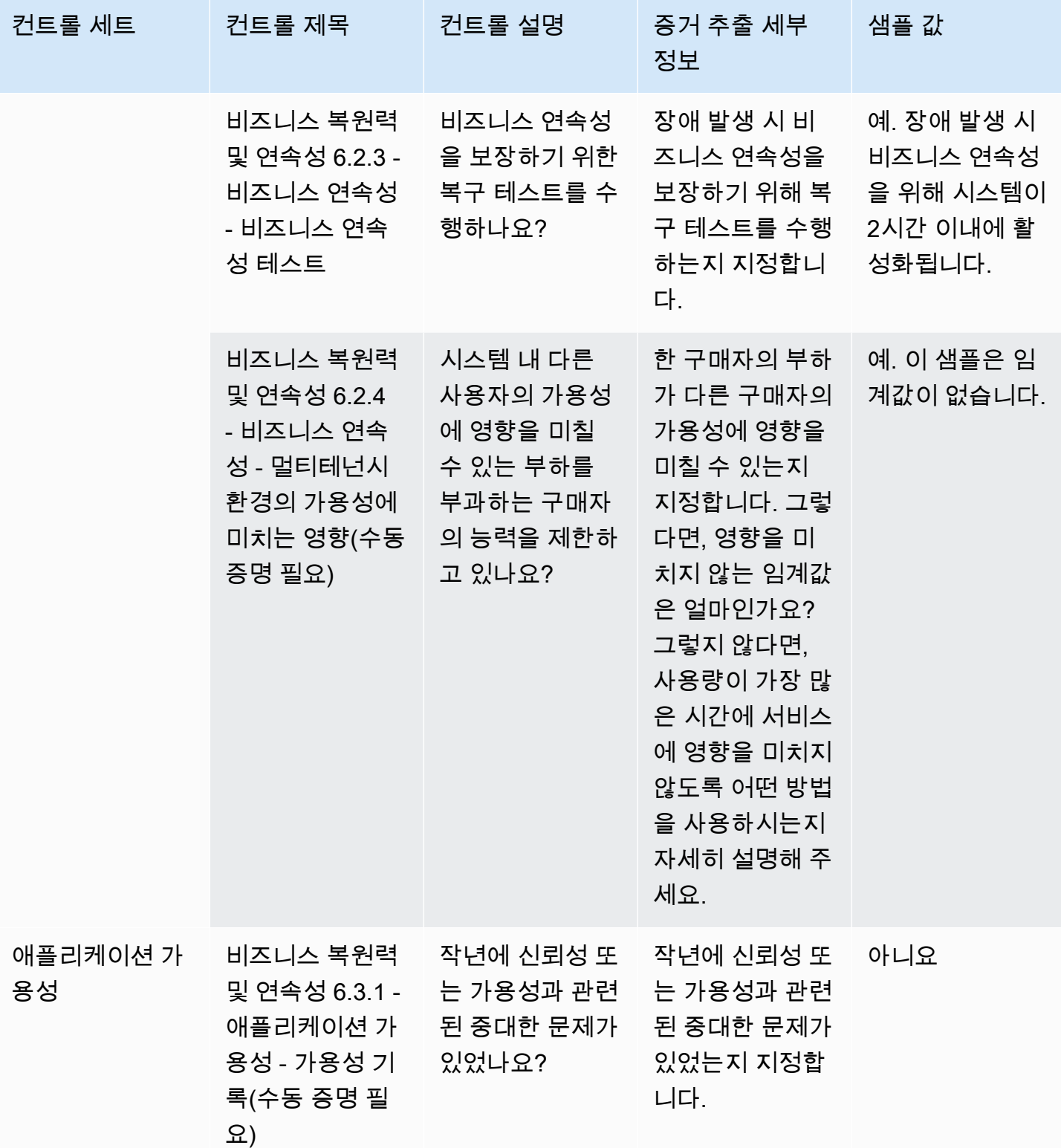

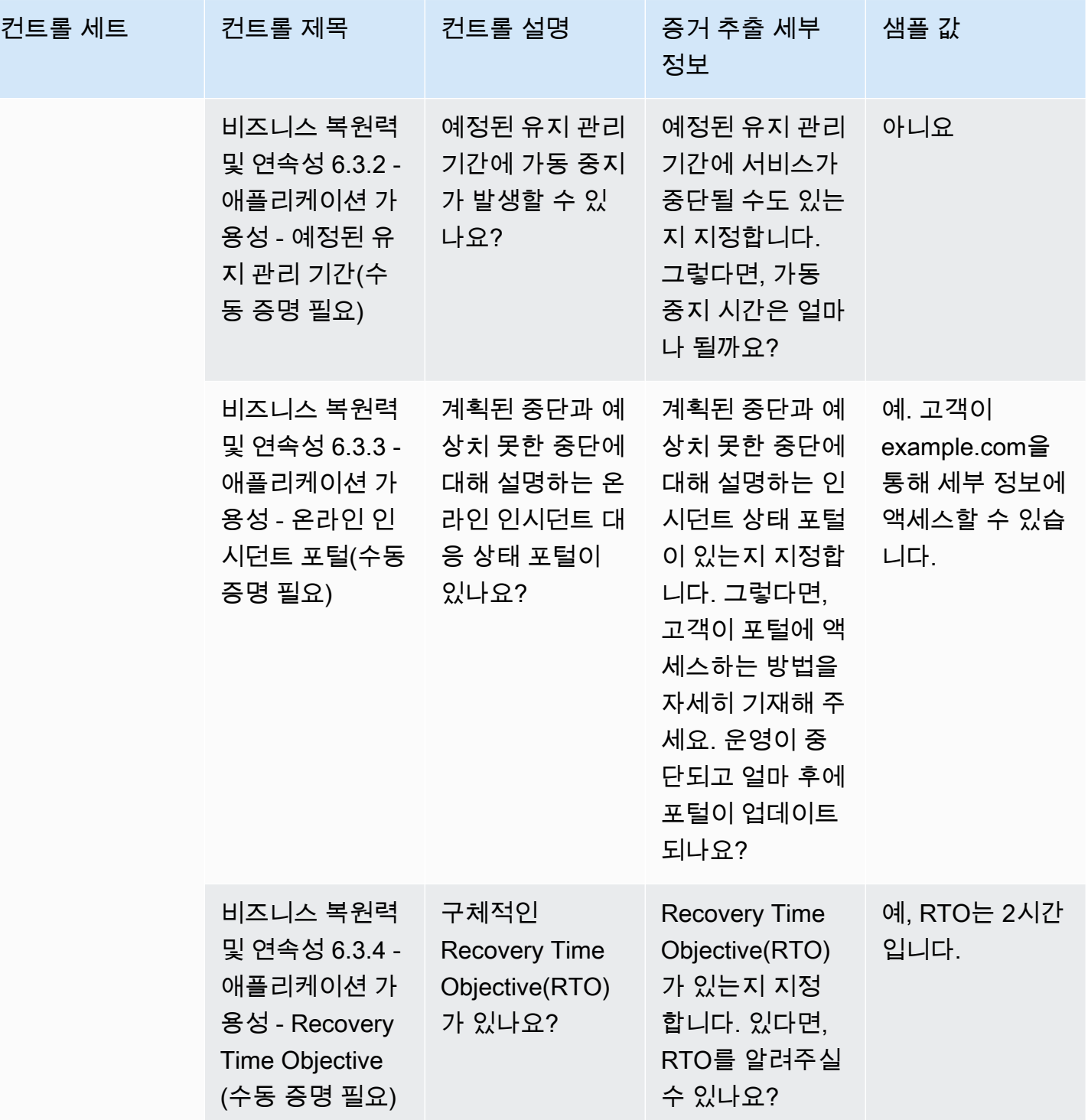

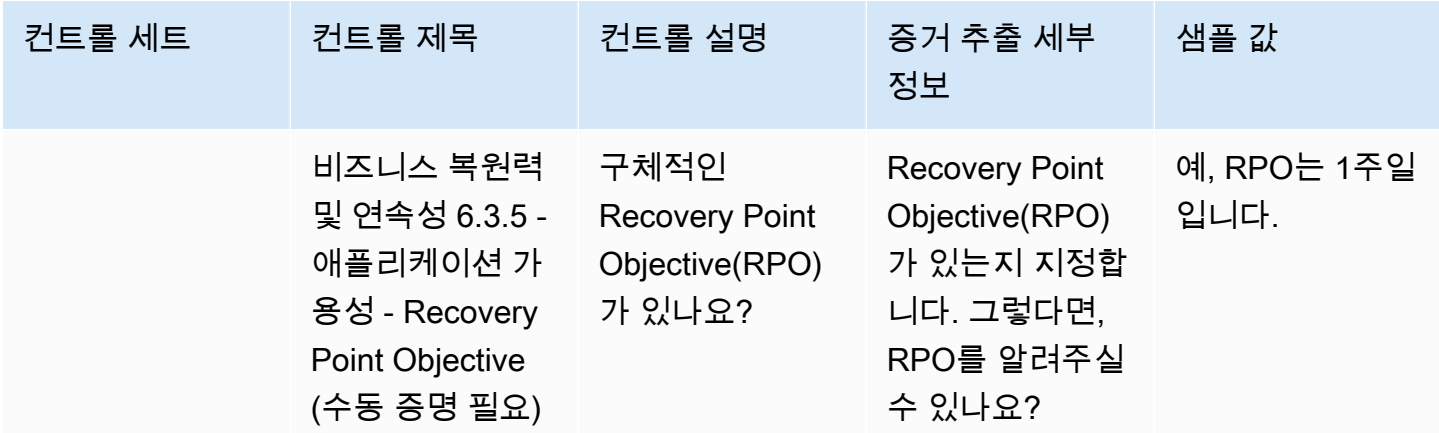

# <span id="page-159-0"></span>데이터 보안 컨트롤

데이터 보안 컨트롤은 데이터와 자산을 보호합니다. 이 표에는 데이터 보안 컨트롤의 값과 해당 설명이 나열되어 있습니다.

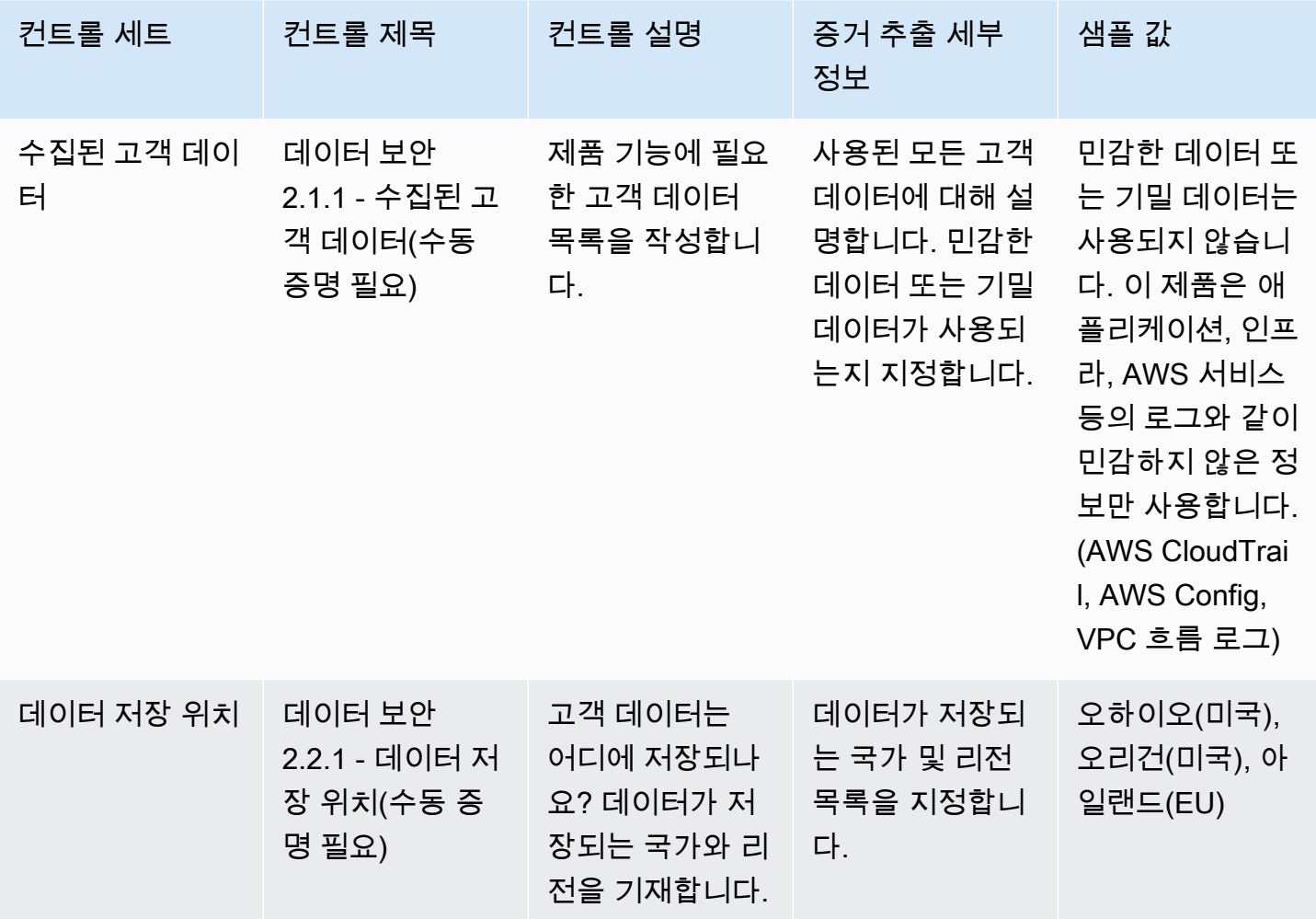

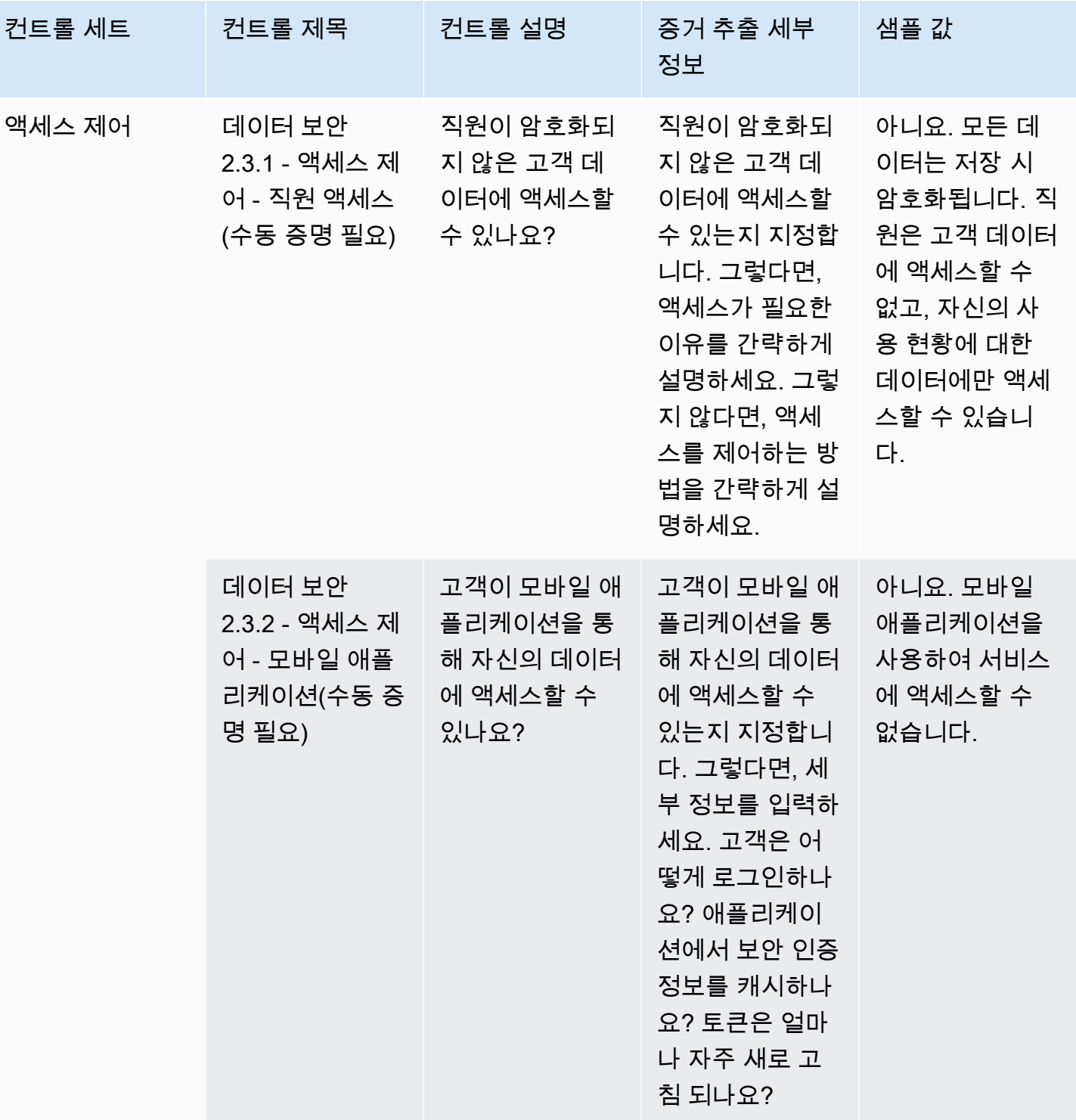

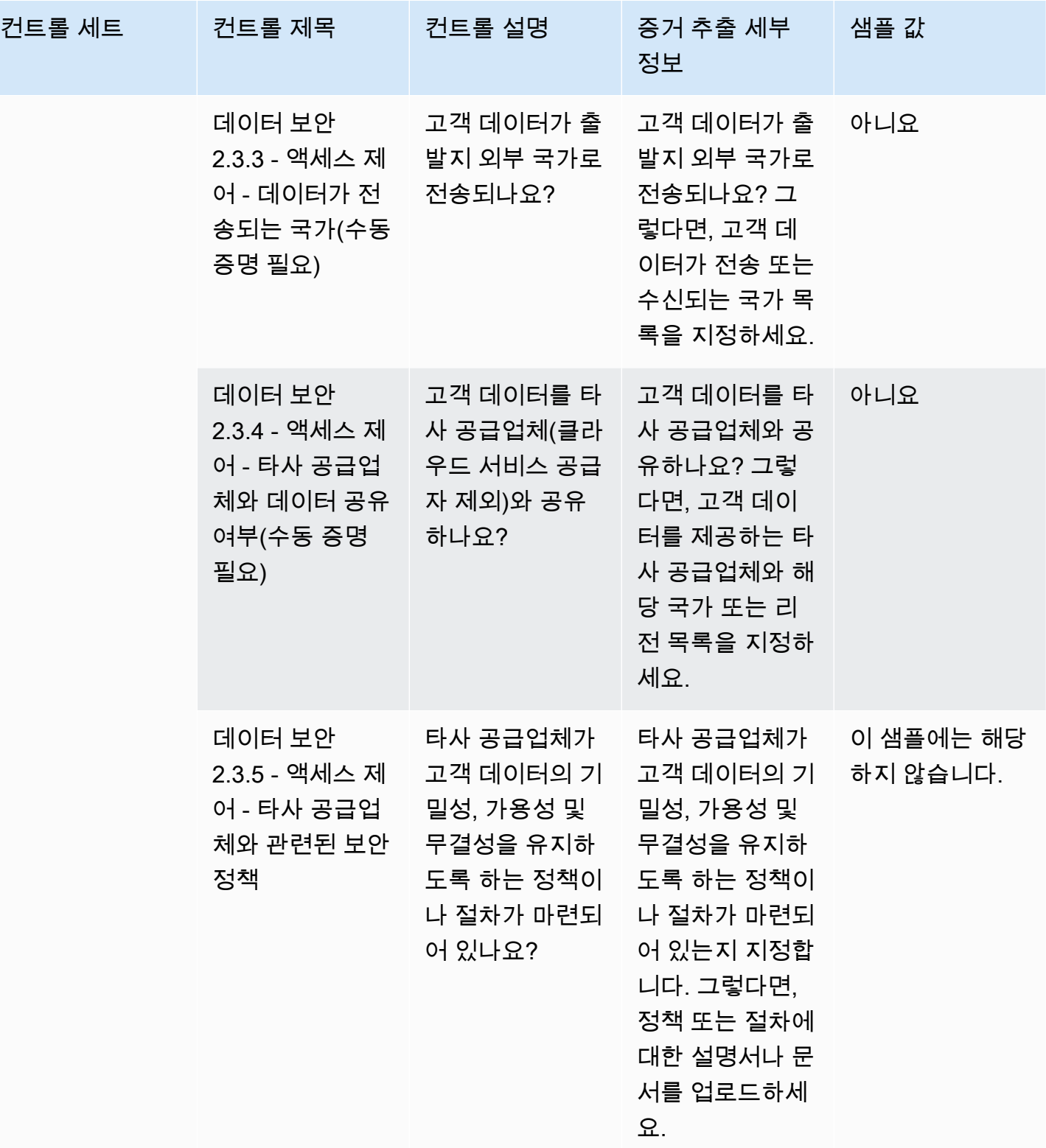

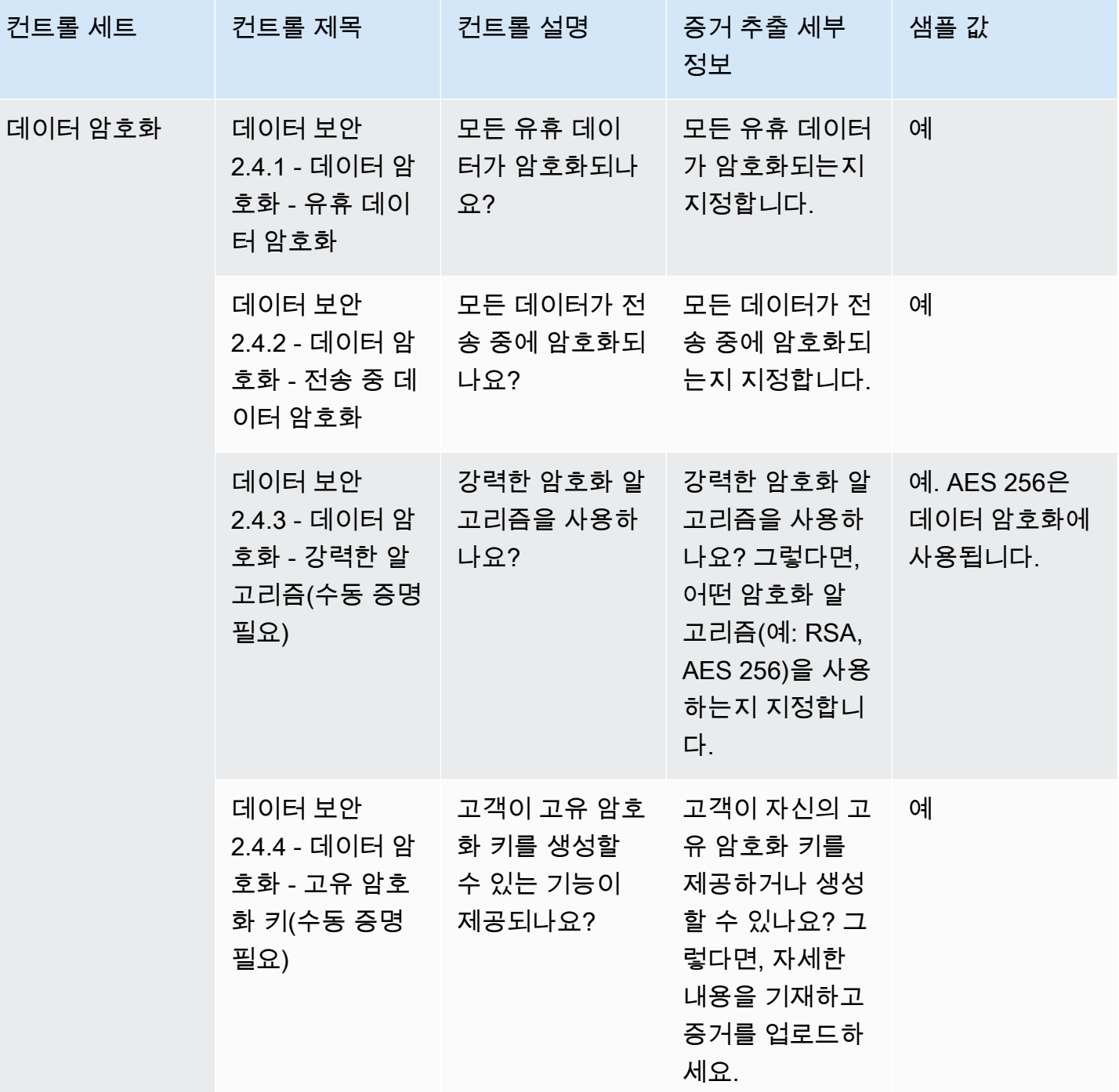

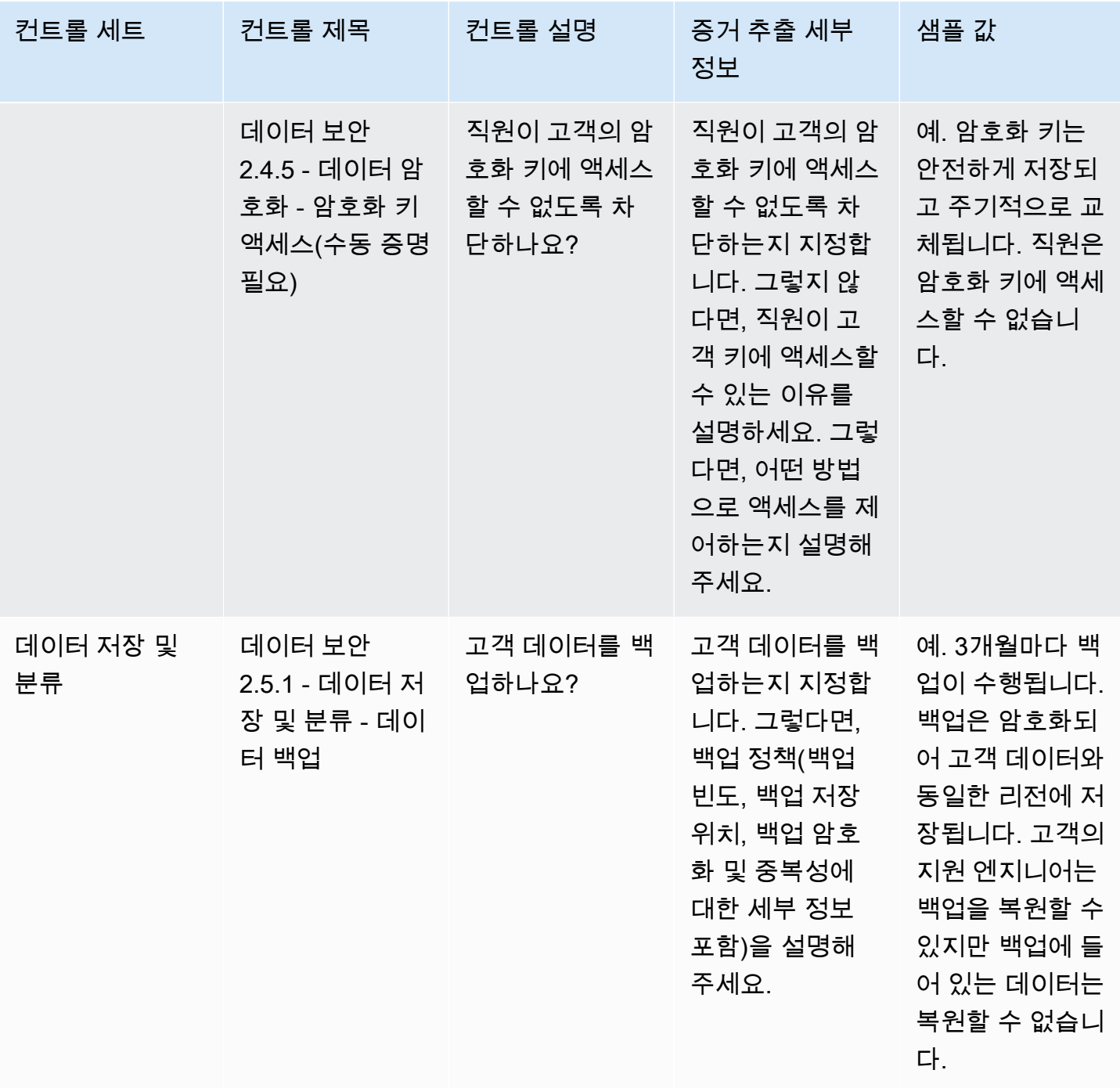

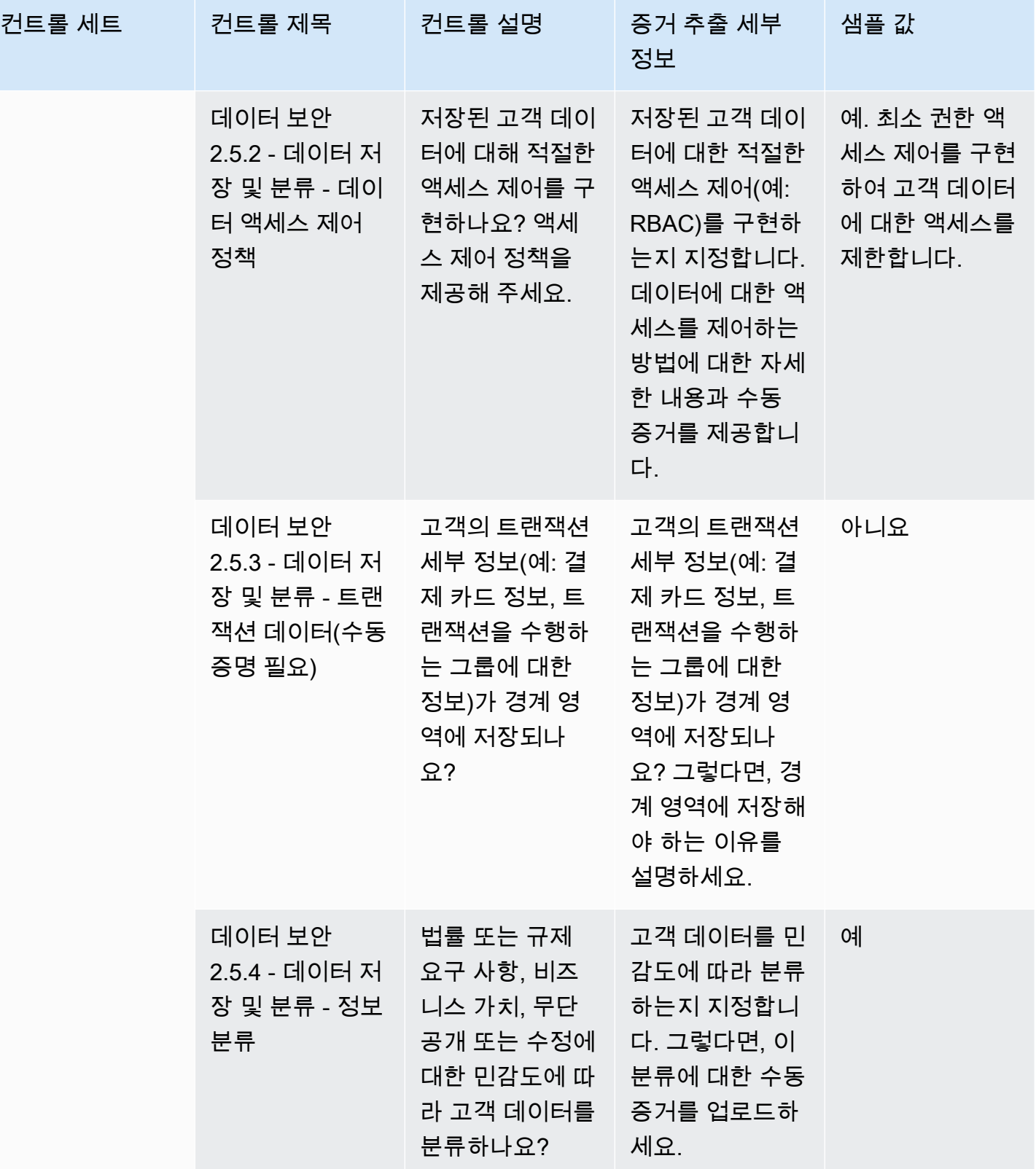

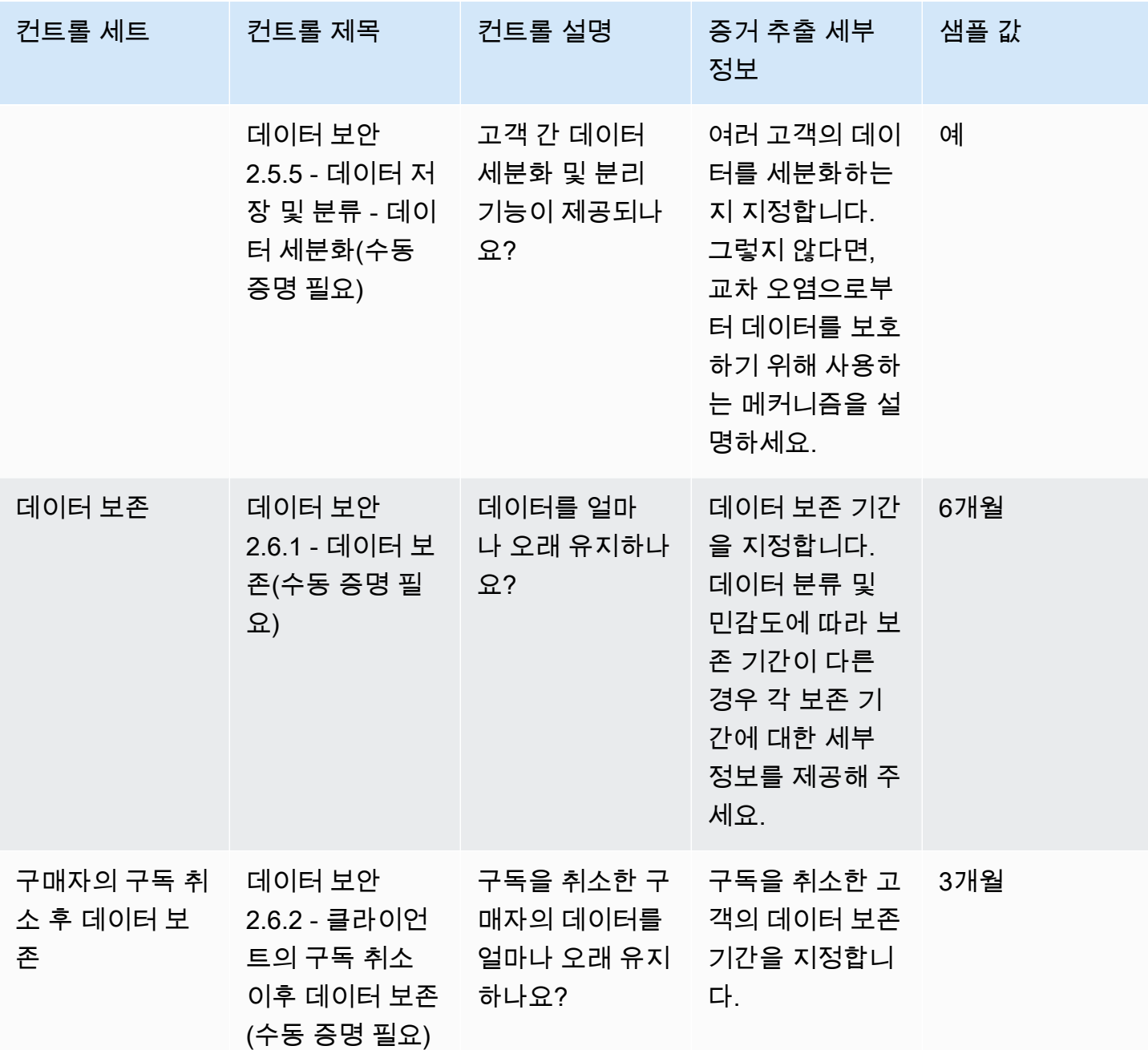

### <span id="page-165-0"></span>최종 사용자 디바이스 보안 컨트롤

최종 사용자 디바이스 보안 컨트롤은 최종 사용자의 휴대용 디바이스 및 이러한 디바이스가 연결된 네 트워크를 위협과 취약성으로부터 보호합니다. 이 표에는 최종 사용자 디바이스 보안 정책 컨트롤의 값 과 해당 설명이 나열되어 있습니다.

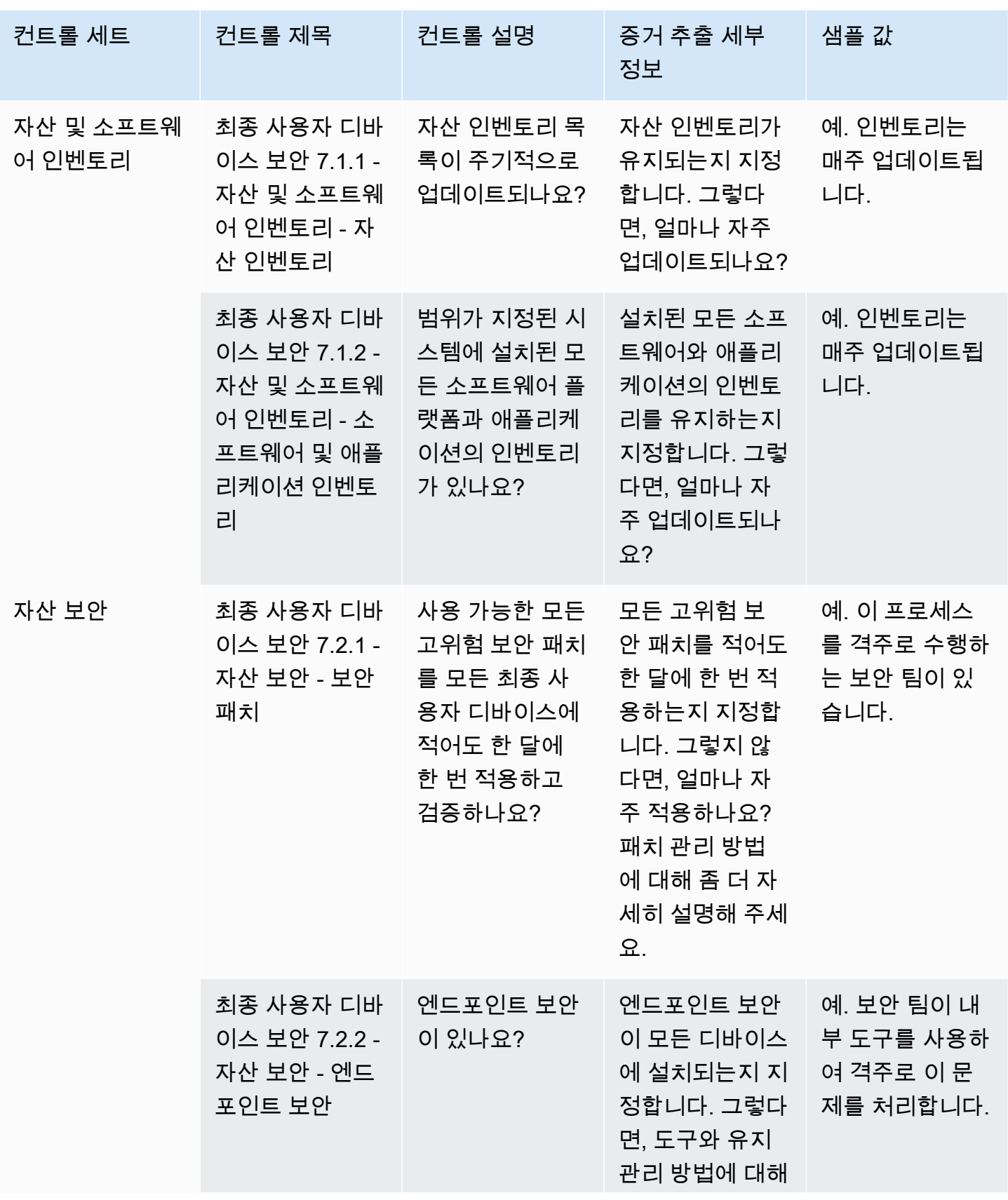

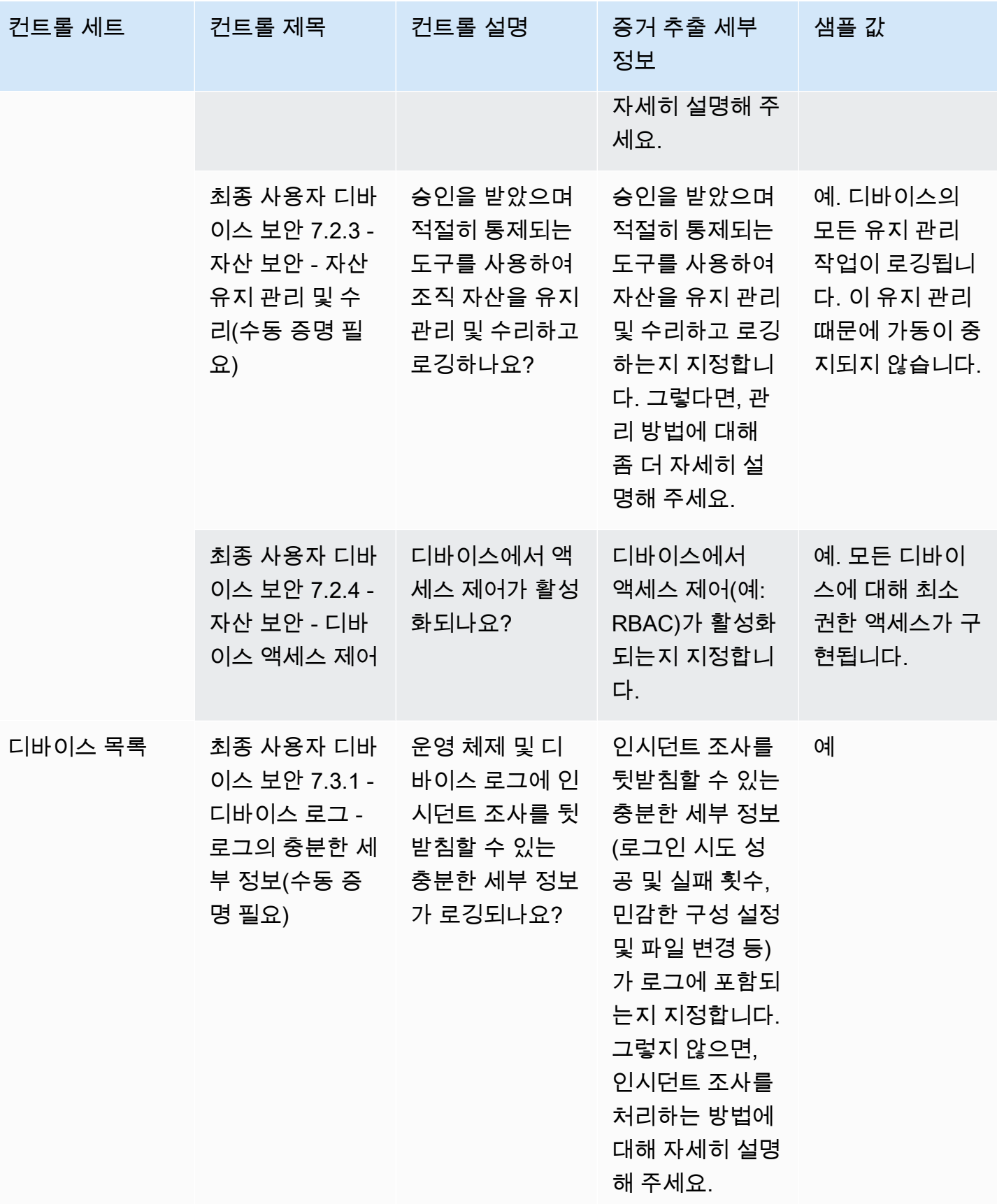

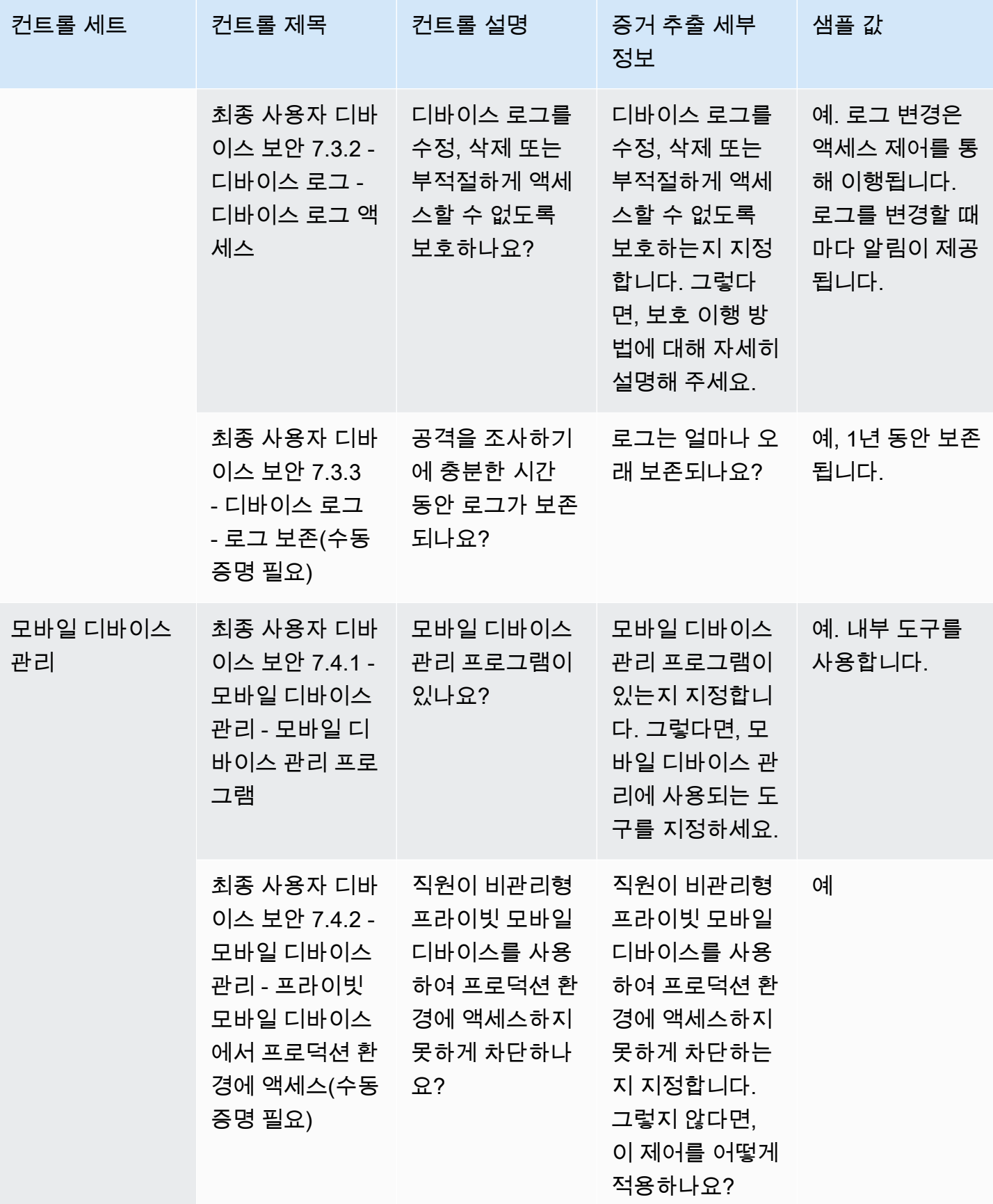

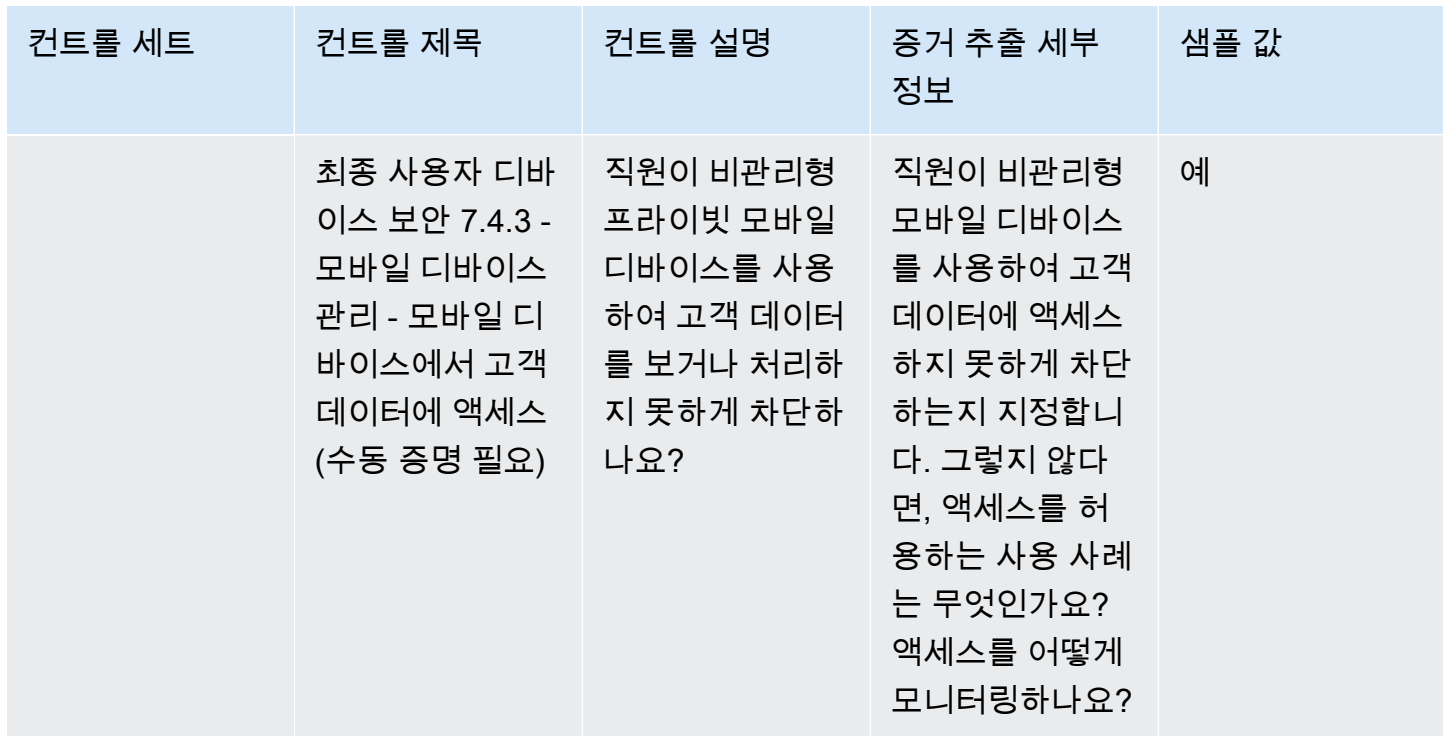

# <span id="page-169-0"></span>인적 자원 컨트롤

인적 자원 컨트롤은 직원 채용, 급여 지급, 계약 종료 등의 프로세스 중에 민감한 데이터를 처리하는 직 원 관련 부서를 평가합니다. 이 표에는 인적 자원 정책 컨트롤의 값과 해당 설명이 나열되어 있습니다.

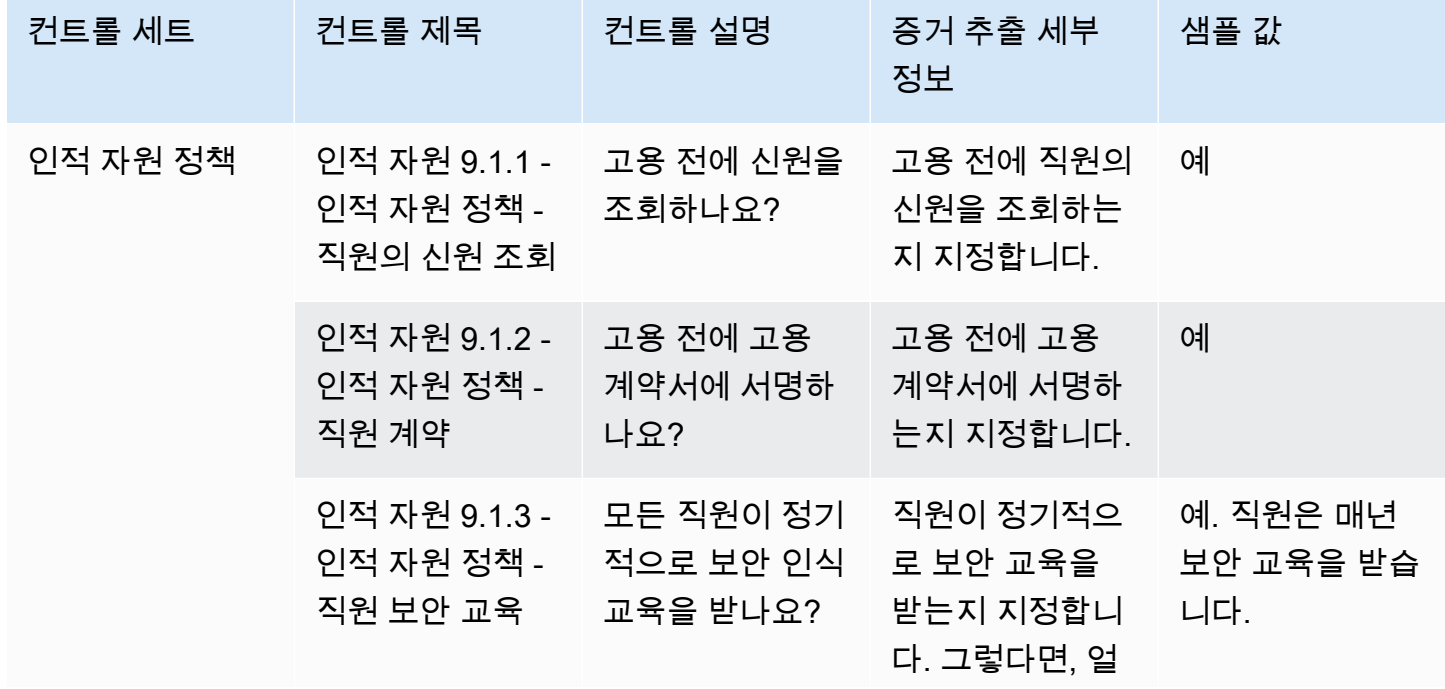

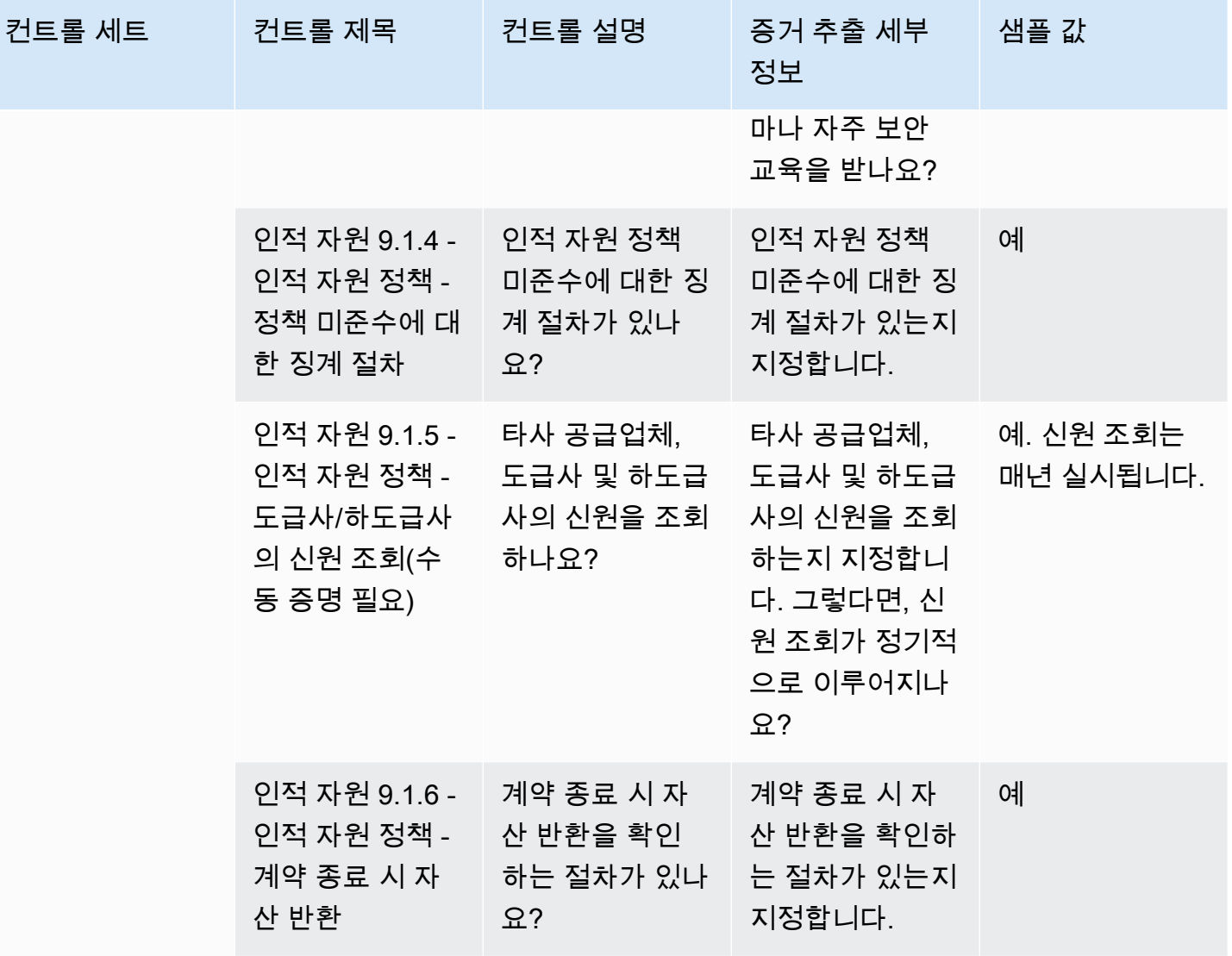

### <span id="page-170-0"></span>인프라 보안 컨트롤

인프라 보안 컨트롤은 중요 자산을 위협과 취약성으로부터 보호합니다. 이 표에는 인프라 보안 정책 컨 트롤의 값과 해당 설명이 나열되어 있습니다.

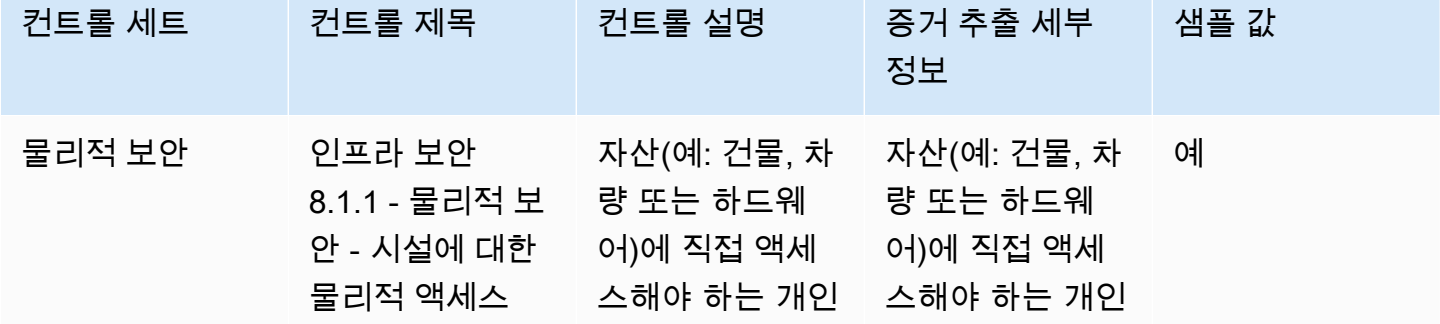

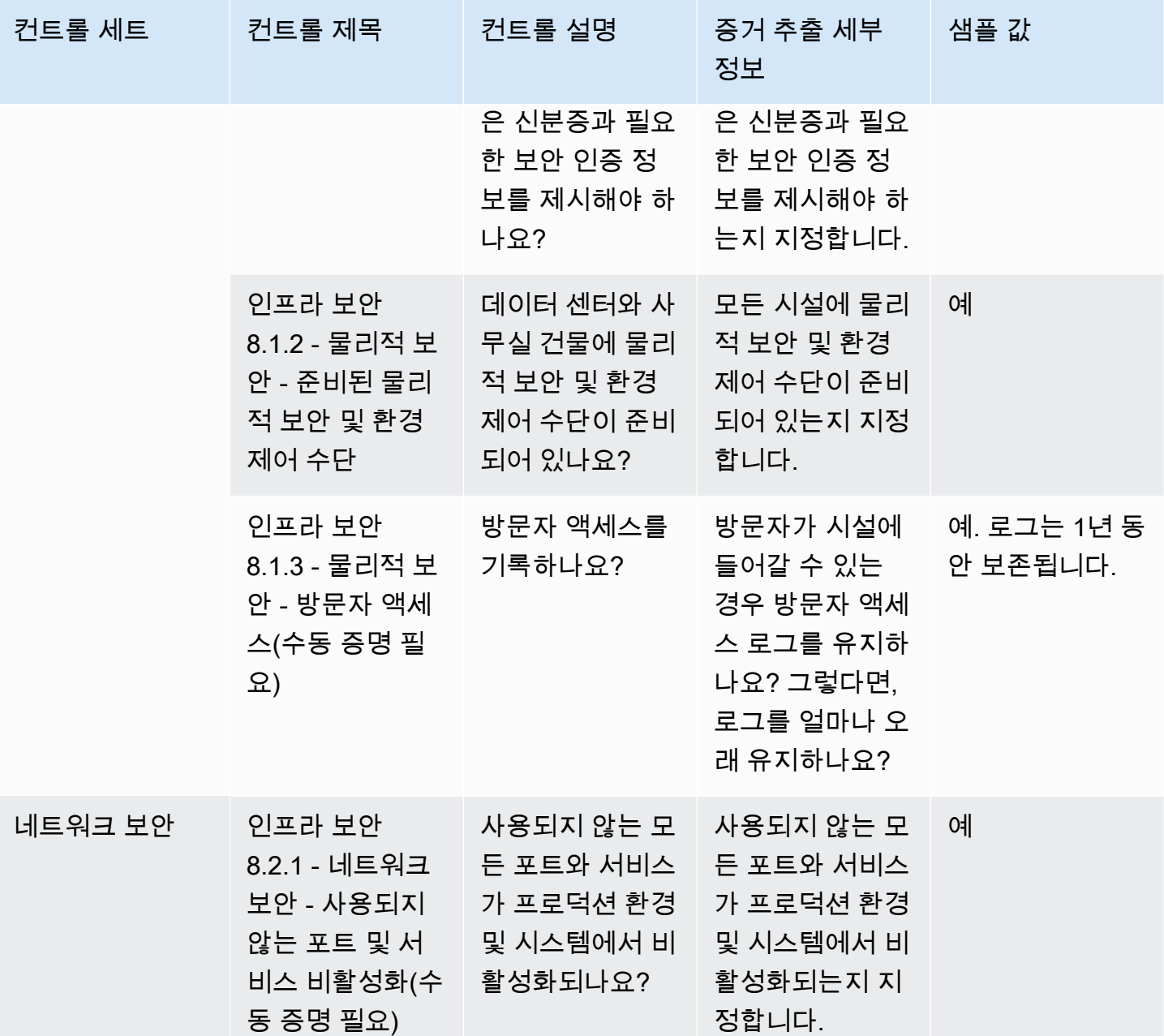

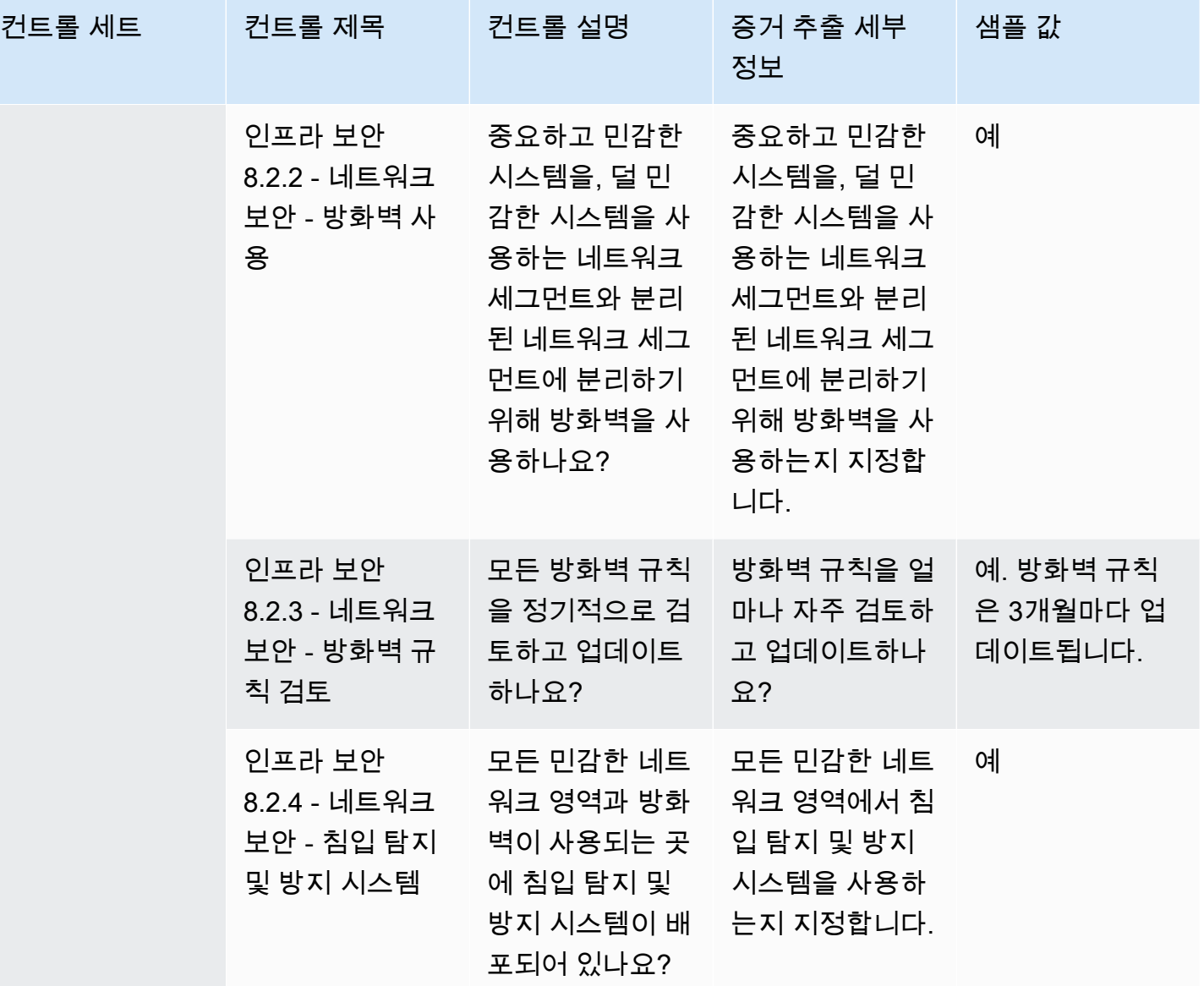

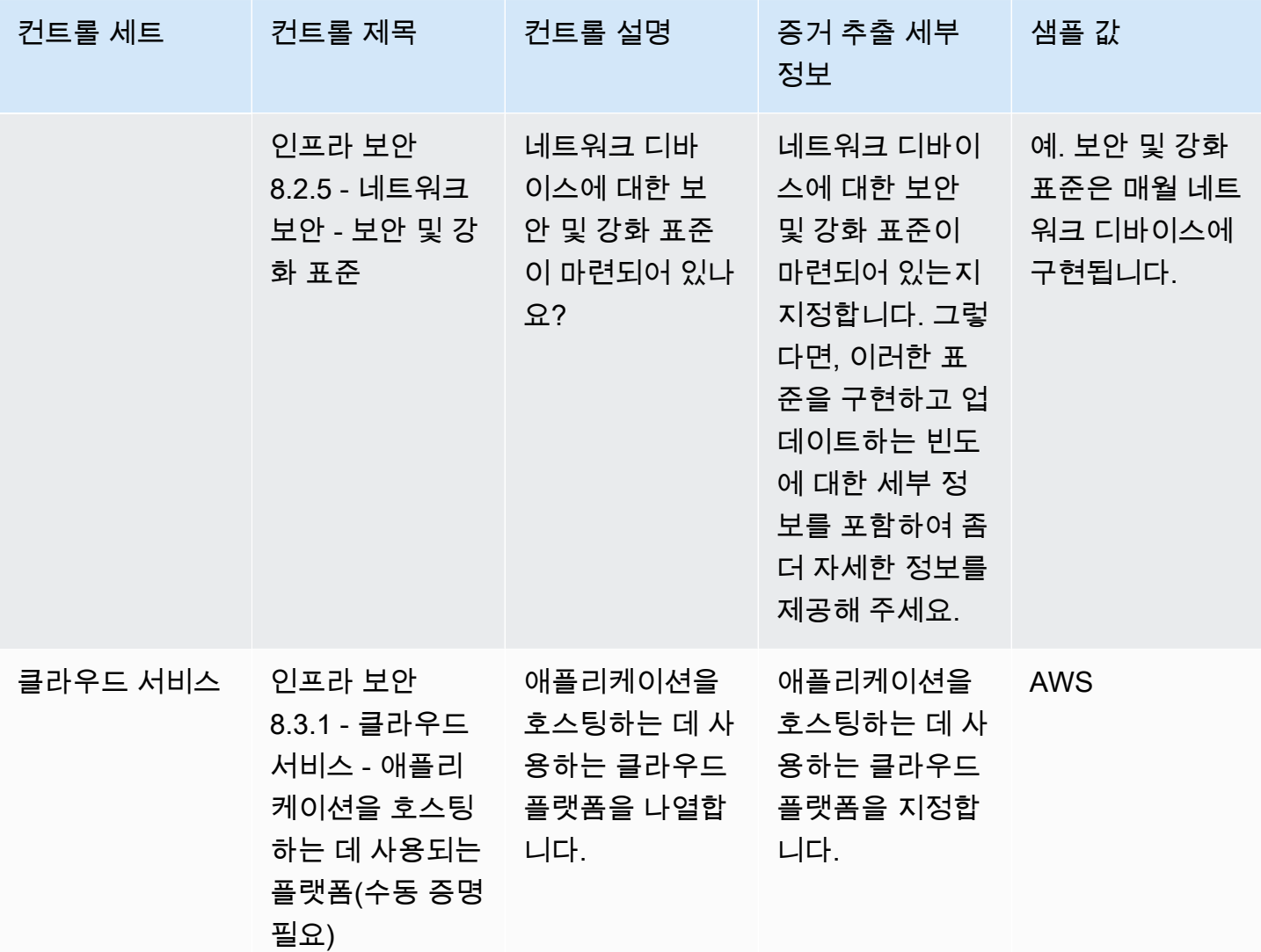

### <span id="page-173-0"></span>위험 관리 및 인시던트 대응 컨트롤

위험 관리 및 인시던트 대응 컨트롤은 수용 가능한 것으로 간주되는 위험 수준과 위험 및 공격에 대응 하기 위해 수행된 조치를 평가합니다. 이 표에는 위험 관리 및 인시던트 대응 정책 컨트롤의 값과 해당 설명이 나열되어 있습니다.

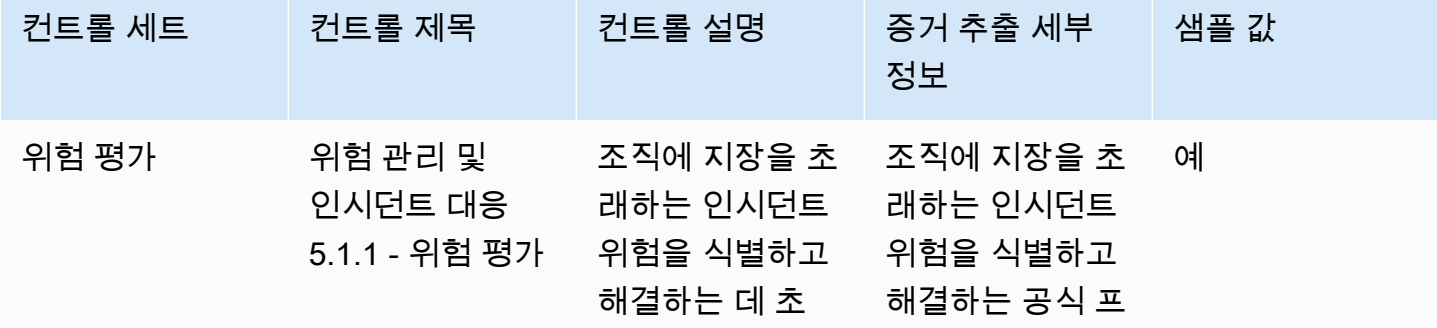

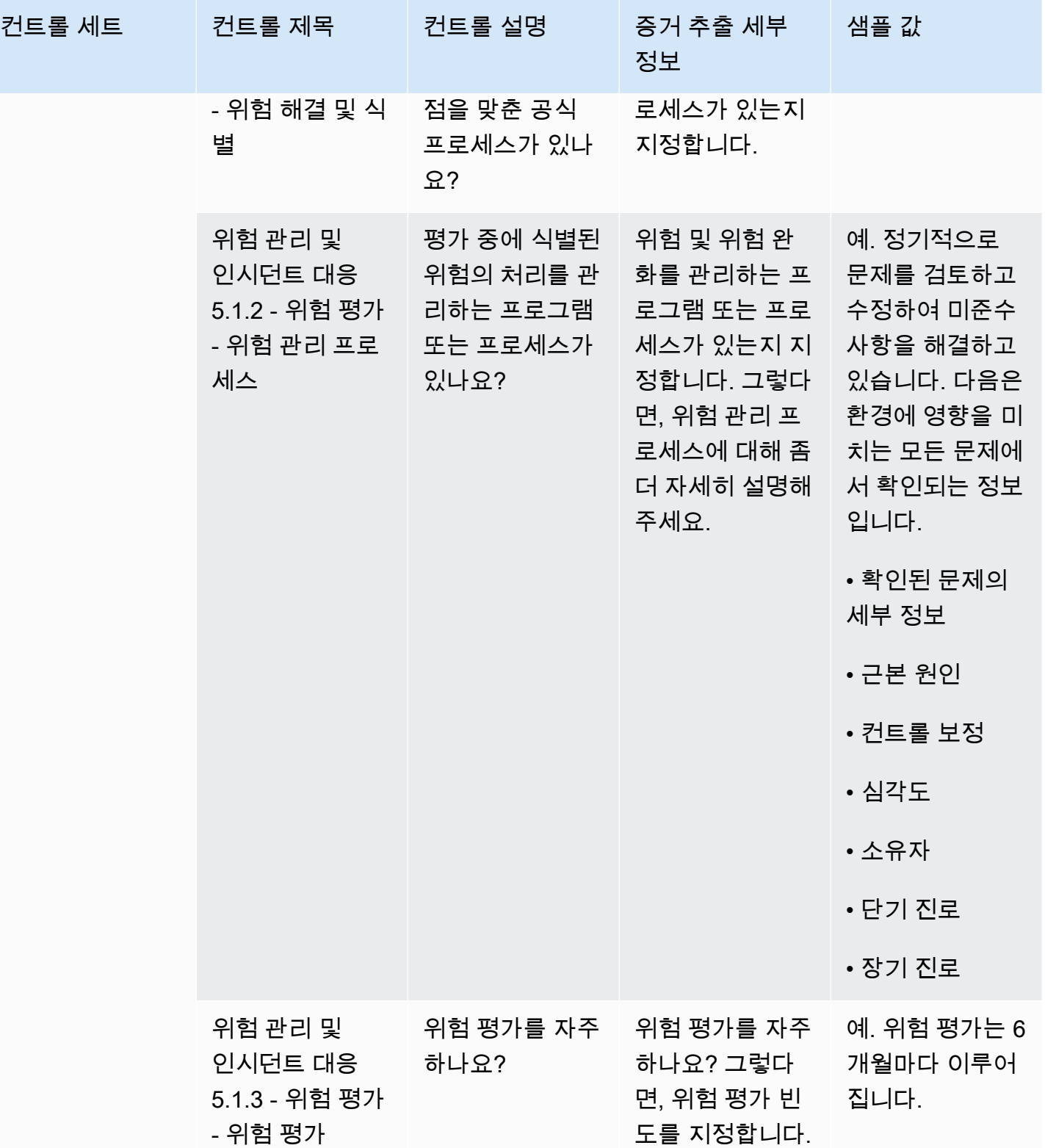

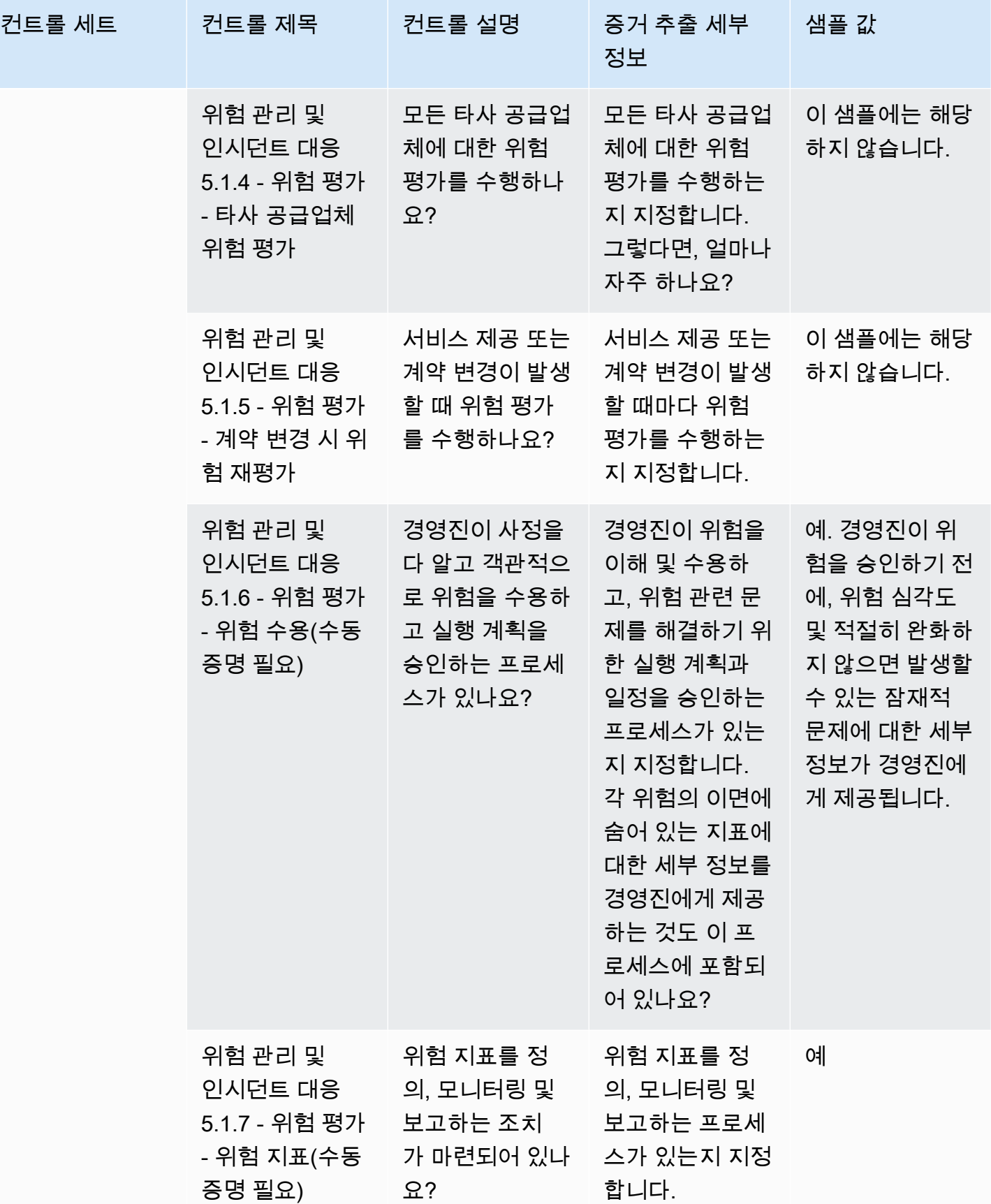

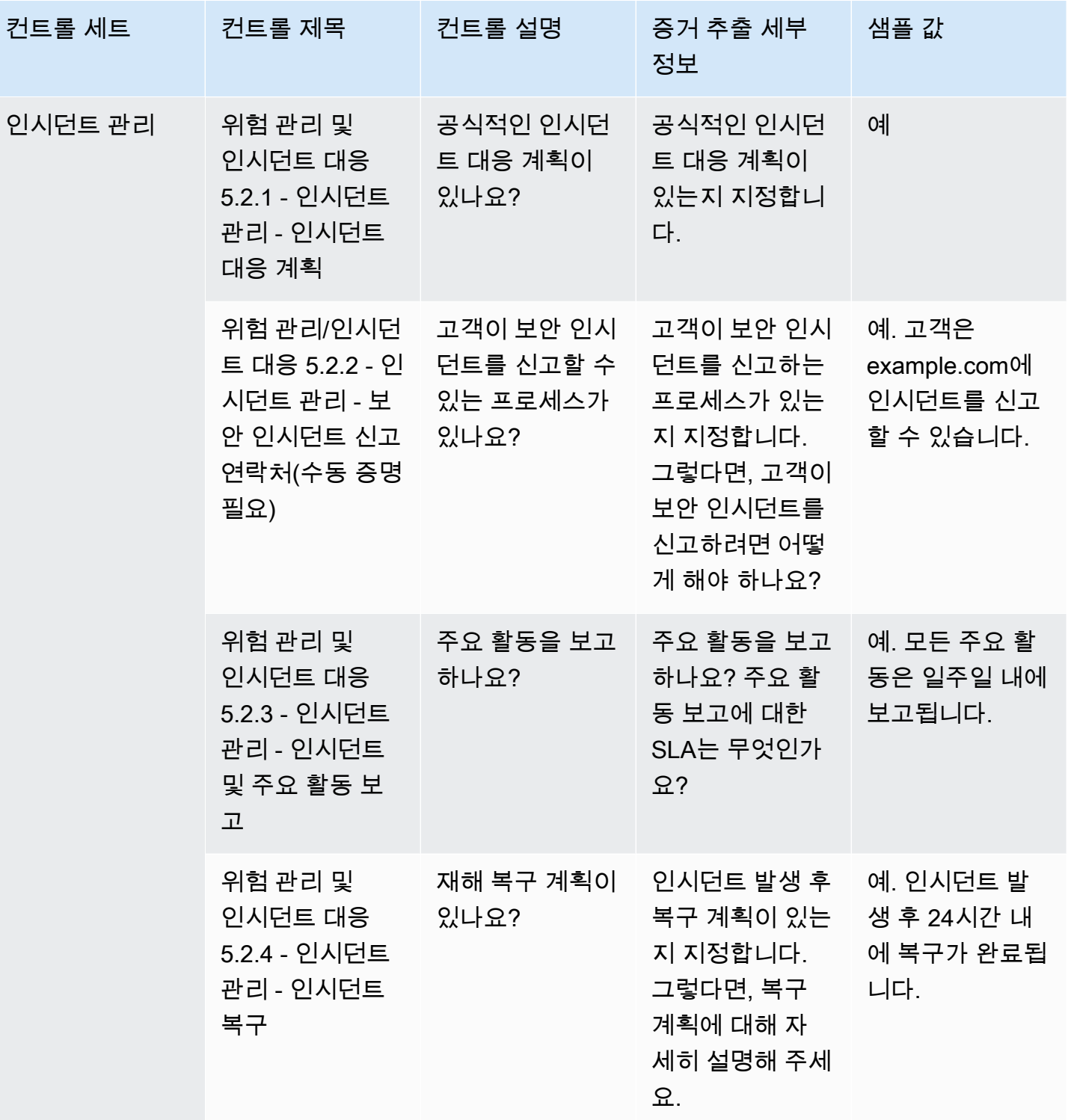

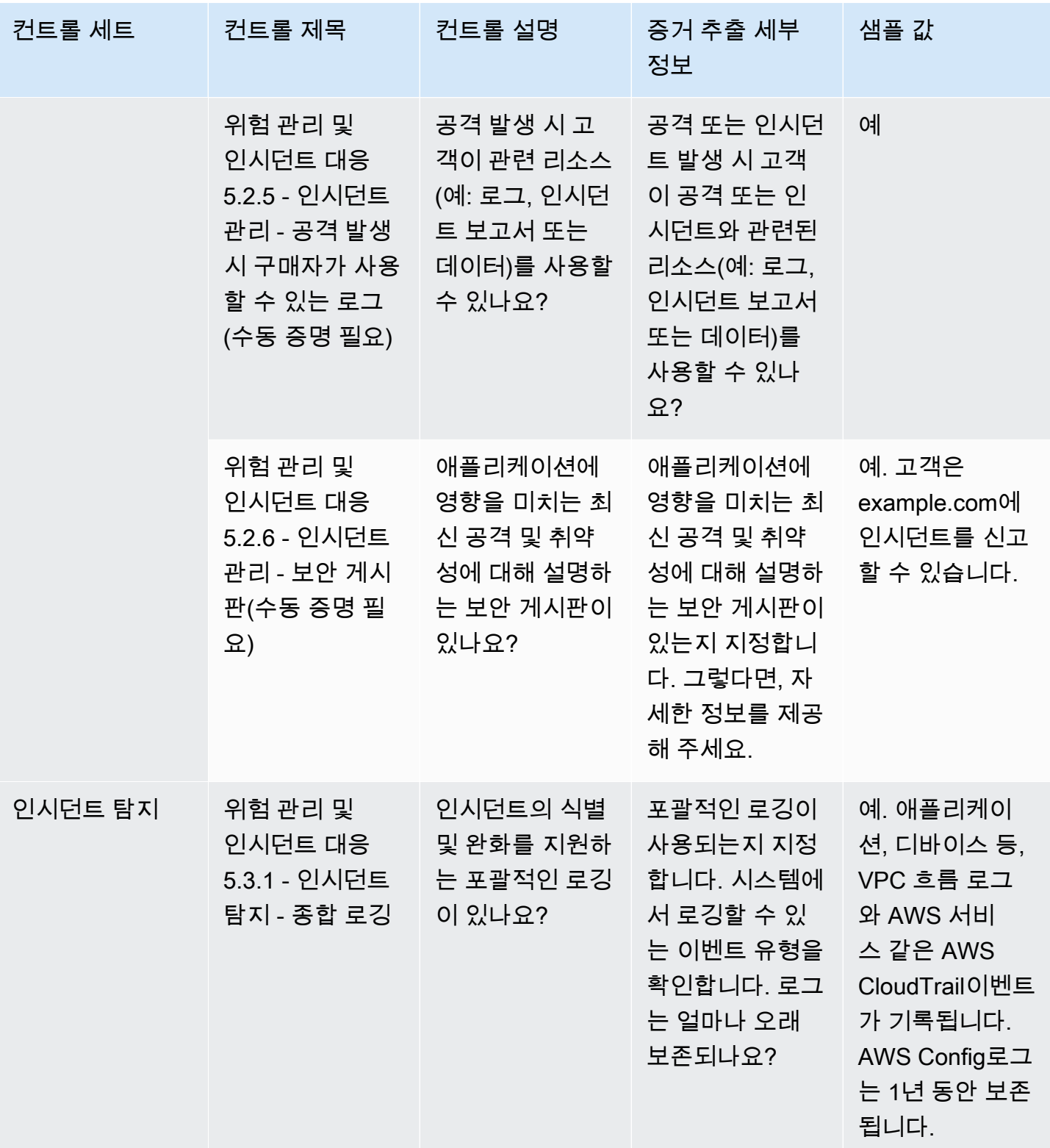

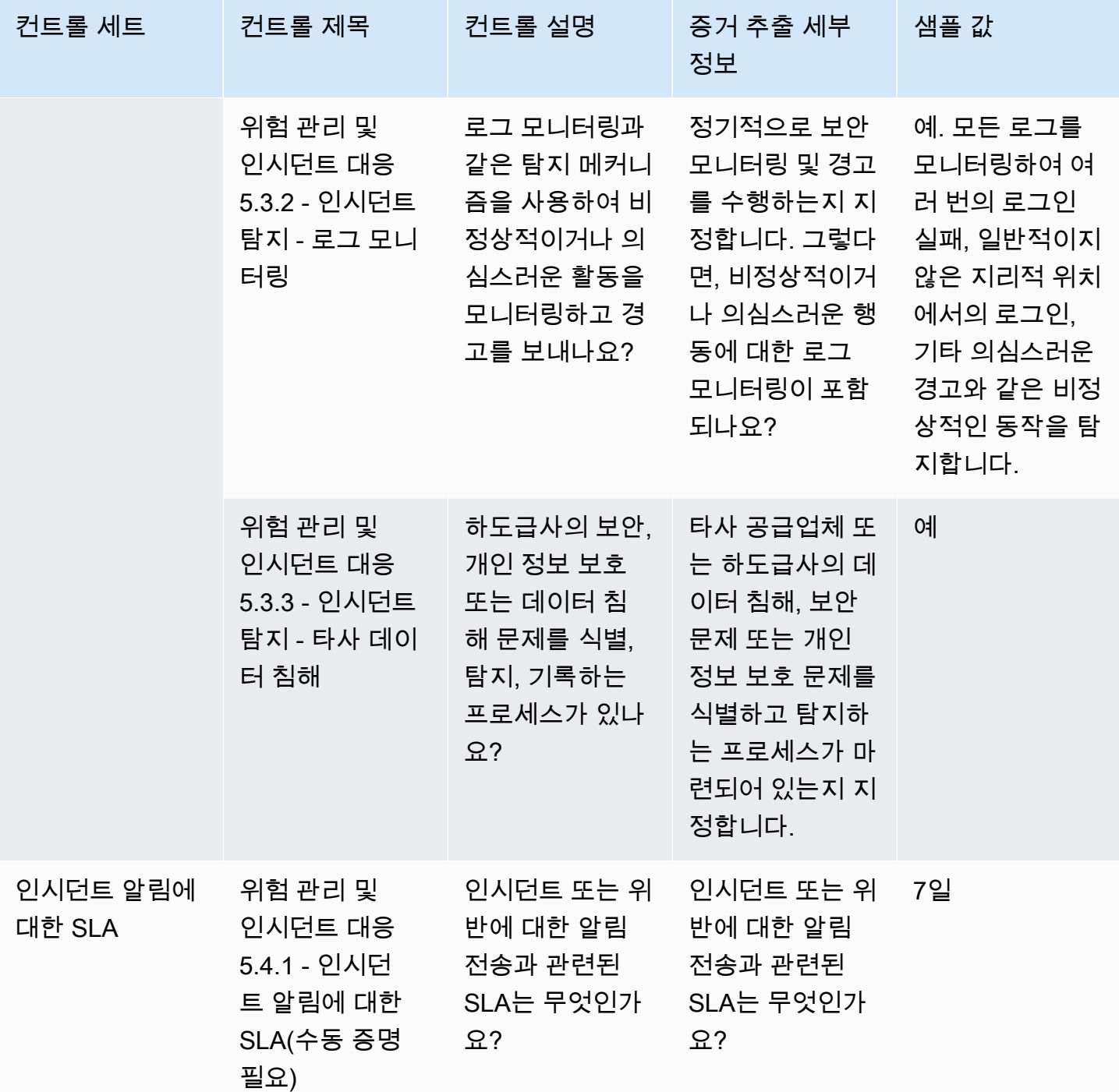

# <span id="page-178-0"></span>보안 및 구성 정책 컨트롤

보안 및 구성 정책 컨트롤은 조직의 자산을 보호하는 보안 정책 및 보안 구성을 평가합니다. 이 표에는 보안 및 구성 정책 컨트롤의 값과 해당 설명이 나열되어 있습니다.

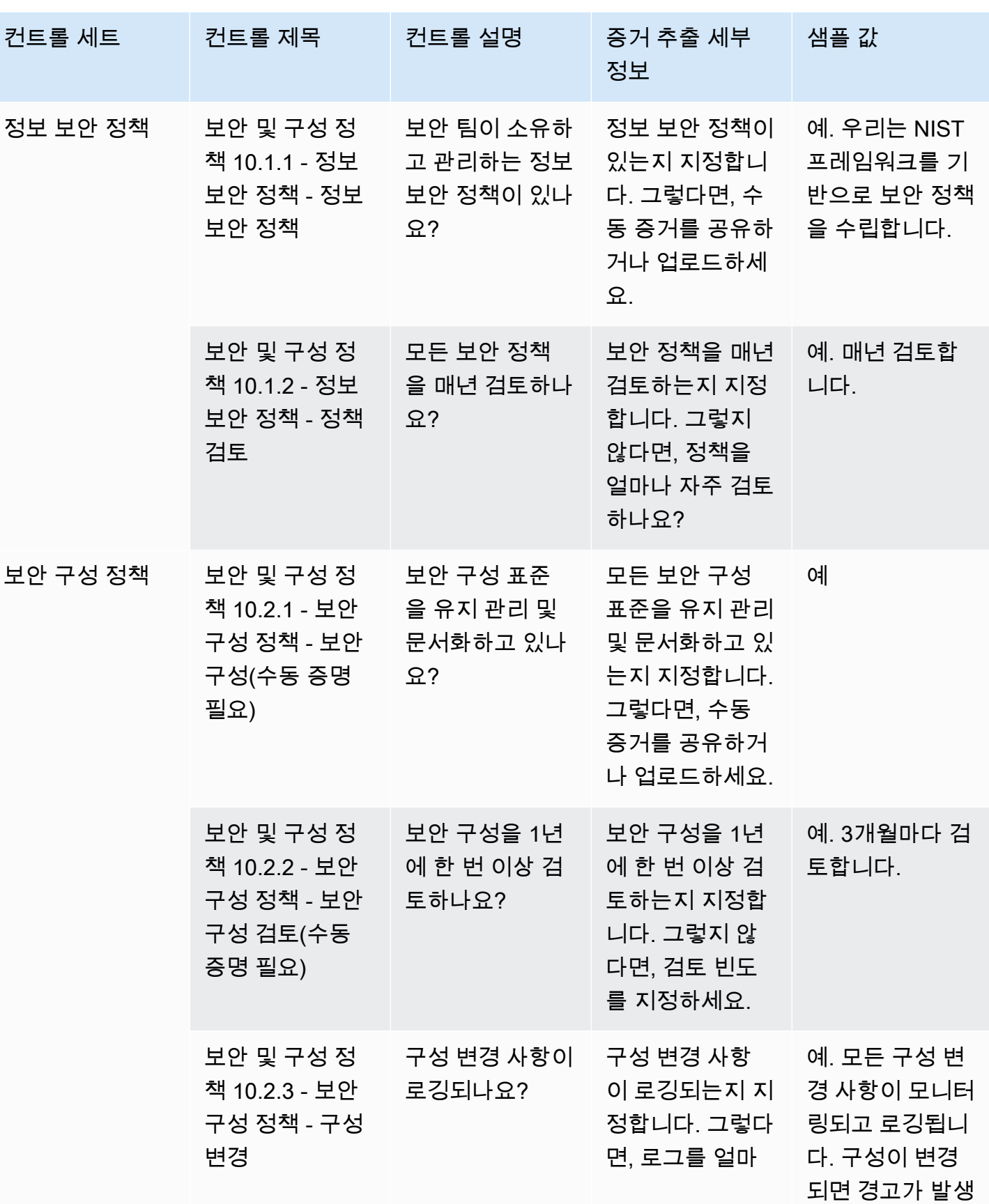
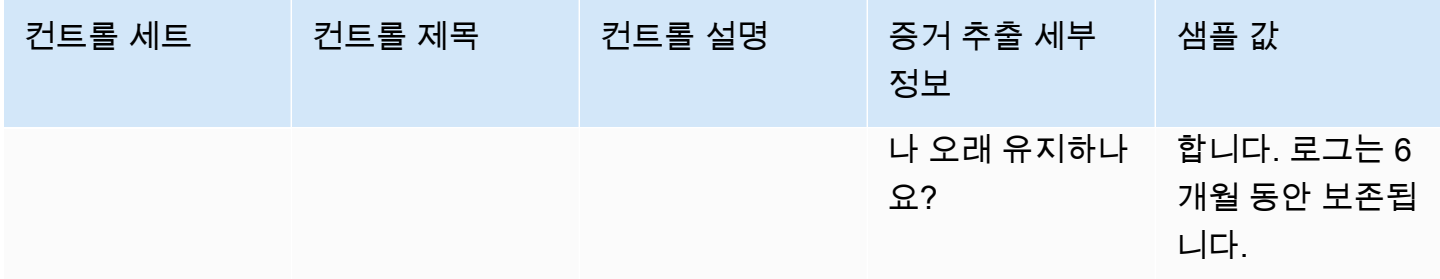

# AWS Marketplace Vendor Insights를 사용하여 구매자로 스냅샷 내 보내기

스냅샷은 보안 프로필의 point-in-time 자세입니다. 스냅샷을 내보내면 데이터를 오프라인으로 다운로 드 및 검토하고, 증거 데이터를 검토하고, 제품을 비교할 수 있습니다.

스냅샷 내보내기

JSON 또는 CSV 형식으로 내보낼 수 있습니다. 스냅샷을 내보내려면 다음 단계를 수행합니다.

- 1. 에 AWS Management Console 로그인하고 [AWS Marketplace 콘솔을](https://console.aws.amazon.com/marketplace/) 엽니다.
- 2. Vendor Insights를 선택합니다.
- 3. Vendor Insights에서 제품을 선택합니다.
- 4. 보안 및 규정 준수 탭에서 요약 섹션으로 이동하여 내보내기를 선택합니다.
- 5. 드롭다운 목록에서 다운로드(JSON) 또는 다운로드(CSV)를 선택합니다.

## AWS Marketplace Vendor Insights의 액세스 권한 제어

AWS Identity and Access Management (IAM) 은 AWS 리소스에 대한 액세스를 제어하는 데 도움이 AWS 서비스 되는 도구입니다. IAM은 추가 AWS 서비스 비용 없이 사용할 수 있습니다. 관리자인 경우 리소스를 사용할 AWS Marketplace 수 있는 인증 (로그인) 및 권한 부여 (권한) 를 받을 수 있는 사용자 를 제어할 수 있습니다. AWS Marketplace Vendor Insights는 IAM을 사용하여 판매자 데이터, 평가, 판 매자 자체 증명 및 업계 표준 감사 보고서에 대한 액세스를 제어합니다.

누가 무엇을 할 수 있는지 제어하는 권장 방법은 IAM을 사용하여 AWS Marketplace Management Portal 사용자와 그룹을 생성하는 것입니다. 그런 다음 사용자를 그룹에 추가하고 그룹을 관리합니다. 읽기 전용 권한을 제공하는 정책 또는 권한을 해당 그룹에 할당할 수 있습니다. 읽기 전용 액세스가 필 요한 다른 사용자들이 있는 경우에는 이들의 AWS 계정에 권한을 추가하지 말고 생성한 그룹에 이들을 추가하면 됩니다.

정책은 사용자, 그룹 또는 역할에 적용되는 권한을 정의하는 문서입니다. 권한은 사용자가 AWS에서 수행할 수 있는 작업을 결정합니다. 정책은 일반적으로 특정 작업에 대한 액세스를 허용하며 Amazon EC2 인스턴스, Amazon S3 buckets 버킷과 같은 특정 리소스에 대한 작업을 허용하도록 선택적으로 권한을 부여할 수 있습니다. 정책은 액세스를 명시적으로 거부할 수도 있습니다. 권한은 특정 리소스에 대한 액세스를 허용하거나 거부하는 정책 내 문입니다.

**A** Important

생성하는 모든 사용자는 자신의 자격 증명을 사용하여 인증합니다. 그러나 이들은 동일한 AWS 계정을 사용합니다. 사용자에 의한 모든 변경은 전체 계정에 영향을 줄 수 있습니다.

AWS Marketplace 권한을 정의하여 해당 권한을 가진 사람이 수행할 수 있는 작업을 제어합니다. AWS Marketplace Management Portal여러 권한을 결합하는 정책을 AWS Marketplace 만들고 관리하는 정책도 있습니다. 이 AWSMarketplaceSellerProductsFullAccess 정책은 사용자에게 AWS Marketplace Management Portal의 제품에 대한 전체 액세스 권한을 부여합니다.

사용 가능한 작업, 리소스 및 조건 키에 대한 자세한 내용은 서비스 권한 부여 참조의 AWS Marketplace [Vendor Insights의 작업, 리소스 및 조건 키를](https://docs.aws.amazon.com/service-authorization/latest/reference/list_awsmarketplacevendorinsights.html) 참조하십시오.

## AWS Marketplace 벤더 인사이트 구매자를 위한 권한

AWS Marketplace 공급업체 인사이트에 대한 IAM 정책에서 다음 권한을 사용할 수 있습니다. 이러한 권한을 단일 IAM 정책에 결합하여 원하는 권한을 부여할 수 있습니다.

#### **GetProfileAccessTerms**

GetProfileAccessTerms사용자가 AWS Marketplace 벤더 인사이트 프로필을 검토, 수락 및 액세 스하는 데 필요한 약관을 검색할 수 있습니다.

작업 그룹: 읽기 전용 및 읽기-쓰기.

필수 리소스: SecurityProfile.

#### **ListEntitledSecurityProfiles**

ListEntitledSecurityProfiles는 사용자가 활성 읽기 권한이 있는 보안 프로필을 모두 나열할 수 있도록 허용합니다.

#### 필수 리소스: 없음

## **ListEntitledSecurityProfileSnapshots**

ListEntitledSecurityProfileSnapshots는 사용자가 SecurityProfile을 읽을 수 있는 활 성 읽기 권한이 있는 보안 프로필의 보안 프로필 스냅샷을 나열할 수 있도록 허용합니다.

작업 그룹: 읽기 전용, 나열 전용 및 읽기-쓰기.

필수 리소스: SecurityProfile

### **GetEntitledSecurityProfileSnapshot**

GetEntitledSecurityProfileSnapshot은 사용자가 활성 읽기 권한이 있는 보안 프로필의 보안 프로필 스냅샷 세부 정보를 가져올 수 있도록 허용합니다.

작업 그룹: 읽기 전용 및 읽기-쓰기.

필수 리소스: SecurityProfile

# 보안 켜짐 AWS Marketplace

당사는 고품질 판매자의 소프트웨어를 엄선하여 엄선한 제품의 품질을 유지하기 위해 적극적으로 노 력하고 있습니다. 모든 고객이 다르기 때문에 아마존의 목표는 리스팅된 제품에 대한 충분한 정보를 제 공하여 고객이 올바른 구매 결정을 내릴 수 AWS Marketplace 있도록 하는 것입니다.

#### **a** Note

AWS Data Exchange의 데이터 제품 보안에 대한 자세한 내용은 AWS Data Exchange 사용 설 명서의 [보안](https://docs.aws.amazon.com/data-exchange/latest/userguide/security.html)을 참조하세요.

판매자를 위한 보안에 대한 자세한 내용은 AWS Marketplace 셀러 가이드의AWS Marketplace [보안을](https://docs.aws.amazon.com/marketplace/latest/userguide/security.html) 참조하십시오. AWS Marketplace

# 판매자와 공유되는 구독자 정보

다음과 같은 이유로 연락처 정보를 판매자와 공유할 수 있습니다.

- 고객 교육 및 기술 지원을 제공해야 하는 경우.
- 소프트웨어 활성화, 구성 및 콘텐츠 사용자 지정.
- 내부적으로 영업 팀 보상.

또한 판매자가 자사 영업 팀을 보완할 수 있도록 회사 이름, 전체 주소 및 사용 요금 같은 정보를 판매자 와 공유할 수 있습니다. 그 밖에 마케팅 캠페인의 효과를 평가하는 데 도움이 될 수 있는 특정 정보 역시 판매자와 공유할 수 있습니다. 판매자는 이미 보유하고 있는 정보와 함께 이러한 정보를 사용하여 영업 팀에 대한 보수나 특정 구매자의 사용량을 확인할 수 있습니다.

그 외에는 사용자가 정보를 공유할 수 있는 권한을 부여했거나 법률 혹은 법률 또는 규정을 준수할 목 적으로 판매자에게 정보를 제공해야 하는 경우가 아니라면 일반적으로 판매자와 고객 정보를 공유하 지 않으며, 개인 식별이 불가능한 정보만 공유합니다.

# IAM 정책을 IPv6로 업그레이드

AWS Marketplace 고객은 IAM 정책을 사용하여 허용되는 IP 주소 범위를 설정하고 구성된 범위를 벗 어나는 IP 주소가 AWS Marketplace 리소스에 액세스하지 못하도록 합니다.

AWS Marketplace 웹 사이트 도메인이 IPv6 프로토콜로 업그레이드되고 있습니다.

IPv6 주소를 처리하도록 업데이트되지 않은 IP 주소 필터링 정책을 사용하면 클라이언트가 웹 사이트 의 리소스에 액세스하지 못할 수 있습니다. AWS Marketplace

## IPv4에서 IPv6로 업그레이드 시 영향을 받는 고객

이중 주소 지정을 사용하는 고객은 이번 업그레이드의 영향을 받습니다. 이중 주소 지정이란 네트워크 에서 IPv4와 IPv6를 모두 지원한다는 의미입니다.

이중 주소 지정을 사용하는 경우 현재 IPv4 형식 주소로 구성된 IAM 정책을 업데이트하여 IPv6 형식 주 소를 포함해야 합니다.

액세스 문제에 대한 도움이 필요하면 [AWS Support](https://support.console.aws.amazon.com/support/home/?nc1=f_dr#/case/create)에 문의하세요.

**a** Note

다음 고객은 이번 업그레이드의 영향을 받지 않습니다.

- IPv4 네트워크만 사용하는 고객.
- IPv6 네트워크만 사용하는 고객.

#### IPv6란?

IPv6는 결국에는 IPv4를 대체하기 위해 개발된 차세대 IP 표준입니다. 이전 버전인 IPv4는 32비트 주소 지정 체계를 사용하여 43억 개의 디바이스를 지원합니다. IPv6는 128비트 주소 지정 체계를 사용하여 약 340조(또는 2의 128승) 개의 디바이스를 지원합니다.

```
2001:cdba:0000:0000:0000:0000:3257:9652
2001:cdba:0:0:0:0:3257:9652
2001:cdba::3257:965
```
IPv6에 대한 IAM 정책 업데이트

IAM 정책은 현재 aws:SourceIp 필터를 사용하여 허용되는 IP 주소 범위를 설정하는 데 사용됩니다.

이중 주소 지정은 IPv4 트래픽과 IPV6 트래픽을 모두 지원합니다. 네트워크에서 이중 주소 지정을 사 용하는 경우 IP 주소 필터링에 사용되는 IAM 정책이 IPv6 주소 범위를 포함하도록 업데이트해야 합니 다.

예를 들어 이 Amazon S3 버킷 정책은 허용되는 IPv4 주소 범위 192.0.2.0.\* 및 203.0.113.0.\*을 Condition 요소에서 식별합니다.

```
# https://docs.aws.amazon.com/IAM/latest/UserGuide/
reference_policies_examples_aws_deny-ip.html
{ 
     "Version": "2012-10-17", 
     "Statement": { 
         "Effect": "Deny", 
         "Action": "*", 
         "Resource": "*", 
         "Condition": { 
             "NotIpAddress": { 
                 "*aws:SourceIp*": [ 
                      "*192.0.2.0/24*", 
                      "*203.0.113.0/24*" 
 ] 
             }, 
             "Bool": { 
                 "aws:ViaAWSService": "false" 
 } 
         } 
     }
}
```
이 정책을 업데이트하려면 정책의 Condition 요소가 IPv6 주소 범위 2001:DB8:1234:5678::/64 및 2001:cdba:3257:8593::/64를 포함하도록 업데이트해야 합니다.

```
a Note
  기존 IPv4 주소는 이전 버전과의 호환성에 필요하므로 제거하지 마세요.
```

```
"Condition": { 
             "NotIpAddress": { 
                "*aws:SourceIp*": [ 
                     "*192.0.2.0/24*", <<DO NOT remove existing IPv4 address>> 
                    "*203.0.113.0/24*", <<DO NOT remove existing IPv4 address>> 
                    "*2001:DB8:1234:5678::/64*", <<New IPv6 IP address>> 
                    "*2001:cdba:3257:8593::/64*" <<New IPv6 IP address>> 
 ] 
            }, 
             "Bool": { 
                "aws:ViaAWSService": "false" 
 }
```
}

IAM을 사용한 액세스 권한 관리에 대한 자세한 내용은 AWS Identity and Access Management IAM 사 용 설명서의 [관리형 정책과 인라인 정책을](https://docs.aws.amazon.com/IAM/latest/UserGuide/access_policies_managed-vs-inline.html) 참조하세요.

#### IPv4에서 IPv6로 업데이트 후 네트워크 테스트

IAM 정책을 IPv6 형식으로 업데이트한 후에는 네트워크가 IPv6 엔드포인트에 액세스하고 있는지 여부 와 웹 사이트 기능을 테스트할 수 있습니다. AWS Marketplace

주제

- [Linux/Unix 또는 Mac OS X를 사용하여 네트워크 테스트](#page-186-0)
- [Windows 7 또는 Windows 10에서 네트워크 테스트](#page-186-1)
- [웹 사이트 테스트 AWS Marketplace](#page-187-0)

<span id="page-186-0"></span>Linux/Unix 또는 Mac OS X를 사용하여 네트워크 테스트

Linux/Unix 또는 Mac OS X를 사용하는 경우 다음 curl 명령을 사용하여 네트워크가 IPv6 엔드포인트에 액세스하는지 테스트할 수 있습니다.

curl -v -s -o /dev/null http://ipv6.ec2-reachability.amazonaws.com/

예를 들어 IPv6을 통해 연결된 경우 연결된 IP 주소가 다음 정보를 표시합니다.

```
* About to connect() to aws.amazon.com port 443 (#0)
* Trying IPv6 address... connected
* Connected to aws.amazon.com (IPv6 address) port 443 (#0)
> GET / HTTP/1.1
> User-Agent: curl/7.18.1 (x86_64-unknown-linux-gnu) libcurl/7.18.1 OpenSSL/1.0.1t 
 zlib/1.2.3
> Host: aws.amazon.com
```
<span id="page-186-1"></span>Windows 7 또는 Windows 10에서 네트워크 테스트

Windows 7 또는 Windows 10을 사용하는 경우 네트워크가 IPv6 또는 IPv4를 통해 듀얼 스택 엔드포인 트에 액세스할 수 있는지 테스트할 수 있습니다. 다음 예와 같이 ping 명령을 사용합니다.

```
ping aws.amazon.com
```
IPv4에서 IPv6로 업데이트 후 네트워크 테스트 179

IPv6를 통해 엔드포인트에 액세스하는 경우 이 명령은 IPv6 주소를 반환합니다.

#### <span id="page-187-0"></span>웹 사이트 테스트 AWS Marketplace

업데이트 후 AWS Marketplace 웹 사이트 기능을 테스트하는 것은 주로 정책 작성 방법 및 용도에 따라 달라집니다. 일반적으로 정책에 지정된 기능이 의도한 대로 작동하는지 확인해야 합니다.

다음 시나리오는 AWS Marketplace 웹 사이트 기능 테스트를 시작하는 데 도움이 될 수 있습니다.

AWS Marketplace 웹 사이트의 구매자로서 다음 작업을 수행할 수 있는지 테스트하십시오.

- AWS Marketplace 제품 구독.
- AWS Marketplace 제품 구성.
- AWS Marketplace 제품 출시 또는 주문 처리.

AWS Marketplace 웹사이트의 셀러로서 다음 작업을 수행할 수 있는지 테스트해 보십시오.

- 기존 AWS Marketplace 제품을 관리하세요.
- AWS Marketplace 제품 만들기.

# AWS Marketplace 구독에 대한 액세스 제어

AWS IAM Identity Center 직원 ID를 안전하게 생성 또는 연결하고 애플리케이션 전반에서 직원 액세스 를 중앙에서 AWS 계정 관리할 수 있도록 지원합니다. IAM Identity Center는 규모와 유형에 관계없이 모든 조직의 직원 인증 및 권한 AWS 부여에 권장되는 접근 방식입니다. 추가 구성 지침은 [AWS 보안](https://docs.aws.amazon.com/prescriptive-guidance/latest/security-reference-architecture/org-management.html#mgmt-sso)  [참조 아키텍처](https://docs.aws.amazon.com/prescriptive-guidance/latest/security-reference-architecture/org-management.html#mgmt-sso)를 참조하세요.

IAM Identity Center는 사용자가 자신에게 할당된 AWS 계정, 역할, 클라우드 애플리케이션 및 사용자 지정 애플리케이션을 한 곳에서 찾고 액세스할 수 있는 사용자 포털을 제공합니다. IAM Identity Center 는 연결된 디렉터리의 사용자 및 그룹에 Single Sign-On 액세스 권한을 할당하고 권한 세트를 사용하 여 사용자 및 그룹의 액세스 수준을 결정합니다. 이렇게 하면 임시 보안 자격 증명을 사용할 수 있습니 다. 액세스에 대한 특정 AWS 관리 역할을 할당하여 조직 전체의 AWS Marketplace 구독 관리를 위임 함으로써 AWS Marketplace 액세스 수준을 정의할 수 있습니다. AWS

예를 들어 고객 A는 페더레이션을 통해 역할을 맡으며 해당 역할에는

ManagedMarketplace\_ViewOnly 정책이 연결되었습니다. 따라서 고객 A는 AWS Marketplace에서 만 구독을 볼 수 있습니다. 구독을 볼 권한이 있는 IAM 역할을 생성하고 고객 A에게 [이 역할을 수임할](https://docs.aws.amazon.com/IAM/latest/UserGuide/id_roles_create_for-user.html) 수 있는 권한을 부여할 수 있습니다.

## AWS Marketplace 에 액세스할 수 있는 IAM 역할 생성

IAM 역할을 사용하여 리소스에 대한 액세스 권한을 위임할 수 있습니다. AWS

권한 할당을 위한 IAM 역할을 만들려면 AWS Marketplace

- 1. [IAM 콘솔을](https://console.aws.amazon.com/iam/) 엽니다.
- 2. 왼쪽 탐색 창에서 [역할(Roles)]을 선택한 다음, [역할 생성(Create role)]을 선택합니다.
- 3. 원하는 것을 선택하세요. AWS 계정
- 4. 권한 추가에서 다음 정책 중 하나를 선택합니다.
	- 구독을 볼 수만 있고 변경할 수 없는 권한을 허용하려면 AWSMarketplaceRead-only를 선택합 니다.
	- 구독 및 구독 취소 권한을 허용하려면 AWSMarketplaceManageSubscriptions를 선택합니다.
	- 구독을 완전히 제어할 수 있도록 허용하려면 AWSMarketplaceFullAccess를 선택합니다.
- 5. 다음을 선택합니다.
- 6. 역할 이름에 역할의 이름을 입력합니다. 예를 들어, *MarketplaceReadOnly*또는 *MarketplaceFullAccess*. 그런 다음 역할 생성을 선택합니다. 자세한 내용은 [IAM 역할 생성](https://docs.aws.amazon.com/IAM/latest/UserGuide/id_roles_create.html)을 참조하세요.

#### **a** Note

지정된 계정의 관리자는 해당 계정의 사용자에게 이 역할을 맡을 수 있는 권한을 부여할 수 있 습니다.

각 사용자 페르소나가 사용자 지정 권한이 있는 IAM 역할을 사용할 수 있도록 이전 단계를 반복하여 권 한 세트가 다른 역할을 더 많이 생성합니다.

여기에 설명된 AWS 관리형 정책의 권한에만 국한되지 않습니다. IAM을 이용하여 사용자 지정 권한이 있는 정책을 생성한 다음, 해당 정책을 IAM 역할에 추가할 수 있습니다. 자세한 내용은 [IAM 정책 관리](https://docs.aws.amazon.com/IAM/latest/UserGuide/access_policies_managed-using.html#create-managed-policy-console) 및 [IAM 자격 증명 권한 추가를](https://docs.aws.amazon.com/IAM/latest/UserGuide/access_policies_manage-attach-detach.html#add-policies-console) 참조하세요.

### AWS 관리형 정책은 다음과 같습니다. AWS Marketplace

AWS 관리형 정책을 사용하여 기본 AWS Marketplace 권한을 제공할 수 있습니다. 그런 다음, 고유 시 나리오의 경우 자체 정책을 생성하여 시나리오에 대한 특정 요구 사항이 있는 역할에 적용할 수 있습

니다. 다음과 같은 기본 AWS Marketplace 관리형 정책을 사용하여 누가 어떤 권한을 갖는지 제어할 수 있습니다.

- AWSMarketplaceRead-only
- AWSMarketplaceManageSubscriptions
- AWSPrivateMarketplaceRequests
- AWSPrivateMarketplaceAdminFullAccess
- AWSMarketplaceFullAccess

AWS Marketplace 또한 특정 시나리오에 대한 특수 관리 정책을 제공합니다. 구매자를 위한 AWS 관 리형 정책의 전체 목록과 AWS Marketplace 구매자가 제공하는 권한에 대한 설명은 을 참조하십시 오[AWSAWS Marketplace 구매자를 위한 관리형 정책.](#page-190-0)

#### License Manager 사용 권한

AWS Marketplace 와 AWS License Manager 통합하여 조직의 계정 간에 구독하는 제품의 라이선스를 관리하고 공유할 수 있습니다. 에서 구독의 전체 세부 정보를 보려면 사용자가 에서 AWS Marketplace 라이선스 정보를 나열할 수 있어야 합니다. AWS License Manager

사용자가 AWS Marketplace 제품 및 구독에 대한 모든 데이터를 보는 데 필요한 권한을 가지도록 하려 면 다음 권한을 추가하십시오.

• license-manager:ListReceivedLicenses

권한 설정에 대한 자세한 내용은 IAM 사용 설명서의 [IAM 정책 관리를](https://docs.aws.amazon.com/IAM/latest/UserGuide/access_policies_manage.html) 참조하세요.

#### 추가적인 리소스

IAM 역할 관리에 대한 자세한 내용은 IAM 사용 설명서의 [IAM 자격 증명\(사용자, 사용자 그룹 및 역](https://docs.aws.amazon.com/IAM/latest/UserGuide/id.html) [할\)을](https://docs.aws.amazon.com/IAM/latest/UserGuide/id.html) 참조하세요.

IAM 권한 및 정책 관리에 대한 자세한 내용은 IAM 사용 설명서의 [정책을 사용하여 AWS 리소스에 대한](https://docs.aws.amazon.com/IAM/latest/UserGuide/access_permissions.html)  [액세스 제어를](https://docs.aws.amazon.com/IAM/latest/UserGuide/access_permissions.html) 참조하십시오.

AWS Data Exchange 데이터 제품의 IAM 권한 및 정책 관리에 대한 자세한 내용은 AWS Data Exchange 사용 설명서의 [AWS Data Exchange의 자격 증명 및 액세스 관리를](https://docs.aws.amazon.com/data-exchange/latest/userguide/auth-access.html) 참조하세요.

# <span id="page-190-0"></span>AWSAWS Marketplace 구매자를 위한 관리형 정책

AWS 관리형 정책은 에서 생성하고 관리하는 독립형 정책입니다. AWS AWS 관리형 정책은 많은 일반 사용 사례에 대한 권한을 제공하도록 설계되었으므로 사용자, 그룹 및 역할에 권한을 할당하기 시작할 수 있습니다.

AWS 관리형 정책은 모든 AWS 고객이 사용할 수 있으므로 특정 사용 사례에 대해 최소 권한 권한을 부 여하지 않을 수도 있다는 점에 유의하세요. 사용 사례에 고유한 [고객 관리형 정책을](https://docs.aws.amazon.com/IAM/latest/UserGuide/access_policies_managed-vs-inline.html#customer-managed-policies) 정의하여 권한을 줄이는 것이 좋습니다.

관리형 정책에 정의된 권한은 변경할 수 없습니다. AWS AWS 관리형 정책에 정의된 권한을 업데이트 하는 경우 AWS 해당 업데이트는 정책이 연결된 모든 주체 ID (사용자, 그룹, 역할) 에 영향을 미칩니다. AWS 새 API 작업이 시작되거나 기존 서비스에 새 AWS 서비스 API 작업을 사용할 수 있게 되면 AWS 관리형 정책을 업데이트할 가능성이 가장 높습니다.

자세한 내용은 IAM 사용자 설명서의 [AWS 관리형 정책을](https://docs.aws.amazon.com/IAM/latest/UserGuide/access_policies_managed-vs-inline.html#aws-managed-policies) 참조하세요.

이 섹션에는 AWS Marketplace에 대한 구매자 액세스를 관리하는 데 사용되는 각 정책이 나열됩니 다. 셀러 정책에 대한 자세한 내용은 AWS Marketplace 셀러 가이드의 AWS Marketplace [셀러를 위한](https://docs.aws.amazon.com/marketplace/latest/userguide/security-iam-awsmanpol.html) [AWS 관리형 정책을](https://docs.aws.amazon.com/marketplace/latest/userguide/security-iam-awsmanpol.html) 참조하십시오.

주제

- [AWS 관리형 정책: AWSMarketplaceDeploymentServiceRolePolicy](#page-191-0)
- [AWS 관리형 정책: AWSMarketplaceFullAccess](#page-191-1)
- [AWS 관리형 정책: AWSMarketplaceLicenseManagementServiceRolePolicy](#page-194-0)
- [AWS 관리형 정책: AWSMarketplaceManageSubscriptions](#page-195-0)
- [AWS 관리형 정책: AWSMarketplaceProcurementSystemAdminFullAccess](#page-196-0)
- [AWS 관리형 정책: AWSMarketplaceRead 전용](#page-197-0)
- [AWS 관리형 정책: AWSPrivateMarketplaceAdminFullAccess](#page-198-0)
- [AWS 관리형 정책: AWSPrivateMarketplaceRequests](#page-200-0)
- [AWS 관리형 정책: AWSServiceRoleForPrivateMarketplaceAdminPolicy](#page-200-1)
- [AWS 관리형 정책: AWSVendorInsightsAssessorFullAccess](#page-200-2)
- [AWS 관리형 정책: AWSVendorInsightsAssessorReadOnly](#page-202-0)
- [AWS 관리형 정책으로AWS Marketplace 업데이트](#page-203-0)

## <span id="page-191-0"></span>AWS 관리형 정책: AWSMarketplaceDeploymentServiceRolePolicy

AWSMarketplaceDeploymentServiceRolePolicy를 IAM 엔터티에 연결할 수 없습니다. 이 정책 은 사용자를 AWS Marketplace 대신하여 작업을 수행할 수 있는 서비스 연결 역할에 연결됩니다. 자세 한 정보는 [AWS Marketplace에 서비스 연결 역할 사용을](#page-205-0) 참조하세요.

이 정책은 사용자 대신 비밀로 저장되는 배포 관련 매개변수를 관리할 수 AWS Marketplace 있는 권한 을 기여자에게 부여합니다. [AWS Secrets Manager](https://docs.aws.amazon.com/secretsmanager/latest/userguide/intro.html)

# <span id="page-191-1"></span>AWS 관리형 정책: AWSMarketplaceFullAccess

```
AWSMarketplaceFullAccess 정책을 IAM 보안 인증에 연결할 수 있습니다.
```
이 정책은 구매자와 판매자 모두에게 관련 서비스에 대한 전체 액세스를 AWS Marketplace 허용 하는 관리 권한을 부여합니다. 이러한 권한에는 소프트웨어 구독 및 구독 취소, AWS Marketplace AWS Marketplace 소프트웨어 인스턴스 관리, 계정에서 프라이빗 마켓플레이스 생성 및 관리 AWS Marketplace, Amazon EC2 및 Amazon EC2 AWS CloudFormation Systems Manager에 대한 액세스 권한이 포함됩니다.

```
{ 
     "Version": "2012-10-17", 
     "Statement": [ 
         { 
              "Effect": "Allow", 
              "Action": [ 
                  "aws-marketplace:*", 
                  "cloudformation:CreateStack", 
                  "cloudformation:DescribeStackResource", 
                  "cloudformation:DescribeStackResources", 
                   "cloudformation:DescribeStacks", 
                  "cloudformation:List*", 
                  "ec2:AuthorizeSecurityGroupEgress", 
                  "ec2:AuthorizeSecurityGroupIngress", 
                  "ec2:CreateSecurityGroup", 
                  "ec2:CreateTags", 
                  "ec2:DescribeAccountAttributes", 
                   "ec2:DescribeAddresses", 
                  "ec2:DeleteSecurityGroup", 
                   "ec2:DescribeImages", 
                   "ec2:DescribeInstances",
```

```
 "ec2:DescribeKeyPairs", 
          "ec2:DescribeSecurityGroups", 
          "ec2:DescribeSubnets", 
          "ec2:DescribeTags", 
          "ec2:DescribeVpcs", 
          "ec2:RunInstances", 
          "ec2:StartInstances", 
          "ec2:StopInstances", 
          "ec2:TerminateInstances" 
     ], 
     "Resource": "*" 
 }, 
 { 
     "Effect": "Allow", 
     "Action": [ 
          "ec2:CopyImage", 
          "ec2:DeregisterImage", 
          "ec2:DescribeSnapshots", 
          "ec2:DeleteSnapshot", 
          "ec2:CreateImage", 
          "ec2:DescribeInstanceStatus", 
          "ssm:GetAutomationExecution", 
          "ssm:ListDocuments", 
          "ssm:DescribeDocument", 
          "sns:ListTopics", 
          "sns:GetTopicAttributes", 
          "sns:CreateTopic", 
          "iam:GetRole", 
          "iam:GetInstanceProfile", 
          "iam:ListRoles", 
          "iam:ListInstanceProfiles" 
     ], 
     "Resource": "*" 
 }, 
 { 
     "Effect": "Allow", 
     "Action": [ 
          "ssm:StartAutomationExecution" 
     ], 
     "Resource": [ 
          "arn:aws:ssm:eu-central-1:906690553262:automation-definition/*", 
          "arn:aws:ssm:us-east-1:058657716661:automation-definition/*", 
          "arn:aws:ssm:ap-northeast-1:340648487307:automation-definition/*", 
          "arn:aws:ssm:eu-west-1:564714592864:automation-definition/*",
```

```
 "arn:aws:ssm:us-west-2:243045473901:automation-definition/*", 
                       "arn:aws:ssm:ap-southeast-2:362149219987:automation-definition/*", 
                       "arn:aws:ssm:eu-west-2:587945719687:automation-definition/*", 
                       "arn:aws:ssm:us-east-2:134937423163:automation-definition/*" 
                 ] 
           }, 
            { 
                 "Effect": "Allow", 
                 "Action": [ 
                       "s3:ListBucket", 
                       "s3:GetObject" 
                 ], 
                 "Resource": [ 
                       "arn:aws:s3:::*image-build*" 
                 ] 
           }, 
            { 
                 "Effect": "Allow", 
                 "Action": [ 
                       "sns:Publish", 
                       "sns:setTopicAttributes" 
                 ], 
                 "Resource": "arn:aws:sns:*:*:*image-build*" 
           }, 
            { 
                 "Effect": "Allow", 
                 "Action": [ 
                       "iam:PassRole" 
                 ], 
                 "Resource": [ 
\mathbf{u} \star \mathbf{u} ], 
                 "Condition": { 
                       "StringLike": { 
                            "iam:PassedToService": [ 
                                  "ec2.amazonaws.com" 
\sim 100 \sim 100 \sim 100 \sim 100 \sim 100 \sim 100 \sim 100 \sim 100 \sim 100 \sim 100 \sim 100 \sim 100 \sim 100 \sim 100 \sim 100 \sim 100 \sim 100 \sim 100 \sim 100 \sim 100 \sim 100 \sim 100 \sim 100 \sim 100 \sim 
 } 
                 } 
           }, 
            { 
                 "Effect": "Allow", 
                 "Action": [ 
                       "iam:PassRole"
```
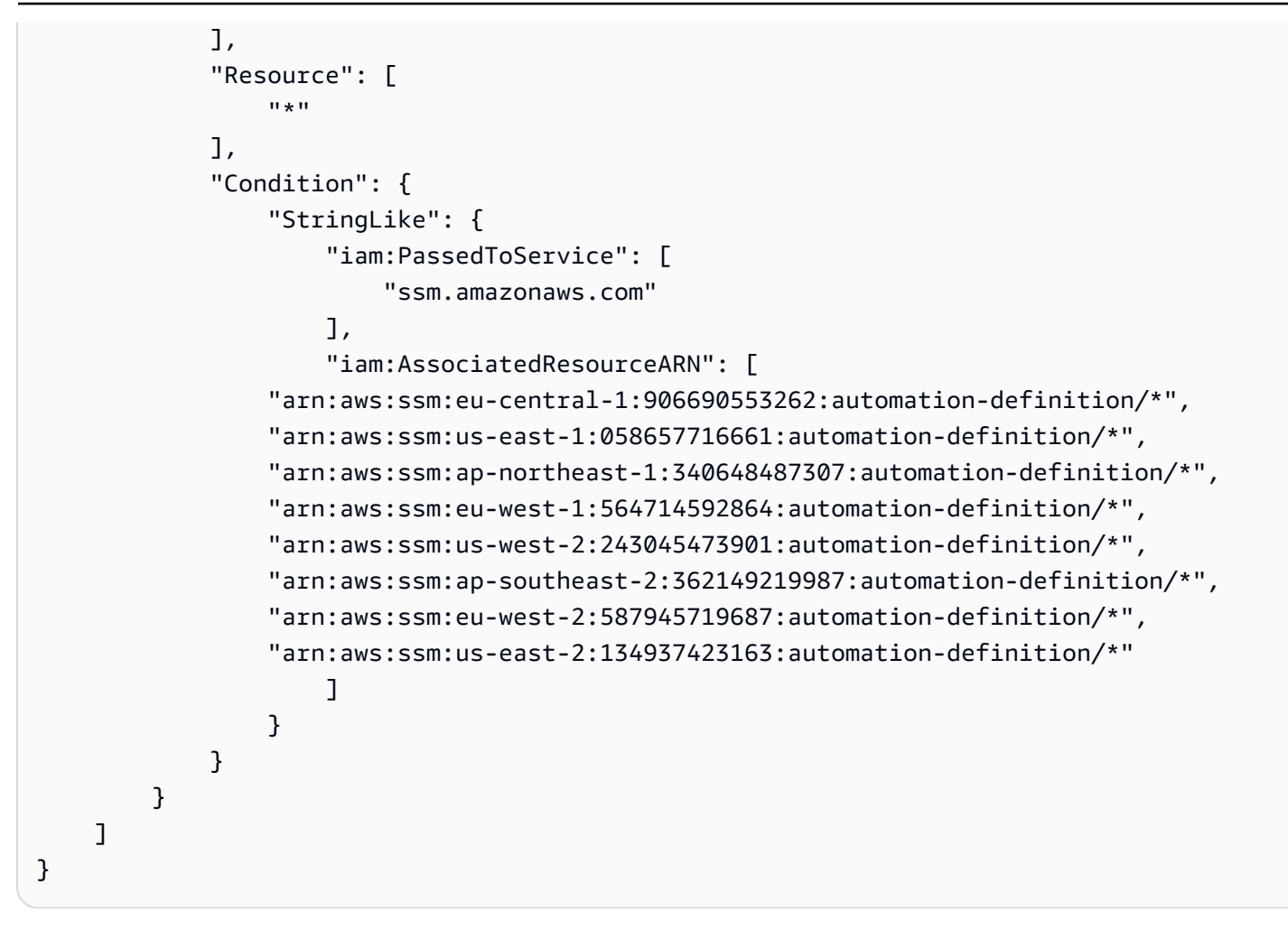

## <span id="page-194-0"></span>AWS 관리형 정책: AWSMarketplaceLicenseManagementServiceRolePolicy

IAM AWSMarketplaceLicenseManagementServiceRolePolicy 엔티티에 연결할 수 없습니다. 이 정책 은 사용자를 AWS Marketplace 대신하여 작업을 수행할 수 있는 서비스 연결 역할에 연결됩니다. 자세 한 정보는 [AWS Marketplace에 서비스 연결 역할 사용을](#page-205-0) 참조하세요.

이 정책은 사용자를 AWS Marketplace 대신하여 라이선스를 관리할 수 있는 권한을 기여자에게 부여 합니다.

```
{ 
     "Version": "2012-10-17", 
     "Statement": [ 
          { 
               "Sid": "AllowLicenseManagerActions", 
               "Effect": "Allow", 
               "Action": [
```
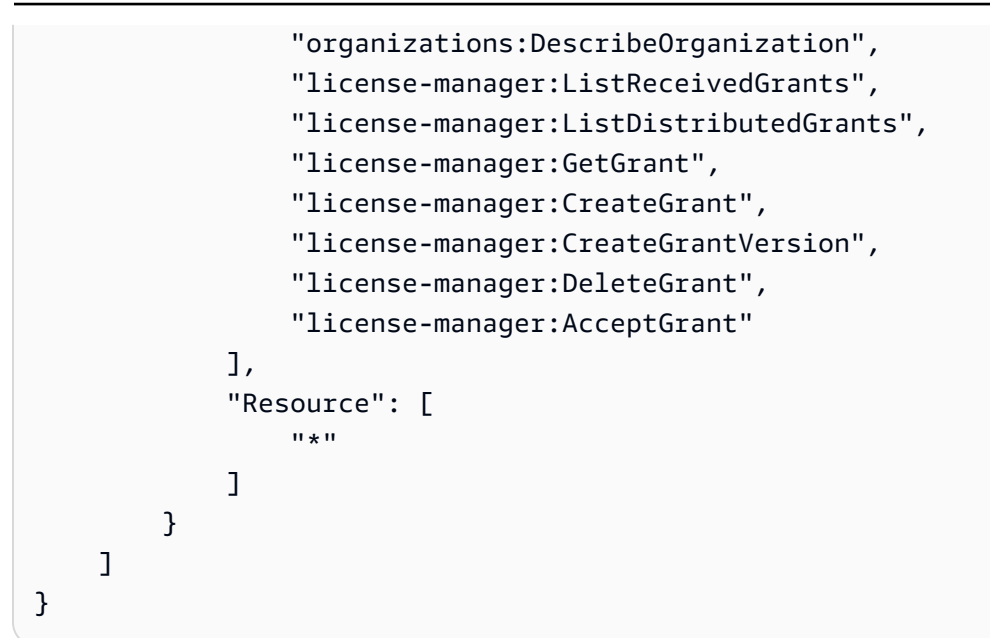

## <span id="page-195-0"></span>AWS 관리형 정책: AWSMarketplaceManageSubscriptions

AWSMarketplaceManageSubscriptions 정책을 IAM 보안 인증에 연결할 수 있습니다.

이 정책은 기여자에게 AWS Marketplace 제품을 구독 및 구독 해지할 수 있는 권한을 부여합니다.

```
{ 
     "Version": "2012-10-17", 
     "Statement": [ 
          { 
              "Action": [ 
                   "aws-marketplace:ViewSubscriptions", 
                   "aws-marketplace:Subscribe", 
                   "aws-marketplace:Unsubscribe" 
              ], 
              "Effect": "Allow", 
              "Resource": "*" 
          }, 
          { 
              "Action": [ 
                   "aws-marketplace:CreatePrivateMarketplaceRequests", 
                   "aws-marketplace:ListPrivateMarketplaceRequests", 
                   "aws-marketplace:DescribePrivateMarketplaceRequests" 
              ], 
              "Effect": "Allow",
```

```
 "Resource": "*" 
          }, 
          { 
              "Resource": "*", 
              "Effect": "Allow", 
              "Action": [ 
                   "aws-marketplace:ListPrivateListings" 
 ] 
          } 
     ]
}
```
## <span id="page-196-0"></span>AWS 관리형 정책: AWSMarketplaceProcurementSystemAdminFullAccess

AWSMarketplaceProcurementSystemAdminFullAccess 정책을 IAM 보안 인증에 연결할 수 있 습니다.

이 정책은 조직의 계정을 나열하는 권한을 포함하여 AWS Marketplace eProcurement 통합의 모든 측 면을 관리할 수 있는 권한을 관리자에게 부여합니다. eProcurement 통합에 대한 자세한 내용은 [조달](#page-124-0)  [AWS Marketplace 시스템과의 통합](#page-124-0) 섹션을 참조하세요.

```
{ 
     "Version": "2012-10-17", 
     "Statement": [ 
          { 
               "Effect": "Allow", 
               "Action": [ 
                   "aws-marketplace:PutProcurementSystemConfiguration", 
                   "aws-marketplace:DescribeProcurementSystemConfiguration", 
                   "organizations:Describe*", 
                   "organizations:List*" 
              ], 
               "Resource": [ 
\mathbf{u} \star \mathbf{u} ] 
          } 
    \mathbf{I}}
```
## <span id="page-197-0"></span>AWS 관리형 정책: AWSMarketplaceRead 전용

AWSMarketplaceRead-only 정책을 IAM 보안 인증에 연결할 수 있습니다.

이 정책은 계정의 제품, 비공개 제안 및 구독을 볼 수 있고 계정의 Amazon EC2 AWS Identity and Access Management및 Amazon SNS 리소스를 볼 수 있는 읽기 전용 권한을 부여합니다. AWS **Marketplace** 

```
{ 
     "Version": "2012-10-17", 
     "Statement": [ 
          { 
              "Resource": "*", 
              "Action": [ 
                   "aws-marketplace:ViewSubscriptions", 
                   "ec2:DescribeAccountAttributes", 
                   "ec2:DescribeAddresses", 
                   "ec2:DescribeImages", 
                   "ec2:DescribeInstances", 
                   "ec2:DescribeKeyPairs", 
                   "ec2:DescribeSecurityGroups", 
                   "ec2:DescribeSubnets", 
                   "ec2:DescribeVpcs" 
              ], 
              "Effect": "Allow" 
          }, 
          { 
              "Resource": "*", 
              "Effect": "Allow", 
              "Action": [ 
                   "aws-marketplace:ListBuilds", 
                   "aws-marketplace:DescribeBuilds", 
                   "iam:ListRoles", 
                   "iam:ListInstanceProfiles", 
                   "sns:GetTopicAttributes", 
                   "sns:ListTopics" 
 ] 
          }, 
          { 
              "Resource": "*", 
              "Effect": "Allow",
```
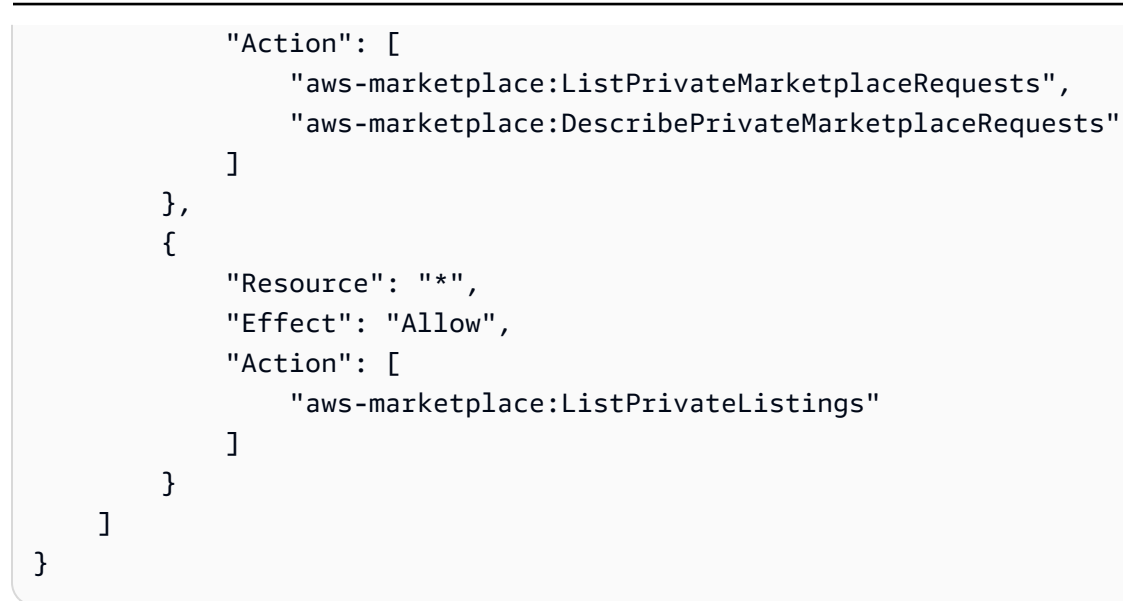

### <span id="page-198-0"></span>AWS 관리형 정책: AWSPrivateMarketplaceAdminFullAccess

AWSPrivateMarketplaceAdminFullAccess 정책을 IAM 보안 인증에 연결할 수 있습니다.

이 정책은 관리자에게 계정(또는 조직)의 프라이빗 마켓플레이스를 관리할 수 있는 전체 액세스 권한을 부여합니다. 여러 관리자 사용에 대한 자세한 내용은 [the section called "프라이빗 마켓플레이스 관리](#page-220-0) [자를 위한 사용자 지정 정책 생성"](#page-220-0) 섹션을 참조하세요.

```
{ 
     "Version": "2012-10-17", 
     "Statement": [ 
         { 
             "Sid": "PrivateMarketplaceRequestPermissions", 
             "Effect": "Allow", 
             "Action": [ 
                 "aws-marketplace:AssociateProductsWithPrivateMarketplace", 
                 "aws-marketplace:DisassociateProductsFromPrivateMarketplace", 
                 "aws-marketplace:ListPrivateMarketplaceRequests", 
                 "aws-marketplace:DescribePrivateMarketplaceRequests" 
             ], 
             "Resource": [ 
 "*" 
 ] 
         }, 
         { 
             "Sid": "PrivateMarketplaceCatalogAPIPermissions",
```

```
 "Effect": "Allow", 
          "Action": [ 
              "aws-marketplace:ListEntities", 
              "aws-marketplace:DescribeEntity", 
              "aws-marketplace:StartChangeSet", 
              "aws-marketplace:ListChangeSets", 
              "aws-marketplace:DescribeChangeSet", 
              "aws-marketplace:CancelChangeSet" 
         ], 
          "Resource": "*" 
     }, 
     { 
          "Sid": "PrivateMarketplaceCatalogTaggingPermissions", 
          "Effect": "Allow", 
          "Action": [ 
              "aws-marketplace:TagResource", 
              "aws-marketplace:UntagResource", 
              "aws-marketplace:ListTagsForResource" 
         ], 
          "Resource": "arn:aws:aws-marketplace:*:*:AWSMarketplace/*" 
     }, 
     { 
          "Sid": "PrivateMarketplaceOrganizationPermissions", 
          "Effect": "Allow", 
          "Action": [ 
              "organizations:DescribeOrganization", 
              "organizations:DescribeOrganizationalUnit", 
              "organizations:DescribeAccount", 
              "organizations:ListRoots", 
              "organizations:ListParents", 
              "organizations:ListOrganizationalUnitsForParent", 
              "organizations:ListAccountsForParent", 
              "organizations:ListAccounts", 
              "organizations:ListAWSServiceAccessForOrganization", 
              "organizations:ListDelegatedAdministrators" 
         ], 
          "Resource": "*" 
     } 
\mathbf{I}
```
}

## <span id="page-200-0"></span>AWS 관리형 정책: AWSPrivateMarketplaceRequests

AWSPrivateMarketplaceRequests 정책을 IAM 보안 인증에 연결할 수 있습니다.

이 정책은 프라이빗 마켓플레이스에 제품을 추가하도록 요청하고 해당 요청을 볼 수 있는 권한을 기여 자에게 부여합니다. 이러한 요청은 프라이빗 마켓플레이스 관리자가 승인하거나 거부해야 합니다.

권한 세부 정보

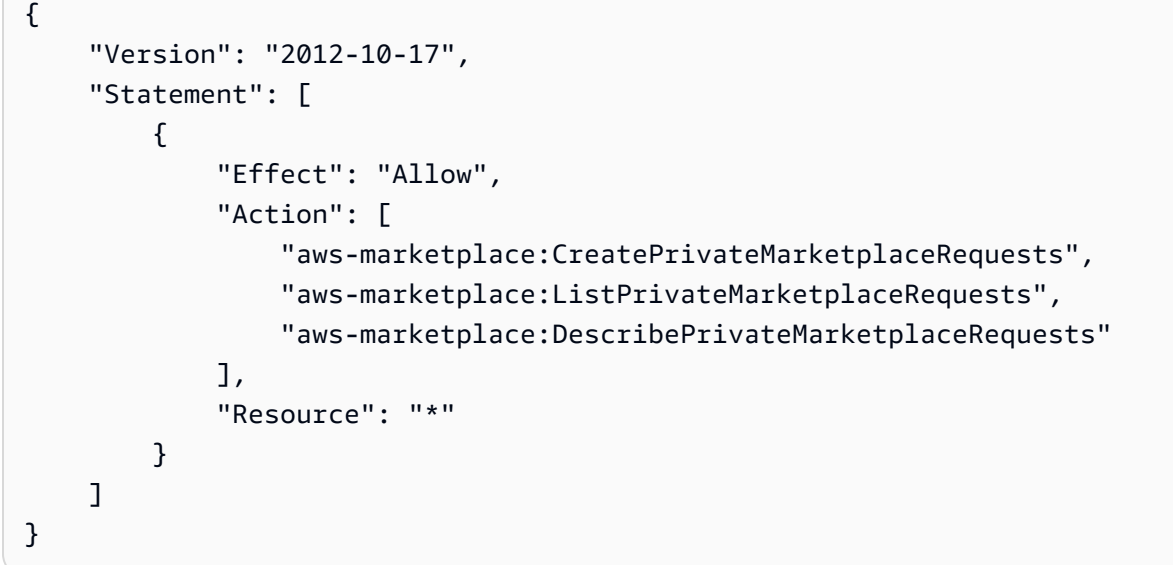

## <span id="page-200-1"></span>AWS 관리형 정책: AWSServiceRoleForPrivateMarketplaceAdminPolicy

AWSServiceRoleForPrivateMarketplaceAdminPolicy를 IAM 엔터티에 연결할 수 없습니다. 이 정책은 AWS Marketplace 에서 사용자를 대신하여 작업을 수행할 수 있도록 서비스 연결 역할에 연 결됩니다. 자세한 정보는 [AWS Marketplace에 서비스 연결 역할 사용을](#page-205-0) 참조하세요.

이 정책은 기여자에게 Private Marketplace 리소스와 설명을 설명하고 업데이트할 수 AWS Marketplace 있는 권한을 부여합니다. AWS Organizations

### <span id="page-200-2"></span>AWS 관리형 정책: AWSVendorInsightsAssessorFullAccess

AWSVendorInsightsAssessorFullAccess 정책을 IAM 보안 인증에 연결할 수 있습니다.

이 정책은 사용 권한이 있는 AWS Marketplace 공급업체 인사이트 리소스를 보고 공급업체 인사이트 구독을 관리할 AWS Marketplace 수 있는 전체 액세스 권한을 부여합니다. 이러한 요청은 관리자가 승 인하거나 거부해야 합니다. 이를 통해 타사 보고서에 대한 읽기 전용 AWS Artifact 액세스가 허용됩니 다.

AWS Marketplace Vendor Insights는 평가자가 구매자와 동일하고 공급업체가 판매자와 동일하다는 것을 식별합니다.

```
{ 
   "Version": "2012-10-17", 
   "Statement": [ 
    \{ "Effect": "Allow", 
       "Action": [ 
          "vendor-insights:GetProfileAccessTerms", 
          "vendor-insights:ListEntitledSecurityProfiles", 
          "vendor-insights:GetEntitledSecurityProfileSnapshot", 
          "vendor-insights:ListEntitledSecurityProfileSnapshots" 
       ], 
       "Resource": "*" 
     }, 
     { 
       "Action": [ 
          "aws-marketplace:CreateAgreementRequest", 
          "aws-marketplace:GetAgreementRequest", 
          "aws-marketplace:AcceptAgreementRequest", 
          "aws-marketplace:CancelAgreementRequest", 
          "aws-marketplace:ListAgreementRequests", 
          "aws-marketplace:SearchAgreements", 
          "aws-marketplace:CancelAgreement" 
       ], 
       "Effect": "Allow", 
       "Resource": "*", 
       "Condition": { 
          "ForAnyValue:StringEquals": { 
            "aws-marketplace:AgreementType": "VendorInsightsAgreement" 
         } 
       } 
     }, 
     { 
       "Effect": "Allow", 
       "Action": [ 
           "artifact:GetReport", 
           "artifact:GetReportMetadata", 
           "artifact:GetTermForReport", 
           "artifact:ListReports" 
       ],
```

```
 "Resource": "arn:aws:artifact:*::report/*" 
     } 
   ]
}
```
## <span id="page-202-0"></span>AWS 관리형 정책: AWSVendorInsightsAssessorReadOnly

AWSVendorInsightsAssessorReadOnly 정책을 IAM 보안 인증에 연결할 수 있습니다.

이 정책은 권한이 있는 AWS Marketplace Vendor Insights 리소스를 볼 수 있는 읽기 전용 액세스 권한 을 부여합니다. 이러한 요청은 관리자가 승인하거나 거부해야 합니다. 에 있는 보고서에 대한 읽기 전 용 액세스를 허용합니다. AWS Artifact

요청은 관리자가 승인하거나 거부해야 합니다. AWS Artifact 타사 보고서에 대한 읽기 전용 액세스를 허용합니다.

AWS Marketplace Vendor Insights는 이 가이드의 목적상 평가자를 구매자와 공급업체가 판매자와 동 등하다고 식별합니다.

```
{ 
   "Version": "2012-10-17", 
   "Statement": [ 
     { 
       "Effect": "Allow", 
       "Action": [ 
          "vendor-insights:ListEntitledSecurityProfiles", 
          "vendor-insights:GetEntitledSecurityProfileSnapshot", 
          "vendor-insights:ListEntitledSecurityProfileSnapshots" 
       ], 
       "Resource": "*" 
     }, 
     { 
       "Effect": "Allow", 
       "Action": [ 
           "artifact:GetReport", 
           "artifact:GetReportMetadata", 
           "artifact:GetTermForReport", 
           "artifact:ListReports" 
       ], 
       "Resource": "arn:aws:artifact:*::report/*"
```
}

 ] }

# <span id="page-203-0"></span>AWS 관리형 정책으로AWS Marketplace 업데이트

이 서비스가 이러한 변경 사항을 추적하기 시작한 AWS Marketplace 이후의 AWS 관리형 정책 업데 이트에 대한 세부 정보를 확인하십시오. 이 페이지의 변경 사항에 대한 자동 알림을 받아보려면 AWS Marketplace [문서 기록](#page-223-0) 페이지에서 RSS 피드를 구독하십시오.

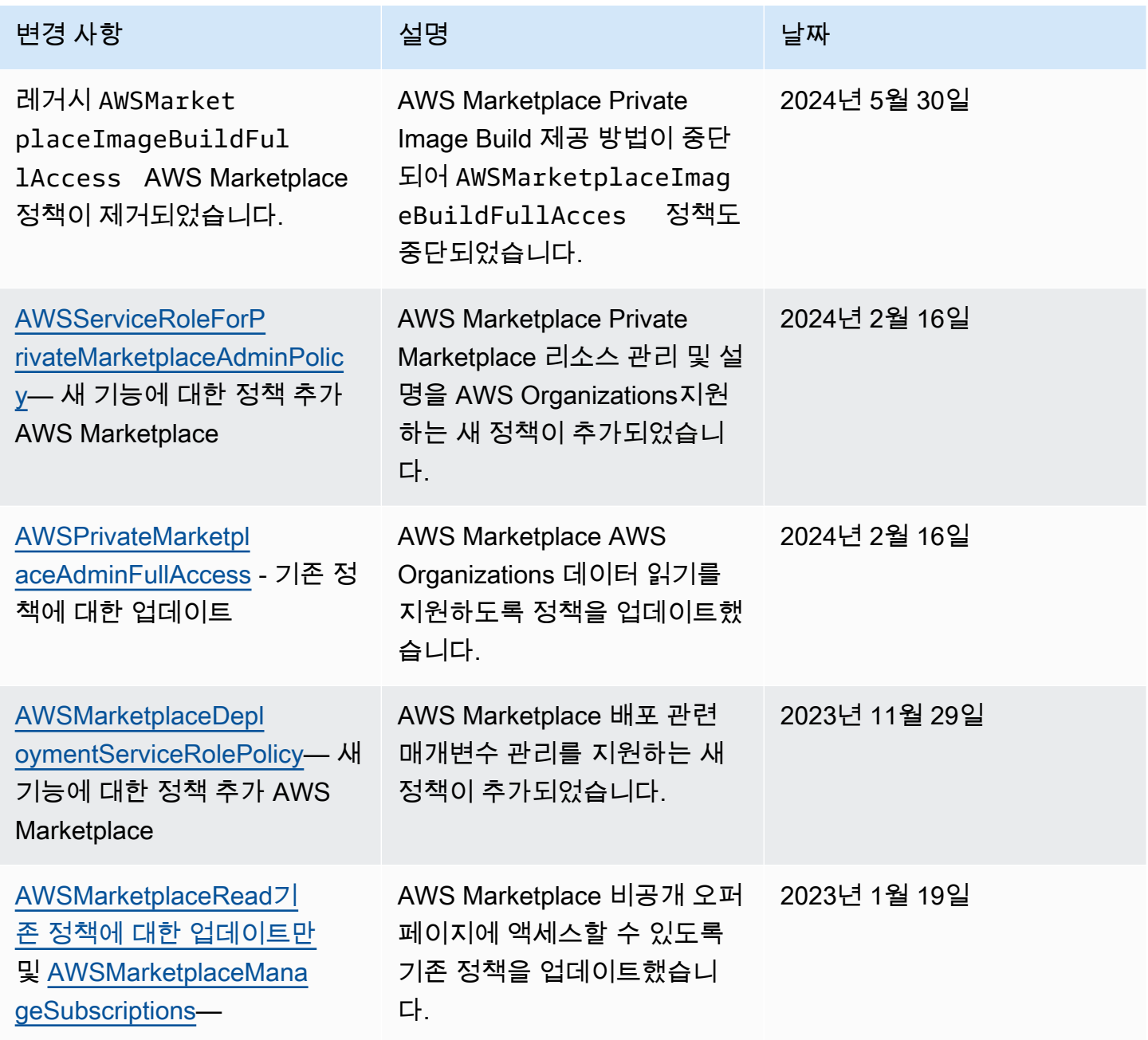

AWS Marketplace 구매자 설명서

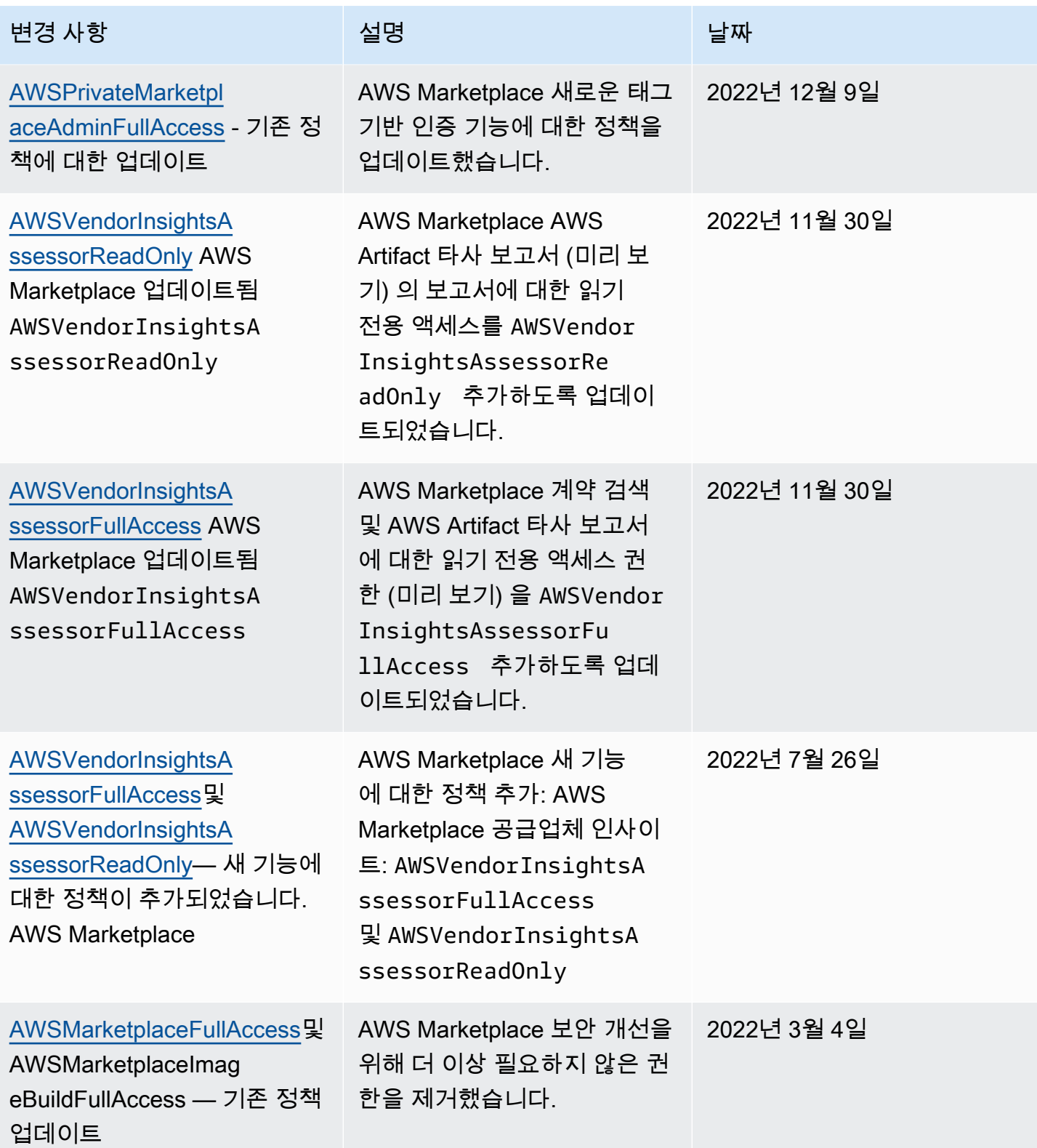

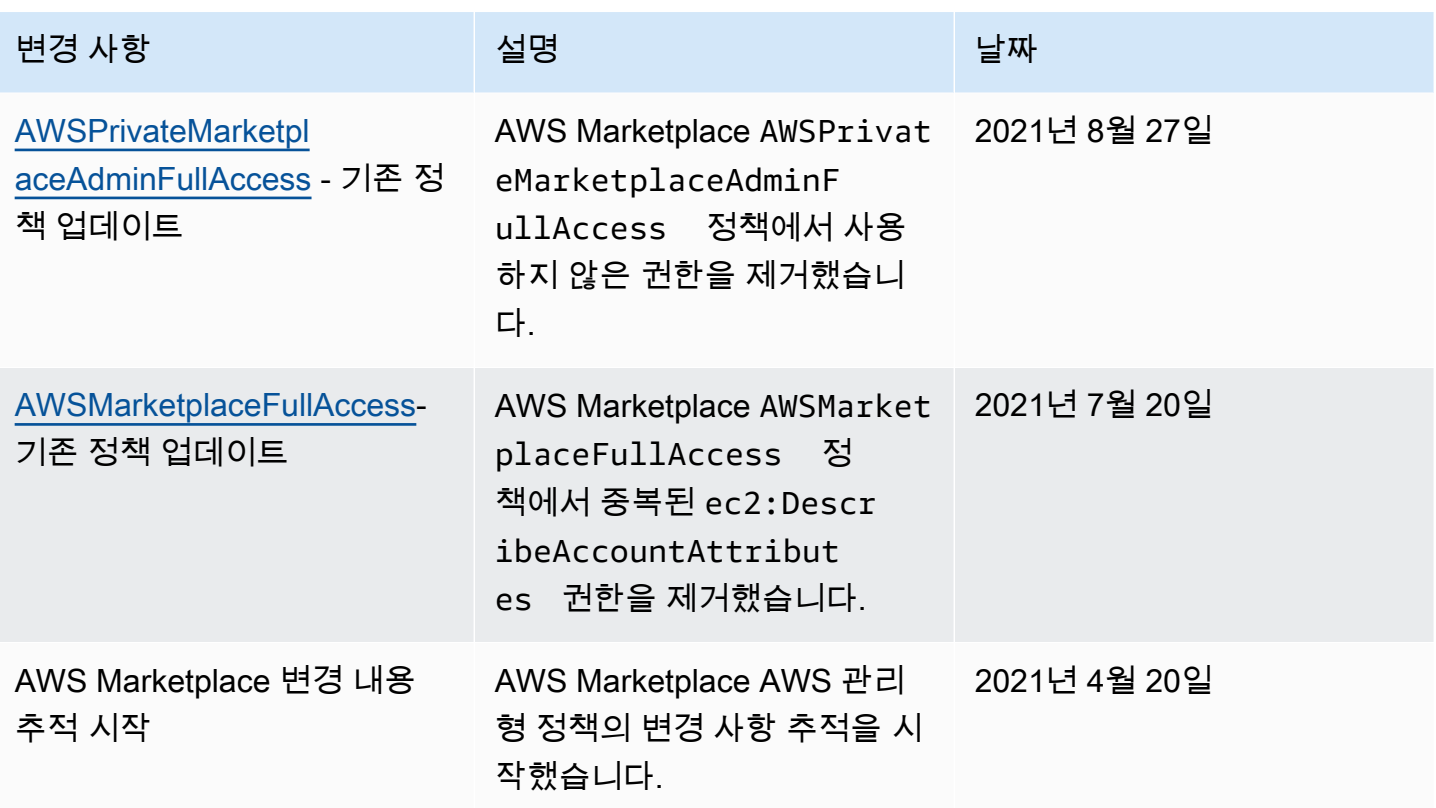

# 고객 지원을 위한 AWS 계정 전화번호 찾기

본인 또는 사용자가 AWS Support연락해야 하는 경우 AWS 계정 전화번호가 필요합니다.

#### AWS 계정 전화번호를 찾으려면

- 1. 사용자 이름으로 [AWS Management Console에](https://console.aws.amazon.com/console/home) 로그인합니다.
- 2. 상단 탐색 모음에서 지원을 선택한 후 지원 센터를 선택합니다.

<span id="page-205-0"></span>상단 내비게이션 바 아래에 AWS 계정 ID (계좌 번호) 가 표시됩니다.

# AWS Marketplace에 서비스 연결 역할 사용

AWS Marketplace AWS Identity and Access Management [\(IAM\) 서비스 연결 역할을 사용합니다.](https://docs.aws.amazon.com/IAM/latest/UserGuide/id_roles_terms-and-concepts.html#iam-term-service-linked-role) 서비 스 연결 역할은 직접 연결되는 고유한 유형의 IAM 역할입니다. AWS Marketplace서비스 연결 역할은 AWS Marketplace 에서 사전 정의하며 서비스에서 다른 AWS 서비스를 자동으로 직접 호출하기 위해 필요한 모든 권한을 포함합니다.

주제

- [역할을 사용하여 사용 권한 공유 AWS Marketplace](#page-206-0)
- [역할을 사용하여 구매 주문 관련 작업 수행 AWS Marketplace](#page-209-0)
- [역할을 사용하여 제품 구성 및 실행 AWS Marketplace](#page-211-0)
- [역할을 사용하여 프라이빗 마켓플레이스 구성 AWS Marketplace](#page-215-0)

### <span id="page-206-0"></span>역할을 사용하여 사용 권한 공유 AWS Marketplace

AWS Marketplace AWS Identity and Access Management [\(IAM\) 서비스 연결 역할을 사용합니다.](https://docs.aws.amazon.com/IAM/latest/UserGuide/id_roles_terms-and-concepts.html#iam-term-service-linked-role) 서비 스 연결 역할은 직접 연결되는 고유한 유형의 IAM 역할입니다. AWS Marketplace서비스 연결 역할은 사전 정의되며 서비스가 사용자를 AWS Marketplace 대신하여 다른 서비스를 호출하는 데 필요한 모 든 권한을 포함합니다. AWS

서비스에 연결된 역할을 사용하면 필요한 권한을 수동으로 추가할 필요가 없으므로 설정이 AWS Marketplace 더 쉬워집니다. AWS Marketplace 서비스 연결 역할의 권한을 정의하며, 달리 정의되지 않는 한 해당 역할만 AWS Marketplace 수임할 수 있습니다. 정의된 권한에는 신뢰 정책과 권한 정책이 포함됩니다. 이 권한 정책은 다른 어떤 IAM 엔터티에도 연결할 수 없습니다.

AWS 조직의 다른 계정에 AWS Marketplace 대한 구독을 공유하려면 공유 하려는 각 계정에 AWS Marketplace 권한을 부여해야 합니다. AWS License ManagerAWSServiceRoleForMarketplaceLicenseManagement역할을 사용하여 이 작업을 수행하세 요. 자세한 내용은 [에 대한 서비스 연결 역할 생성 AWS Marketplace](#page-207-0) 섹션을 참조하세요.

서비스 연결 역할을 지원하는 기타 서비스에 대한 자세한 내용은 [IAM으로 작업하는AWS 서비스](https://docs.aws.amazon.com/IAM/latest/UserGuide/reference_aws-services-that-work-with-iam.html) 섹션 에서 서비스 연결 역할 열이 예인 서비스를 찾아보세요. 해당 서비스에 대한 서비스 연결 역할 설명서 를 보려면 예 링크를 선택합니다.

에 대한 서비스 연결 역할 권한 AWS Marketplace

AWS Marketplace 라는 서비스 연결 역할을 사용합니다.

AWSServiceRoleForMarketplaceLicenseManagement 이 역할은 구독하는 제품에 AWS License Manager 대한 라이선스를 만들고 관리할 수 AWS Marketplace 있는 권한을 제공합니다. AWS **Marketplace** 

AWSServiceRoleForMarketplaceLicenseManagement서비스 연결 역할은 다음 서비스가 사용자를 대 신하여 License Manager에서 작업을 수행하도록 신뢰합니다.

• license-management.marketplace.amazonaws.com

이름이 지정된 역할 권한 정책을 AWSMarketplaceLicenseManagementServiceRolePolicy사용하면 지 정된 리소스에서 다음 작업을 AWS Marketplace 완료할 수 있습니다.

- 작업:
	- "organizations:DescribeOrganization"
	- "license-manager:ListReceivedGrants"
	- "license-manager:ListDistributedGrants"
	- "license-manager:GetGrant"
	- "license-manager:CreateGrant"
	- "license-manager:CreateGrantVersion"
	- "license-manager:DeleteGrant"
	- "license-manager:AcceptGrant"
- 리소스:
	- 모든 리소스("\*")

IAM 엔터티(사용자, 그룹, 역할 등)가 서비스 링크 역할을 생성하고 편집하거나 삭제할 수 있도록 권한 을 구성할 수 있습니다. 자세한 내용은 IAM 사용 설명서의 [서비스 연결 역할 권한을](https://docs.aws.amazon.com/IAM/latest/UserGuide/using-service-linked-roles.html#service-linked-role-permissions) 참조하세요.

<span id="page-207-0"></span>에 대한 서비스 연결 역할 생성 AWS Marketplace

AWS Marketplace 와 통합을 설정할 때 자동으로 서비스 연결 역할을 생성합니다. AWS License Manager

조직의 모든 계정에 대한 서비스 연결 역할을 한 번에 AWS Marketplace 생성하도록 지정하거나 한 번에 한 계정에 대해 서비스 연결 역할을 만들 수 있습니다. 모든 계정에서 서비스 연결 역할을 생 성하는 옵션은 조직에서 모든 기능을 활성화한 경우에만 사용할 수 있습니다. 자세한 내용은 AWS Organizations 사용 설명서의 [조직 내 모든 기능 활성화](https://docs.aws.amazon.com/organizations/latest/userguide/orgs_manage_org_support-all-features.html)를 참조하세요.

모든 계정에서 서비스 연결 역할을 생성하는 방법

- 1. [AWS Marketplace 콘솔](https://console.aws.amazon.com/marketplace/)에 로그인하고 설정을 선택합니다.
- 2. AWS Organizations 통합 섹션에서 통합 생성을 선택합니다.
- 3. AWS Organizations 통합 생성 페이지에서 조직 전체에서 신뢰할 수 있는 액세스 활성화를 선택한 다음 통합 생성을 선택합니다.

#### **a** Note

이 설정을 통해 내부에서의 신뢰를 확보할 수 AWS Organizations있습니다. 따라서 현재 작업 외에도 향후 조직에 추가되는 계정에는 서비스 연결 역할이 자동으로 추가됩니다.

현재 계정에 대한 서비스 연결 역할을 생성하는 방법

- 1. [AWS Marketplace 콘솔](https://console.aws.amazon.com/marketplace/)에 로그인하고 설정을 선택합니다.
- 2. AWS Organizations 통합 섹션에서 통합 구성을 선택합니다.
- 3. AWS Organizations 통합 생성 페이지에서 이 계정의AWS Marketplace 라이선스 관리 서비스 연 결 역할을 선택한 다음 통합 생성을 선택합니다.
	- **A** Important

현재 계정에 대한 서비스 연결 역할만 생성하도록 선택하면 조직 전체에서 신뢰할 수 있는 액 세스가 활성화되지 않습니다. 라이선스를 공유 (제공 또는 수령) 하려는 각 계정에 대해 이 단 계를 반복해야 합니다. AWS Marketplace나중에 조직에 추가되는 계정도 여기에 포함됩니다.

#### 에 대한 서비스 연결 역할 편집 AWS Marketplace

AWS Marketplace 서비스 연결 역할을 편집할 수 없습니다. 서비스 링크 역할을 생성한 후에는 다양한 개체가 역할을 참조할 수 있기 때문에 역할 이름을 변경할 수 없습니다. 하지만 IAM을 사용하여 역할의 설명을 편집할 수 있습니다. 자세한 정보는 IAM 사용 설명서의 [서비스 연결 역할 편집을](https://docs.aws.amazon.com/IAM/latest/UserGuide/using-service-linked-roles.html#edit-service-linked-role) 참조하세요.

에 대한 서비스 연결 역할 삭제 AWS Marketplace

서비스 연결 역할이 필요한 기능 또는 서비스가 더 이상 필요 없는 경우에는 해당 역할을 삭제하는 것 이 좋습니다. 따라서 적극적으로 모니터링하거나 유지하지 않는 미사용 엔터티가 없도록 합니다. 단, 서비스 링크 역할에 대한 리소스를 먼저 정리해야 수동으로 삭제할 수 있습니다.

#### **a** Note

AWS Marketplace 서비스가 역할을 사용하고 있을 때 리소스를 삭제하려고 하면 삭제가 실패 할 수 있습니다. 이 문제가 발생하면 몇 분 기다렸다가 작업을 다시 시도하세요.

IAM을 사용하여 수동으로 서비스 연결 역할을 삭제하려면

#### IAM 콘솔 AWS CLI, 또는 AWS API를 사용하여

AWSServiceRoleForMarketplaceLicenseManagement서비스 연결 역할을 삭제하십시오. 자세한 내용 은 [IAM 사용자 설명서](https://docs.aws.amazon.com/IAM/latest/UserGuide/using-service-linked-roles.html#delete-service-linked-role)의 서비스 연결 역할 삭제 섹션을 참조하세요.

#### AWS Marketplace 서비스 링크 역할이 지원되는 리전

AWS Marketplace 서비스를 사용할 수 AWS 리전 있는 모든 지역에서 서비스 연결 역할을 사용할 수 있습니다. 자세한 내용은 [AWS Marketplace 리전 및 엔드포인트](https://docs.aws.amazon.com/general/latest/gr/aws-marketplace.html#aws-marketplace_region) 섹션을 참조하십시오.

### <span id="page-209-0"></span>역할을 사용하여 구매 주문 관련 작업 수행 AWS Marketplace

AWS Marketplace AWS Identity and Access Management [\(IAM\) 서비스 연결 역할을 사용합니다.](https://docs.aws.amazon.com/IAM/latest/UserGuide/id_roles_terms-and-concepts.html#iam-term-service-linked-role) 서비 스 연결 역할은 직접 연결되는 고유한 유형의 IAM 역할입니다. AWS Marketplace서비스 연결 역할은 AWS Marketplace 에서 사전 정의하며 서비스에서 다른 AWS 서비스를 자동으로 직접 호출하기 위해 필요한 모든 권한을 포함합니다.

서비스 연결 역할을 사용하면 필요한 권한을 수동으로 추가할 필요가 없으므로 설정이 AWS Marketplace 더 쉬워집니다. AWS Marketplace 서비스 연결 역할의 권한을 정의하며, 달리 정의되지 않는 한 해당 역할만 AWS Marketplace 수임할 수 있습니다. 정의된 권한에는 신뢰 정책과 권한 정책이 포함되며 이 권한 정책은 다른 IAM 엔터티에 연결할 수 없습니다.

먼저 관련 리소스를 삭제한 후에만 서비스 연결 역할을 삭제할 수 있습니다. 이렇게 하면 AWS Marketplace 리소스에 대한 액세스 권한을 실수로 제거할 수 없으므로 리소스가 보호됩니다.

서비스 연결 역할을 지원하는 기타 서비스에 대한 자세한 내용은 [IAM으로 작업하는AWS 서비스](https://docs.aws.amazon.com/IAM/latest/UserGuide/reference_aws-services-that-work-with-iam.html)를 참 조하고 서비스 연결 역할(Service-linked roles) 열에 예(Yes)가 있는 서비스를 찾으십시오. 해당 서비스 에 대한 서비스 연결 역할 설명서를 보려면 예 링크를 선택합니다.

에 대한 서비스 연결 역할 권한 AWS Marketplace

AWS Marketplace 라는 이름의 AWSServiceRoleForMarketplacePurchaseOrders서비스 연결 역할을 사용합니다. 이 역할은 구독에 구매 주문 번호를 첨부할 수 있는 AWS Marketplace 권한을 제공합니다. AWS Marketplace AWS Billing and Cost Management

AWSServiceRoleForMarketplacePurchaseOrders서비스 연결 역할은 다음 서비스가 역할을 맡을 것으 로 신뢰합니다.

• purchase-orders.marketplace.amazonaws.com

이름이 지정된 역할 권한 정책을 AWSMarketplacePurchaseOrdersServiceRolePolicy사용하면 지정된 리소스에서 다음 작업을 AWS Marketplace 완료할 수 있습니다.

• 작업: "\*"에 대한 "purchase-orders:ViewPurchaseOrders", "purchaseorders:ModifyPurchaseOrders"

IAM 엔터티(사용자, 그룹, 역할 등)가 서비스 링크 역할을 생성하고 편집하거나 삭제할 수 있도록 권한 을 구성할 수 있습니다. 자세한 내용은 IAM 사용 설명서의 [서비스 연결 역할 권한을](https://docs.aws.amazon.com/IAM/latest/UserGuide/using-service-linked-roles.html#service-linked-role-permissions) 참조하세요.

에 대한 서비스 연결 역할 생성 AWS Marketplace

서비스 링크 역할은 수동으로 생성할 필요가 없습니다. 와 통합을 설정하면 서비스 연결 AWS Billing and Cost Management역할이 AWS Marketplace 자동으로 생성됩니다.

#### **a** Note

내에서 AWS Organizations이 설정은 관리 계정에서만 작동합니다. 관리 계정에서 이 절차를 수행해야 합니다. 그러면 조직 내 모든 계정에 대한 서비스 연결 역할 및 구매 주문 지원이 설정 됩니다.

#### 서비스 연결 역할 생성

- 1. [AWS Marketplace 콘솔](https://console.aws.amazon.com/marketplace/)에서 관리 계정에 로그인하고 설정을 선택합니다.
- 2. AWS 결제 통합 섹션에서 통합 구성을 선택합니다.
- 3. AWS 결제 통합 생성 페이지에서 조직의AWS Marketplace 청구 관리 서비스 연결 역할을 선택한 다음 통합 생성을 선택합니다.

이 서비스 연결 역할을 삭제한 다음 다시 생성해야 하는 경우 동일한 프로세스를 사용하여 계정에서 역할을 다시 생성할 수 있습니다. 와 AWS Billing and Cost Management통합을 설정하면 서비스 연결 AWS Marketplace 역할이 다시 생성됩니다.

에 대한 서비스 연결 역할 편집 AWS Marketplace

AWS Marketplace AWSServiceRoleForMarketplacePurchaseOrders서비스 연결 역할을 편집할 수 없 습니다. 서비스 링크 역할을 생성한 후에는 다양한 개체가 역할을 참조할 수 있기 때문에 역할 이름을 변경할 수 없습니다. 하지만 IAM을 사용하여 역할의 설명을 편집할 수 있습니다. 자세한 내용은 IAM 사 용 설명서의 [서비스 연결 역할 편집을](https://docs.aws.amazon.com/IAM/latest/UserGuide/using-service-linked-roles.html#edit-service-linked-role) 참조하세요.

#### 에 대한 서비스 연결 역할 삭제 AWS Marketplace

서비스 연결 역할이 필요한 기능 또는 서비스가 더 이상 필요 없는 경우에는 해당 역할을 삭제하는 것 이 좋습니다. 따라서 적극적으로 모니터링하거나 유지하지 않는 미사용 엔터티가 없도록 합니다. 단, 서비스 연결 역할을 정리해야 수동으로 삭제할 수 있습니다.

서비스 연결 역할 수동 삭제

IAM 콘솔 AWS CLI, 또는 AWS API를 사용하여 서비스 연결 역할을 삭제합니다. AWSServiceRoleForMarketplacePurchaseOrders 자세한 내용은 IAM 사용 설명서의 [서비스에 연결 역](https://docs.aws.amazon.com/IAM/latest/UserGuide/using-service-linked-roles.html#delete-service-linked-role) [할 삭제](https://docs.aws.amazon.com/IAM/latest/UserGuide/using-service-linked-roles.html#delete-service-linked-role)를 참조하십시오.

AWS Marketplace 서비스 링크 역할이 지원되는 리전

AWS Marketplace 서비스를 사용할 수 AWS 리전 있는 모든 지역에서 서비스 연결 역할을 사용할 수 있습니다. 자세한 내용은 [AWS Marketplace 리전 및 엔드포인트](https://docs.aws.amazon.com/general/latest/gr/aws-marketplace.html#aws-marketplace_region) 섹션을 참조하십시오.

### <span id="page-211-0"></span>역할을 사용하여 제품 구성 및 실행 AWS Marketplace

AWS Marketplace AWS Identity and Access Management [\(IAM\) 서비스 연결 역할을 사용합니다.](https://docs.aws.amazon.com/IAM/latest/UserGuide/id_roles_terms-and-concepts.html#iam-term-service-linked-role) 서비 스 연결 역할은 직접 연결되는 고유한 유형의 IAM 역할입니다. AWS Marketplace서비스 연결 역할은 AWS Marketplace 에서 사전 정의하며 서비스에서 다른 AWS 서비스를 자동으로 직접 호출하기 위해 필요한 모든 권한을 포함합니다.

서비스 연결 역할을 사용하면 필요한 권한을 수동으로 추가할 필요가 없으므로 설정이 AWS Marketplace 더 쉬워집니다. AWS Marketplace 서비스 연결 역할의 권한을 정의하며, 달리 정의되지 않는 한 해당 역할만 AWS Marketplace 수임할 수 있습니다. 정의된 권한에는 신뢰 정책과 권한 정책이 포함되며 이 권한 정책은 다른 IAM 엔터티에 연결할 수 없습니다.

서비스 연결 역할을 지원하는 기타 서비스에 대한 자세한 내용은 [IAM으로 작업하는AWS 서비스](https://docs.aws.amazon.com/IAM/latest/UserGuide/reference_aws-services-that-work-with-iam.html)를 참 조하고 서비스 연결 역할(Service-linked roles) 열에 예(Yes)가 있는 서비스를 찾으십시오. 해당 서비스 에 대한 서비스 연결 역할 설명서를 보려면 예 링크를 선택합니다.

AWS Marketplace에 대한 서비스 링크 역할 권한

AWS Marketplace 라는 이름의 서비스 연결 역할을 사용하여 사용자

AWSServiceRoleForMarketplaceDeployment대신 AWS Marketplace 비밀로 저장되는 배포 관련 매개 변수를 관리할 수 있습니다. [AWS Secrets Manager](https://docs.aws.amazon.com/secretsmanager/latest/userguide/intro.html) 셀러는 템플릿에서 이러한 암호를 참조할 수 있으 며, AWS CloudFormation 템플릿에서 Quick Launch가 활성화된 제품을 구성할 때 템플릿을 실행할 수 있습니다. AWS Marketplace

AWSServiceRoleForMarketplaceDeployment서비스 연결 역할은 다음 서비스가 해당 역할을 맡을 것 으로 신뢰합니다.

• deployment.marketplace.amazonaws.com

이름이 지정된 역할 권한 정책을 사용하여 AWSMarketplaceDeploymentServiceRolePolicy리소스에 대한 작업을 AWS Marketplace 완료할 수 있도록 하세요.

**a** Note

AWS Marketplace 관리형 정책에 대한 자세한 내용은 [AWS Marketplace 구매자를 위한 AWS](https://docs.aws.amazon.com/marketplace/latest/buyerguide/buyer-security-iam-awsmanpol.html) [관리형 정책을](https://docs.aws.amazon.com/marketplace/latest/buyerguide/buyer-security-iam-awsmanpol.html) 참조하십시오.

```
{ 
  "Version": "2012-10-17", 
  "Statement": [ 
  \left\{ \right. "Sid": "ManageMarketplaceDeploymentSecrets", 
    "Effect": "Allow", 
    "Action": [ 
     "secretsmanager:CreateSecret", 
     "secretsmanager:PutSecretValue", 
     "secretsmanager:DescribeSecret", 
     "secretsmanager:DeleteSecret", 
     "secretsmanager:RemoveRegionsFromReplication" 
    ], 
    "Resource": [ 
     "arn:aws:secretsmanager:*:*:secret:marketplace-deployment*!*" 
    ], 
    "Condition": { 
     "StringEquals": { 
      "aws:ResourceAccount": "${aws:PrincipalAccount}" 
     } 
    } 
   }, 
   { 
    "Sid": "ListSecrets", 
    "Effect": "Allow", 
    "Action": [ 
     "secretsmanager:ListSecrets"
```

```
 ], 
    "Resource": [ 
    ""
    ] 
   }, 
  \mathcal{L} "Sid": "TagMarketplaceDeploymentSecrets", 
    "Effect": "Allow", 
    "Action": [ 
     "secretsmanager:TagResource" 
    ], 
    "Resource": "arn:aws:secretsmanager:*:*:secret:marketplace-deployment!*", 
    "Condition": { 
     "Null": { 
      "aws:RequestTag/expirationDate": "false" 
     }, 
     "ForAllValues:StringEquals": { 
      "aws:TagKeys": [ 
       "expirationDate" 
      ] 
     }, 
     "StringEquals": { 
      "aws:ResourceAccount": "${aws:PrincipalAccount}" 
     } 
    } 
   } 
  ]
}
```
사용자, 그룹 또는 역할이 서비스 연결 역할을 생성, 편집 또는 삭제할 수 있도록 사용 권한을 구성해야 합니다. 자세한 내용은 IAM 사용 설명서의 [서비스 연결 역할 권한을](https://docs.aws.amazon.com/IAM/latest/UserGuide/using-service-linked-roles.html#service-linked-role-permissions) 참조하세요.

AWS Marketplace에 대한 서비스 링크 역할 생성

서비스 연결 역할 설정은 역할이 존재하는 한 빠른 시작이 활성화된 모든 제품에 대한 권한을 제공하는 일회성 작업입니다.

Quick Launch가 활성화된 제품을 AWS Marketplace 구성하면 계정에 필요한 서비스 연결 역할이 생성 되었는지 여부를 감지합니다. 역할이 누락된 경우 통합 활성화 버튼이 포함된 AWS Marketplace 배포 매개 변수 통합을 활성화하라는 메시지가 표시됩니다. AWS Marketplace 이 버튼을 선택하면 서비스 연결 역할이 자동으로 생성됩니다.

#### **A** Important

이 서비스 연결 역할은 이전에 빠른 시작이 활성화된 제품을 구성했을 경우 계정에 나타납니 다. 자세한 내용은 my에 [새 역할이 생겼음을 참조하십시오. AWS 계정](https://docs.aws.amazon.com/IAM/latest/UserGuide/troubleshoot_roles.html#troubleshoot_roles_new-role-appeared)

이 서비스 연결 역할을 삭제하고 다시 생성해야 하는 경우 동일한 프로세스를 사용하여 계정에서 역할 을 다시 생성할 수 있습니다. 빠른 시작이 활성화된 제품의 구성 페이지를 열면 통합 활성화 버튼이 표 시되며, 이 버튼을 다시 선택하여 서비스 연결 역할을 다시 생성할 수 있습니다.

IAM 콘솔을 사용해 AWS Marketplace - 배포 관리 사용 사례로 서비스 연결 역할을 생성할 수도 있습니다. AWS CLI 또는 AWS API에서 서비스 이름을 사용하여 서비스 연결 역할을 생성합니다. deployment.marketplace.amazonaws.com 자세한 내용은 IAM 사용 설명서의 [서비스 연결 역할](https://docs.aws.amazon.com/IAM/latest/UserGuide/using-service-linked-roles.html#create-service-linked-role) [생성](https://docs.aws.amazon.com/IAM/latest/UserGuide/using-service-linked-roles.html#create-service-linked-role)을 참조하십시오. 이 서비스 연결 역할을 삭제하면 동일한 프로세스를 사용하여 역할을 다시 생성 할 수 있습니다.

에 대한 서비스 연결 역할 편집 AWS Marketplace

AWS Marketplace 서비스 연결 역할을 편집할 수 없습니다. 서비스 링크 역할을 생성한 후에는 다양한 개체가 역할을 참조할 수 있기 때문에 역할 이름을 변경할 수 없습니다. 하지만 IAM을 사용하여 역할의 설명을 편집할 수 있습니다. 자세한 내용은 IAM 사용 설명서의 [서비스 연결 역할 편집을](https://docs.aws.amazon.com/IAM/latest/UserGuide/using-service-linked-roles.html#edit-service-linked-role) 참조하세요.

AWS Marketplace에 대한 서비스 링크 역할 삭제

서비스 연결 역할이 필요한 기능 또는 서비스가 더 이상 필요 없는 경우에는 해당 역할을 삭제하는 것 이 좋습니다. 따라서 적극적으로 모니터링하거나 유지하지 않는 미사용 엔터티가 없도록 합니다. 단, 서비스 링크 역할에 대한 리소스를 먼저 정리해야 수동으로 삭제할 수 있습니다.

#### **a** Note

삭제하려는 역할이 서비스에서 사용되고 있는 경우 삭제에 실패할 수 있습니다. 이 문제가 발 생하면 몇 분 기다렸다가 작업을 다시 시도하세요.

deployment.marketplace.amazonaws.com서비스에서 사용하는 AWS Marketplace 리소스를 삭 제하려면 에서 Marketplace 배포 관련 암호를 모두 삭제해야 합니다. SecretsManager 다음과 같은 방 법으로 관련 보안 정보를 찾을 수 있습니다.

• marketplace-deployment에서 관리하는 보안 정보 검색.

- 태그 키 aws:secretsmanager:owningService와 값 marketplace-deployment를 사용하여 보안 정보 검색.
- 보안 정보 이름 앞에 marketplace-deployment! 접두사가 붙은 보안 정보 검색.

IAM을 사용하여 서비스 연결 역할을 삭제하려면

IAM 콘솔 AWS CLI, 또는 AWS API를 사용하여 서비스 연결 역할을 삭제하십시오.

AWSServiceRoleForMarketplaceDeployment 자세한 내용은 IAM 사용 설명서에서 [서비스 연결 역할](https://docs.aws.amazon.com/IAM/latest/UserGuide/using-service-linked-roles.html#delete-service-linked-role) [삭제](https://docs.aws.amazon.com/IAM/latest/UserGuide/using-service-linked-roles.html#delete-service-linked-role)를 참조하세요.

서비스 연결 역할이 지원되는 지역 AWS Marketplace

AWS Marketplace 서비스를 사용할 수 있는 모든 지역에서 서비스 연결 역할을 사용할 수 있습니다. 자 세한 내용은 [AWS Marketplace 리전 및 엔드포인트를](https://docs.aws.amazon.com/general/latest/gr/aws-marketplace.html#aws-marketplace_region) 참조하십시오.

## <span id="page-215-0"></span>역할을 사용하여 프라이빗 마켓플레이스 구성 AWS Marketplace

AWS Marketplace AWS Identity and Access Management [\(IAM\) 서비스 연결 역할을 사용합니다.](https://docs.aws.amazon.com/IAM/latest/UserGuide/id_roles_terms-and-concepts.html#iam-term-service-linked-role) 서비 스 연결 역할은 직접 연결되는 고유한 유형의 IAM 역할입니다. AWS Marketplace서비스 연결 역할은 AWS Marketplace 에서 사전 정의하며 서비스에서 다른 AWS 서비스를 자동으로 직접 호출하기 위해 필요한 모든 권한을 포함합니다.

서비스 연결 역할을 사용하면 필요한 권한을 수동으로 추가할 필요가 없으므로 설정이 AWS Marketplace 더 쉬워집니다. AWS Marketplace 서비스 연결 역할의 권한을 정의하며, 달리 정의하지 않는 한 역할만 맡을 AWS Marketplace 수 있습니다. 정의된 권한에는 신뢰 정책과 권한 정책이 포함되 며 이 권한 정책은 다른 IAM 엔터티에 연결할 수 없습니다.

서비스 연결 역할을 지원하는 기타 서비스에 대한 자세한 내용은 [IAM으로 작업하는AWS 서비스](https://docs.aws.amazon.com/IAM/latest/UserGuide/reference_aws-services-that-work-with-iam.html)를 참 조하고 서비스 연결 역할(Service-linked roles) 열에 예(Yes)가 있는 서비스를 찾으십시오. 해당 서비스 에 대한 서비스 연결 역할 설명서를 보려면 예 링크를 선택합니다.

AWS Marketplace에 대한 서비스 링크 역할 권한

AWS Marketplace 는 이름이 지정된 서비스 연결 역할을 사용하여 AWSServiceRoleForPrivateMarketplaceAdminPrivate Marketplace 리소스와 설명을 설명하고 업데이 트합니다. AWS Organizations

AWSServiceRoleForPrivateMarketplaceAdmin서비스 연결 역할은 다음 서비스가 역할을 맡을 것으로 신뢰합니다.
• private-marketplace.marketplace.amazonaws.com

#### 이름이 지정된 역할 권한 정책을 사용하여 지정된

AWSServiceRoleForPrivateMarketplaceAdminPolicy리소스에서 다음 작업을 수행할 수 AWS Marketplace 있습니다.

#### **a** Note

AWS Marketplace 관리형 정책에 대한 자세한 내용은 [AWS Marketplace 구매자를 위한 AWS](https://docs.aws.amazon.com/marketplace/latest/buyerguide/buyer-security-iam-awsmanpol.html) [관리형 정책을](https://docs.aws.amazon.com/marketplace/latest/buyerguide/buyer-security-iam-awsmanpol.html) 참조하십시오.

```
{ 
     "Version": "2012-10-17", 
     "Statement": [ 
          { 
              "Sid": "PrivateMarketplaceCatalogDescribePermissions", 
              "Effect": "Allow", 
              "Action": [ 
                  "aws-marketplace:DescribeEntity" 
              ], 
              "Resource": [ 
                   "arn:aws:aws-marketplace:*:*:AWSMarketplace/Experience/*", 
                  "arn:aws:aws-marketplace:*:*:AWSMarketplace/Audience/*", 
                  "arn:aws:aws-marketplace:*:*:AWSMarketplace/ProcurementPolicy/*", 
                  "arn:aws:aws-marketplace:*:*:AWSMarketplace/BrandingSettings/*" 
              ] 
         }, 
          { 
              "Sid": "PrivateMarketplaceCatalogDescribeChangeSetPermissions", 
              "Effect": "Allow", 
              "Action": [ 
                  "aws-marketplace:DescribeChangeSet" 
              ], 
              "Resource": "*" 
         }, 
          { 
              "Sid": "PrivateMarketplaceCatalogListPermissions", 
              "Effect": "Allow", 
              "Action": [ 
                  "aws-marketplace:ListEntities",
```

```
 "aws-marketplace:ListChangeSets" 
                 ], 
                  "Resource": "*" 
            }, 
            { 
                  "Sid": "PrivateMarketplaceStartChangeSetPermissions", 
                  "Effect": "Allow", 
                  "Action": [ 
                       "aws-marketplace:StartChangeSet" 
                 ], 
                  "Condition": { 
                       "StringEquals": { 
                             "catalog:ChangeType": [ 
                                  "AssociateAudience", 
                                  "DisassociateAudience" 
\sim 100 \sim 100 \sim 100 \sim 100 \sim 100 \sim 100 \sim 100 \sim 100 \sim 100 \sim 100 \sim 100 \sim 100 \sim 100 \sim 100 \sim 100 \sim 100 \sim 100 \sim 100 \sim 100 \sim 100 \sim 100 \sim 100 \sim 100 \sim 100 \sim 
 } 
                 }, 
                  "Resource": [ 
                       "arn:aws:aws-marketplace:*:*:AWSMarketplace/Experience/*", 
                       "arn:aws:aws-marketplace:*:*:AWSMarketplace/ChangeSet/*" 
                 ] 
            }, 
            { 
                  "Sid": "PrivateMarketplaceOrganizationPermissions", 
                  "Effect": "Allow", 
                  "Action": [ 
                       "organizations:DescribeAccount", 
                       "organizations:DescribeOrganizationalUnit", 
                       "organizations:ListDelegatedAdministrators", 
                       "organizations:ListChildren" 
                 ], 
                  "Resource": [ 
\mathbf{u} \star \mathbf{u} ] 
            } 
      ]
}
```
사용자, 그룹 또는 역할이 서비스 연결 역할을 생성, 편집 또는 삭제할 수 있도록 사용 권한을 구성해야 합니다. 자세한 내용은 IAM 사용 설명서의 [서비스 연결 역할 권한을](https://docs.aws.amazon.com/IAM/latest/UserGuide/using-service-linked-roles.html#service-linked-role-permissions) 참조하세요.

### AWS Marketplace에 대한 서비스 링크 역할 생성

서비스 연결 역할을 수동으로 생성할 필요가 없습니다. 조직의 Private Marketplace를 활성화하면 서비 스 연결 역할이 자동으로 AWS Marketplace 생성됩니다.

**a** Note

이 역할은 의 AWS Organizations 관리 계정에만 필요하며 관리 계정에서만 생성됩니다.

서비스 연결 역할 생성

- 1. Private Marketplace 시작하기 페이지에서 조직 전체에서 신뢰할 수 있는 액세스를 활성화하는 옵 션을 선택하고 Private Marketplace 서비스 연결 역할을 생성합니다. 이러한 옵션은 관리 계정에서 만 사용할 수 있습니다.
- 2. 프라이빗 마켓플레이스 활성화를 선택합니다.

기존 Private Marketplace 고객인 경우 조직 전체에서 신뢰할 수 있는 액세스를 활성화하고 Private Marketplace 서비스 연결 역할을 활성화하는 옵션을 프라이빗 마켓플레이스 관리 대시보드의 설정 페 이지에서 사용할 수 있습니다.

이 서비스 연결 역할을 삭제하고 다시 생성해야 하는 경우 동일한 프로세스를 사용하여 계정에서 역할 을 다시 생성할 수 있습니다.

에 대한 서비스 연결 역할 편집 AWS Marketplace

AWS Marketplace 서비스 연결 역할을 편집할 수 없습니다. 서비스 연결 역할을 생성한 후에는 다양한 엔터티가 역할을 참조할 수 있기 때문에 역할 이름을 변경할 수 없습니다. 하지만 IAM을 사용하여 역할 의 설명을 편집할 수 있습니다. 자세한 내용은 IAM 사용 설명서의 [서비스 연결 역할 편집을](https://docs.aws.amazon.com/IAM/latest/UserGuide/using-service-linked-roles.html#edit-service-linked-role) 참조하세 요.

AWS Marketplace에 대한 서비스 링크 역할 삭제

서비스 연결 역할이 필요한 기능 또는 서비스가 더 이상 필요 없는 경우에는 해당 역할을 삭제하는 것 이 좋습니다. 따라서 적극적으로 모니터링하거나 유지하지 않는 미사용 엔터티가 없도록 합니다. 단, 서비스 링크 역할에 대한 리소스를 먼저 정리해야 수동으로 삭제할 수 있습니다.

서비스 연결 역할을 삭제하려면 먼저 다음을 수행해야 합니다.

- 조직 전체에서 신뢰할 수 있는 액세스를 비활성화하세요.
- 모든 프라이빗 마켓플레이스 경험을 분리하세요.

IAM을 사용하여 수동으로 서비스 연결 역할을 삭제하려면

IAM 콘솔 AWS CLI, 또는 AWS API를 사용하여 AWSServiceRoleForPrivateMarketplaceAdmin서비스 연결 역할을 삭제하십시오. 자세한 내용은 [IAM 사용자 설명서의](https://docs.aws.amazon.com/IAM/latest/UserGuide/using-service-linked-roles.html#delete-service-linked-role) 서비스 연결 역할 삭제 섹션을 참조하 세요.

서비스 연결 역할이 지원되는 지역 AWS Marketplace

AWS Marketplace 서비스를 사용할 수 있는 모든 지역에서 서비스 연결 역할을 사용할 수 있습니다. 자 세한 내용은 [AWS Marketplace 리전 및 엔드포인트를](https://docs.aws.amazon.com/general/latest/gr/aws-marketplace.html#aws-marketplace_region) 참조하십시오.

## 프라이빗 마켓플레이스 관리자 생성

관리자 그룹을 생성하여 회사의 [프라이빗 마켓플레이스](#page-87-0) 설정을 관리할 수 있습니다. 조직에서 프라이 빗 마켓플레이스를 활성화하면 프라이빗 마켓플레이스의 관리자가 다음을 비롯한 다양한 작업을 수행 할 수 있습니다.

- 경험과 잠재고객을 보고 제작할 수 있습니다.
- 프라이빗 마켓플레이스 경험에 제품을 추가합니다.
- 프라이빗 마켓플레이스 경험에서 제품을 제거합니다.
- 프라이빗 마켓플레이스 경험의 사용자 인터페이스를 구성합니다.
- 프라이빗 마켓플레이스 경험을 활성화 및 비활성화합니다.
- 에 AWS Marketplace Catalog API 전화하여 프라이빗 마켓플레이스 경험을 프로그래밍 방식으로 관 리하십시오.

각 관리자의 권한이 하위 작업 세트로 제한되는 프라이빗 마켓플레이스 관리자를 여러 명 생성하려면 [the section called "프라이빗 마켓플레이스 관리자를 위한 사용자 지정 정책 생성"](#page-220-0) 섹션을 참조하세요.

**a** Note

프라이빗 마켓플레이스를 활성화하려면 관리 계정에서 한 번만 실행해야 합니다. 자세한 내용 은 [프라이빗 마켓플레이스 시작하기를](https://docs.aws.amazon.com/marketplace/latest/buyerguide/private-catalog-administration.html#private-marketplace-getting-started) 참조하십시오.

사용자, 그룹 또는 역할에 프라이빗 마켓플레이스를 연결하여 AWS Identity and Access Management (IAM) [the section called "AWSPrivateMarketplaceAdminFullAccess"](#page-198-0) 에게 프라이빗 마켓플레이스를 관 리할 수 있는 권한을 부여합니다. 그룹 또는 역할을 사용하는 것이 좋습니다. 정책을 연결하는 방법에 대한 자세한 내용은 IAM 사용 설명서의 [사용자 그룹에 정책 연결](https://docs.aws.amazon.com/IAM/latest/UserGuide/id_groups_manage_attach-policy)을 참조하세요.

AWSPrivateMarketplaceAdminFullAccess 정책의 권한에 대한 자세한 내용은 [the section called](#page-198-0)  ["AWSPrivateMarketplaceAdminFullAccess"](#page-198-0) 섹션을 참조하세요. 사용할 수 있는 다른 정책에 대해 AWS Marketplace알아보려면 에 로그인한 다음 AWS Management Consol[eIAM](https://console.aws.amazon.com/iam/home?#/policies) 정책 페이지로 이동 하십시오. 검색 상자에 **Marketplace**를 입력하여 AWS Marketplace와 관련된 모든 정책을 찾습니다.

## <span id="page-220-0"></span>프라이빗 마켓플레이스 관리자를 위한 사용자 지정 정책 생성

조직에서는 각 관리자의 권한이 하위 작업 세트로 제한되는 프라이빗 마켓플레이스 관리자를 여러 명 생성할 수 있습니다. AWS Identity and Access Management (IAM) 정책을 조정하여 [AWS Marketplace](https://docs.aws.amazon.com/service-authorization/latest/reference/list_awsmarketplacecatalog.html#awsmarketplacecatalog-catalog_ChangeType)  [Catalog의 AWS Marketplace Catalog API 작업, 리소스 및 조건 키에 나열된 작업에 대한 조건 키와 리](https://docs.aws.amazon.com/service-authorization/latest/reference/list_awsmarketplacecatalog.html#awsmarketplacecatalog-catalog_ChangeType) [소스를](https://docs.aws.amazon.com/service-authorization/latest/reference/list_awsmarketplacecatalog.html#awsmarketplacecatalog-catalog_ChangeType) 지정할 수 있습니다. AWS Marketplace Catalog API 변경 유형 및 리소스를 사용하여 IAM 정책 을 조정하는 일반적인 메커니즘은 [AWS Marketplace Catalog API 가이드에](https://docs.aws.amazon.com/marketplace-catalog/latest/api-reference/api-access-control.html) 설명되어 있습니다. 비공 개에서 사용할 수 있는 모든 변경 유형 목록은 [프라이빗 AWS Marketplace마켓플레이스 사용을](https://docs.aws.amazon.com/marketplace-catalog/latest/api-reference/private-marketplace.html) 참조 하십시오.

고객 관리형 정책을 생성하려면 [IAM 정책 생성](https://docs.aws.amazon.com/IAM/latest/UserGuide/access_policies_create.html)을 참조하세요. 다음은 프라이빗 마켓플레이스에 제품 을 추가 또는 제거하는 것만 가능한 관리자를 생성하는 데 사용할 수 있는 정책 JSON 예시입니다.

```
{ 
     "Version": "2012-10-17", 
     "Statement": [ 
         { 
             "Effect": "Allow", 
             "Action": [ 
                 "aws-marketplace:AssociateProductsWithPrivateMarketplace", 
                 "aws-marketplace:DisassociateProductsFromPrivateMarketplace", 
                 "aws-marketplace:ListPrivateMarketplaceRequests", 
                 "aws-marketplace:DescribePrivateMarketplaceRequests" 
             ], 
             "Resource": [ 
 "*" 
 ] 
         }, 
         { 
             "Effect": "Allow", 
             "Action": [
```
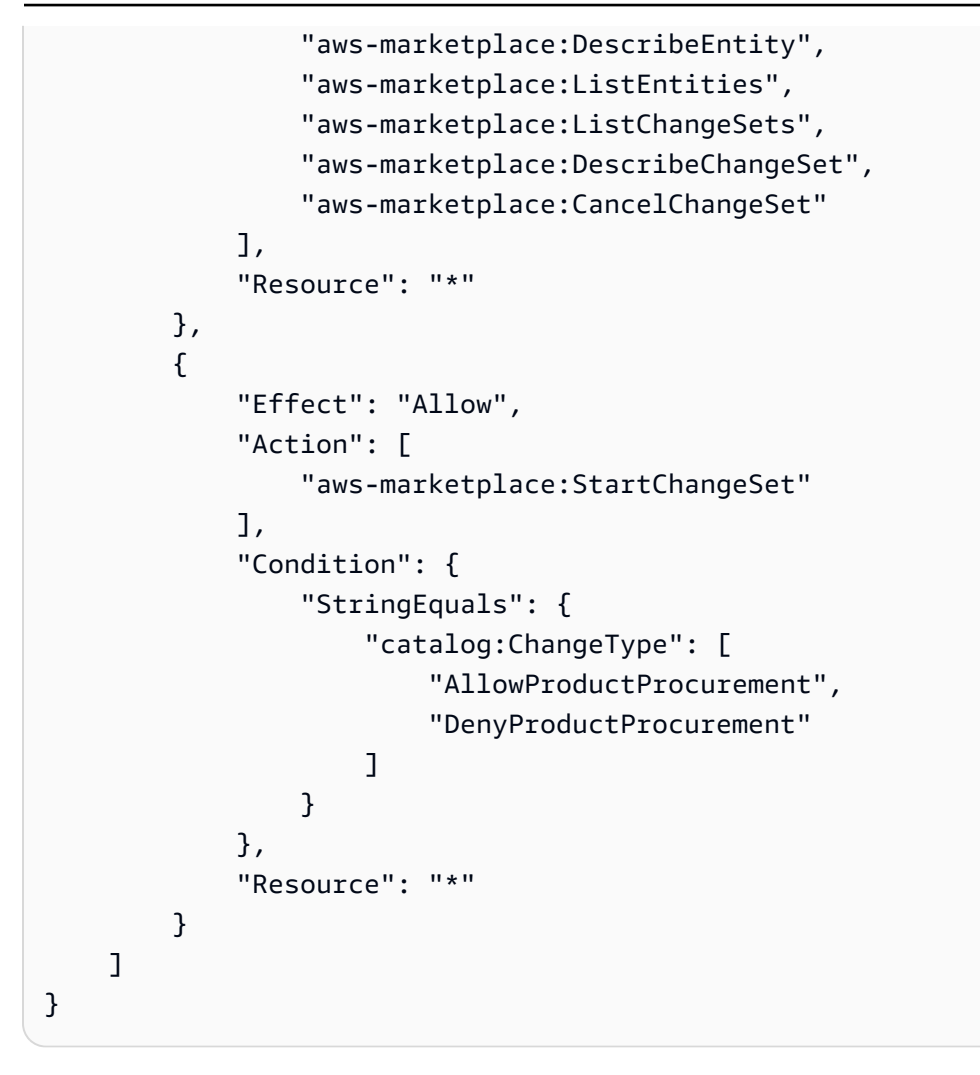

프라이빗 마켓플레이스 리소스의 하위 집합을 관리하도록 정책을 제한할 수도 있습니다. 다음은 특정 프라이빗 마켓플레이스 경험만 관리할 수 있는 관리자를 생성하는 데 사용할 수 있는 정책 JSON 예시 입니다. 이 예제에서는 Experience 식별자가 exp-1234example인 리소스 문자열을 사용합니다.

```
{ 
     "Version": "2012-10-17", 
     "Statement": [ 
         { 
             "Effect": "Allow", 
             "Action": [ 
                 "aws-marketplace:AssociateProductsWithPrivateMarketplace", 
                 "aws-marketplace:DisassociateProductsFromPrivateMarketplace", 
                 "aws-marketplace:ListPrivateMarketplaceRequests", 
                 "aws-marketplace:DescribePrivateMarketplaceRequests" 
             ], 
             "Resource": [ 
 "*"
```
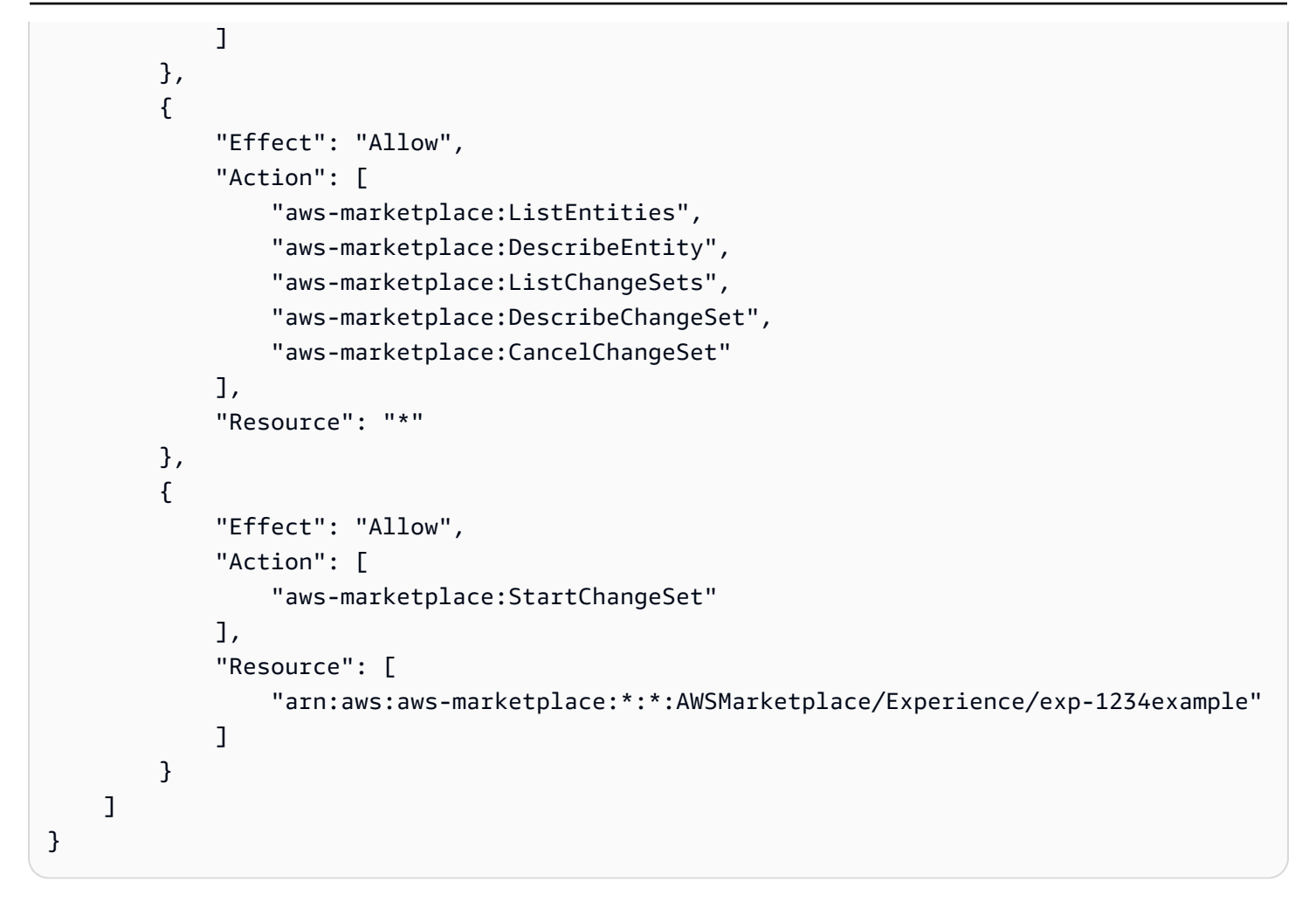

엔터티 식별자를 검색하는 방법과 프라이빗 마켓플레이스 리소스 세트를 보는 방법에 대한 자세한 내 용은 [프라이빗 마켓플레이스 작업을](https://docs.aws.amazon.com/marketplace-catalog/latest/api-reference/private-marketplace.html) 참조하세요.

# <span id="page-223-0"></span>문서 기록

다음 표에서는 AWS Marketplace 구매자 설명서의 이번 릴리스를 소개합니다.

이 설명서가 업데이트될 때 알림을 받으려면 RSS 피드를 구독하면 됩니다.

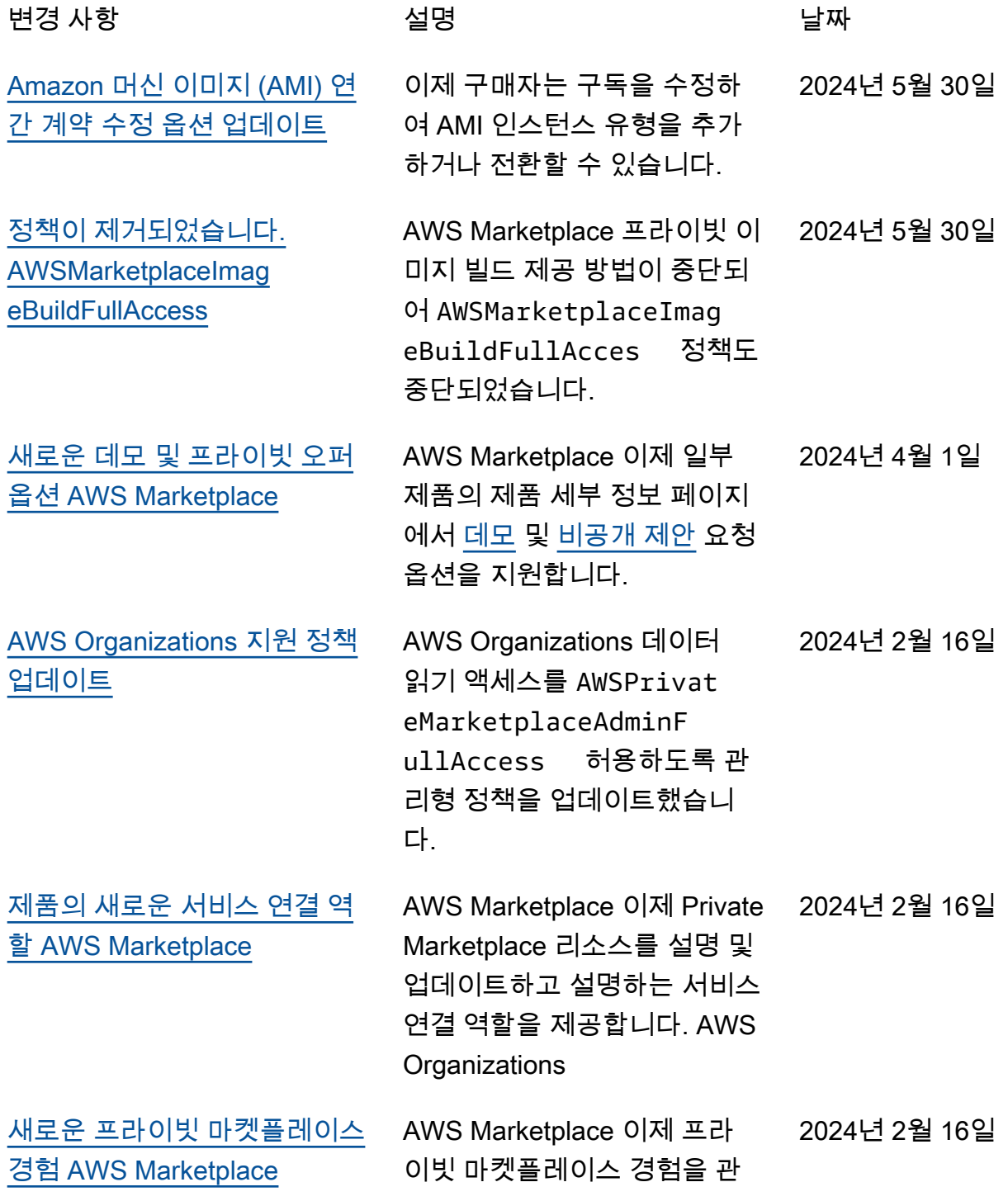

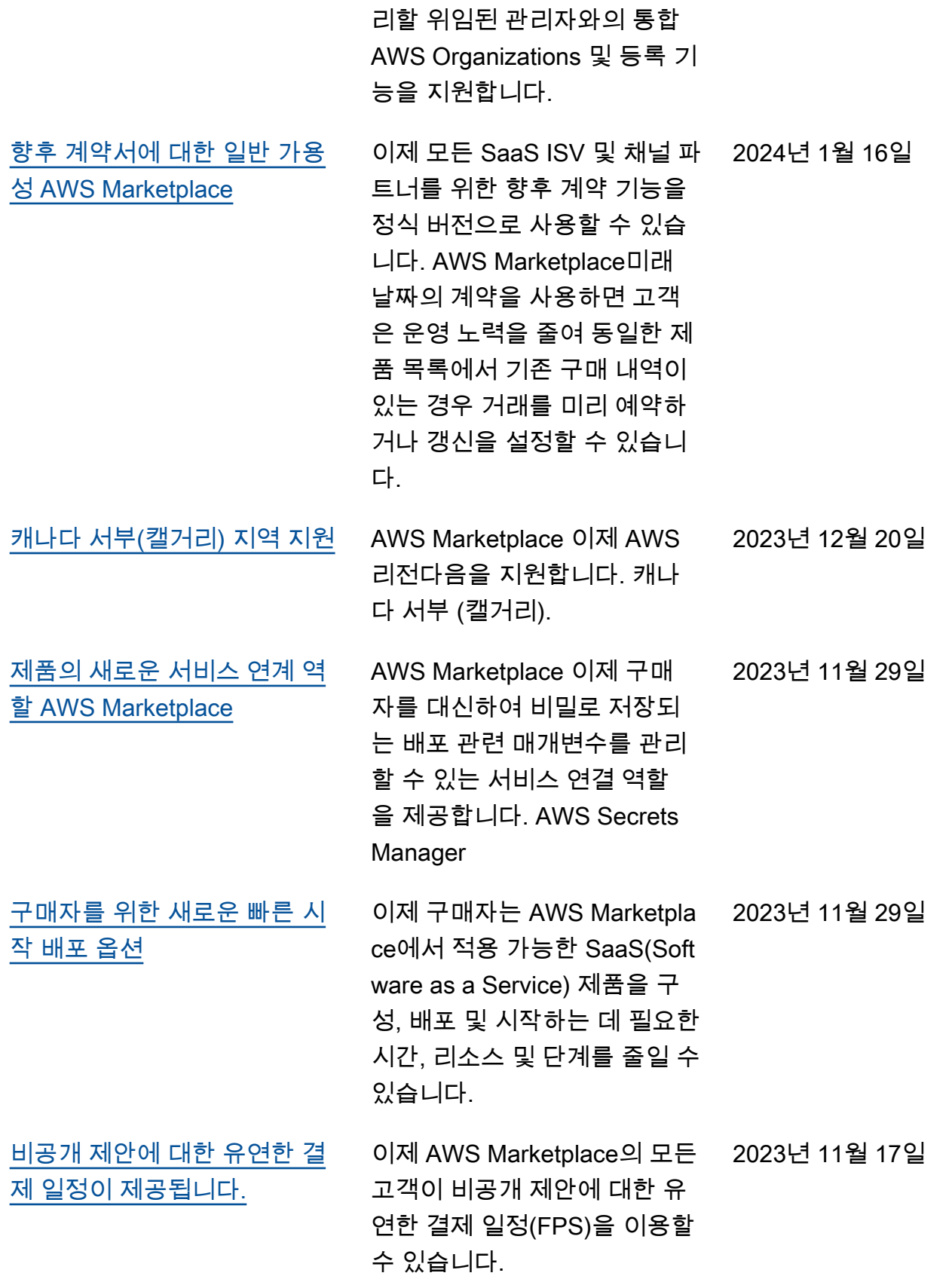

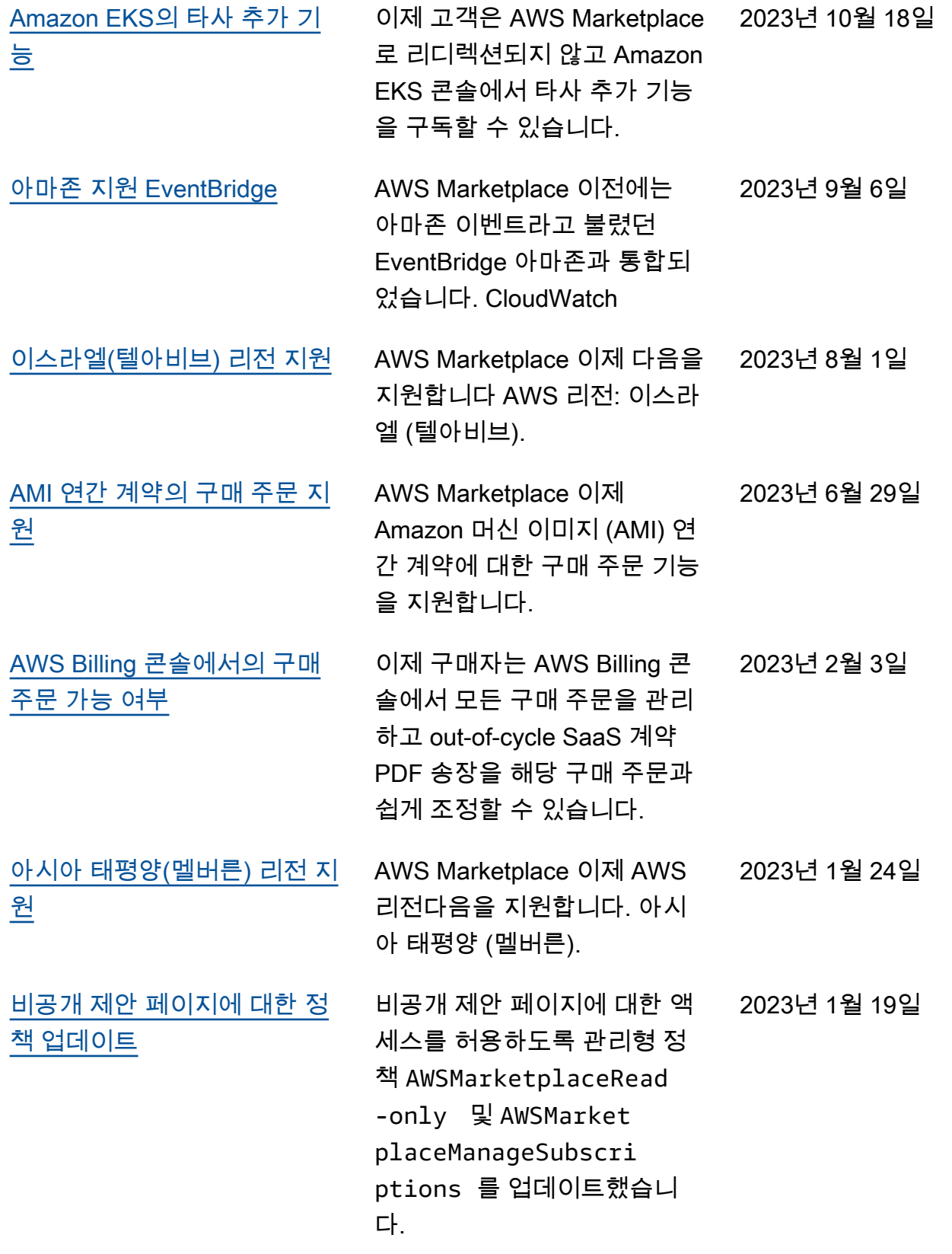

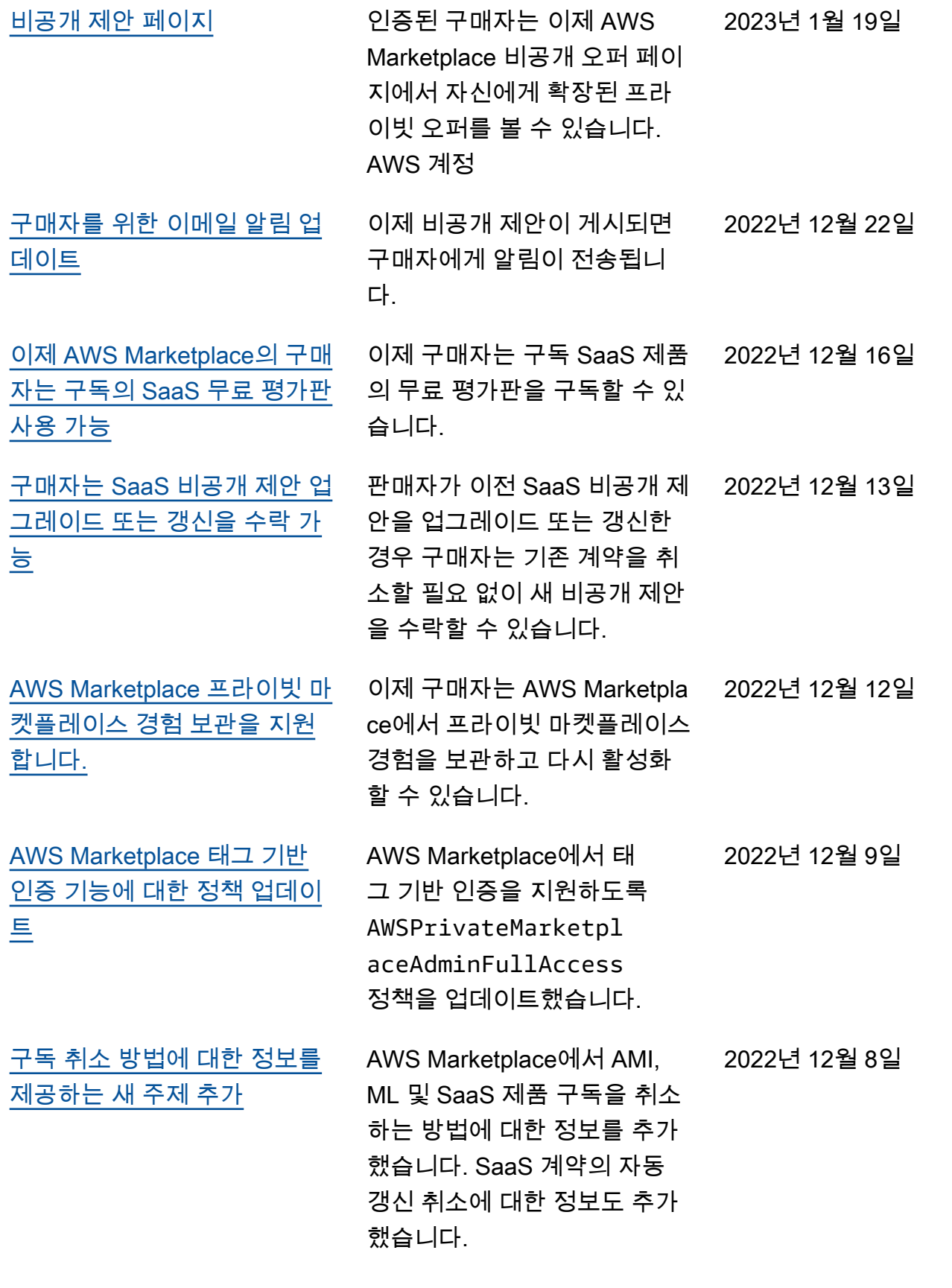

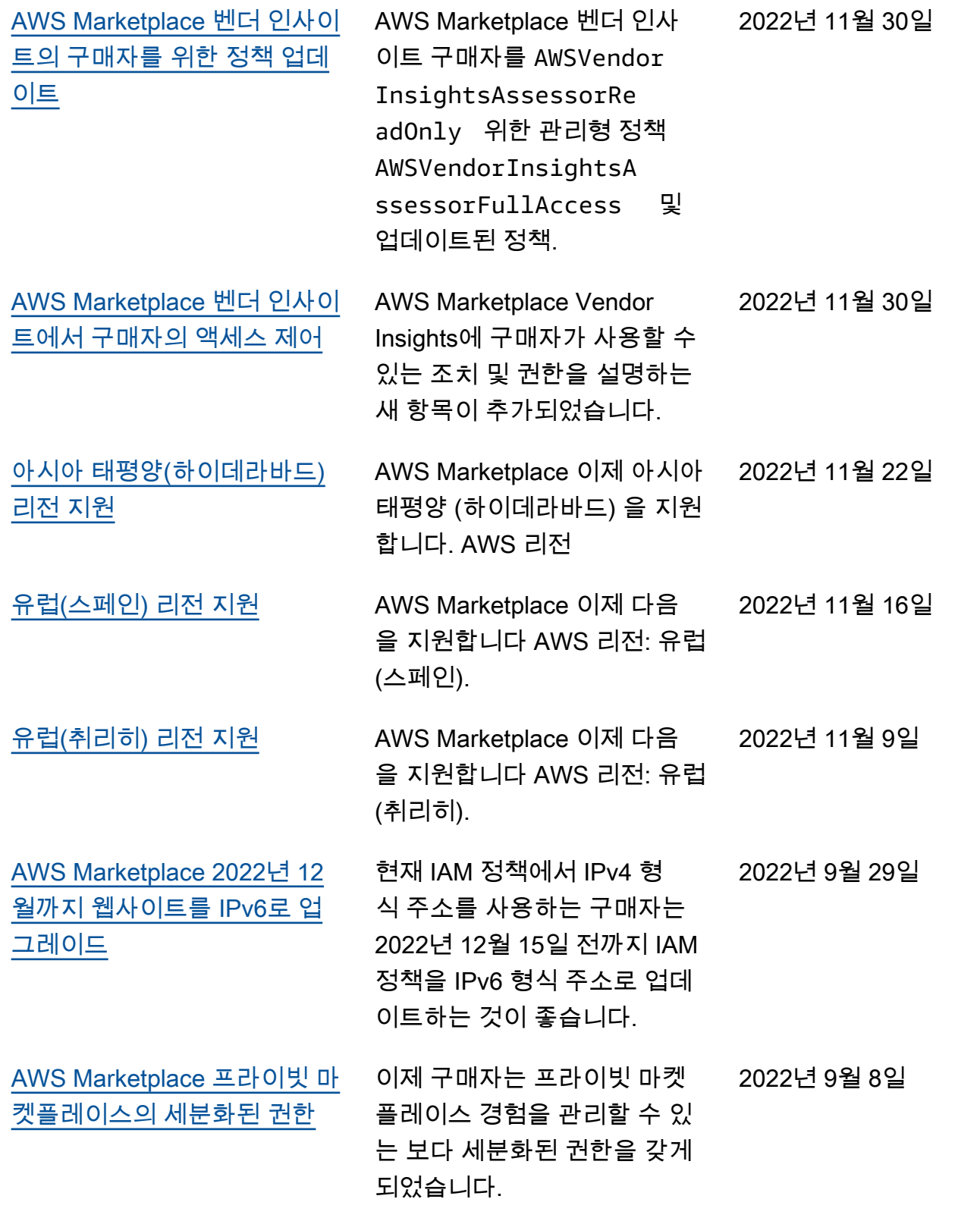

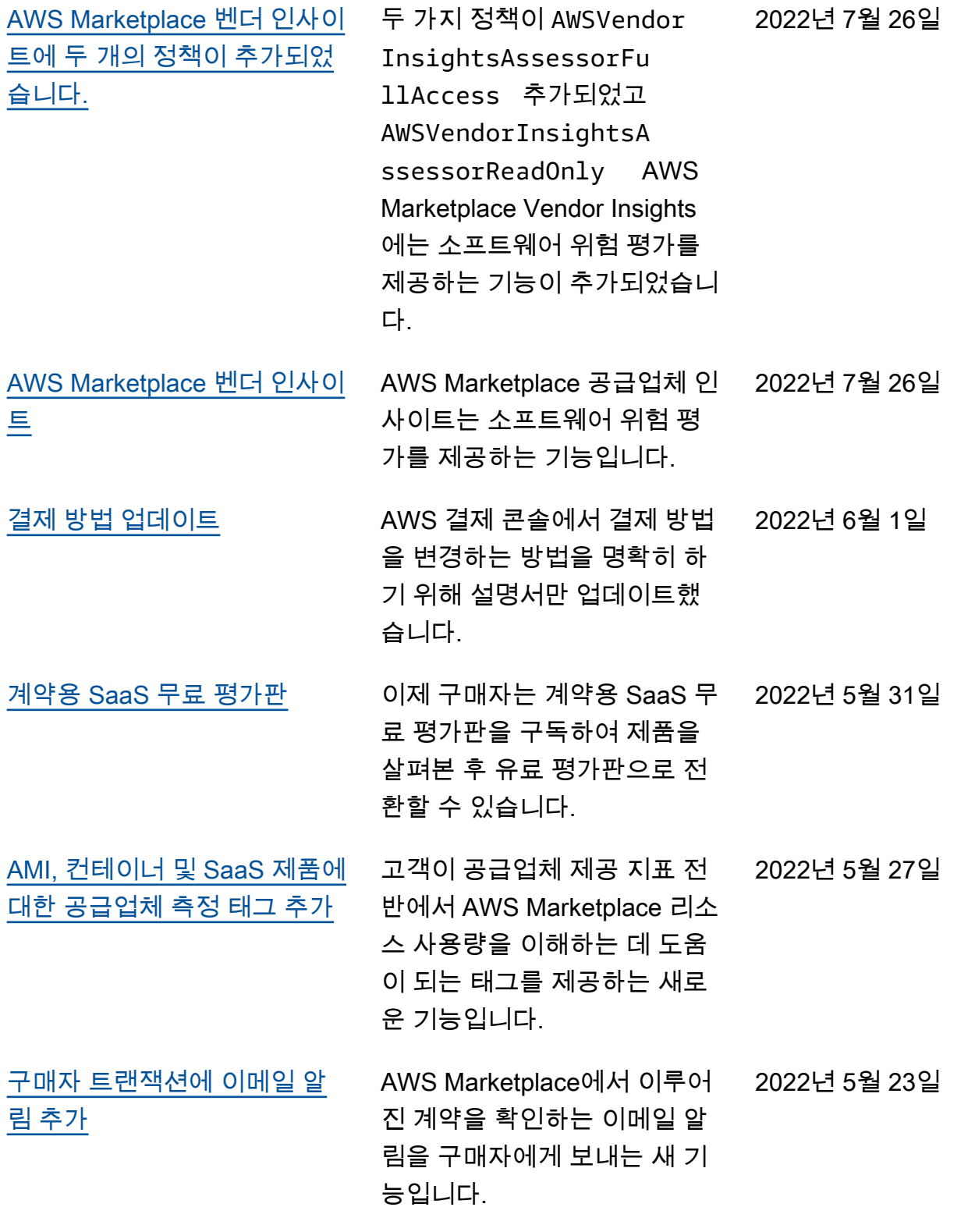

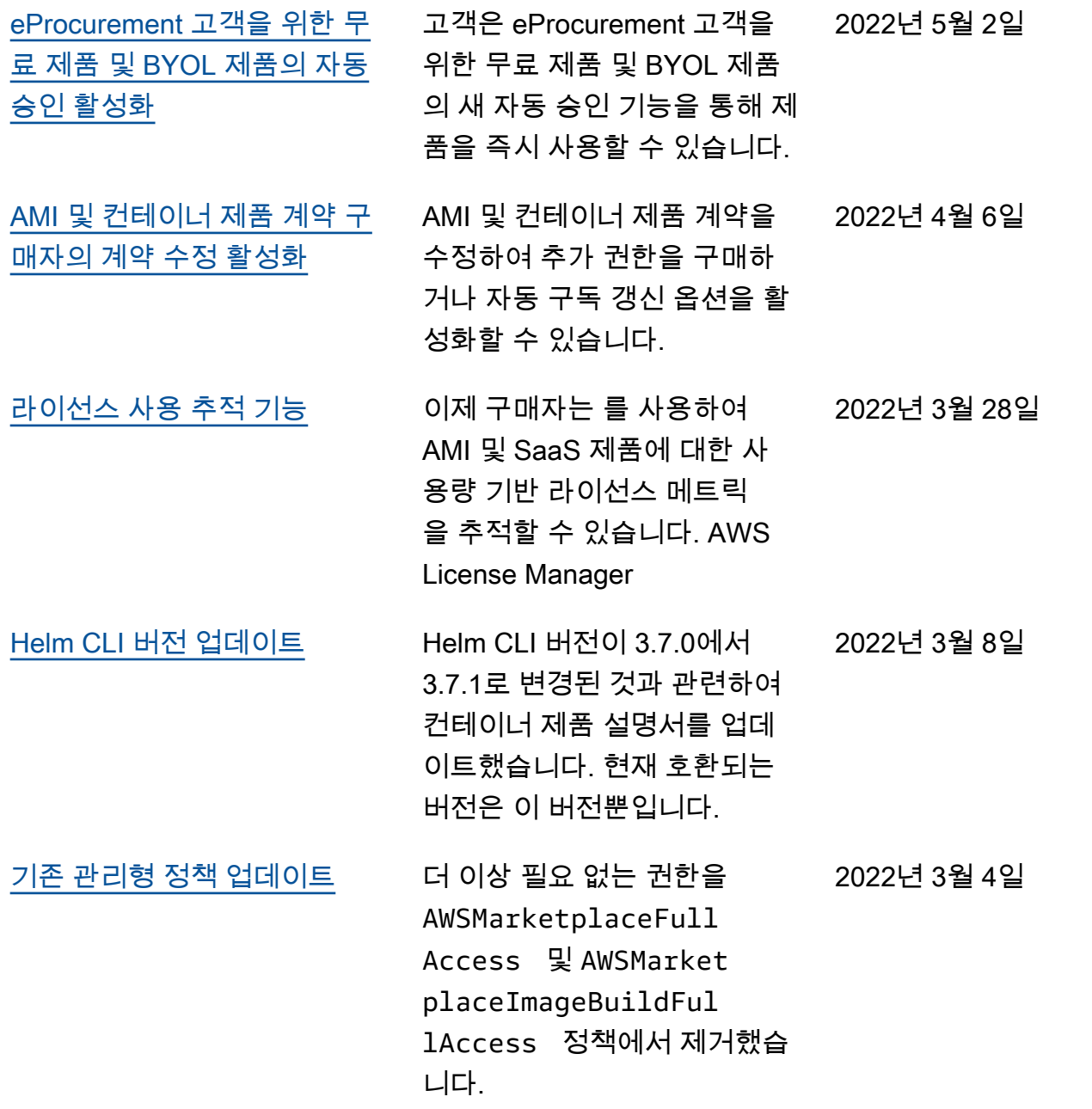

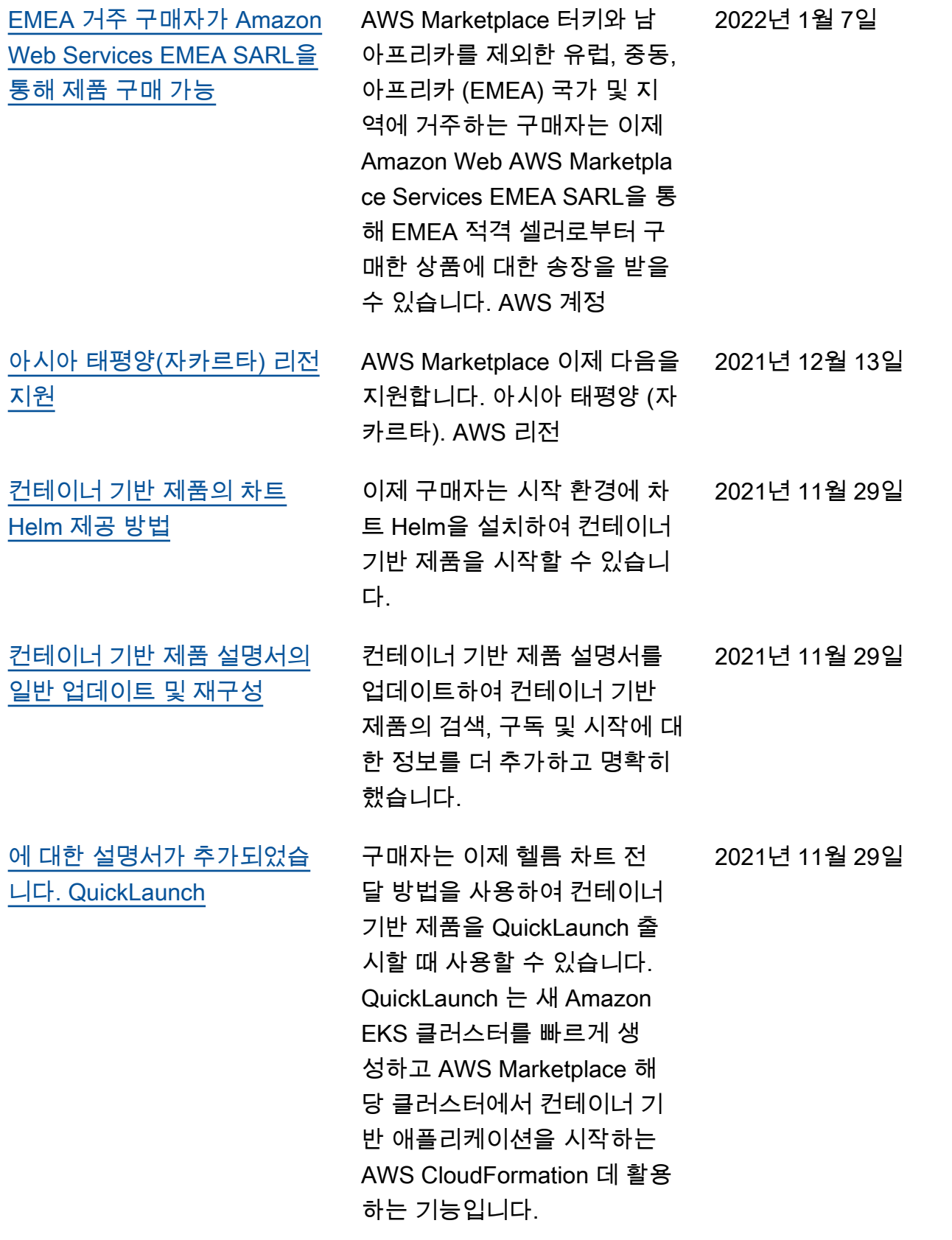

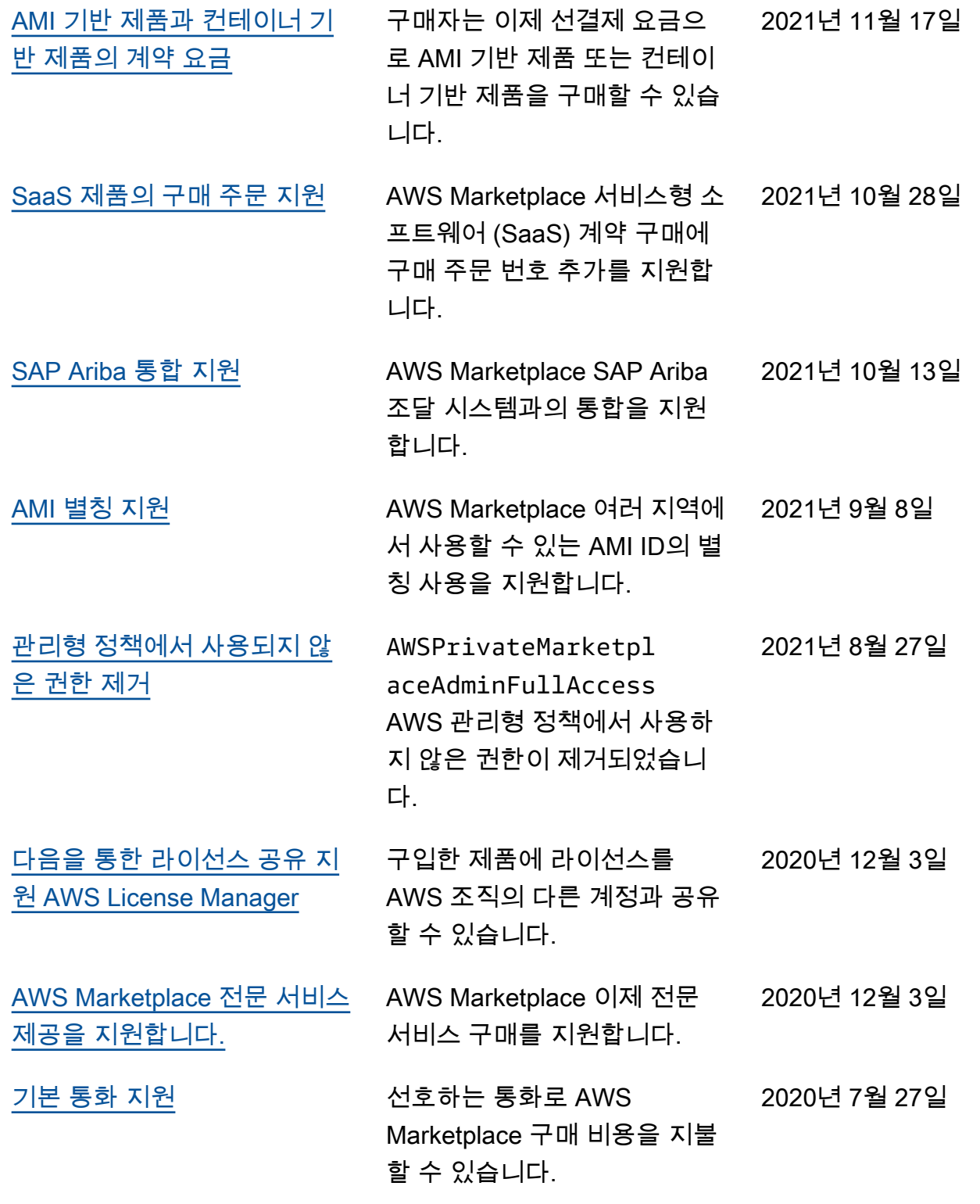

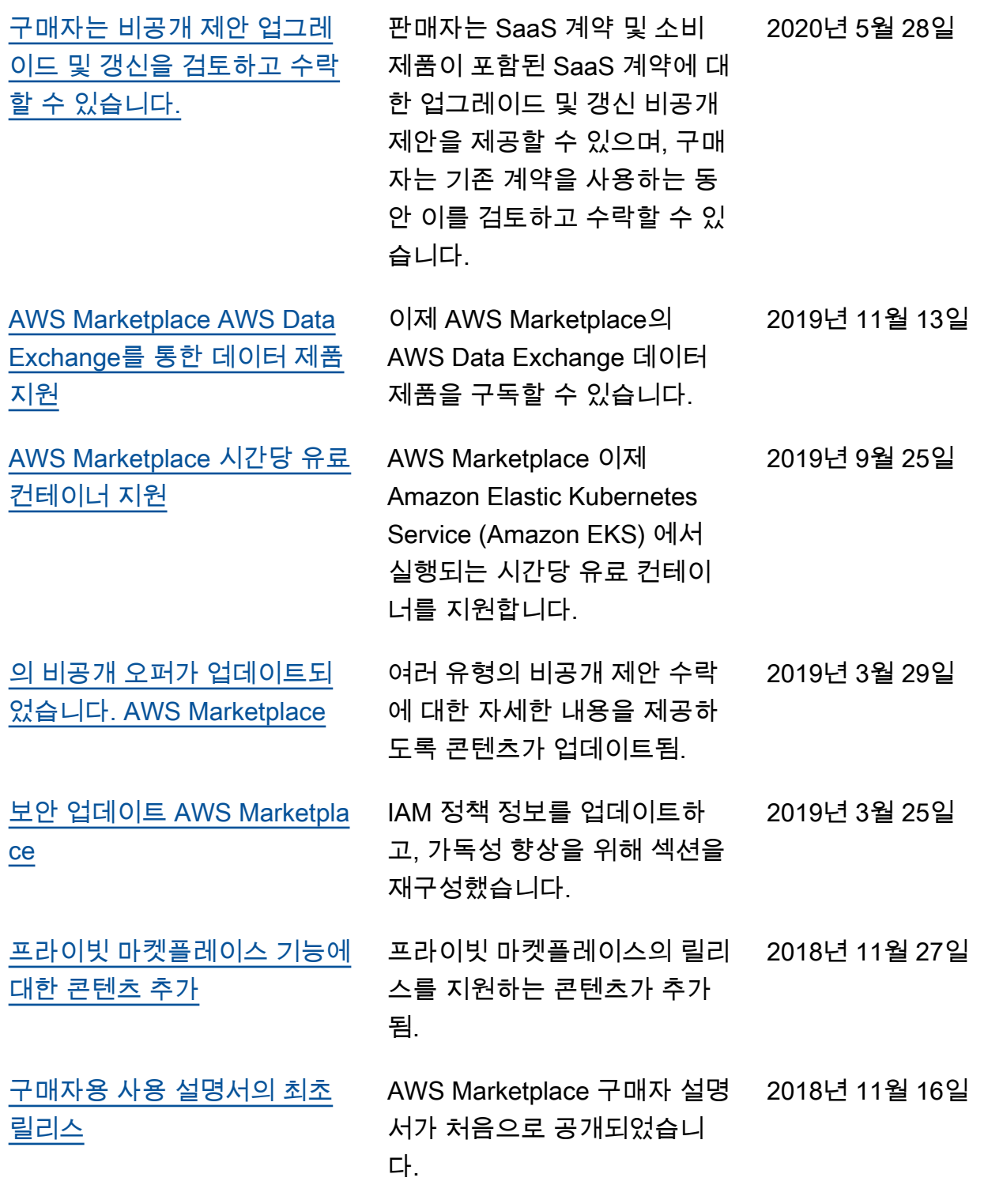

# AWS 용어집

최신 AWS 용어는 참조의 [AWS 용어집을](https://docs.aws.amazon.com/glossary/latest/reference/glos-chap.html) 참조하십시오.AWS 용어집

기계 번역으로 제공되는 번역입니다. 제공된 번역과 원본 영어의 내용이 상충하는 경우에는 영어 버전 이 우선합니다.